# Keysight 8990B Peak Power Analyzer

Programming Guide

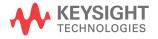

NOTICE: This document contains references to Agilent Technologies. Agilent's former Test and Measurement business has become Keysight Technologies. For more information, go to **www.keysight.com.** 

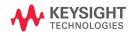

# Notices

© Keysight Technologies 2011 - 2014

No part of this manual may be reproduced in any form or by any means (including electronic storage and retrieval or translation into a foreign language) without prior agreement and written consent from Keysight Technologies as governed by United States and international copyright laws.

### **Manual Part Number**

08990-90009

# Edition

Edition 7, August 2014

Keysight Technologies 1400 Fountaingrove Parkway Santa Rosa, CA 95403

#### Warranty

The material contained in this document is provided "as is," and is subject to being changed, without notice, in future editions. Further, to the maximum extent permitted by applicable law, Keysight disclaims all warranties, either express or implied, with regard to this manual and any information contained herein, including but not limited to the implied warranties of merchantability and fitness for a particular purpose. Keysight shall not be liable for errors or for incidental or consequential damages in connection with the furnishing, use, or performance of this document or of any information contained herein. Should Keysight and the user have a separate written agreement with warranty terms covering the material in this document that conflict with these terms, the warranty terms in the separate agreement shall control.

# **Technology Licenses**

The hardware and/or software described in this document are furnished under a license and may be used or copied only in accordance with the terms of such license.

# **Restricted Rights Legend**

U.S. Government Restricted Rights. Software and technical data rights granted to the federal government include only those rights customarily provided to end user customers. Keysight provides this customary commercial license in Software and technical data pursuant to FAR 12.211 (Technical Data) and 12.212 (Computer Software) and, for the Department of Defense, DFARS 252.227-7015 (Technical Data - Commercial Items) and DFARS 227.7202-3 (Rights in Commercial Computer Software or Computer Software Documentation).

# **Safety Notices**

# CAUTION

A **CAUTION** notice denotes a hazard. It calls attention to an operating procedure, practice, or the like that, if not correctly performed or adhered to, could result in damage to the product or loss of important data. Do not proceed beyond a **CAUTION** notice until the indicated conditions are fully understood and met.

# WARNING

A WARNING notice denotes a hazard. It calls attention to an operating procedure, practice, or the like that, if not correctly performed or adhered to, could result in personal injury or death. Do not proceed beyond a WARNING notice until the indicated conditions are fully understood and met.

# In This Guide ...

#### **1 8990B Remote Operation**

This chapter provides an overview on programming the 8990B.

#### 2 IEEE-488 Command Reference

This chapter describes the IEEE-488 common commands supported by the 8990B.

#### **3** Root Commands

This chapter describes the root commands supported by the 8990B.

#### 4 ACQuire Subsystem

This chapter explains how to use the ACQuire command subsystem to set the 8990B acquisition mode and parameters.

### 5 CALibration Subsystem

This chapter explains how to use the CALibration command subsystem to perform internal zeroing and calibration on the peak power sensors connected to respective RF channels.

#### 6 CHANnel Subsystem

This chapter explains how to use the CHANnel command subsystem to configure the 8990B channel setup.

#### 7 TIMebase Subsystem

This chapter explains how to use the TIMebase command subsystem to configure the 8990B timebase setup.

#### 8 TRIGger Subsystem

This chapter explains how to use the TRIGger command subsystem to configure the 8990B trigger setup.

#### 9 MEASure Subsystem

This chapter explains how to use the MEASure command subsystem to acquire the 8990B measurement results.

#### 10 MULTIPULse Subsystem

This chapter explains how to use the MULTIPULse command subsystem to acquire the measurement results in the multipulse mode.

#### 11 MARKer Subsystem

This chapter explains how to use the MARKer command subsystem to configure the 8990B marker setup for the trace.

#### 12 FUNCtion Subsystem

This chapter explains how to use the FUNCtion command subsystem to perform mathematical operations on a pair of channels.

#### 13 TRACe Subsystem

This chapter explains how to use the TRACe command subsystem to acquire the waveform trace data and the duration between consecutive data points.

#### 14 LIMIT Subsystem

This chapter explains how to use the LIMIT command subsystem to set the upper and lower limit tests.

#### 15 STATus Subsystem

This chapter explains how to use the STATus command subsystem to examine the status of the 8990B.

#### 16 DISPlay Subsystem

This chapter explains how to use the DISPlay command subsystem to configure the 8990B waveform display.

#### 18 DISK Subsystem

This chapter explains how to use the DISK command subsystem to save and recall/load instrument setups and waveforms.

#### **19 MEMory Subsystem**

This chapter explains how to use the MEMory command subsystem to configure the frequency-dependent offset (FDO) tables.

#### 20 WMEMory Subsystem

This chapter explains how to use the WMEMory command subsystem to configure the waveforms in the 8990B memory.

### 21 SERVice Subsystem

This chapter explains how to use the SERVice command subsystem to perform the 8990B self-tests.

### 22 SYSTem Subsystem

This chapter explains how to use the SYSTem command subsystem to configure the 8990B system-related settings.

# 23 **Programming Examples**

This chapter provides programming examples that help you to remotely program the 8990B.

THIS PAGE HAS BEEN INTENTIONALLY LEFT BLANK.

# Contents

# 1 8990B Remote Operation 1

Introduction 2 Introduction to the SCPI Language 3 Remote Interface Connections 13 Status Reporting 17 Using the Operation Complete Commands 31 Summary of Commands 31

#### 2 IEEE-488 Command Reference 33

SCPI Compliance Information 34 \*CLS 35 \*ESE <NRf> 36 \*ESR? 38 \*IDN? 39 \*OPC 40 \*RST 41 \*SRE <NRf> 42 \*STB? 44 \*TST? 45 \*WAI 46

# 3 Root Commands 47

Overview 48 ARS? 49 AUToscale 50 AUToscale:UNDO 51 ECS? 52 ETS <character\_data> 53 ETSThreshold <character\_data> 55 RUN **57** SINGle **58** STOP **59** TRS? **60** 

### 4 ACQuire Subsystem 61

Overview 63 ACQuire:AVERage[:STATe] <boolean> 65 ACQuire:AVERage:COUNt < numeric value > 67 ACQuire:AVERage:COUNt:CURRent? 69 ACQuire:CCDF:AVERage? 70 ACQuire:CCDF:COUNt < numeric\_value> 71 ACQuire:CCDF:COUNt:CURRent? 73 ACQuire:CCDF:DURation < numeric value > 74 ACQuire:CCDF:FRAMe < numeric\_value> 76 ACQuire:CCDF:FRAMe:CURRent? 78 ACQuire:CCDF:GAUSsian[:STATe] <boolean> 79 ACQuire:CCDF:MARKer:ASOUrce <character\_data> 81 ACQuire:CCDF:MARKer:AXPosition < numeric value > 83 ACQuire:CCDF:MARKer:AYPosition? 85 ACQuire:CCDF:MARKer:BSOUrce <character data> 86 ACQuire:CCDF:MARKer:BXPosition < numeric value> 88 ACQuire:CCDF:MARKer:BYPosition? 90 ACQuire:CCDF:MARKer:XDELta? 91 ACQuire:CCDF:MARKer:YDELta? 92 ACQuire:CCDF:PAVerage? 93 ACQuire:CCDF:PEAK? 94 ACQuire:CCDF:REFerence[:STATe] <boolean> 95 ACQuire:CCDF:REFerence:SOURce <character data> 97 ACQuire:CCDF:SCALe < numeric value> 99 ACQuire:CCDF:SOURce <character data> 101

ACQuire:CCDF:SWEep <character\_data> 103 ACQuire:CCDF:TABle? 105 ACQuire:CCDF:TABLESOURce <character\_data> 107 ACQuire:CCDF:TRACe{1|4}[:STATe] <boolean> 109 ACQuire:DROop[:STATe] <boolean> 111 ACQuire:DROop:SOURce CHAN{1|4} 112 ACQuire:INTerpolate <boolean> 114 ACQuire:MODE <character\_data> 115 ACQuire:ZOOM:OFFSet <numeric\_value> 118 ACQuire:ZOOM:SCALe <numeric\_value> 120

# 5 CALibration Subsystem 123

Overview 124 CALibration[:ALL] 125 CALibration:CALibrate <character\_data> 126 CALibration:CALibrate:AUTO <boolean> 127 CALibration:CALibrate:AUTO:INTerval <numeric\_value> 129 CALibration:CALibrate:AUTO:NOTify <boolean> 131 CALibration:OUTPut <character\_data> 132 CALibration:ZERO <character\_data> 134

### 6 CHANnel Subsystem 135

Overview 136 CHANnel{1|4}:BWIDth <character\_data> 137 CHANnel{1|2|3|4}[:DISPlay] <boolean> 139 CHANnel{1|4}:EXTLoss <numeric\_value> 141 CHANnel{1|4}:FDOffset[:STATe] <boolean> 143 CHANnel{1|4}:FDOffset:SELect <string> 145 CHANnel{1|4}:FREQuency <numeric\_value> 147 CHANnel{2|3}:INPut <character\_data> 149 CHANnel{2|3}:OFFSet <numeric\_value> 151 CHANnel{2|3}:PROBe? CHANnel{2|3}:PROBe:ID? CHANnel{1|4}:REFerence <numeric\_value> CHANnel{1|4}:REFerence:POSition <character\_data> CHANnel{1|2|3|4}:SCALe <numeric\_value> CHANnel{1|2|3|4}:SRATe? CHANnel{1|2|3|4}:TIMECOMP <numeric\_value> CHANnel{1|2|3|4}:UNIT <character\_data>

### 7 TIMebase Subsystem 167

Overview 168 TIMebase:OFFSet <numeric\_value> 169 TIMebase:REFClock <boolean> 171 TIMebase:SCALe <numeric\_value> 173

#### 8 TRIGger Subsystem 175

Overview 176 TRIGger:EDGE:SLOPe <character\_data> 177 TRIGger:EVENt:COUNt <numeric\_value> 179 TRIGger:FAST <boolean> 181 TRIGger:HOLDoff <numeric\_value> 183 TRIGger:HYSTeresis:LEVel <numeric\_value> 185 TRIGger:HYSTeresis:MODE <character\_data> 187 TRIGger:IMPedance <character\_data> 189 TRIGger:LEVel <character\_data>,<numeric\_value> 191 TRIGger:MODE <character\_data> 193 TRIGger:OUTput <boolean> 195 TRIGger:SUURce <character\_data> 199 TRIGger:SWEep <character\_data> 201

#### 9 MEASure Subsystem 203

Overview 205 MEASure:DROop? 207 MEASure:DISPlay <character data>, CHAN{1|2|3|4}, [NORMal|ZOOM], <Boolean> 208 MEASure:AVERage? CHAN{1|2|3|4}, [NORMal|ZOOM|MULTipulse] [,<character data>] 211 MEASure:DUTYcycle? CHAN{1|2|3|4}, [NORMal|ZOOM|MULTipulse] [,<character data>] 213 MEASure:FALLtime? CHAN{1|2|3|4}, [NORMal|ZOOM|MULTipulse] [,<character\_data>] **215** MEASure:MINimum? CHAN{1|2|3|4}, [NORMal|ZOOM|MULTipulse] [,<character data>] 217 MEASure:OFFtime? CHAN{1|2|3|4}, [NORMal|ZOOM|MULTipulse] [,<character data>] 219 MEASure:OVERshoot? CHAN{1|2|3|4}, [NORMal|ZOOM|MULTipulse] [,<character\_data>] **221** MEASure:PAVerage? CHAN{1|2|3|4}, [NORMal|ZOOM|MULTipulse] [,<character data>] 223 MEASure:PBASe? CHAN{1|2|3|4}, [NORMal|ZOOM|MULTipulse] [,<character data>] 225 MEASure:PEAK? CHAN{1|2|3|4}, [NORMal|ZOOM|MULTipulse] [,<character\_data>] **227** MEASure:PRF? CHAN{1|2|3|4}, [NORMal|ZOOM|MULTipulse] [,<character data>] 229 MEASure:PRI? CHAN{1|2|3|4}, [NORMal|ZOOM|MULTipulse] [,<character data>] **231** MEASure:PTOP? CHAN{1|2|3|4}, [NORMal|ZOOM|MULTipulse] [,<character data>] 233 MEASure:PWIDth? CHAN{1|2|3|4}, [NORMal|ZOOM|MULTipulse] [,<character data>] 235 MEASure:RISEtime? CHAN{1|2|3|4}, [NORMal|ZOOM|MULTipulse] [,<character data>] 237 MEASure:THReshold:PDURation CHAN{1|2|3|4},<numeric value> 239 MEASure:THReshold:REFlevel{1|2} CHAN{1|2|3|4},<numeric value> 241 MEASure:THReshold:VALue CHAN{1|2|3|4}, <numeric\_value> 243

### 10 MULTIPULse Subsystem 245

Overview 246 MULTIPULse:ACQuire:FRAMe 247 MULTIPULse:ACQuire:STATus? 248 MULTIPULse:ACQuire:COUNTer? 249 MULTIPULse:BACKWARD 250 MULTIPULse:HISTOGRAMBIN <numeric\_value> 251 MULTIPULse:FORWARD 253 MULTIPULse:FRAMe <numeric\_value> 254 MULTIPULse:GOTOFRAME <numeric\_value> 256 MULTIPULse:PLAYBACK <character\_data> 258 MULTIPULse:SAVE:MEASurement <string>,<character\_data> 260 MULTIPULse:TIMEstamp:DATA? 262 MULTIPULse:TIMEstamp:DISPlay <boolean> 263

#### 11 MARKer Subsystem 265

Overview 266 MARKer:ASLope <character\_data> 267 MARKer:AXPosition <numeric\_value> 269 MARKer:AYPosition <numeric\_value> 271 MARKer:BSLope <character\_data> 273 MARKer:BXPosition <numeric\_value> 275 MARKer:BYPosition <numeric\_value> 277 MARKer:ASOUrce <character\_data> 279 MARKer:BSOUrce <character\_data> 281 MARKer:LEVel <numeric\_value> 283 MARKer:ALEVel <numeric\_value> 285 MARKer:BLEVel <numeric\_value> 287 MARKer:AYSEARCH <numeric\_value> 289 MARKer:BYSEARCH <numeric\_value> 291 MARKer:MODE <character\_data> 293 MARKer:SPACing:PULSe{1|2} <numeric\_value> 295 MARKer:SPACing:SOURce <character\_data> 297 MARKer:YAMPRATIO? 299 MARKer:XDELta? 300 MARKer:YDELta? 301

### 12 FUNCtion Subsystem 303

Overview 305 FUNCtion{1|2}:ADD <character data>,<character data> [,<numeric value>] **307** FUNCtion{1|2}:AVERaging <character data>,<numeric value> 309 FUNCtion{1|2}:COMMonmode <character\_data>,<character\_data>[,<numeric\_value>] 310 FUNCtion{1|2}:DISPlay <boolean> 312 FUNCtion{1|2}:DIVide <character data>,<character data> [,<numeric value>] 313 FUNCtion{1|2}:INVert < character data>[,<numeric value>] 315 FUNCtion{1|2}:MAGNify <character data>[,<numeric value>] 317 FUNCtion{1|2}:MULtiply <character data>,<character data> [,<numeric value>] 318 FUNCtion{1|2}:PAE <character data>,<character data>, <character\_data>,<numeric\_value>,<numeric\_value> 320 FUNCtion{1|2}:PAE2 <character data>,<character data>, <character data>,<character data>,<numeric value>, <numeric value> 324 FUNCtion{1|2}:REFerence < numeric value> 328 FUNCtion{1|2}:REFerence:POSition <character data> 330 FUNCtion{1|2}:{SOURce1|SOURce2} <character data>[,<numeric value>] 332 FUNCtion{1|2}:{VDC|IDC|PGAIN} <character data>[,<numeric value>] 334

FUNCtion{1|2}:{VDC|IDC|PIN|POUT} <character\_data>[,<numeric\_value>] FUNCtion{1|2}:SQUare <character\_data>[,<numeric\_value>] FUNCtion{1|2}:SQRT <character\_data>[,<numeric\_value>] FUNCtion{1|2}:SUBTract <character\_data>,<character\_data> [,<numeric\_value>] FUNCtion{1|2}:SCALE <numeric\_value> FUNCtion{1|2}:TRACe:DATA? FUNCtion{1|2}:TRACe:PERCent <boolean>

#### 13 TRACe Subsystem 349

Overview **350** TRACe:DATA? <character\_data>[,HRES] TRACe:XINCrement? <character\_data> TRACe:XSTART?

#### 14 LIMIT Subsystem 357

Overview **358** LIMIT:UPper <boolean> LIMIT:LOWer <boolean> LIMIT:UPper:LEVEL <numeric\_value> LIMIT:LOWer:LEVEL <numeric\_value>

#### 15 STATus Subsystem 363

STATus Subsystem Status Register Set Commands Device Status Register Set Operation Status Register Set STATus:OPERation STATus:PRESet Questionable Status Register Sets STATus:QUEStionable STATus:QUEStionable:CALibration **377** STATus:QUEStionable:VOLTage **378** Status Block Diagram **379** 

#### 16 DISPlay Subsystem 381

Overview **382** DISPlay:CONNect <boolean> DISPlay:TRACk <boolean> DISPlay:TRACk:MAX <boolean> DISPlay:TRACk:MIN <boolean> DISPlay:CLEar [<character\_data>] XYDISPlay:REFerence:STATe <boolean> XYDISPlay:XSOURce <character\_data> XYDISPlay:YSOURce <character\_data>

#### 17 XYDISPlay Subsystem 399

Overview **400** XYDISPlay:REFerence:STATe <boolean> XYDISPlay:XSOURce <character\_data> XYDISPlay:YSOURce <character\_data>

#### 18 DISK Subsystem 407

Overview 408 DISK:CWD? 409 DISK:LOAD <string>[,<character\_data>] 410 DISK:SAVE:IMAGe <string>,<character\_data> 412 DISK:SAVE:SETup <string> 414 DISK:SAVE:WAVeform <string>,<character\_data> 415

### **19 MEMory Subsystem 417**

MEMory Subsystem **418** MEMory:TABIe:CLEar **419**  MEMory:TABle:CLEar:NAME <string> MEMory:TABle:DELete <numeric\_value> MEMory:TABle:EDIT <numeric\_value>,<numeric\_value> MEMory:TABle:FREQuency? MEMory:TABle:INSert <numeric\_value>,<numeric\_value> MEMory:TABle:LIST? MEMory:TABle:OFFSet? MEMory:TABle:POINts? MEMory:TABle:SELect <string>

### 20 WMEMory Subsystem 433

Overview **434** WMEMory{1|2|3|4}:CLEar WMEMory{1|2|3|4}:DISPlay <boolean> WMEMory{1|2|3|4}:OFFSet <numeric\_value> WMEMory{1|2|3|4}:SAVE <character\_data> WMEMory{1|2|3|4}:SCALe <numeric\_value> WMEMory{1|2|3|4}:UNIT?

### 21 SERVice Subsystem 445

Overview **446** SERVice:BIST:TBASe[:STATe] <boolean> SERVice:CSOUrce[:STATe] <boolean> SERVice:CSOUrce:FREQuency <character\_data> SERVice:CSOUrce:INTerval <numeric\_value> SERVice:SECure:ERASe

### 22 SYSTem Subsystem 455

Overview **456** SYSTem:COMMunicate:LAN:ADDRess <string> SYSTem:COMMunicate:LAN:DGATeway <string> SYSTem:COMMunicate:LAN:DHCPenabled SYSTem:COMMunicate:LAN:HNAMe? SYSTem:COMMunicate:LAN:MAC? SYSTem:COMMunicate:LAN:SMASk <string> SYSTem:DATE <numeric\_value>,<numeric\_value>,<numeric\_value> SYSTem:ERRor[:NEXT]? SYSTem:HELP:HEADers? SYSTem:LOCK <boolean> SYSTem:PRESet SYSTem:TIME <numeric\_value>,<numeric\_value>,<numeric\_value> SYSTem:VERSion?

### 23 Programming Examples 487

Example 1: Identifying the 8990B In Use Example 2: Making Pulse Characterization Measurement Example 3: Making Delay Measurement Example 4: Making Droop Measurement THIS PAGE HAS BEEN INTENTIONALLY LEFT BLANK.

# **List of Figures**

- Figure 1-1 Hierarchical structure of SCPI 3
- Figure 1-2 <character\_data> format 6
- Figure 1-3 <non-decimal numeric> format 8
- Figure 1-4 <NR1> format 9
- Figure 1-5 <NR2> format 9
- Figure 1-6 <NR3> format 10
- Figure 1-7 <string> format 11
- Figure 1-8 General status register model 17
- Figure 1-9 Typical status register bit changes 19
- Figure 1-10 Status system 22
- Figure 23-1 Test setup for the pulse characterization measurement 489
- Figure 23-2 Test setup for delay measurement 493
- Figure 23-3 Test setup for droop measurement 497

THIS PAGE HAS BEEN INTENTIONALLY LEFT BLANK.

# **List of Tables**

- Table 1-1
   Bit definitions Status Byte register
   23
- Table 1-2
   Bit definitions Standard Event register
   25
- Table 1-3
   Bit definitions Questionable Status register
   26
- Table 1-4
   Bit change conditions for the Questionable Status register set
   26
- Table 1-5
   Bit definitions Operation Status
   28
- Table 1-6
   Bit change conditions for the Operation Status register set
   28
- Table 1-7
   Bit definitions Device Status register
   29
- Table 1-8
   Bit change conditions for the Device Status register
   29
- Table 2-1
   Bit definitions: Standard Event register
   36
- Table 2-2
   Bit definitions: Standard Event register
   38
- **Table 2-3** Bit definitions: Status Byte register
   42
- Table 2-4
   Bit definitions: Status Byte register
   44
- Table 15-1
   Commands and events affecting the status registers
   364

THIS PAGE HAS BEEN INTENTIONALLY LEFT BLANK.

# 1 8990B Remote Operation

Introduction 2 Introduction to the SCPI Language 3 Mnemonic forms 3 Using a colon (:) 3 Using a semicolon (;) 4 Using a comma (,) 4 Using whitespace 4 Using "?" commands 4 Using "\*" commands 5 Syntax conventions 5 Syntax diagram conventions 5 SCPI data types 6 Input message terminators 12 Remote Interface Connections 13 **USB** 14 LAN 15 Status Reporting 17 General status register model 17 8990B status registers 21 Using the Operation Complete Commands 31 Summary of Commands 31

This chapter provides an overview on programming the 8990B peak power analyzer.

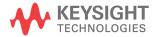

# Introduction

This chapter contains the following sections which provide the information on configuring the 8990B remotely:

- "Introduction to the SCPI Language" on page 3
- "Remote Interface Connections" on page 13
- "Status Reporting" on page 17
- "Using the Operation Complete Commands" on page 31

# Introduction to the SCPI Language

SCPI, also known as Standard Commands for Programmable Instruments, defines how you communicate with an instrument from a bus controller. The SCPI language uses a hierarchical structure similar to the file systems used by many bus controllers. The command tree is organized with root-level commands (also called subsystems) positioned at the top, with multiple levels below each root-level command. You must specify the complete path to execute the individual lower-level commands.

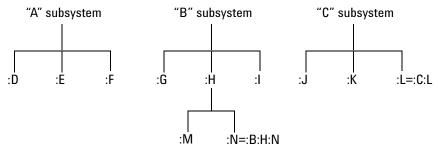

Figure 1-1 Hierarchical structure of SCPI

# **Mnemonic forms**

Each keyword has both a long and a short form. A standard notation is used to differentiate the short-form keyword from the long-form keyword. The long form of the keyword is shown, with the short-form portion shown in upper-case characters, and the rest of the keyword shown in lower-case characters. For example, the short form of AVERage is AVER.

# Using a colon (:)

When a colon is the first character of a command keyword, it indicates that the next command mnemonic is a root-level command. When a colon is inserted between two command mnemonics, the colon moves the path down one level in the present path (for the specified root-level command) of the command tree. You *must* separate command mnemonics from each other using a colon. You can omit the leading colon if the command is the first of a new program line.

# Using a semicolon (;)

Use a semicolon to separate two commands within the same command string. The semicolon does not change the present path specified. For example, the following two statements are equivalent. Note that in the first statement, the first colon is optional but the third is compulsory.

```
:TIM:REFC ON;:TIM:REF RIGH
:TIM:REFC ON;REF RIGH
```

# Using a comma (,)

If a command requires more than one parameter, you must separate adjacent parameters using a comma.

# Using whitespace

You *must* use whitespace characters, [tab], or [space] to separate a parameter from a command keyword. Whitespace characters are generally ignored *only* in parameter lists.

# Using "?" commands

The bus controller may send commands at any time, but a SCPI instrument may only send responses when *specifically* instructed to do so. Only queries (commands that end with a "?") instruct the instrument to send a response message. Queries return either measured values or internal instrument settings.

# NOTE

If you send two queries without reading the response from the first, then attempt to read the second response, you may receive some data from the first response followed by the complete second response. To avoid this, do not send a query without reading the response. When you cannot avoid this situation, send a Device Clear before sending the second query.

# Using "\*" commands

Commands starting with a "\*" are called common commands. They are required to perform the identical function for *all* instruments that are compliant with the IEEE-488.2 interface standard. The "\*" commands are used to control the reset, clear status, identification request, self-test, wait-before-execution, and status operations in the 8990B.

# Syntax conventions

Throughout this guide, the following conventions are used for SCPI command syntax:

- Square brackets ([]) indicate optional keywords or parameters.
- Braces ({}) enclose one or more parameters that may be included zero or more times.
- Triangle brackets (<>) indicate that you must substitute a value for the enclosed parameter.
- Bars (|) can be read as "or" and are used to separate alternative parameter options.

# Syntax diagram conventions

Throughout this guide, the following conventions are used for SCPI command syntax diagrams:

- Solid lines represent the recommended path.
- Ovals enclose the short form command mnemonics. The command mnemonic must be entered exactly as shown. Ovals are also used to represent discrete parameters and command separators.
- Rectangles enclose the parameters required, and are also used to represent white space.
- Dotted lines indicate an optional path for bypassing secondary keywords.
- Arrows and curved intersections indicate command path direction.

# **SCPI** data types

The SCPI language defines different data formats for use in program messages and response messages. Instruments are flexible listeners and can accept commands and parameters in various formats. However, SCPI instruments are precise talkers. This means that SCPI instruments *always* respond to a particular query in a predefined, rigid format.

#### <boolean> definition

Throughout this document, <br/> <br/>boolean> is used to represent ON | OFF | < NRf >.<br/>Boolean parameters have a value of 0 or 1 and are unitless. ON<br/>corresponds to 1 and OFF corresponds to 0.

On input, an <NRf> is rounded to an integer. A nonzero result is interpreted as 1.

Queries always return a 1 or 0, never ON or OFF.

#### <character\_data> definition

Throughout this document, <character\_data> is used to represent character data, that is, A to Z, a to z, 0 to 9, and \_ (underscore). HIGH and R6\_5F are examples of character data. The first character must be an alphanumeric, followed by either alphanumeric or underscore characters up to a maximum of 12 characters. The format is defined as shown in the following figure.

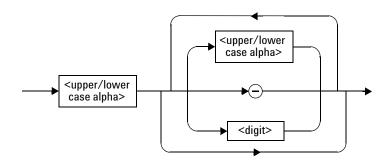

Figure 1-2 <character\_data> format

#### <NAN> definition

Not a number (NAN) is represented as 9.91E37. Not a number is defined in IEEE 754.

### <non-decimal numeric> definition

Throughout this document, <non-decimal numeric> is used to represent numeric information in bases other than ten (that is, hexadecimal, octal, and binary). Examples of non-decimal numeric include #HA2F, #ha4e, #Q62, #q15, and #B01011. Figure 1-3 shows the non-decimal numeric standard data structures.

### 1 8990B Remote Operation

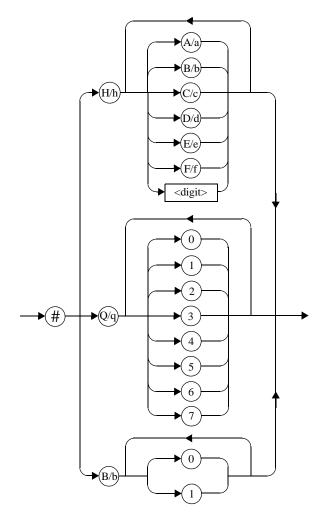

Figure 1-3 <non-decimal numeric> format

# <NRf> definition

Throughout this document, <NRf> is used to denote a flexible numeric representation, for example, +200; -56; +9.9E36.

### <NR1> definition

Throughout this document, the <NR1> numeric response data is defined as:

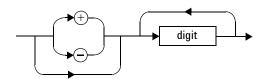

**Figure 1-4** <NR1> format

The following shows the examples of <NR1>:

- 146
- +146
- -12345

#### <NR2> definition

Throughout this document, the <NR2> numeric response data is defined as:

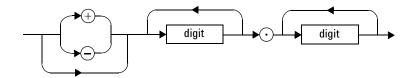

Figure 1-5 <NR2> format

The following shows the examples of <NR2>:

- 12.3
- +1.2345
- -0.123

#### 1 8990B Remote Operation

#### <NR3> definition

Throughout this document, the <NR3> numeric response data is defined as:

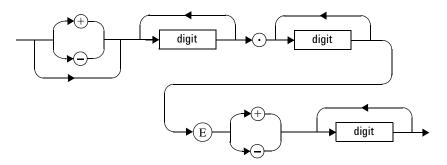

Figure 1-6 <NR3> format

The following shows the examples of <NR3>:

- 1.23E+6
- 123.4E–54
- -1234.567E+90

### <numeric\_value> definition

Throughout this document, the decimal numeric element is abbreviated to <numeric\_value>, for example, <NRf>, MINimum, MAXimum, DEFault, or Not A Number (NAN). You can also send engineering unit suffixes with numeric parameters consisting of G (Giga), MA (Mega), K (kilo), M (milli), U (micro), N (nano), and P (pico). The unit suffixes are not case-sensitive.

### <string> definition

Throughout this document, <string> is used to represent 7-bit ASCII characters.

The format is defined as:

### Program data

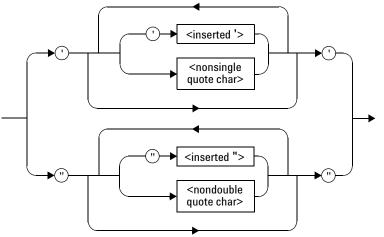

### **Response data**

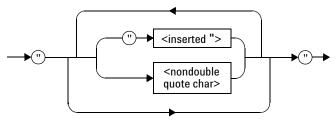

Figure 1-7 <string> format

# Input message terminators

Program messages sent to a SCPI instrument *must* terminate with a <newline> character. The IEEE.488 EOI (end or identify) signal is interpreted as a <newline> character and may also be used to terminate a message in place of the <newline> character. A <carriage return> followed by a <newline> is also accepted. Many programming languages allow you to specify a message terminator character or EOI state to be automatically sent with each bus transaction. Message termination *always* sets the current path back to the root-level.

## **Remote Interface Connections**

The 8990B can be communicated from the PC via LAN and USB interfaces. This section describes how to establish and verify the connections of these interfaces.

Only one interface should be used at any one time.

To connect the 8990B to your PC, and configure and verify the connection, you can use the *Keysight IO Libraries Suite* or an equivalent.

- To install the Keysight IO Libraries Suite, follow the instructions in the *Keysight IO Libraries Suite CD- ROM* provided with the standard purchase of the 8990B.
- You can also access other information on Keysight IO Libraries at www.keysight.com/find/iolib.

For more information on configuring the remote interface connectivity, refer to the *Keysight IO Libraries Suite Connectivity Guide*. If you have installed the IO Libraries Suite, you can access the connectivity guide from the IO Libraries Control icon. Alternatively, you can access the connectivity guide via the Web at www.keysight.com/find/connectivity.

#### USB

The USB interface requires no front panel configuration. The USB operation and configuration is supported by the version of VISA and SICL IO libraries on your PC.

#### NOTE

Before connecting the USB cable, ensure that the I/O software has been installed on your PC. Refer to "Remote Interface Connections" on page 13 for information on the Keysight IO Libraries Suite software. If you have installed other I/O software, refer to the documentation that accompanies the software.

- **1** After the I/O software has been installed on your PC, connect the 8990B to your PC using a Type A-to-Type B USB cable.
- 2 The PC will confirm the hardware connection.
- **3** The Found New Hardware Wizard will automatically start and guide you through the configuration of the 8990B as a USB device. Click **Next** to install the software automatically and accept all defaults to complete the installation.

#### NOTE

If you have installed the Keysight IO Libraries Suite software, you have also installed low-level drivers. Therefore, you do not need to insert the CD when requested by the Found New Hardware Wizard.

- **4** When the Wizard has completed configuring the 8990B, an Assign USB device alias window will appear on your PC. If required, enter an **Alias** name to easily identify the 8990B.
- **5** You can use the Connection Expert in the IO Libraries Suite to check the instrument identification.
- **6** Now, you can use various programming environments to control the 8990B.

### LAN

#### NOTE

Before connecting the LAN cable, ensure that the I/O software has been installed on the PC. Refer to "Remote Interface Connections" on page 13 for information on the Keysight IO Libraries Suite software. If you have installed other I/O software, refer to the documentation that accompanies the software.

- **1** Using a standard LAN patch cable, connect both the PC and the 8990B to LAN outlets.
- **2** Use the Connection Expert utility of the IO Libraries Suite to add the 8990B and verify the connection.
- 3 You can use various programming environments to control the 8990B.

#### NOTE

- If the 8990B is not detected automatically on the Connection Expert, you can manually
  insert a known IP address of the 8990B to detect it. To obtain this IP address, go to the
  8990B front panel display and select Tools > Remote Setup. Then, on the Connection
  Expert, go to the Add Address page on the Add LAN Instruments dialog and insert the IP
  address. You should now be able to detect the 8990B and verify the connection.
- If you configure an invalid IP address or an IP address that is used by another device or host, an error message is generated. This error can be read by sending the "SYSTem:ERRor[:NEXT]?" query.

Once connection has been established, you can configure the 8990B LAN settings remotely through SCPI.

#### **Configuring the LAN remotely**

To automatically configure the LAN settings, enable DHCP operation using the "SYSTem:COMMunicate:LAN:DHCPenabled" command. In this dynamic IP mode, the IP address, subnet mask, and default gateway values are obtained from a DHCP server. Using this dynamic IP mode does not require a detailed knowledge of your network configuration. To individually specify the LAN settings, use the following commands:

- IP address "SYSTem:COMMunicate:LAN:ADDRess <string>"
- Subnet mask "SYSTem:COMMunicate:LAN:SMASk <string>"
- Default gateway "SYSTem:COMMunicate:LAN:DGATeway <string>"

The string values for the IP address, subnet mask, and default gateway can range between 0.0.0.0 and 255.255.255.255.

### **Status Reporting**

Status reporting is used to monitor the 8990B to determine when events have occurred. Status reporting is accomplished by configuring and reading status registers.

The 8990B has the following main registers:

- Status Byte Register
- Standard Event Register
- Operation Status Register
- Questionable Status Register
- Device Status Register

There are other registers that exist "behind" the main registers, and are described later in this chapter.

Status Byte and Standard Event registers are read using the IEEE-488 common commands.

Operation, Questionable, and Device Status registers are read using the SCPI STATus command subsystem.

#### General status register model

The generalized status register model shown below is the building block of the SCPI status system. This model consists of a condition register, a transition filter, an event register, and an enable register. A set of these registers is called a status group.

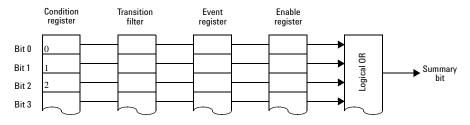

**Figure 1-8** General status register model

When a status group is implemented in an instrument, it always contains all of the component registers. However, there is not always a corresponding command to read or write to every register.

#### **Condition register**

The condition register continuously monitors the hardware and firmware status of the 8990B. There is no latching or buffering for this register; it is updated in real time. Condition registers are read-only.

#### **Transition filter**

The transition filter specifies which type of changes to the bit state in the condition register will set corresponding bits in the event register. Transition filter bits may be set for positive transitions (PTR), negative transitions (NTR), or both. Positive transition will cause the corresponding bit in the event register to be set when the condition bit changes from 0 to 1. Negative transition will cause the corresponding bit in the event register to be set when the condition bit changes from 1 to 0. Setting both positive and negative transitions will cause the corresponding bit in the event register to be set whenever the condition bit changes. Clearing both the positive and negative transition filters disables the corresponding bit in the event register to be set. Transition filters are read-write. They are unaffected by clear status (\*CLS) or queries. After STATUS:PRESet, the NTR register is set to 0 and all bits of the PTR register are set to 1.

#### **Event register**

The event register latches transition events from the condition register as specified by the transition filter. Bits in the event register are latched and once the bits are set, they will remain set until they are cleared by a query or clear status (\*CLS). There is no buffering, therefore, while an event bit is set, subsequents events corresponding to that bit are ignored. Event registers are read-only.

#### **Enable register**

The enable register specifies which bits in the event register can generate a summary bit. The instrument logically ANDs corresponding bits in the event and enable registers, and ORs all the resulting bits to obtain a summary bit. Enable registers are read-write. They are not affected by clear status (\*CLS) or querying the enable registers. There is always a command to read and write to the enable register of a particular status group.

#### **Example sequence**

The figure below illustrates the response of a single bit position in a typical status group for various settings. The changing state of the condition in question is shown at the bottom of the figure. A small binary table shows the state of the chosen bit in each status register at selected times T1 to T5.

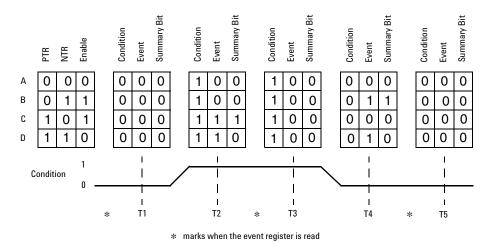

Figure 1-9 Typical status register bit changes

Consider **Case C**, where the positive transition filter is set to 1 and the negative transition filter is set to 0. This configures the 8990B to set the corresponding bit in the event register whenever the condition bit changes from 0 to 1. The enable register is set to 1 to enable the summary bit to be generated each time there is a change in the event register.

At time **T1**, the condition bit is 0. Since there is no changes to the condition bit at this time, no corresponding bit in the event register will be set and the summary bit is 0.

At time **T2**, the condition bit changes from 0 to 1. Since the positive transition filter is set to detect condition bit changes from 0 to 1, the corresponding bit in the event register will be set to 1. The enable register is set to 1, which means that the summary bit will also be set to 1 whenever any bit in the event register is set to 1.

At time T3, the condition bit remains 1. The event register is cleared by a query. Hence, the event register bit and summary bit are set to 0.

At time **T4**, the condition bit changes from 1 to 0. Since the positive transition filter is set to detect condition bit changes from 0 to 1, the corresponding bit in the event register will be set to 0, signifying no event has been logged. The summary bit is set to 0 as no bit is set in the event register.

At time T5, the condition bit remains 0. Since there is no changes to the condition bit at this time, no corresponding bit in the event register will be set and the summary bit is 0.

Consider **Case D**, where the positive and negative transition filters are set to 1. This configures the 8990B to set the corresponding bit in the event register whenever there are changes to the condition bit. The enable register is set to 0 to disable the summary bit to be generated.

At time **T1**, the condition bit is 0. Since there is no changes to the condition bit at this time, no corresponding bit in the event register will be set and the summary bit is 0.

At time **T2**, the condition bit changes from 0 to 1. Since the positive and negative transition filters are set to detect any changes to the condition bit, the corresponding bit in the event register will be set to 1. The enable register is set to 0, which means that the summary bit will not be set.

At time T3, the condition bit remains 1. The event register is cleared by a query. Hence, the event register bit and summary bit are set to 0.

At time **T4**, the condition bit changes from 1 to 0. Since the positive and negative transition filters are set to detect any changes to the condition bit, the corresponding bit in the event register will be set to 1, signifying an event has been logged. The summary bit is 0 as the enable register is set to 0.

At time T5, the condition bit remains 0. The event register is cleared by a query. Hence, the event register bit and summary bit are set to 0.

#### **8990B** status registers

The Status system in the 8990B is shown in Figure 1-10. The Operation Status, Questionable Status, and Device Status groups are 16-bit wide, while the Status Byte and Standard Event groups are 8-bit wide. In all 16-bit groups, the most significant bit (bit 15) is not used and is always set to 0.

#### 1 8990B Remote Operation

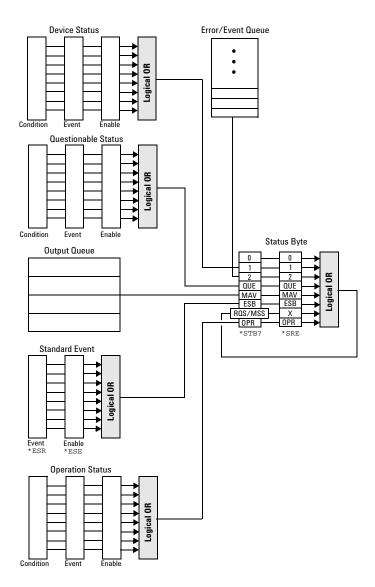

Figure 1-10 Status system

#### Status Byte summary register

The Status Byte summary register reports conditions from other status registers. Query data waiting in the 8990B output buffer is immediately reported through the "Message Available" bit (bit 4). Clearing an event register clears the corresponding bits in the Status Byte summary register. Reading all messages in the output buffer, including any pending queries, clears the Message Available bit.

| Bit | Weight/Decimal<br>value | Definition                                                                                                    |  |
|-----|-------------------------|----------------------------------------------------------------------------------------------------|--|
| 0   | 1                       | Not used (always set to 0)                                                                                                    |  |
| 1   | 2                       | Device Status register summary bit<br>One or more bits are set in the Device Status register (bits must be<br>"enabled" in the enable register)             |  |
| 2   | 4                       | Error/Event queue                                                                                                    |  |
| 3   | 8                       | Questionable Status register summary bit<br>One or more bits are set in the Questionable Status register (bits<br>must be "enabled" in the enable register) |  |
| 4   | 16                      | Message available<br>Data is available in the 8990B output buffer                                                                                           |  |
| 5   | 32                      | Standard Event register summary bit<br>One or more bits are set in the Standard Event register (bits must be<br>"enabled" in the enable register)           |  |
| 6   | 64                      | Request for service<br>The 8990B is requesting for service (serial poll)                                                                                    |  |
| 7   | 128                     | Operation Status register summary bit<br>One or more bits are set in the Operation Status register (bits must<br>be "enabled" in the enable register)       |  |

 Table 1-1
 Bit definitions – Status Byte register

Particular bits in the Status Byte register are cleared when:

- The Standard Event, Questionable Status, Operation Status, and Device Status are queried.
- The error/event queue becomes empty.
- The output queue becomes empty.

The Status Byte enable register (\*SRE <NRf>, service request enable) is cleared when you:

- cycle the 8990B power.
- execute an \*SRE 0 command.

#### Using \*STB? to read the Status Byte

\*STB? (status byte query) is similar to a serial poll except that it is processed like any other 8990B command. The \*STB? query returns the same result as an IEEE-488 serial poll except that the request service bit (bit 6) is *not* cleared if a serial poll has occurred. The \*STB? query is not handled automatically by the IEEE-488 bus interface hardware, and the query is executed only after previous commands have completed. Using the \*STB? query does not clear the Status Byte summary register.

#### **Standard Event register**

The Standard Event register reports the following types of instrument events: power-on detected, command and syntax errors, command execution errors, self-test errors, query errors, or when an overlapped command completes following an \*OPC command. Any or all of these conditions can be reported in the Standard Event summary bit through the enable register. You must write a decimal value using the \*ESE <NRf> (event status enable) command to set the enable register mask.

| Table 1-2 | Bit definitions | – Standard | Event re | gister |
|-----------|-----------------|------------|----------|--------|
|-----------|-----------------|------------|----------|--------|

| Bit    | Weight/Decimal<br>value | Definition                                                                                       |  |
|--------|-------------------------|--------------------------------------------------------------------------------------------------|--|
| 0      | 1                       | Operation complete<br>All overlapped commands following an <b>*OPC</b> command have<br>completed |  |
| 1      | 2                       | Not used (always set to 0)                                                                       |  |
| 2      | 4                       | Query error<br>A query error occurred                                                            |  |
| 3      | 8                       | Device-dependent error<br>A device error occurred                                                |  |
| 4      | 16                      | Execution error<br>An execution error occurred                                                   |  |
| 5      | 32                      | Command error<br>A command syntax error occurred                                                 |  |
| 6 to 7 | -                       | Not used (always set to 0)                                                                       |  |

The Standard Event register is cleared when you:

- send a \*CLS (clear status) command.
- query the event register using the \*ESR? (event status register) command.

The Standard Event enable register is cleared when you:

- cycle the 8990B power.
- execute an \*ESE 0 command.

#### **Questionable Status register**

The Questionable Status register set provides information on the quality of the 8990B measurement results. Any or all of these conditions can be reported in the questionable data summary bit through the enable register. You must write a value using the STATus:QUEStionable:ENABle command to set the enable register mask.

The following bits in this register set are used by the 8990B.

| Bit      | Weight/Decimal<br>value | Definition                    |
|----------|-------------------------|-------------------------------|
| 0        | 1                       | VOLTage summary               |
| 1 to 7   | -                       | Not used                      |
| 8        | 256                     | CALibration summary           |
| 9        | 512                     | Self-test failure             |
| 10 to 15 | -                       | Not used (bit 15 is always 0) |

 Table 1-3
 Bit definitions – Questionable Status register

Refer to "Questionable Status Register Sets" on page 375 for the STATus:QUEStionable commands.

The condition bits are set and cleared under the following conditions:

 Table 1-4
 Bit change conditions for the Questionable Status register set

| Bit | Definition         | EVENts causing bit changes                                                                                                    |  |
|-----|--------------------|----------------------------------------------------------------------------------------------------|--|
| 0   | VOLTage<br>summary | This is the summary bit for the Questionable VOLTage register<br>SET: When there is voltage overload on channel 2 or 3<br>(error –231, "Data questionable;Voltage overloaded")<br>CLEARED: When there is no voltage overload on channel 2 or 3 |  |

| Bit | Definition             | EVENts causing bit changes                                                                               |  |
|-----|------------------------|----------------------------------------------------------------------------------------------------|--|
| 8   | CALibration<br>summary | This is the summary bit for the Questionable CALibration register <b>SET</b> :                           |  |
|     |                        | This may be caused by any CALibration command                                                            |  |
|     |                        | Error –231, "Data questionable; Calibration error in channel 1"                                          |  |
|     |                        | Error –231, "Data questionable; Calibration error in channel 4"                                          |  |
|     |                        | <b>CLEARED</b> : When any of the events listed above succeed and no errors are placed on the error queue |  |
| 9   | Self-test failure      | SET: When the power-on self-test fails<br>CLEARED: When the power-on self-test passes                    |  |

#### **Operation Status register**

The Operation Status group monitors conditions in the 8990B measurement process.

The following bits in this register set are used by the 8990B:

| Bit      | Weight/Decimal<br>value | Definition                                         |
|----------|-------------------------|----------------------------------------------------|
| 0 to 6   | -                       | Not used                                           |
| 7        | 128                     | ARM event occurred                                 |
| 8        | 256                     | TRIGger event occurred                             |
| 9        | 512                     | Equivalent-Time Sampling (ETS) operation completed |
| 10 to 15 | -                       | Not used (bit 15 is always 0)                      |

 Table 1-5
 Bit definitions – Operation Status

Refer to "Operation Status Register Set" on page 372 for the STATus:OPERation commands.

The condition bits are set and cleared under the following conditions:

 Table 1-6
 Bit change conditions for the Operation Status register set

| Bit | Definition              | EVENts causing bit changes                                                                                  |  |
|-----|-------------------------|----------------------------------------------------------------------------------------------------|--|
| 7   | ARM event<br>occurred   | <b>SET</b> : When the trigger is armed<br><b>CLEARED</b> : When the trigger is unarmed                      |  |
| 8   | TRIGger event occurred  | SET: When triggering of a waveform occurs<br>CLEARED: When there is no triggering of a waveform             |  |
| 9   | ETS operation completed | <b>SET</b> : When the ETS operation has completed <b>CLEARED</b> : When the ETS operation has not completed |  |

#### **Device Status register**

The Device Status register contains bits which provide device-dependent information.

The following bits in this register are used by the 8990B:

 Table 1-7
 Bit definitions – Device Status register

| Bit     | Weight/Decimal<br>value | Definition                    |
|---------|-------------------------|-------------------------------|
| 0       | 1                       | Not used                      |
| 1       | 2                       | Channel 1 sensor connected    |
| 2       | 4                       | Channel 4 sensor connected    |
| 3       | 8                       | Channel 1 sensor error        |
| 4       | 16                      | Channel 4 sensor error        |
| 5 to 15 | -                       | Not used (bit 15 is always 0) |

Refer to "Device Status Register Set" on page 370 for the STATus:DEVice commands.

The condition bits are set and cleared under the following conditions:

 Table 1-8
 Bit change conditions for the Device Status register

| Bit | Definition                    | EVENts causing bit changes                                                                                                    |
|-----|-------------------------------|----------------------------------------------------------------------------------------------------|
| 1   | Channel 1 sensor<br>connected | <b>SET:</b> When a sensor is connected to the Channel 1 input <b>CLEARED</b> : When no sensor is connected to the Channel 1 input |
| 2   | Channel 4 sensor<br>connected | SET: When a sensor is connected to the Channel 4 input<br>CLEARED: When no sensor is connected to the Channel 4 input             |
| 3   | Channel 1 sensor<br>error     | <b>SET:</b> When an error for the sensor connected to the Channel 1 input is detected                                             |
|     |                               | <b>CLEARED:</b> When no error is detected for the sensor connected to the Channel 1 input                                         |

#### 1 8990B Remote Operation

| Bit | Definition                | EVENts causing bit changes                                                                |
|-----|---------------------------|-------------------------------------------------------------------------------------------|
| 4   | Channel 4 sensor<br>error | <b>SET:</b> When an error for the sensor connected to the Channel 4 input is detected     |
|     |                           | <b>CLEARED:</b> When no error is detected for the sensor connected to the Channel 4 input |

## Using the Operation Complete Commands

The \*OPC? query and \*OPC command allow you to maintain synchronization between the PC and the 8990B. The \*OPC? query places an ASCII character 1 into the 8990B output queue when all pending 8990B commands have completed. If your program reads this response before continuing program execution, you can ensure synchronization between one or more instruments and the PC.

The \*OPC command sets bit 0 (Operation Complete) in the Standard Event Status register when all pending 8990B operations have completed.

#### Procedure

- 1 Send a device clear message to clear the 8990B output buffer.
- 2 Clear the event registers with the \*CLS (clear status) command.
- **3** Enable Operation Complete using the \*ESE 1 command (Standard Event register).
- **4** Send the \*OPC? query and enter the result to assure synchronization.
- **5** Send your programming command string, and place the \*OPC command as the last command.
- **6** Send the \*STB? (status byte) query to poll the register. This command does not clear the Status Byte summary register.

### **Summary of Commands**

For details of each SCPI command available to program the 8990B, refer to later chapters for more details on each command.

#### 1 8990B Remote Operation

THIS PAGE HAS BEEN INTENTIONALLY LEFT BLANK.

# 2 IEEE-488 Command Reference

SCPI Compliance Information 34 \*CLS 35 \*ESE <NRf> 36 \*ESR? 38 \*IDN? 39 \*OPC 40 \*RST 41 \*SRE <NRf> 42 \*STB? 44 \*TST? 45 \*WAI 46

This chapter contains information on the IEEE-488 common commands supported by the 8990B.

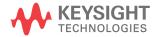

# **SCPI Compliance Information**

This chapter describes the IEEE-488 common commands supported by the 8990B.

The IEEE-488 common command descriptions are listed below in the alphabetical order:

| *CLS           | Clear Status           | page 35 |
|----------------|------------------------|---------|
| *ESE and *ESE? | Event Status Enable    | page 36 |
| *ESR?          | Event Status Register  | page 38 |
| *IDN?          | Identify               | page 39 |
| *OPC and *OPC? | Operation Complete     | page 40 |
| *RST           | Reset                  | page 41 |
| *SRE and *SRE? | Service Request Enable | page 42 |
| *STB?          | Status Byte            | page 44 |
| *TST?          | Self-test              | page 45 |
| *WAI           | Wait                   | page 46 |

The \*CLS (CLear Status) command clears the status data structures. The SCPI registers (Questionable Status, Operation Status, and all the other SCPI registers), the Standard Event Status register, the Status Byte, and the Error/Event Queue are all cleared.

### **Syntax**

(\*CLS)→

## Example

\*CLS This command clears the status data structures of the 8990B.

## \*ESE <NRf>

The \*ESE (Event Status Enable) command sets the bits in the Standard Event Enable register. The selected bits are then reported to bit 5 of the Status Byte register. The  $\langle NRf \rangle$  parameter is used to specify which bits will be enabled. The specified decimal value corresponds to the binary-weighted sum of the bits you wish to enable in the register. For example, to enable bit 2 (decimal value = 4), bit 3 (decimal value = 8), and bit 5 (decimal value = 32), the corresponding decimal value would be 44 (4 + 8 + 32).

The following table lists the bit definitions for the Standard Event register:

| Bit    | Weight/Decimal value | Definition             |
|--------|----------------------|------------------------|
| 0      | 1                    | Operation complete     |
| 1      | 2                    | Not used               |
| 2      | 4                    | Query error            |
| 3      | 8                    | Device-dependent error |
| 4      | 16                   | Execution error        |
| 5      | 32                   | Command error          |
| 6 to 7 | _                    | Not used               |

Table 2-1 Bit definitions: Standard Event register

Refer to "Standard Event register" on page 25 for more details.

### **Syntax**

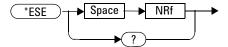

## Parameter

| Туре | Description/Default                                                                                               | Range of values |
|------|----------------------------------------------------------------------------------------------------|-----------------|
| NRf  | A decimal value which corresponds to the binary-weighted sum of the bits to enable in the Standard Event register | 0 to 255        |

### Example

\*ESE 16 This command enables bit 4 (decimal value = 16) in the enable register.

### Query

\*ESE?

This query reads the Standard Event Enable register and returns a decimal value which corresponds to the binary-weighted sum of all bits set in the register. The return format is  $\langle NR1 \rangle$  in the range of 0 to 255.

### **Query example**

\*ESE? Returns the bits currently set in the enable register.

#### 2 IEEE-488 Command Reference

## \*ESR?

The \*ESR? query reads the event register of the Standard Event register group and returns a decimal value which corresponds to the binary-weighted sum of all bits set in the register. The return format is <NR1> in the range of 0 to 255. The bits are cleared by executing this query or \*CLS.

The following table lists the bit definitions for the Standard Event register:

| Bit    | Weight/Decimal value | Definition             |
|--------|----------------------|------------------------|
| 0      | 1                    | Operation complete     |
| 1      | 2                    | Not used               |
| 2      | 4                    | Query error            |
| 3      | 8                    | Device-dependent error |
| 4      | 16                   | Execution error        |
| 5      | 32                   | Command error          |
| 6 to 7 | -                    | Not used               |

Table 2-2 Bit definitions: Standard Event register

Refer to "Standard Event register" on page 25 for more details.

### **Syntax**

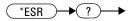

#### **Example**

\*ESR? Returns the bits currently set in the event register.

## \*IDN?

The \*IDN? query reads the 8990B identification string and returns the string in the following format:

Keysight Technologies,8990B,<serial number>,<firmware version> where,

- <serial number> uniquely identifies each 8990B, and
- <firmware version> represents the current firmware revision of the 8990B.

# **Syntax**

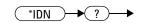

### **Example**

\*IDN? Returns the 8990B identification string.

#### 2 IEEE-488 Command Reference

## \*OPC

The \*OPC (OPeration Complete) command sets the "Operation Complete" bit (bit 0) in the Standard Event register when all pending operations have completed. This command is used to synchronize your application with the 8990B.

#### **Syntax**

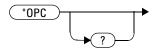

## Example

\*OPC This command sets the "Operation Complete" bit.

### Query

\*OPC?

This query sends 1 to the output buffer when all pending operations have completed.

### Query example

\*OPC? Waits until the completion of the current command and then sends 1 to the output buffer.

# \*RST

The \*RST (ReSeT) command places the 8990B in a known state. This command also sets the 8990B in the Run mode.

# Syntax

\*RST →

#### Example

\*RST This command resets the 8990B to its default settings, and also sets it in the Run mode.

### Remark

This command is similar to "SYSTem:PRESet" on page 483.

## \*SRE <NRf>

The \*SRE (Service Request Enable) command enables the bits in the Status Byte enable register. The selected enabled bits are summarized in the "Master Status Summary" (MSS) bit (bit 6) of the Status Byte register. If any of the selected bit condition changes from 0 to 1, a Service Request is generated. The <NRf> parameter is used to specify which bits to enable. The specified decimal value corresponds to the binary-weighted sum of the bits you wish to enable in the register. For example, to enable bit 2 (decimal value = 4) and bit 5 (decimal value = 32), the corresponding decimal value would be 36 (4 + 32).

The following table lists the bit definitions of the Status Byte register:

| Bit | Weight/Decimal value | Definition                                  |
|-----|----------------------|---------------------------------------------|
| 0   | 1                    | Not used                                    |
| 1   | 2                    | Device Status register summary              |
| 2   | 4                    | Error/Event queue                           |
| 3   | 8                    | Questionable Status register summary        |
| 4   | 16                   | Message available                           |
| 5   | 32                   | Standard Event register summary             |
| 6   | 64                   | Master Status summary (Request for service) |
| 7   | 128                  | Operation Status register summary           |

 Table 2-3
 Bit definitions: Status Byte register

Refer to "Status Byte summary register" on page 23 for more details.

### Syntax

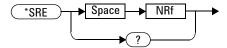

#### Parameter

| Туре | Description/Default                                                                                            | Range of values |
|------|----------------------------------------------------------------------------------------------------|-----------------|
| NRf  | A decimal value which corresponds to the binary-weighted sum of the bits to enable in the Status Byte register | 0 to 255        |

#### Example

\*SRE 16 This command enables bit 4 (decimal value = 16) in the enable register.

#### Query

\*SRE?

This query reads the Status Byte enable register and returns a decimal value that corresponds to the binary-weighted sum of all bits set in the register. The return format is <NR1> in the range of 0 to 255.

#### **Query example**

\*SRE? Returns the bits currently set in the enable register.

#### 2 IEEE-488 Command Reference

# \*STB?

The \*STB? query reads the condition register of the Status Byte register and returns a decimal value which corresponds to the binary-weighted sum of all bits set in the register. The return format is <NR1> in the range of 0 to 255. This query is similar to a Serial Poll, but it is processed like any other instrument command. This is a read-only register, and the bits are not cleared when you read the register.

# **NOTE** This query returns the same results as a Serial Poll, but the "Master Status Summary" (MSS) bit (bit 6) is not cleared if a Serial Poll has occurred.

The following table lists the bit definitions of the Status Byte register:

| Bit | Weight/Decimal value | Definition                                  |
|-----|----------------------|---------------------------------------------|
| 0   | 1                    | Not used                                    |
| 1   | 2                    | Device Status register summary              |
| 2   | 4                    | Error/Event queue                           |
| 3   | 8                    | Questionable Status register summary        |
| 4   | 16                   | Message available                           |
| 5   | 32                   | Standard Event register summary             |
| 6   | 64                   | Master Status summary (Request for service) |
| 7   | 128                  | Operation Status register summary           |

 Table 2-4
 Bit definitions: Status Byte register

Refer to "Status Byte summary register" on page 23 for more details.

### **Syntax**

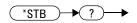

#### **Example**

```
*STB?
```

Returns the bits currently set in the condition register.

# \*TST?

The \*TST? (TeST) query initiates an internal self-test of the 8990B and returns a pass or fail indication where:

- 0 is returned if all tests pass, or
- 1 is returned if one or more tests fail.

# **Syntax**

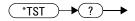

### Example

\*TST? Performs a self- test and returns a pass or fail indication.

#### 2 IEEE-488 Command Reference

# \*WAI

The \*WAI (WAIt) command has no function in the 8990B, but is parsed for compatibility with other instruments.

# **Syntax**

( \*WAI )→

Keysight 8990B Peak Power Analyzer Programming Guide

# 3 Root Commands

Overview 48 ARS? 49 AUToscale 50 AUToscale:UNDO 51 ECS? 52 ETS <character\_data> 53 ETSThreshold <character\_data> 55 RUN 57 SINGle 58 STOP 59 TRS? 60

This chapter describes the root commands supported by the 8990B.

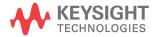

#### 3 Root Commands

## **Overview**

This chapter describes the 8990B root commands which are SCPI commands that are not located under any subsystem.

Below lists the root command descriptions:

| ARS?                                              | Arm Event State                                         | page 49 |
|---------------------------------------------------|---------------------------------------------------------|---------|
| AUToscale                                         | Autoscale                                               | page 50 |
| AUToscale:UNDO                                    | Undo Autoscale                                          | page 51 |
| ECS?                                              | Equivalent-Time Sampling (ETS)<br>Event Completed State | page 52 |
| ETS <character_data></character_data>             | Equivalent-Time Sampling (ETS)<br>Event State           | page 53 |
| ETSThreshold<br><character_data></character_data> | Equivalent-Time Sampling (ETS)<br>Threshold Value       | page 55 |
| RUN                                               | Continuous Acquisition                                  | page 57 |
| SINGle                                            | Single Acquisition                                      | page 58 |
| STOP                                              | Stop Acquisition                                        | page 59 |
| TRS?                                              | Trigger Event State                                     | page 60 |

# **ARS**?

This query enters a 1 or 0 into the output buffer indicating the current state of the arm trigger event of the 8990B.

- 1 is returned when the trigger is armed
- 0 is returned when the trigger is unarmed

# **Syntax**

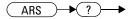

#### Example

ARS? Queries the state of the arm trigger event of the 8990B.

#### Remark

Executing this query or \*CLS clears the arm trigger event status. This status bit will not be reset when the Arm Event bit of the "Operation Status register" is read using the STATus:OPERation[:EVENt]? query.

# **AUToscale**

This command automatically scales the waveform of all the current channels to the optimized graph display.

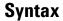

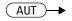

#### **Example**

AUT This command autoscales the waveform display.

### **Remarks**

- This command, when executed, causes the 8990B to adjust and display the waveforms in the optimum condition by evaluating all the input channels. This command will turn off the channel with no waveform found.
- This command is not compatible in CCDF mode.

# **AUToscale:UNDO**

This command returns the 8990B to the settings that existed before autoscale was executed. This is useful if you have unintentionally executed autoscale or do not like the settings autoscale has selected and want to return to your previous settings.

#### **Syntax**

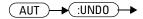

# Example

AUT: UNDO This command returns the 8990B to the settings that existed before autoscale was executed.

### Remark

This command is not compatible in the CCDF mode.

#### 3 Root Commands

# ECS?

This query enters a 1 or 0 into the output buffer indicating the completed state of the Equivalent-Time Sampling (ETS) event.

- 1 is returned when ETS has completed
- 0 is returned when ETS has not completed

# **Syntax**

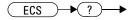

### Example

ECS? Queries whether or not the ETS event has completed.

#### Remark

Executing this query or \*CLS clears the ETS event completed status. This status bit will not be reset when the ETS Operation Completed bit of the "Operation Status register" is read using the STATus:OPERation[:EVENt]? query.

# ETS <character\_data>

This command sets the state of the Equivalent-Time Sampling (ETS) event.

#### **Syntax**

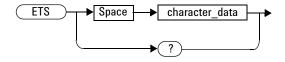

## Parameter

| ltem           | Description/Default                                                                                                    | Range of values |
|----------------|----------------------------------------------------------------------------------------------------|-----------------|
| character_data | <ul> <li>Sets the ETS state as:</li> <li>AUTO: Sets ETS to automatically turn on when<br/>the timescale value is less than the value set<br/>at ETSThreshold.</li> </ul> | AUTO<br>OFF     |
|                | • OFF: Turns off ETS.                                                                                                    |                 |

# Example

ETS OFF This command turns off the ETS event.

### Remarks

- Turning on ETS enables the 8990B to capture high-frequency signals with a higher effective sampling rate.
- Video bandwidth is turned off when ETS is enabled.
- The 10 MHz reference signal input is turned off when ETS is enabled. If ETS is enabled while the 10 MHz input is turned on, error 939, "10 MHz setting is only applicable when ETS is off. 10 MHz setting is turned off" will occur.

#### **Reset condition**

On reset, ETS is set to AUTO.

# Query

ETS?

This query returns the current setting of the ETS state. The response format is  $< \tt NRf >.$ 

# Query example

ETS? Queries the current ETS state.

# ETSThreshold <character\_data>

This command sets the ETS threshold value.

#### **Syntax**

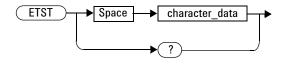

## Parameter

| ltem           | Description/Default                                                                                                    | Range of values                              |
|----------------|----------------------------------------------------------------------------------------------------|----------------------------------------------|
| character_data | <ul> <li>Sets the ETS threshold as:</li> <li>ETS500N: Sets ETS threshold to 500 ns.</li> <li>ETS1U: Sets ETS threshold to 1 μs.</li> <li>ETS2U: Sets ETS threshold to 2 μs.</li> <li>ETS5U: Sets ETS threshold to 5 μs.</li> <li>ETS10U: Sets ETS threshold to 10 μs.</li> </ul> | ETS500N<br>ETS1U<br>ETS2U<br>ETS5U<br>ETS10U |

# Example

ETST ETS500N This command sets the ETS threshold to 500 ns.

### **Reset condition**

On reset, ETS threshold is set to ETS500N.

# Query

ETST?

This query returns the current setting of the ETS threshold. The response format is  $<\!\!\texttt{NRf}\!\!>\!\!.$ 

### **Query example**

ETST? Queries the current ETS threshold.

# RUN

This command sets the 8990B to start a continuous data acquisition.

### **Syntax**

RUN ->

### **Example**

RUN This command initiates a continuous data acquisition.

#### Remark

To exit the continuous acquisition mode, you need to execute the STOP or SINGle command.

#### 3 Root Commands

# SINGle

This command sets the 8990B to make a single data acquisition when the next trigger event occurs.

#### **Syntax**

# Example

SINGle This command initiates a single data acquisition.

#### Remark

The 8990B will stop acquiring data after making the single acquisition.

# **STOP**

This command sets the 8990B to stop data acquisition.

# **Syntax**

STOP -

# Example

STOP This command stops the data acquisition.

#### Remark

To re-initiate data acquisition, you need to execute the  $\ensuremath{\mathtt{RUN}}$  or  $\ensuremath{\mathtt{SINGle}}$  command.

#### 3 Root Commands

# TRS?

This query enters a 1 or 0 into the output buffer indicating the current state of the trigger event of the 8990B.

- 1 is returned if a trigger event occurs
- 0 is returned if there is no trigger event

# **Syntax**

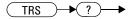

### Example

TRS? Queries the state of the trigger event of the 8990B.

#### Remark

Executing this query or \*CLS clears the trigger event status. This status bit will not be reset when the Trigger Event bit of the "Operation Status register" is read using the STATUS:OPERation[:EVENt]? query.

# 4 ACQuire Subsystem

Overview 63 ACQuire:AVERage[:STATe] <boolean> 65 ACQuire:AVERage:COUNt < numeric value> 67 ACQuire:AVERage:COUNt:CURRent? 69 ACQuire:CCDF:AVERage? 70 ACQuire:CCDF:COUNt < numeric value> 71 ACQuire:CCDF:COUNt:CURRent? 73 ACQuire:CCDF:DURation < numeric value> 74 ACQuire:CCDF:FRAMe < numeric value> 76 ACQuire:CCDF:FRAMe:CURRent? 78 ACQuire:CCDF:GAUSsian[:STATe] <boolean> 79 ACQuire:CCDF:MARKer:ASOUrce <character data> 81 ACQuire:CCDF:MARKer:AXPosition < numeric value> 83 ACQuire:CCDF:MARKer:AYPosition? 85 ACQuire:CCDF:MARKer:BSOUrce <character data> 86 ACQuire:CCDF:MARKer:BXPosition < numeric value> 88 ACQuire:CCDF:MARKer:BYPosition? 90 ACQuire:CCDF:MARKer:XDELta? 91 ACQuire:CCDF:MARKer:YDELta? 92 ACQuire:CCDF:PAVerage? 93 ACQuire:CCDF:PEAK? 94 ACQuire:CCDF:REFerence[:STATe] <boolean> 95 ACQuire:CCDF:REFerence:SOURce <character data> 97 ACQuire:CCDF:SCALe <numeric value> 99 ACQuire:CCDF:SOURce <character data> 101 ACQuire:CCDF:SWEep <character data> 103 ACQuire:CCDF:TABle? 105 ACQuire:CCDF:TABLESOURce <character data> 107

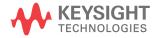

ACQuire:CCDF:TRACe{1|4}[:STATe] <boolean> 109 ACQuire:CCDF:TRACe{1|4}[:STATe] <boolean> 109 ACQuire:DROop[:STATe] <boolean> 111 ACQuire:DROop:SOURce CHAN{1|4} 112 ACQuire:INTerpolate <boolean> 114 ACQuire:MODE <character\_data> 115 ACQuire:ZOOM:OFFSet <numeric\_value> 118 ACQuire:ZOOM:SCALe <numeric\_value> 120

This chapter explains how the ACQuire command subsystem is used to set the 8990B acquisition mode and parameters.

# **Overview**

The ACQuire command subsystem allows you to configure the acquisition settings of the 8990B.

| Keyword      | Parameter form                    | Note         | Page    |
|--------------|-----------------------------------|--------------|---------|
| ACQuire      |                                   |              |         |
| :AVERage     |                                   |              |         |
| [:STATe]     | <boolean></boolean>               |              | page 65 |
| :COUNt       | <numeric_value></numeric_value>   |              | page 67 |
| :CURRent?    |                                   | [query only] | page 69 |
| :CCDF        |                                   |              |         |
| :AVERage?    | <character_data></character_data> | [query only] | page 70 |
| :COUNt       | <numeric_value></numeric_value>   |              | page 71 |
| :CURRent?    |                                   | [query only] | page 69 |
| :DURation    | <numeric_value></numeric_value>   |              | page 74 |
| :FRAMe       | <numeric_value></numeric_value>   |              | page 76 |
| :CURRent?    |                                   | [query only] | page 78 |
| :GAUSsian    |                                   |              |         |
| [:STATe]     | <boolean></boolean>               |              | page 79 |
| :MARKer      |                                   |              |         |
| :ASOUrce     | <character_data></character_data> |              | page 81 |
| :AXPosition  | <numeric_value></numeric_value>   |              | page 83 |
| :AYPosition? |                                   | [query only] | page 85 |
| :BSOUrce     | <character_data></character_data> |              | page 86 |
| :BXPosition  | <numeric_value></numeric_value>   |              | page 88 |
| :BYPosition? |                                   | [query only] | page 90 |
| :XDELta?     |                                   | [query only] | page 91 |
| :YDELta?     |                                   | [query only] | page 92 |
| :MODE        | <character_data></character_data> |              | page 92 |
| :PAVerage?   | <character_data></character_data> | [query only] | page 93 |
| : PEAK?      | <character_data></character_data> | [query only] | page 94 |
|              |                                   |              |         |

#### 4 ACQuire Subsystem

| (eyword           | Parameter form Note               | Page     |
|-------------------|-----------------------------------|----------|
| :REFerence        |                                   |          |
| [:STATe]          | <boolean></boolean>               | page 95  |
| :SOURce           | <character_data></character_data> | page 97  |
| :SCALe            | <numeric_value></numeric_value>   | page 99  |
| :SOURce           | <character_data></character_data> | page 101 |
| :SWEep            | <character_data></character_data> | page 103 |
| :TABle?           | [query only]                      | page 105 |
| :TABLESOURce      | <character_data></character_data> | page 107 |
| :TRACe{1 4}       |                                   |          |
| [:STATe]          | <boolean></boolean>               | page 109 |
| :DROop            |                                   |          |
| [:STATe]          | <boolean></boolean>               | page 111 |
| :SOURce CHAN{1 4} |                                   | page 112 |
| :INTerpolate      | <boolean></boolean>               | page 114 |
| :MODE             | <character_data></character_data> | page 115 |
| :ZOOM             |                                   |          |
| :OFFSet           | <numeric_value></numeric_value>   | page 118 |
| :SCALe            | <numeric_value></numeric_value>   | page 120 |

# ACQuire:AVERage[:STATe] <boolean>

This command sets the state of averaging which is used to improve measurement accuracy.

#### **Syntax**

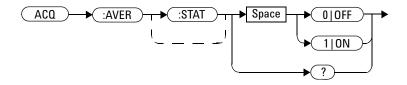

### Example

ACQ:AVER 1

This command enables averaging.

### Remark

The last setting of the averaging filter length will be saved with every averaging state change.

#### **Reset condition**

On reset, averaging is disabled.

## Query

ACQuire:AVERage[:STATe]?

This query enters a 1 or 0 into the output buffer indicating the state of averaging.

- 1 is returned when averaging is enabled
- 0 is returned when averaging is disabled

# Query example

ACQ: AVER? Queries whether averaging is enabled or disabled.

# ACQuire:AVERage:COUNt < numeric\_value>

This command sets the filter length for the averaging operation.

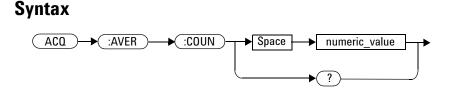

#### Parameter

| ltem          | Description/Default                                                                                                   | Range of values                                         |
|---------------|----------------------------------------------------------------------------------------------------|---------------------------------------------------------|
| numeric_value | A numeric value for the averaging filter length:<br>• Default value: 2<br>• Minimum value: 2<br>• Maximum value: 2048 | 2, 4, 8, 16, 32, 64, 128,<br>256, 512, 1024, or<br>2048 |

### Example

ACQ:AVER:COUN 128

This command sets the averaging filter length to 128.

#### **Remarks**

- If the averaging state is off, it will be turned on when you set the averaging filter length.
- If you set a value other than the range specified for the filter length, error -222, "Data out of range" will occur.

#### 4 ACQuire Subsystem

### **Reset condition**

On reset, the averaging filter length is set to 2.

### Query

ACQuire:AVERage:COUNt?

This query returns the current setting of the averaging filter length. The response format is <NR1>.

### Query example

ACQ: AVER: COUN? Queries the averaging filter length setting.

# ACQuire:AVERage:COUNt:CURRent?

This query returns the filter length of the running averaging operation.

#### **Syntax**

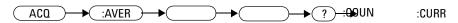

#### **Example**

ACQ:AVER:COUN:CURR? Queries the running averaging filter length.

### Remark

If the averaging state is off, this query returns a value of 0 and error -221, "Settings conflict; Requires averaging to be enabled" will occur. Refer to "ACQuire: AVERage: COUNt <numeric\_value>" on page 67 to enable the averaging.

# ACQuire:CCDF:AVERage?

This query returns the Complementary Cumulative Distribution Function (CCDF) average power value (in dBm) for the selected CCDF source. The CCDF source can be selected at "ACQuire:CCDF:SOURce <character\_data>" on page 101.

#### **Syntax**

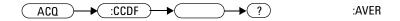

# Example

ACQ:CCDF:AVER?

Queries the CCDF average power value for the selected CCDF source.

# Remarks

- This query is only applicable for channels 1 and 4. If you send this query for a channel other than 1 or 4, error 700, "Applicable to channel 1 and 4 only" will occur.
- This query is only applicable in the CCDF acquisition mode. If the acquisition mode is not set to CCDF, error -221, "Settings conflict;Requires CCDF mode to be enabled" will occur. Refer to "ACQuire:MODE <character\_data>" on page 115 to set the acquisition mode.

# ACQuire:CCDF:COUNt < numeric\_value>

This command sets the CCDF acquisition length.

NOTE

The CCDF acquisition length can only be set when the CCDF free run sweep mode is enabled (refer to "ACQuire:CCDF:SWEep <character data>" on page 103).

#### **Syntax**

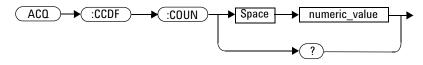

# Parameter

| ltem          | Description/Default                                                                              | Range of values |
|---------------|--------------------------------------------------------------------------------------------------|-----------------|
| numeric_value | A numeric value for the CCDF count:                                                              | 100M to 10G     |
|               | <ul> <li>Default value: 100M</li> <li>Minimum value: 100M</li> <li>Maximum value: 10G</li> </ul> |                 |
|               | The value specified will be truncated to a multiple of 100M.                                     |                 |

### Example

ACQ:CCDF:COUN 500MA

This command sets the CCDF acquisition length to 500M.

### Remarks

- The acquisition length specified in this command corresponds to the CCDF source selected in "ACQuire:CCDF:SOURce <character\_data>" on page 101.
- This command is only applicable for channels 1 and 4. If you send this command for a channel other than 1 or 4, error 700, "Applicable to channel 1 and 4 only" will occur.
- This command is only applicable in the CCDF acquisition mode. If the acquisition mode is not set to CCDF, error -221, "Settings conflict;Requires CCDF mode to be enabled" will occur. Refer to "ACQuire:MODE <character\_data>" on page 115 to set the acquisition mode.
- This command is only applicable when the CCDF sweep is set to the free run mode. If the CCDF sweep mode is not set to free run, error -221, "Settings conflict; Requires CCDF sweep to be in free run mode" will occur.
- If you set an acquisition length value which exceeds its minimum or maximum limit, the value will be clipped to its minimum or maximum value respectively. Error -222, "Data out of range; Value clipped to minimum (#)" or -222, "Data out of range; Value clipped to maximum (#)" will occur.

#### **Reset condition**

On reset, the CCDF acquisition length is set to 100M.

# Query

ACQuire:CCDF:COUNt?

This query returns the current setting of the CCDF acquisition length. The response format is <NRf>.

# Query example

ACQ:CCDF:COUN? Queries the CCDF acquisition length setting.

# ACQuire:CCDF:COUNt:CURRent?

This query returns the CCDF acquisition length of the running CCDF free run sweep.

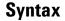

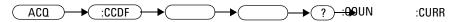

#### **Example**

ACQ:CCDF:COUN:CURR?

Queries the acquisition length of the running CCDF free run sweep.

### **Remarks**

- This query is only applicable for channels 1 and 4. If you send this query for a channel other than 1 or 4, error 700, "Applicable to channel 1 and 4 only" will occur.
- This query is only applicable in the CCDF acquisition mode. If the acquisition mode is not set to CCDF, error -221, "Settings conflict;Requires CCDF mode to be enabled" will occur. Refer to "ACQuire:MODE <character\_data>" on page 115 to set the acquisition mode.
- This query is only applicable when the CCDF sweep is set to the free run mode. If the CCDF sweep is not set to free run, error -221, "Settings conflict; Requires CCDF sweep to be in free run mode" will occur.

# ACQuire:CCDF:DURation < numeric\_value>

This command sets the CCDF trigger duration.

#### **Syntax**

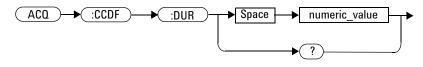

### Parameter

| ltem          | Description/Default                                                                                                    | Range of values |
|---------------|----------------------------------------------------------------------------------------------------|-----------------|
| numeric_value | <ul> <li>A numeric value in second for the CCDF trigger duration:</li> <li>Default value: 10 ms</li> <li>Minimum value: 100 ns</li> <li>Maximum value: 1 s</li> </ul> | 100 ns to 1 s   |
|               | The value specified will be truncated to a multiple of 10 ns.                                                                                                    |                 |
|               | The range of values above is determined by CCDF trigger duration $\times$ CCDF frame and must be $\leq$ 100 s.                                                        |                 |

# Example

ACQ:CCDF:DUR 0.01

This command sets the CCDF trigger duration to 0.01 s.

# Remarks

• This command is only applicable for channels 1 and 4. If you send this command for a channel other than 1 or 4, error 700, "Applicable to channel 1 and 4 only" will occur.

- This command is only applicable in the CCDF acquisition mode. If the acquisition mode is not set to CCDF, error -221, "Settings conflict; Requires CCDF mode to be enabled" will occur. Refer to "ACQuire:MODE <character\_data>" on page 115 to set the acquisition mode.
- If you set a trigger duration value which exceeds its minimum or maximum limit, the value will be clipped to its minimum or maximum value respectively. Error -222, "Data out of range; Value clipped to minimum (#)" or -222, "Data out of range; Value clipped to maximum (#)" will occur.
- This command is only applicable when the CCDF sweep is set to the triggered mode. If the CCDF sweep mode is not set to triggered, error -221, "Settings conflict; Requires CCDF sweep to be in triggered mode" will occur.
- CCDF duration is set based on the trace length of the normal mode when switching from normal to zoom mode. This command is applicable within the range of duration, If the duration is out of range, "Settings conflict; CCDF trigger duration is out of range. It sets to default" will occur.

#### **Reset condition**

On reset, the CCDF trigger duration is set to 10 ms.

#### Query

ACQuire:CCDF:DURation?

This query returns the current setting of the CCDF trigger duration. The response format is <NRf>.

#### **Query example**

ACQ:CCDF:DUR? Queries the CCDF trigger duration setting.

# ACQuire:CCDF:FRAMe < numeric\_value>

This command sets the CCDF frame.

NOTE

The CCDF frame can only be set when the CCDF triggered sweep mode is enabled (refer to "ACQuire:CCDF:SWEep <character\_data>" on page 103).

### **Syntax**

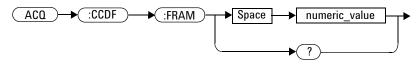

# Parameter

| ltem          | Description/Default                                                                                                    | Range of values |
|---------------|----------------------------------------------------------------------------------------------------|-----------------|
| numeric_value | <ul> <li>A numeric value for the CCDF frame:</li> <li>Default value: 1</li> <li>Minimum value: 1</li> <li>Maximum value: 1G</li> <li>The range of values above is determined by CCDF trigger duration × CCDF frame and must be ≤ 100 s.</li> </ul> | 1 to 1 G        |

# Example

ACQ:CCDF:FRAM 2K

This command sets the CCDF frame to 2K.

#### Remarks

- This command is only applicable for channels 1 and 4. If you send this command for a channel other than 1 or 4, error 700, "Applicable to channel 1 and 4 only" will occur.
- This command is only applicable in the CCDF acquisition mode. If the acquisition mode is not set to CCDF, error -221, "Settings conflict; Requires CCDF mode to be enabled" will occur. Refer to "ACQuire:MODE <character\_data>" on page 115 to set the acquisition mode.
- This command is only applicable when the CCDF sweep is set to the triggered mode. If the CCDF sweep mode is not set to triggered, error -221, "Settings conflict; Requires CCDF sweep to be in triggered mode" will occur.
- If you set a CCDF frame value which exceeds its minimum or maximum limit, the value will be clipped to its minimum or maximum value respectively. Error -222, "Data out of range; Value clipped to minimum (#)" or -222, "Data out of range; Value clipped to maximum (#)" will occur.

#### **Reset condition**

On reset, the CCDF frame is set to 1.

#### Query

```
ACQuire:CCDF:FRAMe?
```

This query returns the current setting of the CCDF frame. The response format is <NRf>.

### Query example

ACQ:CCDF:FRAM? Queries the CCDF frame setting.

# ACQuire:CCDF:FRAMe:CURRent?

This query returns the CCDF frame of the running CCDF triggered sweep.

#### Syntax

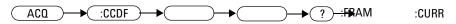

#### **Example**

ACQ:CCDF:FRAM:CURR?

Queries the frame of the running CCDF triggered sweep.

### **Remarks**

- This query is only applicable for channels 1 and 4. If you send this query for a channel other than 1 or 4, error 700, "Applicable to channel 1 and 4 only" will occur.
- This query is only applicable in the CCDF acquisition mode. If the acquisition mode is not set to CCDF, error -221, "Settings conflict;Requires CCDF mode to be enabled" will occur. Refer to "ACQuire:MODE <character\_data>" on page 115 to set the acquisition mode.
- This query is only applicable when the CCDF sweep is set to the triggered mode. If the CCDF sweep mode is not set to triggered, error -221, "Settings conflict; Requires CCDF sweep to be in triggered mode" will occur.

# ACQuire:CCDF:GAUSsian[:STATe] <boolean>

This command sets the state of the CCDF Gaussian trace.

#### Syntax

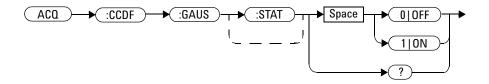

#### **Example**

ACQ:CCDF:GAUS 1 This command turns on the CCDF Gaussian trace.

#### **Remarks**

- This command is only applicable for channels 1 and 4. If you send this command for a channel other than 1 or 4, error 700, "Applicable to channel 1 and 4 only" will occur.
- This command is only applicable in the CCDF acquisition mode. If the acquisition mode is not set to CCDF, error -221, "Settings conflict;Requires CCDF mode to be enabled" will occur. Refer to "ACQuire:MODE <character\_data>" on page 115 to set the acquisition mode.

#### **Reset condition**

On reset, the CCDF Gaussian trace is turned on.

# Query

ACQuire:CCDF:GAUSsian[:STATe]?

This query enters a 1 or 0 into the output buffer indicating the state of the CCDF Gaussian trace.

- 1 is returned when the trace is turned on
- 0 is returned when the trace is turned off

### **Query example**

ACQ:CCDF:GAUS?

Queries whether the CCDF Gaussian trace is turned on or off.

# ACQuire:CCDF:MARKer:ASOUrce <character\_data>

This command sets the CCDF marker A source.

#### Syntax

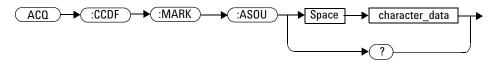

### Parameter

| ltem           | Description/Default                                                                                                    | Range of values                                   |
|----------------|----------------------------------------------------------------------------------------------------|---------------------------------------------------|
| character_data | <ul> <li>Sets the source of marker A as:</li> <li>TRACe1: Places marker A on channel 1 CCDF trace.</li> <li>TRACe4: Places marker A on channel 4 CCDF trace.</li> <li>GAUSsian: Places marker A on Gaussian trace.</li> <li>REFerence: Places marker A on reference trace.</li> <li>NONE: Disables marker A.</li> </ul> | TRACe1<br>TRACe4<br>GAUSsian<br>REFerence<br>NONE |

### Example

ACQ:CCDF:MARK:ASOU TRAC1

This command sets marker A on channel 1 CCDF trace.

# Remarks

• This command is only applicable for channels 1 and 4. If you send this command for a channel other than 1 or 4, error 700, "Applicable to channel 1 and 4 only" will occur.

#### 4 ACQuire Subsystem

- This command is only applicable in the CCDF acquisition mode. If the acquisition mode is not set to CCDF, error -221, "Settings conflict;Requires CCDF mode to be enabled" will occur. Refer to "ACQuire:MODE <character\_data>" on page 115 to set the acquisition mode.
- This command is only applicable when the CCDF trace from channel 1 or 4 is enabled. If the channel trace is not enabled, error -221, "Settings conflict;Requires CCDF trace # to be enabled" will occur. Refer to "ACQuire:CCDF:TRACe{1|4}[:STATe] <boolean>" on page 109 to set the CCDF channel trace.
- This command is only applicable when the CCDF Gaussian trace is enabled. If the Gaussian trace is not enabled, error -221, "Settings conflict;Requires CCDF Gaussian trace to be enabled" will occur. Refer to "ACQuire:CCDF:GAUSsian[:STATe] <boolean>" on page 79 to set the CCDF Gaussian trace.
- This command is only applicable when the CCDF reference trace is enabled. If the reference trace is not enabled, error -221, "Settings conflict; Requires CCDF Reference trace to be enabled" will occur. Refer to "ACQuire:CCDF:REFerence[:STATe] <boolean>" on page 95 to set the CCDF reference trace.

#### **Reset condition**

On reset, the CCDF marker A source is set to none.

### Query

```
ACQuire:CCDF:MARKer:ASOUrce?
```

This query returns the current setting of the CCDF marker A source.

#### Query example

ACQ:CCDF:MARK:ASOU? Queries the CCDF marker A source setting.

# ACQuire:CCDF:MARKer:AXPosition <numeric\_value>

This command sets the X-axis position of CCDF marker A.

#### **Syntax**

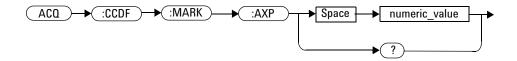

### **Parameter**

| ltem          | Description/Default                           |
|---------------|-----------------------------------------------|
| numeric_value | A numeric value in dB for the X-axis position |

### Example

ACQ:CCDF:MARK:AXP 0.1 This command sets the X-axis position of CCDF marker A to 0.1 dB.

# Remarks

- This command is only applicable for channels 1 and 4. If you send this command for a channel other than 1 or 4, error 700, "Applicable to channel 1 and 4 only" will occur.
- This command is only applicable in the CCDF acquisition mode. If the acquisition mode is not set to CCDF, error -221, "Settings conflict;Requires CCDF mode to be enabled" will occur. Refer to "ACQuire:MODE <character\_data>" on page 115 to set the acquisition mode.
- This command is only applicable when the CCDF marker A source is set. If the source is not set, error -221, "Settings conflict; CCDF marker A source not set" will occur. Refer to "ACQuire: CCDF: MARKer: ASOUrce <character\_data>" on page 81 to set the CCDF marker A source.

# Query

ACQuire:CCDF:MARKer:AXPosition?

This query returns the current setting of the CCDF marker A X-axis position. The response format is <NRf>.

# **Query example**

ACQ:CCDF:MARK:AXP?

Queries the X- axis position setting of CCDF marker A.

# ACQuire:CCDF:MARKer:AYPosition?

This query returns the current Y-axis position setting of CCDF marker A. The response format is <NRf> in percentage.

#### **Syntax**

ACQ → (:CCDF → :MARK → (:AYP → ?)

#### Example

ACQ:CCDF:MARK:AYP?

Queries the Y- axis position setting of CCDF marker A.

- This query is only applicable for channels 1 and 4. If you send this query for a channel other than 1 or 4, error 700, "Applicable to channel 1 and 4 only" will occur.
- This query is only applicable in the CCDF acquisition mode. If the acquisition mode is not set to CCDF, error -221, "Settings conflict;Requires CCDF mode to be enabled" will occur. Refer to "ACQuire:MODE <character\_data>" on page 115 to set the acquisition mode.
- This query is only applicable when the CCDF marker A source is set. If the source is not set, error -221, "Settings conflict;CCDF marker A source not set" will occur. Refer to "ACQuire:CCDF:MARKer:ASOUrce <character\_data>" on page 81 to set the CCDF marker A source.

# ACQuire:CCDF:MARKer:BSOUrce <character\_data>

This command sets the CCDF marker B source.

### **Syntax**

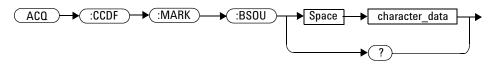

#### **Parameter**

| ltem           | Description/Default                                                                                                    | Range of values                                   |
|----------------|----------------------------------------------------------------------------------------------------|---------------------------------------------------|
| character_data | <ul> <li>Sets the source of marker B as:</li> <li>TRACe1: Places marker A on channel 1 CCDF trace.</li> <li>TRACe4: Places marker A on channel 4 CCDF trace.</li> <li>GAUSsian: Places marker A on Gaussian trace.</li> <li>REFerence: Places marker A on reference trace.</li> <li>NONE: Disables marker B.</li> </ul> | TRACe1<br>TRACe4<br>GAUSsian<br>REFerence<br>NONE |

# Example

ACQ:CCDF:MARK:BSOU TRAC4

This command sets marker B on channel 4 CCDF trace.

# Remarks

• This command is only applicable for channels 1 and 4. If you send this command for a channel other than 1 or 4, error 700, "Applicable to channel 1 and 4 only" will occur.

- This command is only applicable in the CCDF acquisition mode. If the acquisition mode is not set to CCDF, error -221, "Settings conflict; Requires CCDF mode to be enabled" will occur. Refer to "ACQuire:MODE <character\_data>" on page 115 to set the acquisition mode.
- This command is only applicable when the CCDF trace from channel 1 or 4 is enabled. If the channel trace is not enabled, error -221, "Settings conflict;Requires CCDF trace # to be enabled" will occur. Refer to "ACQuire:CCDF:TRACe{1|4}[:STATe] <boolean>" on page 109 to set the CCDF channel trace.
- This command is only applicable when the CCDF Gaussian trace is enabled. If the Gaussian trace is not enabled, error -221, "Settings conflict; Requires CCDF Gaussian trace to be enabled" will occur. Refer to "ACQuire:CCDF:GAUSsian[:STATe] <boolean>" on page 79 to set the CCDF Gaussian trace.
- This command is only applicable when the CCDF reference trace is enabled. If the reference trace is not enabled, error -221, "Settings conflict;Requires CCDF reference trace to be enabled" will occur. Refer to "ACQuire:CCDF:REFerence[:STATe] <boolean>" on page 95 to set the CCDF reference trace.

#### **Reset condition**

On reset, the CCDF marker B source is set to none.

#### Query

```
ACQuire:CCDF:MARKer:BSOUrce?
```

This query returns the current setting of the CCDF marker B source.

#### Query example

ACQ:CCDF:MARK:BSOU? Queries the CCDF marker B source setting.

# ACQuire:CCDF:MARKer:BXPosition < numeric\_value>

This command sets the X-axis position of CCDF marker B.

#### Syntax

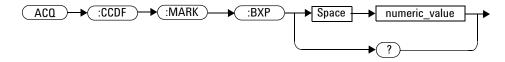

## **Parameter**

| ltem          | Description/Default                           |
|---------------|-----------------------------------------------|
| numeric_value | A numeric value in dB for the X-axis position |

## **Example**

ACQ:CCDF:MARK:BXP 0.5 This command sets the X-axis position of CCDF marker B to 0.5 dB.

- This command is only applicable for channels 1 and 4. If you send this command for a channel other than 1 or 4, error 700, "Applicable to channel 1 and 4 only" will occur.
- This command is only applicable in the CCDF acquisition mode. If the acquisition mode is not set to CCDF, error -221, "Settings conflict; Requires CCDF mode to be enabled" will occur. Refer to "ACQuire:MODE <character\_data>" on page 115 to set the acquisition mode.
- This command is only applicable when the CCDF marker B source is set. If the source is not set, error -221, "Settings conflict;CCDF marker B source not set" will occur. Refer to "ACQuire:CCDF:MARKer:BSOUrce <character\_data>" on page 86 to set the CCDF marker B source.

# Query

ACQuire:CCDF:MARKer:BXPosition?

This query returns the current setting of the CCDF marker B X-axis position. The response format is <NRf>.

# **Query example**

ACQ:CCDF:MARK:BXP?

Queries the X- axis position setting of CCDF marker B.

# ACQuire:CCDF:MARKer:BYPosition?

This query returns the current Y-axis position setting of CCDF marker B. The response format is <NRf> in percentage.

#### **Syntax**

ACQ → :CCDF → :MARK → :BYP → ?

### **Example**

ACQ:CCDF:MARK:BYP?

Queries the Y- axis position setting of CCDF marker B.

- This query is only applicable for channels 1 and 4. If you send this query for a channel other than 1 or 4, error 700, "Applicable to channel 1 and 4 only" will occur.
- This query is only applicable in the CCDF acquisition mode. If the acquisition mode is not set to CCDF, error -221, "Settings conflict;Requires CCDF mode to be enabled" will occur. Refer to "ACQuire:MODE <character\_data>" on page 115 to set the acquisition mode.
- This query is only applicable when the CCDF marker B source is set. If the source is not set, error -221, "Settings conflict; CCDF marker B source not set" will occur. Refer to "ACQuire: CCDF: MARKer: BSOUrce <character\_data>" on page 86 to set the CCDF marker B source.

# ACQuire:CCDF:MARKer:XDELta?

This query returns the X-axis delta value between the CCDF A and B markers.

#### **Syntax**

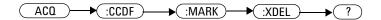

#### **Example**

ACQ:CCDF:MARK:XDEL? Queries the CCDF marker X-axis delta value.

- This query is only applicable for channels 1 and 4. If you send this query for a channel other than 1 or 4, error 700, "Applicable to channel 1 and 4 only" will occur.
- This query is only applicable in the CCDF acquisition mode. If the acquisition mode is not set to CCDF, error -221, "Settings conflict;Requires CCDF mode to be enabled" will occur. Refer to "ACQuire:MODE <character\_data>" on page 115 to set the acquisition mode.

# ACQuire:CCDF:MARKer:YDELta?

This query returns the Y-axis delta value between the CCDF A and B markers.

#### **Syntax**

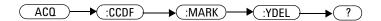

#### **Example**

ACQ:CCDF:MARK:YDEL? Queries the CCDF marker Y-axis delta value.

- This query is only applicable for channels 1 and 4. If you send this query for a channel other than 1 or 4, error 700, "Applicable to channel 1 and 4 only" will occur.
- This query is only applicable in the CCDF acquisition mode. If the acquisition mode is not set to CCDF, error -221, "Settings conflict;Requires CCDF mode to be enabled" will occur. Refer to "ACQuire:MODE <character\_data>" on page 115 to set the acquisition mode.

# ACQuire:CCDF:PAVerage?

This query returns the CCDF peak-to-average power value (in dB) for the selected CCDF source. The CCDF source can be selected at "ACQuire:CCDF:SOURce <character\_data>" on page 101.

#### Syntax

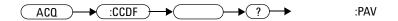

#### **Example**

ACQ:CCDF:PAV? Queries the CCDF peak- to- average power value for the selected CCDF source.

- This query is only applicable for channels 1 and 4. If you send this query for a channel other than 1 or 4, error 700, "Applicable to channel 1 and 4 only" will occur.
- This query is only applicable in the CCDF acquisition mode. If the acquisition mode is not set to CCDF, error -221, "Settings conflict;Requires CCDF mode to be enabled" will occur. Refer to "ACQuire:MODE <character\_data>" on page 115 to set the acquisition mode.
- This query is only applicable when the CCDF source is set. If the source is not set, error -221, "Settings conflict; CCDF source not set" will occur. Refer to "ACQuire:CCDF:SOURce <character\_data>" on page 101 to set the CCDF source.

# ACQuire:CCDF:PEAK?

This query returns the CCDF peak power value (in dBm) for the selected CCDF source.

#### **Syntax**

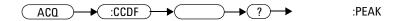

## **Example**

ACQ:CCDF:PEAK? Queries the CCDF peak power value for selected CCDF source.

- This query is only applicable for channels 1 and 4. If you send this query for a channel other than 1 or 4, error 700, "Applicable to channel 1 and 4 only" will occur.
- This query is only applicable in the CCDF acquisition mode. If the acquisition mode is not set to CCDF, error -221, "Settings conflict;Requires CCDF mode to be enabled" will occur. Refer to "ACQuire:MODE <character\_data>" on page 115 to set the acquisition mode.
- This query is only applicable when the CCDF source is set. If the source is not set, error -221, "Settings conflict; CCDF source not set" will occur. Refer to "ACQuire:CCDF:SOURce <character\_data>" on page 101 to set the CCDF source.

# ACQuire:CCDF:REFerence[:STATe] <boolean>

This command sets the state of the CCDF reference trace.

#### **Syntax**

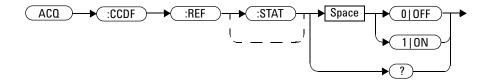

### Example

ACQ:CCDF:REF 1 This command turns on the CCDF reference trace.

- This command is only applicable for channels 1 and 4. If you send this command for a channel other than 1 or 4, error 700, "Applicable to channel 1 and 4 only" will occur.
- This command is only applicable in the CCDF acquisition mode. If the acquisition mode is not set to CCDF, error -221, "Settings conflict; Requires CCDF mode to be enabled" will occur. Refer to "ACQuire:MODE <character\_data>" on page 115 to set the acquisition mode.
- This command is only applicable when the CCDF trace from channel 1 or 4 is enabled. If the channel trace is not enabled, error -221, "Settings conflict;Requires CCDF trace # to be enabled" will occur. Refer to "ACQuire:CCDF:TRACe{1|4}[:STATe] <boolean>" on page 109 to set the CCDF channel trace.

### **Reset condition**

On reset, the CCDF reference trace is turned off.

# Query

```
ACQuire:CCDF:REFerence[:STATe]?
```

This query enters a 1 or 0 into the output buffer indicating the state of the CCDF reference trace.

- 1 is returned when the trace is turned on
- 0 is returned when the trace is turned off

# Query example

| ACQ:CCDF:REF? | Queries whether the CCDF reference trace is turned |
|---------------|----------------------------------------------------|
|               | on or off.                                         |

# ACQuire:CCDF:REFerence:SOURce <character\_data>

This command sets the CCDF channel trace as a reference source.

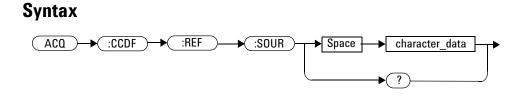

## **Parameter**

| ltem           | Description/Default                                                                      | Range of values |
|----------------|------------------------------------------------------------------------------------------|-----------------|
| character_data | Sets the reference source as:                                                            | TRACe1          |
|                | <ul> <li>TRACe1: Trace from channel 1.</li> <li>TRACe4: Trace from channel 4.</li> </ul> | TRACe4          |

## Example

ACQ:CCDF:REF:SOUR TRAC1

This command sets the CCDF trace from channel 1 as the reference source.

# Remarks

- This command is only applicable for channels 1 and 4. If you send this command for a channel other than 1 or 4, error 700, "Applicable to channel 1 and 4 only" will occur.
- This command is only applicable in the CCDF acquisition mode. If the acquisition mode is not set to CCDF, error -221, "Settings conflict;Requires CCDF mode to be enabled" will occur. Refer to "ACQuire:MODE <character\_data>" on page 115 to set the acquisition mode.
- This command is only applicable when the CCDF trace from channel 1 or 4 is enabled. If the channel trace is not enabled, error -221, "Settings conflict;Requires CCDF trace # to be enabled" will occur. Refer to "ACQuire:CCDF:TRACe{1|4}[:STATe] <boolean>" on page 109 to set the CCDF channel trace.
- This command is only applicable when the reference trace is turned on. If no reference trace is set, error -221, "Settings conflict; Requires CCDF reference trace to be enabled" will occur. Refer to "ACQuire:CCDF:REFerence[:STATe] <boolean>" on page 95 to set the CCDF reference trace.

## Query

ACQuire:CCDF:REFerence:SOURce?

This query returns the current setting of the reference source.

## **Query example**

ACQ:CCDF:REF:SOUR? Queries the reference source setting.

# ACQuire:CCDF:SCALe <numeric\_value>

This command sets the scale for the CCDF trace display.

#### **Syntax**

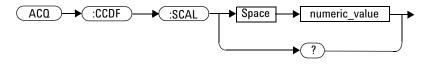

### Parameter

| ltem          | Description/Default                                                                                             | Range of values           |
|---------------|----------------------------------------------------------------------------------------------------|---------------------------|
| numeric_value | A numeric value in dB/div for the CCDF trace display scale:                                                     | 0.5 dB/div to<br>5 dB/div |
|               | <ul> <li>Default value: 5 dB/div</li> <li>Minimum value: 0.5 dB/div</li> <li>Maximum value: 5 dB/div</li> </ul> |                           |

## Example

ACQ:CCDF:SCAL 0.5

This command sets the CCDF trace display scale to 0.5~dB/div.

# Remarks

- This command is only applicable for channels 1 and 4. If you send this command for a channel other than 1 or 4, error 700, "Applicable to channel 1 and 4 only" will occur.
- This command is only applicable in the CCDF acquisition mode. If the acquisition mode is not set to CCDF, error -221, "Settings conflict;Requires CCDF mode to be enabled" will occur. Refer to "ACQuire:MODE <character\_data>" on page 115 to set the acquisition mode.
- If you set a scale value which exceeds its minimum or maximum limit, the value will be clipped to its minimum or maximum value respectively. Error -222, "Data out of range; Value clipped to minimum (#)" or -222, "Data out of range; Value clipped to maximum (#)" will occur.

### **Reset condition**

On reset, the CCDF trace display scale is set to 5 dB/div.

## Query

```
ACQuire:CCDF:SCALe?
```

This query returns the current setting of the CCDF trace display scale. The response format is <NRf>.

# Query example

ACQ: CCDF: SCAL? Queries the CCDF trace display scale setting.

# ACQuire:CCDF:SOURce <character\_data>

This command sets the CCDF source as channel 1 or 4.

### **Syntax**

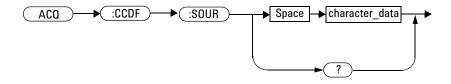

# Parameter

| ltem           | Description/Default                                                                                    | Range of values |
|----------------|----------------------------------------------------------------------------------------------------|-----------------|
| character_data | Sets the CCDF source as:                                                                               | CHAN1           |
|                | <ul> <li>CHAN1: Sets the source to channel 1.</li> <li>CHAN4: Sets the source to channel 4.</li> </ul> | CHAN4           |

# Example

ACQ:CCDF:SOUR CHAN1

This command sets the CCDF source as channel 1.

# **Remarks**

- This command is only applicable for channels 1 and 4. If a channel other than channel 1 or 4 is specified, error 700, "Applicable to channel 1 and 4 only" will occur.
- This command is only applicable in the CCDF acquisition mode. If the acquisition mode is not set to CCDF, error -221, "Settings conflict;Requires CCDF mode to be enabled" will occur. Refer to "ACQuire:MODE <character\_data>" on page 115 to set the acquisition mode.
- This command is only applicable when the selected channel is enabled. If the channel is disabled, error -221, "Settings conflict;Requires channel # to be enabled" will occur.

#### **Reset condition**

On reset, the CCDF source is set to the first channel 1 or 4 available.

# Query

ACQuire:CCDF:SOURce?

This query returns the current setting of the CCDF source.

# Query example

ACQ:CCDF:SOUR? Queries the CCDF source setting.

# ACQuire:CCDF:SWEep <character\_data>

This command sets the CCDF sweep mode.

#### **Syntax**

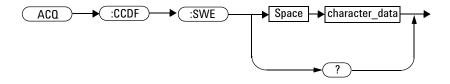

# Parameter

| ltem           | Description/Default                                                                                                    | Range of values      |
|----------------|----------------------------------------------------------------------------------------------------|----------------------|
| character_data | <ul> <li>Sets the CCDF sweep mode as:</li> <li>FREErun: Sets the sweep to the free run mode.<br/>This is the default setting.</li> <li>TRIGgered: Sets the sweep to the triggered<br/>mode.</li> </ul> | FREErun<br>TRIGgered |

# Example

ACQ:CCDF:SWE FREE

This command sets the CCDF sweep mode to free run.

# Remarks

- This command is only applicable for channels 1 and 4. If you send this command for a channel other than 1 or 4, error 700, "Applicable to channel 1 and 4 only" will occur.
- This command is only applicable in the CCDF acquisition mode. If the acquisition mode is not set to CCDF, error -221, "Settings conflict; Requires CCDF mode to be enabled" will occur. Refer to "ACQuire:MODE <character\_data>" on page 115 to set the acquisition mode.

#### **Reset condition**

On reset, the CCDF sweep mode is set to free run.

# Query

```
ACQuire:CCDF:SWEep?
```

This query returns the current setting of the CCDF sweep mode.

# Query example

ACQ:CCDF:SWE? Queries the CCDF sweep mode setting.

# ACQuire:CCDF:TABle?

This query returns the CCDF statistical table value of the current source selected. The value is returned in the dB unit as an array in the following order:

- Power level (power-to-average power ratio) that contains 10% of the power
- Power level that contains 1% of the power
- Power level that contains 0.1% of the power
- Power level that contains 0.01% of the power
- Power level that contains 0.001% of the power
- Power level that contains 0.0001% of the power

#### **Syntax**

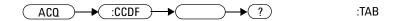

#### **Example**

ACQ:CCDF:TAB? Queries the CCDF statistical table value.

- This query is only applicable for channels 1 and 4. If you send this query for a channel other than 1 or 4, error 700, "Applicable to channel 1 and 4 only" will occur.
- This query is only applicable in the CCDF acquisition mode. If the acquisition mode is not set to CCDF, error -221, "Settings conflict;Requires CCDF mode to be enabled" will occur. Refer to "ACQuire:MODE <character\_data>" on page 115 to set the acquisition mode.
- This command is only applicable when the CCDF source is set. If the source is not set, error -221, "Settings conflict; CCDF source not set" will occur. Refer to "ACQuire:CCDF:SOURce <character\_data>" on page 101 to set the CCDF source.

# ACQuire:CCDF:TABLESOURce <character\_data>

This command sets the CCDF statistical table source as channel 1 or 4.

### **Syntax**

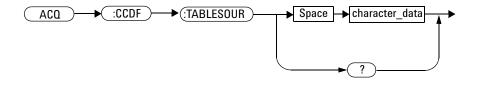

### Parameter

| ltem           | Description/Default                                                                                    | Range of values |
|----------------|----------------------------------------------------------------------------------------------------|-----------------|
| character_data | Sets the CCDF statistical table source as:                                                             | CHAN1           |
|                | <ul> <li>CHAN1: Sets the source to channel 1.</li> <li>CHAN4: Sets the source to channel 4.</li> </ul> | CHAN4           |

# Example

ACQ:CCDF:TABLESOUR CHAN1 This command sets the CCDF statistical table source as channel 1.

# **Remarks**

- This command is only applicable for channels 1 and 4. If a channel other than channel 1 or 4 is specified, error 700, "Applicable to channel 1 and 4 only" will occur.
- This command is only applicable in the CCDF acquisition mode. If the acquisition mode is not set to CCDF, error -221, "Settings conflict;Requires CCDF mode to be enabled" will occur. Refer to "ACQuire:MODE <character\_data>" on page 115 to set the acquisition mode.
- This command is only applicable when the selected channel is enabled. If the channel is disabled, error -221, "Settings conflict;Requires channel # to be enabled" will occur.

#### **Reset condition**

On reset, the CCDF source is set to the first channel 1 or 4 available.

## Query

ACQuire:CCDF:TABLESOURce?

This query returns the current setting of the CCDF source.

# **Query example**

ACQ:CCDF:TABLESOUR? Queries the CCDF statistical table source setting.

# ACQuire:CCDF:TRACe{1|4}[:STATe] <boolean>

This command sets the state of the CCDF trace from channel 1 or 4.

#### Syntax

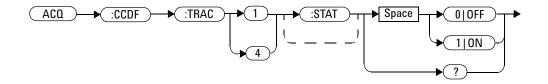

#### Example

ACQ:CCDF:TRAC1 ON

This command turns on the CCDF trace from channel 1.

## Remarks

- This command is only applicable for channels 1 and 4. If you send this command for a channel other than 1 or 4, error 700, "Applicable to channel 1 and 4 only" will occur.
- This command is only applicable in the CCDF acquisition mode. If the acquisition mode is not set to CCDF, error -221, "Settings conflict;Requires CCDF mode to be enabled" will occur. Refer to "ACQuire:MODE <character\_data>" on page 115 to set the acquisition mode.

#### **Reset condition**

On reset, the CCDF trace from both channels 1 and 4 is turned on.

# Query

ACQuire:CCDF:TRACe{1|4}[:STATe]?

This query enters a 1 or 0 into the output buffer indicating the state of the CCDF trace from channel 1 or 4.

- 1 is returned when the trace is turned on
- 0 is returned when the trace is turned off

# **Query example**

ACQ:CCDF:TRAC4? Queries whether the CCDF trace from channel 4 is turned on or off.

# ACQuire:DROop[:STATe] <boolean>

This command sets the state of the droop measurement mode.

#### **Syntax**

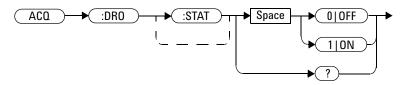

#### **Example**

ACQ:DRO 1 This command turns on the droop measurement mode.

## Remark

This command is only applicable when the selected channel is enabled. If the channel is disabled, error -221, "Settings conflict; Requires channel # to be enabled" will occur.

## Query

```
ACQuire:DROop[:STATe]?
```

This query enters a 1 or 0 into the output buffer indicating the state of the droop measurement mode.

- 1 is returned when the droop measurement mode is turned on
- 0 is returned when the droop measurement mode is turned off

## Query example

ACQ:DRO? Queries whether the droop measurement mode is turned on or off.

# ACQuire:DROop:SOURce CHAN{1|4}

This command sets the source of either channel 1 or 4 for the droop measurement.

#### **Syntax**

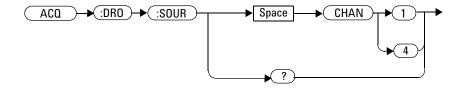

# Example

ACQ:DRO:SOUR CHAN1 This command sets the droop measurement source to channel 1.

# Remark

If a channel other than channel 1 or 4 is specified, error 700, "Applicable to channel 1 and 4 only" will occur.

### **Reset condition**

On reset, the droop measurement source is set to the first channel 1 or 4 available.

# Query

ACQuire:DROop:SOURce?

This query returns the current setting of the droop measurement source.

## Query example

ACQ:DRO:SOUR? Queries the droop measurement source setting.

# ACQuire:INTerpolate <boolean>

This command turns on or off the sin(x)/x interpolation filter.

#### **Syntax**

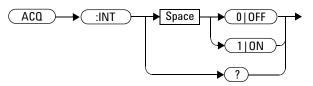

#### **Example**

ACQ: INT ON This command turns on the sin(x)/x interpolation filter.

#### **Reset condition**

On reset, the  $\sin(x)/x$  interpolation filter is turned off.

# Query

```
ACQuire: INTerpolate?
```

This query enters a 1 or 0 into the output buffer indicating the state of the  $\sin(x)/x$  interpolation filter.

- 1 is returned when the  $\sin(x)/x$  interpolation filter is turned on
- 0 is returned when the sin(x)/x interpolation filter is turned off

# Query example

ACQ: INT? Queries whether the sin(x)/x interpolation filter is turned on or off.

# ACQuire:MODE <character\_data>

This command sets the data acquisition mode of the 8990B.

#### Syntax

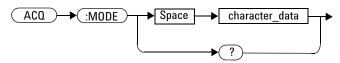

## Parameter

| ltem           | Description/Default                                                                                                    | Range of values                                                  |
|----------------|----------------------------------------------------------------------------------------------------|------------------------------------------------------------------|
| character_data | <ul> <li>Sets the acquisition mode as:</li> <li>NORMal: Sets to the normal acquisition mode. This is the default setting.</li> <li>ZOOM: Sets to the zoom acquisition mode,</li> <li>CCDF: Sets to the Complementary Cumulative Distribution Function (CCDF) acquisition mode.</li> <li>SPLITSCReen: Sets to the splitscreen mode.</li> <li>XYDISPlay: Sets to the XY display mode.</li> <li>MULTIPULse: Sets to the multipulse mode.</li> </ul> | NORMal<br>ZOOM<br>CCDF<br>SPLITSCReen<br>XYDISPlay<br>MULTIPULse |

## **Example**

ACQ: MODE NORM This command enables the normal acquisition mode.

#### 4 ACQuire Subsystem

# **Reset condition**

On reset, the acquisition mode is set to normal.

## Query

ACQuire:MODE?

This query returns the current setting of the acquisition mode.

# **Query example**

ACQ:MODE?

Queries the acquisition mode setting.

#### ACQuire Subsystem 4

# ACQuire:ZOOM:OFFSet <numeric\_value>

This command sets the time offset in the zoom mode.

# Syntax

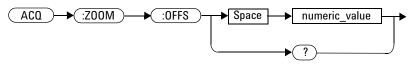

## Parameter

| ltem          | Description/Default                                                                                                    | Range of values                                                                                                    |
|---------------|----------------------------------------------------------------------------------------------------|----------------------------------------------------------------------------------------------------|
| numeric_value | A numeric value in second for the zoom time<br>offset:<br>• Default value: 0<br>The range of values will change according to the<br>scale you set in the normal graph with<br>"TIMebase:SCALe <numeric_value>". The zoom<br/>window can only be offsetted within the range of<br/>the graph.</numeric_value> | The range of values<br>will change according<br>to the scale you set in<br>the normal graph with<br>"TIMebase:SCALe<br><numeric_value>".</numeric_value> |

# Example

ACQ:ZOOM:OFFS 1m

This command sets the time offset in the zoom mode to 1 ms.

## Remarks

- This command is only applicable in the zoom mode. If this command is sent when the 8990B is not in the zoom mode, error -221, "Settings conflict;Requires zoom mode to be enabled" will occur.
- If you set a time offset value which exceeds its minimum or maximum limit, the value will be clipped to its minimum or maximum value respectively. Error -222, "Data out of range; Value clipped to minimum (#)" or -222, "Data out of range; Value clipped to maximum (#)" will occur.

#### **Reset condition**

On reset, the zoom time offset is set to 0.

## Query

ACQuire:ZOOM:OFFSet?

This query returns the current setting of the zoom time offset. The response format is <NRf>.

## Query example

ACQ: ZOOM: OFFS? Queries the zoom time offset setting.

# ACQuire:ZOOM:SCALe <numeric\_value>

This command sets the time scale in the zoom mode.

NOTE

The zoom resolution is up to 30 times of the normal graph timebase scale.

#### **Syntax**

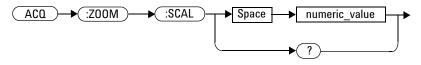

## Parameter

| ltem          | Description/Default                                                                                                    | Range of values                                                                                                    |
|---------------|----------------------------------------------------------------------------------------------------|----------------------------------------------------------------------------------------------------|
| numeric_value | A numeric value in second for the zoom time<br>scale:<br>• Default value: 100 ns<br>The range of values will change according to the<br>graph scale you set in "TIMebase:SCALe<br><numeric_value>".</numeric_value> | The range of values<br>will change according<br>to the graph scale you<br>set in<br>"TIMebase:SCALe<br><numeric_value>".</numeric_value> |

# Example

ACQ: ZOOM: SCAL 60E-09 This command sets the time scale in the zoom mode to 60 ns.

- This command is only applicable in the zoom mode. If this command is sent when the 8990B is not in the zoom mode, error -221, "Settings conflict;Requires zoom mode to be enabled" will occur.
- The minimum and maximum values of the zoom time scale are based on the current Normal mode time scale settings.
- If you set a time scale value which exceeds its minimum or maximum limit, the value will be clipped to its minimum or maximum value respectively. Error -222, "Data out of range; Value clipped to minimum (#)" or -222, "Data out of range; Value clipped to maximum (#)" will occur.

### Query

```
ACQuire:ZOOM:SCALe?
```

This query returns the current setting of the zoom time scale. The response format is <NRf>.

# Query example

ACQ: ZOOM: SCAL? Queries the zoom time scale setting.

#### 4 ACQuire Subsystem

THIS PAGE HAS BEEN INTENTIONALLY LEFT BLANK.

Keysight 8990B Peak Power Analyzer Programming Guide

# 5 CALibration Subsystem

Overview 124 CALibration[:ALL] 125 CALibration:CALibrate <character\_data> 126 CALibration:CALibrate:AUTO <boolean> 127 CALibration:CALibrate:AUTO:INTerval <numeric\_value> 129 CALibration:CALibrate:AUTO:NOTify <boolean> 131 CALibration:OUTPut <character\_data> 132 CALibration:ZERO <character\_data> 134

This chapter explains how the CALibration command subsystem is used to perform internal zeroing and calibration on the peak power sensors connected to respective RF channels.

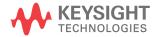

#### 5 CALibration Subsystem

# **Overview**

The CALibration command subsystem allows you to set the 8990B to perform internal zeroing and calibration on the peak power sensor. The internal zeroing and calibration process is used to combine the peak power sensor and the 8990B to make accurate power measurements.

| Keyword     | Parameter form                    | Note | Page     |
|-------------|-----------------------------------|------|----------|
| CALibration |                                   |      |          |
| [:ALL]      | <character_data></character_data> |      | page 125 |
| :CALibrate  | <character_data></character_data> |      | page 126 |
| :AUTO       | <boolean></boolean>               |      | page 127 |
| :INTerval   | <numeric_value></numeric_value>   |      | page 129 |
| :NOTify     | <boolean></boolean>               |      | page 131 |
| :OUTPut     | <character_data></character_data> |      | page 132 |
| :ZERO       | <character_data></character_data> |      | page 134 |

# CALibration[:ALL]

This command sets the 8990B to manually perform zeroing and calibration on both channels 1 and 4.

#### **Syntax**

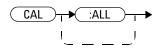

### **Example**

CAL

This command sets the 8990B to perform zeroing and calibration on both channels 1 and 4.

### Remark

If channel 1 or 4 is not connected, error -241, "Hardware missing; Sensor not found in channel 1 or channel 4." will occur.

# CALibration:CALibrate <character\_data>

This command sets the 8990B to manually perform calibration on channel 1 or 4.

#### **Syntax**

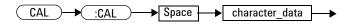

## Parameter

| ltem           | Description/Default                                                                                  | Range of values |
|----------------|----------------------------------------------------------------------------------------------------|-----------------|
| character_data | Sets the channel calibration as:                                                                     | CHAN1           |
|                | <ul> <li>CHAN1: Sets channel 1 to calibrate.</li> <li>CHAN4: Sets channel 4 to calibrate.</li> </ul> | CHAN4           |

# Example

CAL:CAL CHAN1 This command sets the 8990B to perform calibration on channel 1.

### Remark

This command is only applicable for channels 1 and 4. If a channel other than channel 1 or 4 is specified, error 700, "Applicable to channel 1 and 4 only" will occur.

# CALibration:CALibrate:AUTO <boolean>

This command sets the state of auto calibration performed on channels 1 and 4. You can set the time interval to run the auto calibration using "CALibration:CALibrate:AUTO:INTerval <numeric\_value>" on page 129.

#### **Syntax**

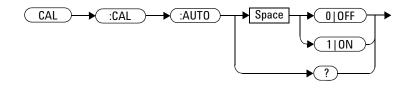

#### **Example**

CAL:CAL:AUTO 1 This command enables auto calibration on channels 1 and 4.

#### Remarks

• For seamless remote operation when auto calibration is enabled, you are advised to incorporate sufficient timeouts (10 secs) in your test program to avoid errors. Alternatively, the \*OPC command can be used for status checking before proceeding to the next command.

#### 5 CALibration Subsystem

#### **Reset condition**

On reset, auto calibration is enabled.

### Query

CALibration:CALibrate:AUTO?

This query enters a 1 or 0 into the output buffer indicating the state of auto calibration on channels 1 and 4.

- 1 is returned when auto calibration is enabled
- 0 is returned when auto calibration is disabled

### Query example

| CAL:CAL:AUTO? | Queries whether auto calibration on channels 1 and |
|---------------|----------------------------------------------------|
|               | 4 is enabled or disabled.                          |

# CALibration:CALibrate:AUTO:INTerval <numeric\_value>

This command sets the time interval to run auto calibration on channels 1 and 4.

#### **Syntax**

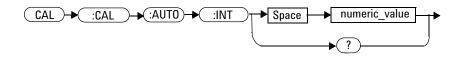

# Parameter

| ltem          | Description/Default                                                                                                    | Range of values                                                            |
|---------------|----------------------------------------------------------------------------------------------------|----------------------------------------------------------------------------|
| numeric_value | <ul> <li>A numeric value in minute for the time interval:</li> <li>Default value: 10 min</li> <li>Minimum value: 1 min</li> <li>Maximum value: 60 min</li> </ul> | 1 min to 60 min<br>(decimals will be<br>rounded to the<br>closest integer) |

# Example

| CAL:CAL:AUTO:INT 1   | This command sets the auto calibration to run on a 1 min interval.                                           |
|----------------------|----------------------------------------------------------------------------------------------------|
| CAL:CAL:AUTO:INT 9.5 | This command rounds up 9.5 to the nearest<br>integer, and auto calibration will run on a 10<br>min interval. |

#### 5 CALibration Subsystem

#### **Reset condition**

On reset, the time interval is set to 10 min.

### Query

```
CALibration:CALibrate:AUTO:INTerval?
```

This query returns the current setting of the time interval for auto calibration on channels 1 and 4. The response format is <NRf>.

### **Query example**

CAL:CAL:AUTO:INT?

Queries the time interval setting for auto calibration on channels 1 and 4.

# CALibration:CALibrate:AUTO:NOTify <boolean>

This command sets the state of the display notification for the auto calibration performed on channels 1 and 4.

#### **Syntax**

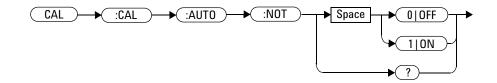

#### **Example**

CAL:CAL:AUTO:NOT 1

This command enables the display notification for auto calibration on channels 1 and 4.

### Query

CALibration:CALibrate:AUTO:NOTify?

This query enters a 1 or 0 into the output buffer indicating the state of the display notification for auto calibration on channels 1 and 4.

- 1 is returned when the auto calibration display notification is enabled
- 0 is returned when the auto calibration display notification is disabled

### Query example

CAL:CAL:AUTO:NOT?

Queries whether display notification for auto calibration on channels 1 and 4 are enabled or disabled.

# CALibration:OUTPut <character\_data>

This command sets the AC coupling frequency or DC level of the calibrator waveform output through the rear panel Auxiliary Trigger Out connector.

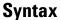

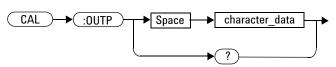

## Parameter

| ltem           | Description/Default                                                                                                    | Range of values                 |
|----------------|----------------------------------------------------------------------------------------------------|---------------------------------|
| character_data | Sets the calibration output as:                                                                                                    | AC<br>DC, <dc_value></dc_value> |
|                | <ul> <li>AC: Sets the AC coupling frequency.</li> <li>DC, <dc_value>: Sets the DC level, with its value in volts within the range of -2.4 V to +2.4 V.</dc_value></li> </ul> | DC, <uc_value></uc_value>       |

# Example

| CAL:OUTP DC,2.0 | This command puts a DC voltage of 2.0 V on the |
|-----------------|------------------------------------------------|
|                 | Aux Trig Out connector                         |

The AC setting sets the Aux Trig Out to be the probe compensation square wave (approximately 750 Hz).

# Query

CALibration:OUTPut?

This query returns the current setting of the calibration output.

#### Query example

CAL: OUTP? Queries the calibration output setting.

# CALibration:ZERO <character\_data>

This command sets the 8990B to perform zeroing on channel 1 or 4.

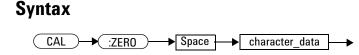

#### **Parameter**

| ltem           | Description/Default                                                                        | Range of values |
|----------------|--------------------------------------------------------------------------------------------|-----------------|
| character_data | Sets the channel for zeroing as:                                                           | CHAN1           |
|                | <ul> <li>CHAN1: Sets channel 1 to zero.</li> <li>CHAN4: Sets channel 4 to zero.</li> </ul> | CHAN4           |

# Example

CAL: ZERO CHAN1 This command sets the 8990B to perform zeroing on channel 1.

### Remarks

- This command is only applicable for channels 1 and 4. If a channel other than channel 1 or 4 is specified, error 700, "Applicable to channel 1 and 4 only" will occur.
- If channel 1 or 4 is not connected, error -241, "Hardware missing; Sensor not found in channel 1 or channel 4." will occur.

# 6 CHANnel Subsystem

Overview 136 CHANnel{1|4}:BWIDth <character data> 137 CHANnel{1|2|3|4}[:DISPlay] <boolean> 139 CHANnel{1|4}:EXTLoss < numeric value> 141 CHANnel{1|4}:FDOffset[:STATe] <boolean> 143 CHANnel{1|4}:FDOffset:SELect <string> 145 CHANnel{1|4}:FREQuency <numeric value> 147 CHANnel{2|3}:INPut < character data> 149 CHANnel{2|3}:OFFSet <numeric\_value> 151 CHANnel{2|3}:PROBe? 153 CHANnel{2|3}:PROBe:ID? 154 CHANnel{1|4}:REFerence < numeric value> 155 CHANnel{1|4}:REFerence:POSition <character data> 157 CHANnel{1|2|3|4}:SCALe <numeric value> 159 CHANnel{1|2|3|4}:SRATe? 161 CHANnel{1|2|3|4}:TIMECOMP <numeric\_value> 162 CHANnel{1|2|3|4}:UNIT <character data> 164

This chapter describes how the CHANnel command subsystem is used to configure the 8990B channel setup.

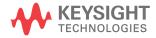

#### 6 CHANnel Subsystem

# **Overview**

The CHANnel command subsystem controls the channel settings and vertical (Y-axis) functions of the 8990B.

The channel numbers in the following command list refer to:

- RF channels (for channels 1 and 4), or
- oscilloscope channels (for channels 2 and 3).

| Keyword          | Parameter form                    | Note         | Page     |
|------------------|-----------------------------------|--------------|----------|
| CHANnel{1 4}     |                                   |              |          |
| :BWIDth          | <character_data></character_data> |              | page 137 |
| :EXTloss         | <numeric_value></numeric_value>   |              | page 141 |
| :FDOffset        |                                   |              |          |
| [:STATe]         | <boolean></boolean>               |              | page 143 |
| :SELect          | <string></string>                 |              | page 14  |
| :FREQuency       | <numeric_value></numeric_value>   |              | page 147 |
| :REFerence       | <numeric_value></numeric_value>   |              | page 15  |
| [:POSition]      | <character_data></character_data> |              | page 157 |
| CHANnel{1 2 3 4} |                                   |              |          |
| [:DISPlay]       | <boolean></boolean>               |              | page 13  |
| :SCALe           | <numeric_value></numeric_value>   |              | page 15  |
| :SRATe?          |                                   | [query only] | page 16  |
| :TIMECOMP        | <numeric_value></numeric_value>   |              | page 16  |
| :UNIT            | <character_data></character_data> |              | page 164 |
| CHANnel{2 3}     |                                   |              |          |
| :INPut           | <character_data></character_data> |              | page 14  |
| :OFFSet          | <numeric_value></numeric_value>   |              | page 15  |
| :PROBe?          |                                   | [query only] | page 153 |
| :PROBe           |                                   |              | page 15  |
| :ID?             |                                   | [query only] | page 154 |

# CHANnel{1|4}:BWIDth <character\_data>

This command sets the video bandwidth of the sensor for channel 1 or 4.

#### **Syntax**

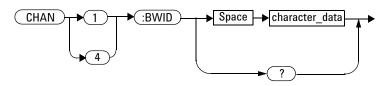

#### **Parameter**

| ltem           | Description/Default                                                                                                    | Range of values           |
|----------------|----------------------------------------------------------------------------------------------------|---------------------------|
| character_data | <ul> <li>Sets the sensor video bandwidth as:</li> <li>OFF: Disables the bandwidth setting. This is the default setting.</li> <li>LOW: Sets to the low bandwidth.</li> <li>MEDium: Sets to the medium bandwidth.</li> <li>HIGH: Sets to the high bandwidth.</li> </ul> | OFF<br>LOW<br>MED<br>HIGH |

# Example

CHAN1:BWID HIGH This command sets the sensor video bandwidth to high for channel 1.

- This command is only applicable for channels 1 and 4. If a channel other than channel 1 or 4 is specified, error 700, "Applicable to channel 1 and 4 only" will occur.
- This command is only applicable when the ETS mode is disabled. If you send this command when the ETS mode is enabled, error -221, "Settings conflict; Unable to turn on video bandwidth while ETS mode is on" will occur.
- If the video bandwidth is being set to MEDium or HIGH when the frequency is less than 500 MHz, error -221, "Settings conflict; Unable to set video bandwidth to MEDIUM or HIGH. Frequency must be higher than 500 MHz" will occur.
- If channel 1 or 4 is not connected, error -241, "Hardware missing; Sensor is not found in channel <channel>." will occur.

#### **Reset condition**

On reset, the sensor video bandwidth setting is disabled.

### Query

```
CHANnel{1|4}:BWIDth?
```

This query returns the current setting of the sensor video bandwidth for the specified channel.

### Query example

CHAN1: BWID? Queries the sensor video bandwidth setting for channel 1.

# CHANnel{1|2|3|4}[:DISPlay] <boolean>

This command sets the state of the display for the specified channel.

#### **Syntax**

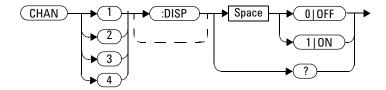

### **Example**

CHAN3 OFF This command turns off the display for channel 3.

### Remarks

- If there is no signal at a particular channel, the display of that channel will be turned off even if its display state is set to on.
- If no sensor is connected to a particular channel, error -241, "Hardware missing;Unable to turn on channel #;no sensor detected" will occur.

### **Reset condition**

On reset, the channel display is turned on.

# Query

 $CHANnel\{1|2|3|4\}$ [:DISPlay]?

This query enters a 1 or 0 into the output buffer indicating the state of the display for the specified channel.

- 1 is returned when the channel display is turned on
- 0 is returned when the channel display is turned off

# **Query example**

CHAN1?

Queries whether the display is turned on or off for channel 1.

# CHANnel{1|4}:EXTLoss <numeric\_value>

This command sets the external loss of channel 1 or 4 for offset correction.

#### **Syntax**

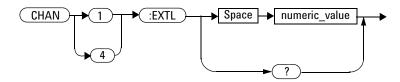

# Parameter

| ltem          | Description/Default                                                                                    | Range of values   |
|---------------|----------------------------------------------------------------------------------------------------|-------------------|
| numeric_value | A numeric value in dB for the external loss:                                                           | -100 dB to 100 dB |
|               | <ul> <li>Default value: 0 dB</li> <li>Minimum value: -100 dB</li> <li>Maximum value: 100 dB</li> </ul> |                   |

# Example

| CHAN1:EXTL 1 | This command sets the external loss to $1  dB$ for |
|--------------|----------------------------------------------------|
|              | channel 1.                                         |

- This command is only applicable for channels 1 and 4. If a channel other than channel 1 or 4 is specified, error 700, "Applicable to channel 1 and 4 only" will occur.
- If you set an external loss value which exceeds its minimum or maximum limit, the value will be clipped to its minimum or maximum value respectively. Error -222, "Data out of range; Value clipped to minimum (#)" or -222, "Data out of range; Value clipped to maximum (#)" will occur.
- If channel 1 or 4 is not connected, error -241, "Hardware missing; Sensor is not found in channel <channel>." will occur.

#### **Reset condition**

On reset, the external loss is set to 0 dB.

# Query

CHANnel{1|4}:EXTLoss?

This query returns the current setting of the external loss for the specified channel. The response format is <NRf>.

# Query example

CHAN4: EXTL? Queries the external loss setting for channel 4.

# CHANnel{1|4}:FDOffset[:STATe] <boolean>

This command sets the state of the frequency-dependent offset (FDO) table selected in "CHANnel{1|4}:FDOffset:SELect <string>" for the specified channel.

#### **Syntax**

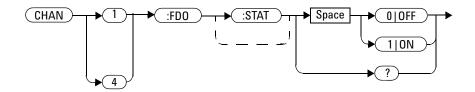

#### **Example**

CHAN1:FDO OFF This command disables the FDO table for channel 1.

#### **Remarks**

- If there is no FDO table selected when sending this command, error -221, "Settings conflict;No FDO table selected" will occur.
- This command is only applicable for channels 1 and 4. If a channel other than channel 1 or 4 is specified, error 700, "Applicable to channel 1 and 4 only" will occur.

# Query

CHANnel{1|4}:FDOffset[:STATe]?

This query enters a 1 or 0 into the output buffer indicating the state of the FDO table for the specified channel.

- 1 is returned when the FDO table is enabled
- 0 is returned when the FDO table is disabled

### **Query example**

CHAN1:FDO? Queries whether the FDO table is enabled or disabled for channel 1.

# CHANnel{1|4}:FDOffset:SELect <string>

This command selects the FDO table for the specified channel.

#### **Syntax**

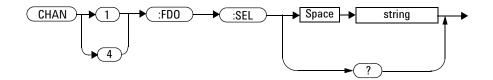

#### Parameter

| ltem   | Description/Default                                               |  |
|--------|-------------------------------------------------------------------|--|
| string | Sets any of the following FDO table names as a string value (""): |  |
|        | • CUSTOM A                                                        |  |
|        | • CUSTOM_B                                                        |  |
|        | • CUSTOM_C                                                        |  |
|        | • CUSTOM_D                                                        |  |
|        | • CUSTOM_E                                                        |  |
|        | • CUSTOM_F                                                        |  |
|        | • CUSTOM_G                                                        |  |
|        | • CUSTOM_H                                                        |  |
|        | • CUSTOM_I                                                        |  |
|        | • CUSTOM_J                                                        |  |

#### **Example**

CHAN1:FDO:SEL "CUSTOM\_A"

This command assigns the FDO table named "CUSTOM\_A" to channel 1.

- If an invalid table name is specified, error -224,"Illegal parameter value" will occur.
- This command is only applicable for channels 1 and 4. If a channel other than channel 1 or 4 is specified, error 700, "Applicable to channel 1 and 4 only" will occur.
- If there is no data in the selected FDO table, error -221, "Settings conflict;No FDO data entry available" will occur.

# Query

CHANnel{1|4}:FDOffset:SELect?

This query returns the current setting of the FDO table for the specified channel as a string value. An empty string "" will be returned if no table has been selected.

### Query example

CHAN1: FDO: SEL? Queries the FDO table assigned to channel 1.

# CHANnel{1|4}:FREQuency <numeric\_value>

This command sets the frequency for channel 1 or 4.

#### **Syntax**

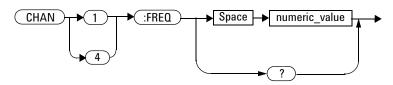

### **Parameter**

| ltem          | Description/Default                                                                                     | Range of values   |
|---------------|----------------------------------------------------------------------------------------------------|-------------------|
| numeric_value | A numeric value in Hz for frequency:                                                                    | 1 kHz to 1000 GHz |
|               | <ul> <li>Default value: 1 GHz</li> <li>Minimum value: 1 kHz</li> <li>Maximum value: 1000 GHz</li> </ul> |                   |

### Example

CHAN1: FREQ 5000 This command sets the frequency to 5 kHz for channel 1.

- This command is only applicable for channels 1 and 4. If a channel other than channel 1 or 4 is specified, error 700, "Applicable to channel 1 and 4 only" will occur.
- If the frequency is set to less than 500 MHz when the video bandwidth is set to medium or high, error -221, "Settings conflict; Frequency less than 500 MHz. Video bandwidth has been set to LOW" will occur.
- If you set a frequency value which exceeds its minimum or maximum limit, the value will be clipped to its minimum or maximum value respectively. Error -222, "Data out of range; Value clipped to minimum (#)" or -222, "Data out of range; Value clipped to maximum (#)" will occur.
- If channel 1 or 4 is not connected, error -241, "Hardware missing; Sensor is not found in channel <channel>." will occur.

#### **Reset condition**

On reset, the frequency is set to 1 GHz.

### Query

```
CHANnel {1 | 4 } : FREQuency?
```

This query returns the current setting of the frequency for the specified channel. The response format is <NRf>.

### Query example

CHAN1: FREQ? Queries the frequency setting for channel 1.

# CHANnel{2|3}:INPut <character\_data>

This command sets the input coupling and impedance for channel 2 or 3.

#### **Syntax**

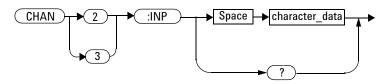

#### **Parameter**

| ltem           | Description/Default                                                                                                    | Range of values  |
|----------------|----------------------------------------------------------------------------------------------------|------------------|
| character_data | <ul> <li>Sets the coupling and impedance as:</li> <li>AC: AC coupling, 1 MΩ impedance</li> <li>DC: DC coupling, 1 MΩ impedance</li> <li>DC50: DC coupling, 50 Ω impedance. This is the default setting.</li> </ul> | AC<br>DC<br>DC50 |

# Example

CHAN2: INP AC This command sets the input coupling and impedance to AC coupling and 1 M $\Omega$  respectively for channel 2.

- This command is only applicable for channels 2 and 3. If a channel other than channel 2 or 3 is specified, error 701, "Applicable to channel 2 and 3 only" will occur.
- If channel 1 or 4 is not connected, error -241, "Hardware missing; Sensor is not found in channel <channel>." will occur.

#### **Reset condition**

On reset, the input coupling and impedance settings are set to DC coupling and 50  $\Omega$  impedance respectively.

# Query

CHANnel{2|3}:INPut?

This query returns the current settings of the input coupling and impedance for the specified channel.

### **Query example**

CHAN2: INP? Queries the input coupling and impedance settings for channel 2.

# CHANnel{2|3}:OFFSet <numeric\_value>

This command sets the offset for channel 2 or 3.

# Syntax

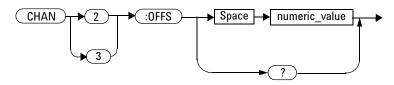

### Parameter

| ltem          | Description/Default                                                                                   | Range of values     |
|---------------|----------------------------------------------------------------------------------------------------|---------------------|
| numeric_value | A numeric value in volts per division for the offset:                                                 | -4 V/div to 4 V/div |
|               | <ul> <li>Default value: 0</li> <li>Minimum value: -4 V/div</li> <li>Maximum value: 4 V/div</li> </ul> |                     |

# Example

| CHAN2:OFFS 1.5 | This command sets the offset to 1.5 V/div for |
|----------------|-----------------------------------------------|
|                | channel 2.                                    |

- This command is only applicable for channels 2 and 3. If a channel other than channel 2 or 3 is specified, error 701, "Applicable to channel 2 and 3 only" will occur.
- If you set an offset value which exceeds its minimum or maximum limit, the value will be clipped to its minimum or maximum value respectively. Error -222, "Data out of range; Value clipped to minimum (#)" or -222, "Data out of range; Value clipped to maximum (#)" will occur.
- If channel 1 or 4 is not connected, error -241, "Hardware missing; Sensor is not found in channel <channel>." will occur.

#### **Reset condition**

On reset, the offset is set to 0.

# Query

CHANnel{2|3}:OFFSet?

This query returns the current setting of the offset for the specified channel. The response format is <NRf>.

### Query example

CHAN2:OFFS? Queries the offset setting for channel 2.

# CHANnel{2|3}:PROBe?

This query enters a 1 or 0 into the output buffer indicating whether a probe is connected or not for the specified channel:

- 1 is returned if a probe is connected
- 0 is returned if there is no probe connected

#### Syntax

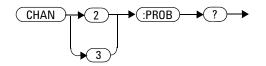

#### **Example**

CHAN2: PROB? Queries if there is a probe connected for channel 2.

#### Remarks

- This command is only applicable for channels 2 and 3. If a channel other than channel 2 or 3 is specified, error 701, "Applicable to channel 2 and 3 only" will occur.
- If channel 1 or 4 is not connected, error -241, "Hardware missing; Sensor is not found in channel <channel>." will occur.

# CHANnel{2|3}:PROBe:ID?

This query returns the identification of the probe connected to the specified channel.

#### **Syntax**

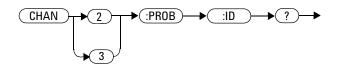

### Example

CHAN3:PROB:ID?

Queries the channel 3 probe identification.

### **Remarks**

- This command is only applicable for channels 2 and 3. If a channel other than channel 2 or 3 is specified, error 701, "Applicable to channel 2 and 3 only" will occur.
- If channel 1 or 4 is not connected, error -241, "Hardware missing; Sensor is not found in channel <channel>." will occur.

# CHANnel{1|4}:REFerence <numeric\_value>

This command sets the reference value for channel 1 or 4 for the current reference position.

#### **Syntax**

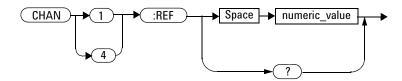

## Parameter

| ltem          | Description/Default                                                                                                    | Range of values                 |
|---------------|----------------------------------------------------------------------------------------------------|---------------------------------|
| numeric_value | A numeric value for the channel reference:<br>• Default value: 0<br>• Minimum value: –99 dBm/0 W<br>• Maximum value: 99 dBm/1 W | –99 dBm to 99 dBm<br>0 W to 1 W |

# Example

CHAN1: REF 11.75 This command sets the top reference to 11.75 dBm.

- This command is only applicable for channels 1 and 4. If a channel other than channel 1 or 4 is specified, error 700, "Applicable to channel 1 and 4 only" will occur.
- If you set a reference value which exceeds its minimum or maximum limit, the value will be clipped to its minimum or maximum value respectively. Error -222, "Data out of range; Value clipped to minimum (#)" or -222, "Data out of range; Value clipped to maximum (#)" will occur.
- If channel 1 or 4 is not connected, error -241, "Hardware missing; Sensor is not found in channel <channel>." will occur.
- If the channel unit is set to dBm (refer "CHANnel{1|2|3|4}:UNIT <character\_data>" on page 164), the suffix for the input value such as 1 u or 10 m will be removed and the system refer this at 1 dBm or 10 dBm respectively. Only when the unit is set to SI style input such as Watt, 1 u will yield 1 micro and 10 m will yield 10 milli respectively.

#### **Reset condition**

On reset, the channel reference is set to 0.

### Query

```
CHANnel{1|4}:REFerence?
```

This query returns the current setting of the reference value for the specified channel. The response format is <NRf>.

### Query example

CHAN4: REF? Queries the reference value for channel 4.

# CHANnel{1|4}:REFerence:POSition <character\_data>

This command sets the reference position on the display for channel 1 or 4.

### **Syntax**

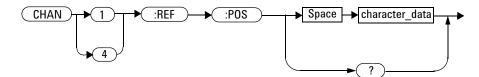

## Parameter

| ltem           | Description/Default                                                                                                    | Range of values         |
|----------------|----------------------------------------------------------------------------------------------------|-------------------------|
| character_data | <ul> <li>Sets the reference position as:</li> <li>TOP: Sets the reference at the top of the display.</li> <li>BOTTom: Sets the reference at the bottom of the display.</li> <li>CENTer: Sets the reference at the center of the display. This is the default setting.</li> </ul> | TOP<br>BOTTom<br>CENTer |

### **Example**

| CHAN1:REF:POS TOP | This command sets the reference position to the top |
|-------------------|-----------------------------------------------------|
|                   | of the display for channel 1.                       |

# **Remarks**

- This command is only applicable for channels 1 and 4. If a channel other than channel 1 or 4 is specified, error 700, "Applicable to channel 1 and 4 only" will occur.
- If channel 1 or 4 is not connected, error -241, "Hardware missing; Sensor is not found in channel <channel>." will occur.

### **Reset condition**

On reset, the reference is set to the center of the display.

### Query

CHANnel{1|4}:REFerence:POSition?

This query returns the current settings of the reference position for the specified channel.

# Query example

CHAN1: REF: POS? Queries the reference position setting for channel 1.

# CHANnel{1|2|3|4}:SCALe <numeric\_value>

This command sets the scale for any of the four channels.

### **Syntax**

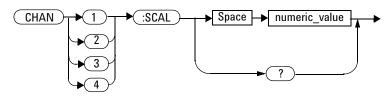

## Parameter

| ltem          | Description/Default                                                                                                    | Range of values                                                                                                    |
|---------------|----------------------------------------------------------------------------------------------------|----------------------------------------------------------------------------------------------------|
| numeric_value | <ul> <li>A numeric value for the scale:</li> <li>Default values: <ul> <li>5 dB/1 mW per division (for channels 1 and 4)</li> <li>1 V per division (for channels 2 and 3)</li> </ul> </li> <li>Minimum values: <ul> <li>0.01 dB/1 μW per division (for channels 1 and 4)</li> <li>1 mV per division (for channels 2 and 3)</li> </ul> </li> <li>Maximum values: <ul> <li>100 dB/1 kW per division (for channels 1 and 4)</li> <li>1 V per division (for channels 2 and 3)</li> </ul> </li> </ul> | <ul> <li>Channels 1 and 4:<br/>0.01 dB/div to 100 dB/div<br/>1 μW/div to 1 kW/div</li> <li>Channels 2 and 3:<br/>1 mV/div to 1 V/div when the<br/>input coupling is 50 Ω<br/>1 mV/div to 5 V/div when the<br/>input coupling is 1 MΩ</li> </ul> |

# Example

CHAN2:SCAL 0.05

This command sets the channel 2 scale to 0.05 V/div.

# Remarks

- If you set a scale value which exceeds its minimum or maximum limit, the value will be clipped to its minimum or maximum value respectively. Error -222, "Data out of range; Value clipped to minimum (#)" or -222, "Data out of range; Value clipped to maximum (#)" will occur.
- If channel 1 or 4 is not connected, error -241, "Hardware missing; Sensor is not found in channel <channel>." will occur.

## **Reset condition**

On reset, the scale is set to 5 dB/1 mW per division for channels 1 and 4, and 1 V per division for channels 2 and 3.

# Query

 $CHANnel\{1|2|3|4\}: SCALe?$ 

This query returns the current setting of the scale for the specified channel. The response format is <NRf>.

# **Query example**

CHAN4: SCAL? Queries the scale setting for channel 4.

# CHANnel{1 | 2 | 3 | 4}:SRATe?

This query returns the sampling rate for the specified channel.

### **Syntax**

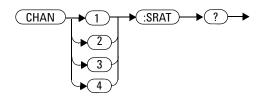

# Example

CHAN1: SRAT? Queries the channel 1 sampling rate.

# Remark

The sampling rate is the same for a channel pair (1 and 4 or 2 and 3).

# CHANnel{1|2|3|4}:TIMECOMP < numeric\_value>

This command sets the channel time compensation for any of the four channels.

### **Syntax**

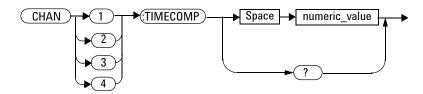

### Parameter

| ltem          | Description/Default                                                                                                    | Range of values                                                                                      |
|---------------|----------------------------------------------------------------------------------------------------|----------------------------------------------------------------------------------------------------|
| numeric_value | <ul> <li>A numeric value in second for the channel time compensation.</li> <li>Default value: 0</li> <li>Minimum values: <ul> <li>-1 ms</li> <li>-1 μs (only applicable when ETS is turned on)</li> </ul> </li> <li>Maximum values: <ul> <li>1 ms</li> <li>1 μs (only applicable when ETS is turned on)</li> </ul> </li> </ul> | <ul> <li>-1 ms to 1 ms</li> <li>-1 μs to 1 μs (only applicable<br/>when ETS is turned on)</li> </ul> |

# Example

CHAN2:TIMECOMP 1 m This command sets the channel time compensation to 1 ms for channel 2

### Remarks

- If you set a channel time compensation value which exceeds the minimum or maximum limit, the value will be clipped to the minimum or maximum value respectively. Error -222, "Data out of range;Value clipped to minimum (#)" or -222, "Data out of range;Value clipped to maximum (#)" will occur.
- If channel 1 or 4 is not connected, error -241, "Hardware missing; Sensor is not found in channel <channel>." will occur.

### **Reset condition**

On reset, the channel time compensation is set to zero.

### Query

CHANnel{1|2|3|4}:TIMECOMP?

This query returns the current channel time compensation value. The response format is <NRf>.

### **Query example**

CHAN4: TIMECOMP? Queries the channel time compensation.

# CHANnel{1|2|3|4}:UNIT <character\_data>

This command sets the unit for the specified channel.

### **Syntax**

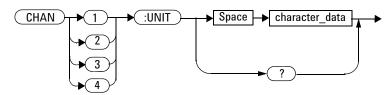

## Parameter

| ltem           | Description/Default                                                                                                    | Range of values     |
|----------------|----------------------------------------------------------------------------------------------------|---------------------|
| character_data | <ul> <li>Sets the channel unit as:</li> <li>DBM: Sets the unit to dBm. This is the default setting for channels 1 and 4.</li> <li>WATT: Sets the unit to W. (for channels 1 and 4)</li> <li>VOLT: Sets the unit to V. This is the default setting for channels 2 and 3.</li> </ul> | DBM<br>WATT<br>VOLT |

# Example

CHAN1: UNIT WATT This command sets the channel 1 unit to W.

### **Remarks**

- The channel scale will be displayed as dB/div if the channel unit is set to dBm, and W/div if the unit is set to W.
- If there is a change to the channel unit, the channel scale will reset to its default value.
- This command is only applicable for channels 1 and 4 to configure the unit as DBM or WATT. If a unit other than DBM and WATT is specified, error -224, "Illegal parameter value" will occur.
- If channel 1 or 4 is not connected, error -241, "Hardware missing; Sensor is not found in channel <channel>." will occur.

### **Reset condition**

On reset, the channel unit is set to dBm for channels 1 and 4, and V for channels 2 and 3.

### Query

CHANnel{1|2|3|4}:UNIT?

This query returns the current setting of the unit as DBM, WATT, or VOLT for the specified channel.

### Query example

CHAN2: UNIT? Queries the unit for channel 2.

#### 6 CHANnel Subsystem

THIS PAGE HAS BEEN INTENTIONALLY LEFT BLANK.

Keysight 8990B Peak Power Analyzer Programming Guide

# 7 TIMebase Subsystem

Overview 168 TIMebase:OFFSet <numeric\_value> 169 TIMebase:REFClock <boolean> 171 TIMebase:SCALe <numeric\_value> 173

This chapter describes how the TIMebase command subsystem is used to configure the 8990B timebase setup.

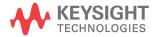

#### 7 TIMebase Subsystem

# **Overview**

The TIMebase command subsystem controls the horizontal (X-axis) functions of the 8990B.

| Keyword   | Parameter form                  | Note | Page     |
|-----------|---------------------------------|------|----------|
| TIMebase  |                                 |      |          |
| :OFFSet   | <numeric_value></numeric_value> |      | page 169 |
| :REFClock | <boolean></boolean>             |      | page 171 |
| :SCALe    | <numeric_value></numeric_value> |      | page 173 |

# TIMebase:OFFSet <numeric\_value>

This command sets the time interval between the trigger event and delay reference point.

### **Syntax**

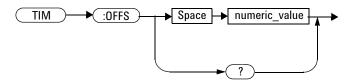

### Parameter

| ltem          | Description/Default                                                                                                    | Range of values |
|---------------|----------------------------------------------------------------------------------------------------|-----------------|
| numeric_value | <ul> <li>A numeric value in second for the timebase offset:</li> <li>Default value: 0 s</li> <li>Minimum value: <ul> <li>-1 s</li> <li>-10 μs (only applicable when ETS is turned on)</li> </ul> </li> <li>Maximum value: <ul> <li>1 s</li> <li>10 μs (only applicable when ETS is turned on)</li> </ul> </li> <li>The range of values will change according to the zoom scale you set in "ACQuire:ZOOM:SCALe </li></ul> |                 |

# Example

TIM:OFFS 0.05 This command sets the timebase offset to 0.05 s.

# Remark

If you set a timebase offset value which exceeds its minimum or maximum limit, the value will be clipped to its minimum or maximum value respectively. Error -222, "Data out of range; Value clipped to minimum (#)" or -222, "Data out of range; Value clipped to maximum (#)" will occur.

## **Reset condition**

On reset, the timebase offset is set to 0.

## Query

TIMebase:OFFSet?

This query returns the current setting of the timebase offset. The response format is  $<\!\!\mathrm{NRf}\!\!>$ .

### Query example

TIM: OFFS? Queries the timebase offset setting.

# TIMebase:REFClock <boolean>

This command sets the state of the reference signal of the 10 MHz REF IN BNC input.

### **Syntax**

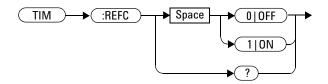

# Example

TIM:REFC ON

This command turns on the 10 MHz reference signal input.

### Remarks

- If there is no reference signal at the 10 MHz REF IN BNC input, this command will set the state to OFF even if the state is ON. Also, error 720, "Settings conflict;No reference signal detected on the 10 MHz REF IN BNC input" will occur.
- This command is only applicable when the ETS mode is disabled. If you send this command when the ETS mode is enabled, error 940, "Unable to turn on 10 MHz setting when ETS is on" will occur.

### **Reset condition**

On reset, the 10 MHz reference signal input is turned off.

# Query

TIMebase:REFClock?

This query enters a 1 or 0 into the output buffer indicating the state of the 10 MHz reference signal input.

- 1 is returned when the reference signal input is turned on
- 0 is returned when the reference signal input is turned off

## **Query example**

TIM:REFC? Queries whether the 10 MHz reference signal input is turned on or off.

# TIMebase:SCALe <numeric\_value>

This command sets the timebase scale.

# Syntax

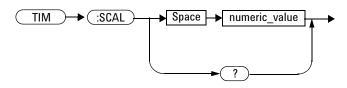

## Parameter

| ltem          | Description/Default                                                                                             | Range of values        |
|---------------|----------------------------------------------------------------------------------------------------|------------------------|
| numeric_value | A numeric value in second per division for the scale:                                                           | 2 ns/div to 100 ms/div |
|               | <ul> <li>Default value: 1 μs/div</li> <li>Minimum value: 2 ns/div</li> <li>Maximum value: 100 ms/div</li> </ul> |                        |

# Example

TIM:SCAL 0.05

This command sets the timebase scale to 0.05 s/div.

# Remark

If you set a timebase scale value which exceeds its minimum or maximum limit, the value will be clipped to its minimum or maximum value respectively. Error -222, "Data out of range; Value clipped to minimum (#)" or -222, "Data out of range; Value clipped to maximum (#)" will occur.

## **Reset condition**

On reset, the timebase scale is set to 1  $\mu s/div.$ 

## Query

TIMebase:SCALe?

This query returns the current setting of the timebase scale. The response format is  $<\!\!\mathrm{NRf}\!\!>$ .

### **Query example**

TIM: SCAL? Queries the timebase scale setting.

# 8 TRIGger Subsystem

Overview 176 TRIGger:EDGE:SLOPe <character\_data> 177 TRIGger:EVENt:COUNt <numeric\_value> 179 TRIGger:FAST <boolean> 181 TRIGger:HOLDoff <numeric\_value> 183 TRIGger:HYSTeresis:LEVel <numeric\_value> 185 TRIGger:HYSTeresis:MODE <character\_data> 187 TRIGger:IMPedance <character\_data> 189 TRIGger:LEVel <character\_data> 193 TRIGger:MODE <character\_data> 193 TRIGger:OUTput <boolean> 195 TRIGger:PWIDth <mode>,<time1>,<time2> 197 TRIGger:SOURce <character\_data> 199 TRIGger:SWEep <character\_data> 201

This chapter explains how the TRIGger command subsystem is used to configure the 8990B trigger setup.

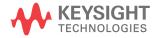

#### 8 TRIGger Subsystem

# **Overview**

The  $\ensuremath{\mathtt{TRIGger}}$  command subsystem allows you to set up the 8990B for triggering.

| Keyword     | Parameter form                                     | Note Page |
|-------------|----------------------------------------------------|-----------|
| TRIGger     |                                                    |           |
| :EDGE       |                                                    |           |
| :SLOPe      | <character_data></character_data>                  | page 177  |
| :EVENt      |                                                    |           |
| :COUNt      | <numeric_value></numeric_value>                    | page 179  |
| :FAST       | <boolean></boolean>                                | page 181  |
| :HOLDoff    | <numeric_value></numeric_value>                    | page 183  |
| :HYSTeresis |                                                    |           |
| :LEVel      | <numeric_value></numeric_value>                    | page 185  |
| :MODE       | <character_data></character_data>                  | page 187  |
| :IMPedance  | <character_data></character_data>                  | page 189  |
| :LEVel      | <numeric_value></numeric_value>                    | page 191  |
| :MODE       | <character_data></character_data>                  | page 193  |
| :OUTput     | <boolean></boolean>                                | page 195  |
| :PWIDth     | <mode>,<time1>,<br/><time2></time2></time1></mode> | page 197  |
| :SOURce     | <character_data></character_data>                  | page 199  |
| :SWEep      | <character_data></character_data>                  | page 201  |
|             |                                                    |           |

# TRIGger:EDGE:SLOPe <character\_data>

This command sets the slope type for the edge trigger.

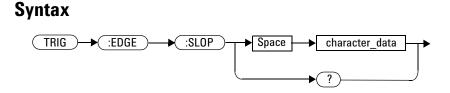

### Parameter

| ltem           | Description/Default                                                                                                    | Range of values      |
|----------------|----------------------------------------------------------------------------------------------------|----------------------|
| character_data | <ul> <li>Sets the edge trigger slope type as:</li> <li>POSitive: Sets the slope to positive. This is the default setting.</li> <li>NEGative: Sets the slope to negative.</li> </ul> | POSitive<br>NEGative |

# Example

TRIG:EDGE:SLOP POS

This command sets the slope to positive for the edge trigger.

### **Reset condition**

On reset, the edge trigger slope is set to positive.

#### 8 TRIGger Subsystem

# Query

TRIGger: EDGE: SLOPe?

This query returns the current setting of the edge trigger slope.

# Query example

TRIG:EDGE:SLOP?

Queries the slope setting for the edge trigger.

# TRIGger:EVENt:COUNt <numeric\_value>

This command sets the trigger event count.

### **Syntax**

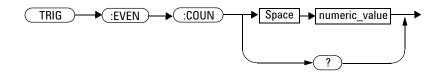

### Parameter

| ltem          | Description/Default                                                                             | Range of values |
|---------------|-------------------------------------------------------------------------------------------------|-----------------|
| numeric_value | A numeric value for the trigger event count:                                                    | 0 to 16000000   |
|               | <ul> <li>Default value: 0</li> <li>Minimum value: 0</li> <li>Maximum value: 16000000</li> </ul> |                 |

# Example

TRIG: EVEN: COUN 10 This command sets the trigger event count to 10.

# Remark

If you set a trigger event count value which exceeds its minimum or maximum limit, the value will be clipped to its minimum or maximum value respectively. Error -222, "Data out of range; Value clipped to minimum (#)" or -222, "Data out of range; Value clipped to maximum (#)" will occur.

### **Reset condition**

On reset, the count is set to 0.

# Query

```
TRIGger: EVENt: COUNt?
```

This query returns the current setting of the trigger event count. The response format is <NRf>.

# **Query example**

TRIG: EVEN: COUN?

Queries the trigger event count setting.

# TRIGger:FAST <boolean>

This command sets the state of the fast trigger.

### **Syntax**

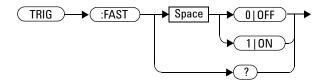

### **Example**

TRIG: FAST ON This command enables the fast trigger.

### **Remarks**

- This command is only applicable for the channels 1 and 4 only. If this command is sent for a trigger source other than any of these sources, error -221, "Settings conflict; Fast trigger is only applicable to trigger source for channel 1 and 4. Fast trigger has been disabled" will occur.
- Auto-calibration will be turned off when the fast trigger is enabled.

### **Reset condition**

On reset, the fast trigger is disabled.

# Query

TRIGger:FAST?

This query enters a 1 or 0 into the output buffer indicating the state of the fast trigger.

- 1 is returned when the fast trigger is enabled
- 0 is returned when the fast trigger is disabled

## Query example

TRIG: FAST? Queries whether the fast trigger is enabled or disabled.

# TRIGger:HOLDoff <numeric\_value>

This command sets the trigger holdoff value.

### **Syntax**

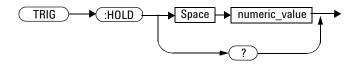

### Parameter

| ltem          | Description/Default                                                                              | Range of values |
|---------------|--------------------------------------------------------------------------------------------------|-----------------|
| numeric_value | A numeric value for the trigger holdoff:                                                         | 1 μs to 1 s     |
|               | <ul> <li>Default value: 1 μs</li> <li>Minimum value: 1 μs</li> <li>Maximum value: 1 s</li> </ul> |                 |

### Example

TRIG:HOLD 0.5 This command sets the trigger holdoff to 0.5 s.

### Remark

If you set a trigger holdoff value which exceeds its minimum or maximum limit, the value will be clipped to its minimum or maximum value respectively. Error -222, "Data out of range; Value clipped to minimum (#)" or -222, "Data out of range; Value clipped to maximum (#)" will occur.

#### 8 TRIGger Subsystem

## **Reset condition**

On reset, the trigger holdoff is set to 1  $\mu s.$ 

## Query

TRIGger:HOLDoff?

This query returns the current setting of the trigger hold off. The response format is  $<\!\!\mathrm{NRf}\!\!>\!\!.$ 

### **Query example**

TRIG:HOLD?

Queries the trigger holdoff setting.

# TRIGger:HYSTeresis:LEVel <numeric\_value>

This command sets the trigger hysteresis level for channels 1 and 4.

### Syntax

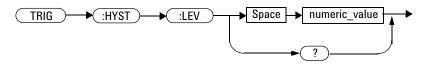

### **Parameter**

| ltem          | Description/Default                                                                                  | Range of values |
|---------------|----------------------------------------------------------------------------------------------------|-----------------|
| numeric_value | A numeric value in dBm for the hysteresis level:                                                     | 0 to 3 dBm      |
|               | <ul> <li>Default value: 0 dBm</li> <li>Minimum value: 0 dBm</li> <li>Maximum value: 3 dBm</li> </ul> |                 |

### Example

```
TRIG:HYST:LEV 1 This command sets the trigger hysteresis level to 1 dBm.
```

# Remarks

- This command is only applicable for channels 1 and 4. If you send this command for channels other than 1 and 4, error 705, "Applicable to trigger source for channel 1 and 4 only" will occur.
- If you set a hysteresis level value which exceeds its minimum or maximum limit, the value will be clipped to its minimum or maximum value respectively. Error -222, "Data out of range; Value clipped to minimum (#)" or -222, "Data out of range; Value clipped to maximum (#)" will occur.

### **Reset condition**

On reset, the trigger hysteresis level is set to 0 dBm.

### Query

```
TRIGger: HYSTeresis: LEVel?
```

This query returns the current setting of the trigger hysteresis level. The response format is  $<\!\!\texttt{NRf}\!\!>\!\!.$ 

# Query example

TRIG: HYST: LEV? Queries the trigger hysteresis level setting.

# TRIGger:HYSTeresis:MODE <character\_data>

This command sets the trigger hysteresis mode for channels 2 and 3.

### **Syntax**

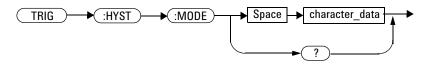

### **Parameter**

| ltem           | Description/Default                                                                                                    | Range of values   |
|----------------|----------------------------------------------------------------------------------------------------|-------------------|
| character_data | <ul> <li>Sets the hysteresis mode as:</li> <li>NORMal: Sets the mode to normal sensitivity. This is the default setting.</li> <li>NREJect: Sets the mode to noise reject.</li> </ul> | NORMal<br>NREJect |

### Example

TRIG: HYST: MODE NORM

This command sets the trigger hysteresis mode to normal sensitivity.

# Remark

This command is only applicable for channels 2 and 3. If you send this command for channels other than 2 and 3, error 706, "Applicable to trigger source for channel 2 and 3 only" will occur.

### **Reset condition**

On reset, the trigger hysteresis mode is set to normal sensitivity.

#### 8 TRIGger Subsystem

# Query

TRIGger:HYSTeresis:MODE?

This query returns the current setting of the trigger hysteresis mode.

# Query example

TRIG:HYST:MODE? Queries the trigger hysteresis mode setting.

# TRIGger:IMPedance <character\_data>

This command sets the impedance for the auxiliary trigger source input.

### **Syntax**

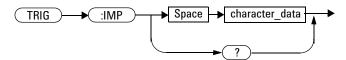

### **Parameter**

| ltem           | Description/Default                                                                                                    | Range of values |
|----------------|----------------------------------------------------------------------------------------------------|-----------------|
| character_data | <ul> <li>Sets the impedance type as:</li> <li>IMP50: Sets the impedance to 50 Ω. This is the default setting.</li> <li>IMP1M: Sets the impedance to 1 MΩ.</li> </ul> | IMP50<br>IMP1M  |

# Example

| TRIG: IMP IMP50 | This command sets the auxiliary trigger source |
|-----------------|------------------------------------------------|
|                 | input impedance to 50 $arOmega$                |

### Remark

This command is only applicable for the auxiliary trigger source input. If this command is sent for a trigger source other than auxiliary, error 704, "Applicable to trigger source for auxiliary only" will occur.

### **Reset condition**

On reset, the impedance is set to 50  $\Omega$ .

# Query

TRIGger: IMPedance?

This query returns the current setting of the auxiliary trigger source input impedance.

# Query example

TRIG: IMP?

*Queries the auxiliary trigger source input impedance setting.* 

# TRIGger:LEVel <character\_data>,<numeric\_value>

This command sets the trigger level for the specified channel trigger source.

### **Syntax**

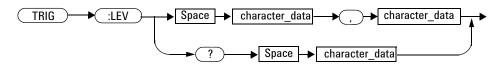

## Parameter

| ltem           | Description/Default                                                                                                    | Range of values                                                                                                    |
|----------------|----------------------------------------------------------------------------------------------------|----------------------------------------------------------------------------------------------------|
| character_data | <ul> <li>Specifies the channel trigger source as:</li> <li>CHAN1: Sets the source to channel 1.</li> <li>CHAN2: Sets the source to channel 2.</li> <li>CHAN3: Sets the source to channel 3.</li> <li>CHAN4: Sets the source to channel 4.</li> </ul>                                                                                                    | CHAN1<br>CHAN2<br>CHAN3<br>CHAN4                                                                                            |
| numeric_value  | <ul> <li>A numeric value for the trigger level:</li> <li>Default value: <ul> <li>0 dBm/1 mW (for channels 1 and 4)</li> <li>0 V (for channels 2 and 3)</li> </ul> </li> <li>Minimum value: <ul> <li>-40 dBm/100 nW (for channels 1 and 4)</li> <li>-4 V (for channels 2 and 3)</li> </ul> </li> <li>Maximum value: <ul> <li>20 dBm/100 mW (for channels 1 and 4)</li> <li>4 V (for channels 2 and 3)</li> </ul> </li> </ul> | <ul> <li>Channels 1 and 4:<br/>-40 dBm to 20 dBm<br/>100 nW to 100 mW</li> <li>Channels 2 and 3:<br/>-4 V to 4 V</li> </ul> |

# Example

TRIG:LEV CHAN1,10 This command sets the channel 1 trigger level to  $10 \ dBm$ .

## Remarks

- The minimum and maximum values of the trigger level are the boundary minimum and maximum values for each channel. These values will change according to the signal determined by the 8990B.
- If you set a trigger level value which exceeds its minimum or maximum limit, the value will be clipped to its minimum or maximum value respectively. Error -222, "Data out of range; Value clipped to minimum (#)" or -222, "Data out of range; Value clipped to maximum (#)" will occur.

### Query

TRIGger:LEVel? <channel>

This query returns the current setting of the trigger level for the specified channel trigger source. The response format is  $\langle NRf \rangle$  in the following units:

- dBm/W (for channels 1 and 4)
- V (for channels 2 and 3).

### Query example

TRIG:LEV? CHAN2 Queries the channel 2 trigger level setting.

# TRIGger:MODE <character\_data>

This command sets the trigger mode.

### **Syntax**

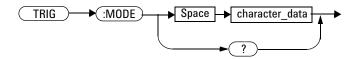

# Parameter

| ltem           | Description/Default                                                                                                    | Range of values |
|----------------|----------------------------------------------------------------------------------------------------|-----------------|
| character_data | Sets the trigger mode as:                                                                                                    | EDGE            |
|                | <ul> <li>EDGE: Sets the 8990B to trigger on edge. This is the default setting.</li> <li>EVENt: Sets the 8990B to trigger on event.</li> <li>PWIDth: Sets the 8990B to trigger on pulse width.</li> </ul> | EVENt<br>PWIDth |

# Example

TRIG: MODE EDGE This command sets the trigger mode to the edge trigger.

### **Reset condition**

On reset, the trigger mode is set to the edge trigger.

# Remark

If the 8990B is set to trigger on event when the ETS mode is enabled, error -221, "Settings conflict; Unable to turn on Trigger on Event while ETS mode is on" will occur.

# Query

TRIGger:MODE?

This query returns the current setting of the trigger mode.

### **Query example**

TRIG: MODE? Queries the trigger mode setting.

# TRIGger:OUTput <boolean>

This command sets the state of the output trigger.

#### **Syntax**

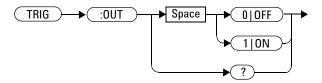

#### Example

TRIG:OUT ON This command turns on the output trigger.

### **Reset condition**

On reset, the output trigger is turned on.

### Remark

This command is only applicable for the channel 1, channel 4, and auxiliary trigger sources only. If this command is sent for a trigger source other than any of these sources, error 702, "Applicable to trigger source for channel 1, 4 and auxiliary only" will occur.

# Query

TRIGger:OUTput?

This query enters a 1 or 0 into the output buffer indicating the state of the output trigger.

- 1 is returned when the output trigger is turned on
- 0 is returned when the output trigger is turned off

### **Query example**

TRIG: OUT? Queries whether the output trigger is turned on or off.

# TRIGger:PWIDth <mode>,<time1>,<time2>

This command sets the mode and time for the pulse width trigger.

# **Syntax**

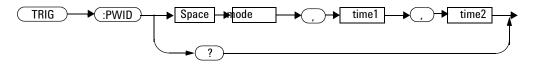

#### **Parameter**

| ltem           | Description/Default                                                                                                    | Range of values                 |
|----------------|----------------------------------------------------------------------------------------------------|---------------------------------|
| mode           | <ul> <li>Specifies the pulse width trigger mode as:</li> <li>LESS: Sets the pulse width mode to less. Only time1 is required.</li> <li>MORE: Sets the pulse width mode to more. This is the default setting. Only time1 is required.</li> <li>WITHIN: Sets the pulse width mode to within. Time 1 and time2 are required.</li> <li>OUTOF: Sets the pulse width mode to out. Time 1 and time2 are required.</li> </ul> | LESS<br>MORE<br>WITHIN<br>OUTOF |
| time1<br>time2 | A numeric value for the pulse width.<br>Default: 1 μs                                                                                                    | 60 ns to 500 ms                 |

# **Example**

TRIG: PWID LESS, 0.1

This command sets the pulse width trigger mode to less at 0.1 s.

# **Reset condition**

On reset, the pulse width trigger mode is set to  $\ensuremath{\texttt{MORE}}$  and the time is set to 1  $\ensuremath{\mu s}.$ 

#### 8 TRIGger Subsystem

### Query

TRIGger: PWIDth?

This query returns the current mode of the pulse width trigger.

# Query example

TRIG:PWID?

Queries the pulse width trigger mode.

# TRIGger:SOURce <character\_data>

This command sets the trigger source.

### **Syntax**

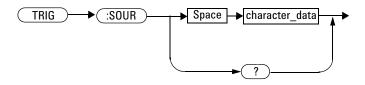

# Parameter

| Description/Default                                                                                                    | Range of values                                                                                                    |
|----------------------------------------------------------------------------------------------------|----------------------------------------------------------------------------------------------------|
| Sets the trigger source as:<br>• CHAN1: Sets the source to channel 1.<br>• CHAN2: Sets the source to channel 2.<br>• CHAN3: Sets the source to channel 3.<br>• CHAN4: Sets the source to channel 4. | CHAN1<br>CHAN2<br>CHAN3<br>CHAN4<br>AUX                                                                                                    |
|                                                                                                    | Sets the trigger source as: <ul> <li>CHAN1: Sets the source to channel 1.</li> <li>CHAN2: Sets the source to channel 2.</li> <li>CHAN3: Sets the source to channel 3.</li> </ul> |

# Example

TRIG:SOUR CHAN1

This command sets the trigger source to channel 1.

#### 8 TRIGger Subsystem

### **Reset condition**

On reset, the trigger source is set to first channel available.

### Query

TRIGger:SOURce?

This query returns the current setting of the trigger source.

### **Query example**

TRIG:SOUR?

Queries the trigger source setting.

# TRIGger:SWEep <character\_data>

This command sets the trigger sweep mode.

# Syntax

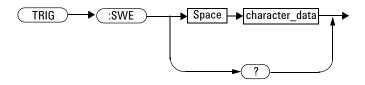

# Parameter

| ltem           | Description/Default                                                                                                    | Range of values   |
|----------------|----------------------------------------------------------------------------------------------------|-------------------|
| character_data | <ul> <li>Sets the trigger sweep mode as:</li> <li>AUTO: Sets to the auto sweep mode. This is the default setting.</li> <li>TRIGgered: Sets to the triggered sweep mode.</li> </ul> | AUTO<br>TRIGgered |

# Example

| TRIG:SWE AUTO | This command sets the trigger sweep to the auto sweep |
|---------------|-------------------------------------------------------|
|               | mode.                                                 |

# Remark

When the ETS mode is enabled, the trigger sweep mode must be set to triggered. If set to the auto sweep mode, error -221, "Settings conflict;Unable to set trigger sweep to auto mode, time scale must be at least 5E-07 or higher" will occur.

### **Reset condition**

On reset, the trigger sweep mode is set to auto.

### Query

TRIGger:SWEep?

This query returns the current setting of the trigger sweep mode.

# **Query example**

TRIG: SWE? Queries the trigger sweep mode setting.

# 9 MEASure Subsystem

Overview 205 MEASure:DROop? 207 MEASure:DISPlay <character\_data>, CHAN{1|2|3|4}, [NORMal|ZOOM], <Boolean> 208 MEASure:AVERage? CHAN{1|2|3|4}, [NORMal|ZOOM|MULTipulse] [,<character data>] 211 MEASure:DUTYcycle? CHAN{1|2|3|4}, [NORMal|ZOOM|MULTipulse] [,<character data>] 213 MEASure:FALLtime? CHAN{1|2|3|4}, [NORMal|ZOOM|MULTipulse] [,<character\_data>] 215 MEASure:MINimum? CHAN{1|2|3|4}, [NORMal|ZOOM|MULTipulse] [,<character data>] 217 MEASure:OFFtime? CHAN{1|2|3|4}, [NORMal|ZOOM|MULTipulse] [,<character data>] 219 MEASure:OVERshoot? CHAN{1|2|3|4}, [NORMal|ZOOM|MULTipulse] [,<character\_data>] 221 MEASure:PAVerage? CHAN{1|2|3|4}, [NORMal|ZOOM|MULTipulse] [,<character data>] 223 MEASure:PBASe? CHAN{1|2|3|4}, [NORMal|ZOOM|MULTipulse] [,<character data>] 225 MEASure:PEAK? CHAN{1|2|3|4}, [NORMal|ZOOM|MULTipulse] [,<character\_data>] 227 MEASure:PRF? CHAN{1|2|3|4}, [NORMal|ZOOM|MULTipulse] [,<character\_data>] 229 MEASure:PRI? CHAN{1|2|3|4}, [NORMal|ZOOM|MULTipulse] [,<character data>] 231 MEASure:PTOP? CHAN{1|2|3|4}, [NORMal|ZOOM|MULTipulse] [,<character\_data>] 233 MEASure:PWIDth? CHAN{1|2|3|4}, [NORMal|ZOOM|MULTipulse] [,<character\_data>] 235

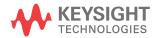

MEASure:RISEtime? CHAN{1|2|3|4}, [NORMal|ZOOM|MULTipulse] [,<character\_data>] 237 MEASure:THReshold:PDURation CHAN{1|2|3|4},<numeric\_value> 239 MEASure:THReshold:REFlevel{1|2} CHAN{1|2|3|4},<numeric\_value> 241 MEASure:THReshold:VALue CHAN{1|2|3|4}, <numeric\_value> 243

This chapter describes how the MEASure command subsystem is used to acquire measurement results for the waveform parameters.

# **Overview**

The MEASure command subsystem allows you to measure the available waveform parameters of the 8990B and retrieve the measurement results.

The channel numbers in the following command list refer to:

- RF channels (for channels 1 and 4), or
- oscilloscope channels (for channels 2 and 3).

| (eyword                   | Parameter form                                                                                   | Note         | Page     |
|---------------------------|--------------------------------------------------------------------------------------------------|--------------|----------|
| ÆASure                    |                                                                                                  |              |          |
| :DROop?                   |                                                                                                  | [query only] | page 207 |
| :DISPlay                  | <character_data>,<br/>CHAN{1 2 3 4},<br/>[NORMa1 ZOOM],<br/><boolean></boolean></character_data> |              | page 212 |
| :AVERage? CHAN{1 2 3 4}   | ,[NORMal ZOOM MULTi<br>pulse]<br>[, <character_data>]</character_data>                           | [query only] | page 21  |
| :DUTYcycle? CHAN{1 2 3 4} | ,[NORMal ZOOM MULTi<br>pulse]<br>[, <character_data>]</character_data>                           | [query only] | page 21  |
| :FALLtime? CHAN{1 2 3 4}  | ,[NORMal ZOOM MULTi<br>pulse]<br>[, <character_data>]</character_data>                           | [query only] | page 21  |
| :MINimum? CHAN{1 2 3 4}   | ,[NORMal ZOOM MULTi<br>pulse]<br>[, <character_data>]</character_data>                           | [query only] | page 21  |
| :OFFtime? CHAN{1 2 3 4}   | ,[NORMal ZOOM MULTi<br>pulse]<br>[, <character_data>]</character_data>                           | [query only] | page 21  |
| :OVERshoot? CHAN{1 2 3 4} | ,[NORMal ZOOM MULTi<br>pulse]<br>[, <character_data>]</character_data>                           | [query only] | page 22  |
| :PAVerage? CHAN{1 2 3 4}  | ,[NORMal ZOOM MULTi<br>pulse]<br>[, <character_data>]</character_data>                           | [query only] | page 223 |

#### 9 MEASure Subsystem

| <pre>:PBASe? CHAN{1 2 3 4} , [NORMal ZOOM MULTi [query only] page 225</pre>                                                                                                    | eyword                                 | Parameter form                    | Note         | Page     |
|----------------------------------------------------------------------------------------------------|----------------------------------------|-----------------------------------|--------------|----------|
| <pre>pulse] [,<character_data>] :PRF? CHAN{1 2 3 4} ,[NORMal ZOOM MULTi [query only] page 229 pulse] [,<character_data>] :PRI? CHAN{1 2 3 4} ,[NORMal ZOOM MULTi [query only] page 231 pulse] [,<character_data>] :PTOP? CHAN{1 2 3 4} ,[NORMal ZOOM MULTi [query only] page 233 pulse] [,<character_data>] :PWIDth? CHAN{1 2 3 4} ,[NORMal ZOOM MULTi [query only] page 235 pulse] [,<character_data>] :RISEtime? CHAN{1 2 3 4} ,[NORMal ZOOM MULTi [query only] page 237 pulse] [,<character_data>] :THReshold :PDURation CHAN{1 2 3 4} ,<numeric_value> page 238 page 239 page 241</numeric_value></character_data></character_data></character_data></character_data></character_data></character_data></pre>                                                                                                    | :PBASe? CHAN{1 2 3 4}                  | pulse]                            | [query only] | page 225 |
| <pre>pulse] [,<character_data>] PRI? CHAN{1 2 3 4} ,[NORMal ZOOM MULTi [query only] page 231 pulse] [,<character_data>] PTOP? CHAN{1 2 3 4} ,[NORMal ZOOM MULTi [query only] page 233 pulse] [,<character_data>] PWIDth? CHAN{1 2 3 4} ,[NORMal ZOOM MULTi [query only] page 235 pulse] [,<character_data>] RISEtime? CHAN{1 2 3 4} ,[NORMal ZOOM MULTi [query only] page 237 pulse] [,<character_data>] THReshold PDURation CHAN{1 2 3 4} ,<numeric_value> page 239 page 241</numeric_value></character_data></character_data></character_data></character_data></character_data></pre>                                                                                                    | :PEAK? CHAN{1 2 3 4}                   | pulse]                            | [query only] | page 227 |
| <pre>pulse] [,<character_data>] [,<character_data>] [,<character_data] [,<character_dat<="" [,<character_data]="" td=""><td>:PRF? CHAN{1 2 3 4}</td><td>pulse]</td><td>[query only]</td><td>page 229</td></character_data]></character_data></character_data></pre> | :PRF? CHAN{1 2 3 4}                    | pulse]                            | [query only] | page 229 |
| <pre>pulse] [,<character_data>] PWIDth? CHAN{1 2 3 4} [,<character_data>] [,<character_data>] [,<character_data] [,<character_dat<="" [,<character_data]="" td=""><td>:PRI? CHAN{1 2 3 4}</td><td>pulse]</td><td>[query only]</td><td>page 231</td></character_data]></character_data></character_data></pre>                                                                                          | :PRI? CHAN{1 2 3 4}                    | pulse]                            | [query only] | page 231 |
| <pre>pulse] [,<character_data>] RISEtime? CHAN{1 2 3 4} [,<character_data>] [,<character_data>] [,<character_data>] "THReshold "PDURation CHAN{1 2 3 4} "REFlevel{1 2} CHAN{1 2 3 4} "Character_value&gt; "Page 239 "Reflevel{1 2} CHAN{1 2 3 4}",<character_value> "Page 241"</character_value></character_data></character_data></character_data></character_data></pre>                                                                                                    | :PTOP? CHAN{1 2 3 4}                   | pulse]                            | [query only] | page 233 |
| pulse]<br>[, <character_data>]<br/>:THReshold<br/>:PDURation CHAN{1 2 3 4} ,<numeric_value> page 238<br/>:REFlevel{1 2} CHAN{1 2 3 4} ,<numeric_value> page 241</numeric_value></numeric_value></character_data>                                                                                                    | :PWIDth? CHAN{1 2 3 4}                 | pulse]                            | [query only] | page 235 |
| :PDURation CHAN{1 2 3 4}       , <numeric_value>       page 238         :REFlevel{1 2} CHAN{1 2 3 4}       ,<numeric_value>       page 241</numeric_value></numeric_value>                                                                                                    | :RISEtime? CHAN{1 2 3 4}               | pulse]                            | [query only] | page 237 |
| :REFlevel{1 2} CHAN{1 2 3 4} , <numeric_value> page 241</numeric_value>                                                                                                    | :THReshold                             |                                   |              |          |
|                                                                                                    | :PDURation CHAN $\{1 2 3 4\}$          | , <numeric_value></numeric_value> |              | page 239 |
| :VALue CHAN{1 2 3 4} , <numeric_value> page 243</numeric_value>                                                                                                    | :REFlevel $\{1 2\}$ CHAN $\{1 2 3 4\}$ | , <numeric_value></numeric_value> |              | page 241 |
|                                                                                                    | :VALue CHAN{1 2 3 4}                   | , <numeric_value></numeric_value> |              | page 243 |

# MEASure:DROop?

This query returns the droop measurement result for the selected droop measurement source.

#### **Syntax**

(MEAS)→(:DRO)→(?)

### Example

MEAS:DRO?

Queries the droop measurement result for the selected droop measurement source.

- If the droop measurement mode is not enabled ("ACQuire:DROop[:STATe] <boolean>") when sending this query, error -221,"Settings conflict;Requires droop measurement to be enabled" will occur.
- This query is only applicable for channels 1 and 4. If a channel other than channel 1 or 4 is specified, error 700, "Applicable to channel 1 and 4 only" will occur.
- This query is only applicable in the Normal and Zoom mode. If this query is sent in the CCDF mode, error -221, "Settings conflict;Not Applicable to CCDF" will occur.

**Syntax** 

# MEASure:DISPlay <character\_data>, CHAN{1|2|3|4}, [NORMal|ZOOM], <Boolean>

This command displays the measurement result of the selected measurement type for the specified channel.

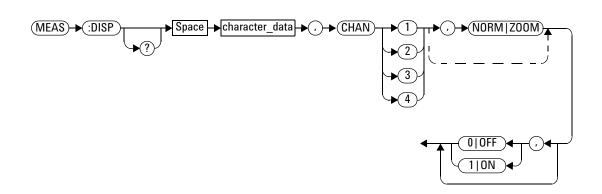

#### **8990B Programming Guide**

# Parameter

| ltem           | Description/Default                                                                                                    | Range of values                                                                                                    |
|----------------|----------------------------------------------------------------------------------------------------|----------------------------------------------------------------------------------------------------|
| character_data | Selects the measurement type to be displayed:                                                                                                    | MINimum                                                                                                    |
|                | <ul> <li>MINimum: Selects minimum power measurement</li> <li>PEAK: Selects peak power measurement</li> <li>AVERage: Selects average power measurement</li> <li>DUTYCycle: Selects duty cycle measurement</li> <li>PRI : Selects PRI measurement</li> <li>PRF: Selects PRF measurement</li> <li>FALLtime: Selects fall time measurement</li> <li>OFFtime: Selects off time measurement</li> <li>PBASe: Selects pulse base measurement</li> <li>PTOP: Selects pulse top measurement</li> <li>PWIDth: Selects pulse width measurement</li> <li>OVERshoot: Selects overshoot measurement</li> <li>PAVerage: Selects peak-to-average power measurement</li> </ul> | PEAK<br>AVERage<br>DUTYcycle<br>PRI<br>PRF<br>FALLtime<br>RISEtime<br>OFFtime<br>PBASe<br>PTOP<br>PWIDth<br>OVERShoot<br>PAVerage |

# Example

| MEAS:DISP MIN, | CHAN1, | 1     |   | This command displays the minimum                                                            |
|----------------|--------|-------|---|----------------------------------------------------------------------------------------------|
|                |        |       |   | power measurement result for                                                                 |
|                |        |       |   | channel 1 in normal mode.                                                                    |
| MEAS:DISP MIN, | CHAN1, | ZOOM, | 1 | This command displays the minimum<br>power measurement result for<br>channel 1 in zoom mode. |

### Remarks

- This query is only applicable in Normal and Zoom mode. If this query is sent in the CCDF mode, error -221, "Settings conflict;Not Applicable to CCDF" will occur.
- If the query is sent as a zoom query, it is only applicable in zoom mode. If this query is sent in the normal mode, error -221, "Settings conflict; Require zoom mode to be enabled" will occur.

#### **Reset condition**

On reset, there is no measurement result to be displayed.

### Query

```
MEASure:DISPlay? <character_data>, CHAN{1|2|3|4},
[NORMal|ZOOM]
```

This query indicating the state of the measurement display.

- 1 is returned when the measurement result of the selected measurement type for the specified channel is displayed.
- **0** is returned when the measurement result of the selected measurement type for the specified channel is not displayed.

#### Query example

| MEAS:DISP? MIN, | CHAN1       | <i>Queries the minimum power</i><br><i>measurement result display for</i><br><i>channel 1 in normal mode.</i> |
|-----------------|-------------|----------------------------------------------------------------------------------------------------|
| MEAS:DISP? MIN, | CHAN1, ZOOM | Queries the minimum power<br>measurement result display for<br>channel 1 in zoom mode.                        |

# MEASure:AVERage? CHAN{1|2|3|4}, [NORMal|ZOOM|MULTipulse] [,<character\_data>]

This query returns the average power measurement result for the specified channel.

### **Syntax**

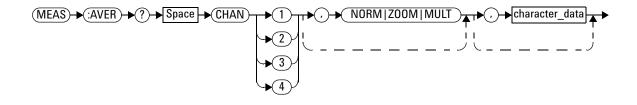

| ltem           | Description/Default                                                                                                    | Range of values                        |
|----------------|----------------------------------------------------------------------------------------------------|----------------------------------------|
| character_data | <ul> <li>This is an optional parameter where it sets the returned measurement value as:</li> <li>MAX: Returns the maximum measurement value.</li> <li>MIN: Returns the minimum measurement value.</li> <li>MEAN: Returns the mean measurement value.</li> <li>CURRent: Returns the recent measurement value.</li> <li>STDev: Returns the standard deviation value</li> </ul> | MAX<br>MIN<br>MEAN<br>CURRent<br>STDev |

| MEAS:AVER? | CHAN1  |      | Queries the average power measurement result for channel 1 in normal mode.     |
|------------|--------|------|--------------------------------------------------------------------------------|
| MEAS:AVER? | CHAN1, | ZOOM | Queries the average power measurement result for channel 1 in zoom mode.       |
| MEAS:AVER? | CHAN1, | MULT | Queries the average power measurement result for channel 1 in multipulse mode. |

- Set the acquire mode to normal, zoom, or multipulse mode before using this command. Refer to "ACQuire:MODE <character\_data>" on page 115.
- If the query is sent as a normal query, it is also applicable in the zoom mode.
- If the query is sent as a zoom query, it is only applicable in the zoom mode. If this query is sent in other mode, error -221, "Settings conflict;Require zoom mode to be enabled" will occur.
- If the query is sent as a multipulse query, it is only applicable in the multipulse mode. If this query is sent in other mode, error -221, "Settings conflict; Require multipulse mode to be enabled" will occur.
- The multipulse query is only applicable when the multipulse acquisition is completed in the multipulse mode. If this query is sent when the multipulse acquistion is running, error -221, "Stop multipulse frame acquisition to change the setting" will occur.

# MEASure:DUTYcycle? CHAN{1|2|3|4}, [NORMal|ZOOM|MULTipulse][,<character\_data>]

This query returns the power duty cycle measurement result for the specified channel.

### **Syntax**

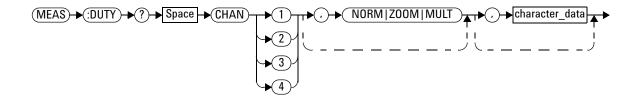

| ltem           | Description/Default                                                                                                    | Range of values                        |
|----------------|----------------------------------------------------------------------------------------------------|----------------------------------------|
| character_data | <ul> <li>This is an optional parameter where it sets the returned measurement value as:</li> <li>MAX: Returns the maximum measurement value.</li> <li>MIN: Returns the minimum measurement value.</li> <li>MEAN: Returns the mean measurement value.</li> <li>CURRent: Returns the recent measurement value.</li> </ul> | MAX<br>MIN<br>MEAN<br>CURRent<br>STDev |
|                | • STDev: Returns the standard deviation value                                                                                                    |                                        |

| MEAS:DUTY? | CHAN4  |      | Queries the power duty cycle measurement result for channel 4 in normal mode.     |
|------------|--------|------|-----------------------------------------------------------------------------------|
| MEAS:DUTY? | CHAN4, | ZOOM | Queries the power duty cycle measurement result for channel 4 in zoom mode.       |
| MEAS:DUTY? | CHAN4, | MULT | Queries the power duty cycle measurement result for channel 4 in multipulse mode. |

- Set the acquire mode to normal, zoom, or multipulse mode before using this command. Refer to "ACQuire:MODE <character\_data>" on page 115.
- If the query is sent as a normal query, it is also applicable in the zoom mode.
- If the query is sent as a zoom query, it is only applicable in the zoom mode. If this query is sent in other mode, error -221, "Settings conflict;Require zoom mode to be enabled" will occur.
- If the query is sent as a multipulse query, it is only applicable in the multipulse mode. If this query is sent in other mode, error -221, "Settings conflict; Require multipulse mode to be enabled" will occur.
- The multipulse query is only applicable when the multipulse acquisition is completed in the multipulse mode. If this query is sent when the multipulse acquistion is running, error -221, "Stop multipulse frame acquisition to change the setting" will occur.

# MEASure:FALLtime? CHAN{1|2|3|4}, [NORMal|ZOOM|MULTipulse][,<character\_data>]

This query returns the fall time measurement result for the specified channel.

### **Syntax**

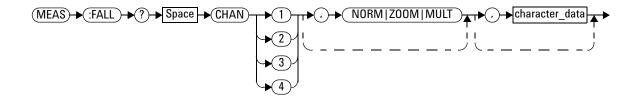

| ltem           | Description/Default                                                                                                    | Range of values                        |
|----------------|----------------------------------------------------------------------------------------------------|----------------------------------------|
| character_data | <ul> <li>This is an optional parameter where it sets the returned measurement value as:</li> <li>MAX: Returns the maximum measurement value.</li> <li>MIN: Returns the minimum measurement value.</li> <li>MEAN: Returns the mean measurement value.</li> <li>CURRent: Returns the recent measurement</li> </ul> | MAX<br>MIN<br>MEAN<br>CURRent<br>STDev |
|                | value.<br>• STDev: Returns the standard deviation value                                                                                                    |                                        |

| MEAS:FALL? | CHAN2  |      | Queries the fall time measurement result for channel 2 in normal mode.     |
|------------|--------|------|----------------------------------------------------------------------------|
| MEAS:FALL? | CHAN2, | ZOOM | Queries the fall time measurement result for channel 2 in zoom mode.       |
| MEAS:FALL? | CHAN2, | MULT | Queries the fall time measurement result for channel 2 in multipulse mode. |

- Set the acquire mode to normal, zoom, or multipulse mode before using this command. Refer to "ACQuire:MODE <character\_data>" on page 115.
- If the query is sent as a normal query, it is also applicable in the zoom mode.
- If the query is sent as a zoom query, it is only applicable in the zoom mode. If this query is sent in other mode, error -221, "Settings conflict;Require zoom mode to be enabled" will occur.
- If the query is sent as a multipulse query, it is only applicable in the multipulse mode. If this query is sent in other mode, error -221, "Settings conflict; Require multipulse mode to be enabled" will occur.
- The multipulse query is only applicable when the multipulse acquisition is completed in the multipulse mode. If this query is sent when the multipulse acquistion is running, error -221, "Stop multipulse frame acquisition to change the setting" will occur.

# MEASure:MINimum? CHAN{1|2|3|4}, [NORMal|ZOOM|MULTipulse][,<character\_data>]

This query returns the minimum power measurement result for the specified channel.

### **Syntax**

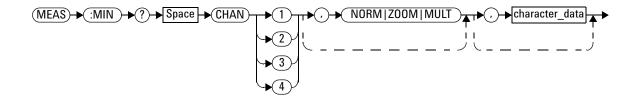

| ltem           | Description/Default                                                                                                    | Range of values                        |
|----------------|----------------------------------------------------------------------------------------------------|----------------------------------------|
| character_data | <ul> <li>This is an optional parameter where it sets the returned measurement value as:</li> <li>MAX: Returns the maximum measurement value.</li> <li>MIN: Returns the minimum measurement value.</li> <li>MEAN: Returns the mean measurement value.</li> <li>CURRent: Returns the recent measurement value.</li> <li>STDev: Returns the standard deviation value</li> </ul> | MAX<br>MIN<br>MEAN<br>CURRent<br>STDev |

| MEAS:MIN? | CHAN3  |      | Queries the minimum power measurement result for channel 3 in normal mode.     |
|-----------|--------|------|--------------------------------------------------------------------------------|
| MEAS:MIN? | CHAN3, | ZOOM | Queries the minimum power measurement result for channel 3 in zoom mode.       |
| MEAS:MIN? | CHAN3, | MULT | Queries the minimum power measurement result for channel 3 in multipulse mode. |

- Set the acquire mode to normal, zoom, or multipulse mode before using this command. Refer to "ACQuire:MODE <character\_data>" on page 115.
- If the query is sent as a normal query, it is also applicable in the zoom mode.
- If the query is sent as a zoom query, it is only applicable in the zoom mode. If this query is sent in other mode, error -221, "Settings conflict;Require zoom mode to be enabled" will occur.
- If the query is sent as a multipulse query, it is only applicable in the multipulse mode. If this query is sent in other mode, error -221, "Settings conflict; Require multipulse mode to be enabled" will occur.
- The multipulse query is only applicable when the multipulse acquisition is completed in the multipulse mode. If this query is sent when the multipulse acquistion is running, error -221, "Stop multipulse frame acquisition to change the setting" will occur.

# MEASure:OFFtime? CHAN{1|2|3|4}, [NORMal|ZOOM|MULTipulse] [,<character\_data>]

This query returns the off time measurement result for the specified channel.

### **Syntax**

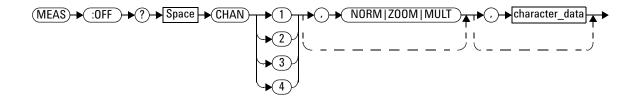

| ltem           | Description/Default                                                                                                    | Range of values                        |
|----------------|----------------------------------------------------------------------------------------------------|----------------------------------------|
| character_data | <ul> <li>This is an optional parameter where it sets the returned measurement value as:</li> <li>MAX: Returns the maximum measurement value.</li> <li>MIN: Returns the minimum measurement value.</li> <li>MEAN: Returns the mean measurement value.</li> <li>CURRent: Returns the recent measurement value.</li> </ul> | MAX<br>MIN<br>MEAN<br>CURRent<br>STDev |
|                | <ul> <li>STDev: Returns the standard deviation value</li> </ul>                                                                                                    |                                        |

| MEAS:OFF? | CHAN1  |      | Queries the off time measurement result for channel 1 in normal mode.     |
|-----------|--------|------|---------------------------------------------------------------------------|
| MEAS:OFF? | CHAN1, | ZOOM | Queries the off time measurement result for channel 1 in zoom mode.       |
| MEAS:OFF? | CHAN1, | MULT | Queries the off time measurement result for channel 1 in multipulse mode. |

- Set the acquire mode to normal, zoom, or multipulse mode before using this command. Refer to "ACQuire:MODE <character\_data>" on page 115.
- If the query is sent as a normal query, it is also applicable in the zoom mode.
- If the query is sent as a zoom query, it is only applicable in the zoom mode. If this query is sent in other mode, error -221, "Settings conflict; Require zoom mode to be enabled" will occur.
- If the query is sent as a multipulse query, it is only applicable in the multipulse mode. If this query is sent in other mode, error -221, "Settings conflict; Require multipulse mode to be enabled" will occur.
- The multipulse query is only applicable when the multipulse acquisition is completed in the multipulse mode. If this query is sent when the multipulse acquistion is running, error -221, "Stop multipulse frame acquisition to change the setting" will occur.

# MEASure:OVERshoot? CHAN{1|2|3|4}, [NORMal|ZOOM|MULTipulse][,<character\_data>]

This query returns the overshoot measurement result for the specified channel.

### **Syntax**

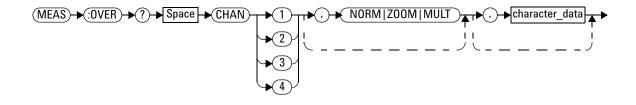

| ltem           | Description/Default                                                                                                    | Range of values                        |
|----------------|----------------------------------------------------------------------------------------------------|----------------------------------------|
| character_data | <ul> <li>This is an optional parameter where it sets the returned measurement value as:</li> <li>MAX: Returns the maximum measurement value.</li> <li>MIN: Returns the minimum measurement value.</li> <li>MEAN: Returns the mean measurement value.</li> <li>CURRent: Returns the recent measurement value.</li> </ul> | MAX<br>MIN<br>MEAN<br>CURRent<br>STDev |
|                | <ul> <li>STDev: Returns the standard deviation value</li> </ul>                                                                                                    |                                        |

| CHAN2 Queries the overshoot measurement<br>for channel 2 in normal mode.        | result |
|---------------------------------------------------------------------------------|--------|
| CHAN2, ZOOM Queries the overshoot measurement for channel 2 in zoom mode.       | result |
| CHAN2, MULT Queries the overshoot measurement for channel 2 in multipulse mode. | result |

- Set the acquire mode to normal, zoom, or multipulse mode before using this command. Refer to "ACQuire:MODE <character\_data>" on page 115.
- If the query is sent as a normal query, it is also applicable in the zoom mode.
- If the query is sent as a zoom query, it is only applicable in the zoom mode. If this query is sent in other mode, error -221, "Settings conflict;Require zoom mode to be enabled" will occur.
- If the query is sent as a multipulse query, it is only applicable in the multipulse mode. If this query is sent in other mode, error -221, "Settings conflict; Require multipulse mode to be enabled" will occur.
- The multipulse query is only applicable when the multipulse acquisition is completed in the multipulse mode. If this query is sent when the multipulse acquistion is running, error -221, "Stop multipulse frame acquisition to change the setting" will occur.

# MEASure:PAVerage? CHAN{1|2|3|4}, [NORMal|ZOOM|MULTipulse] [,<character\_data>]

This query returns the peak-to-average power measurement result for the specified channel.

### **Syntax**

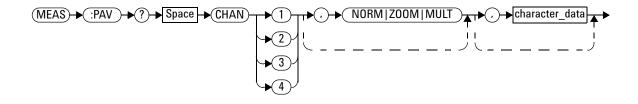

| ltem           | Description/Default                                                                                                    | Range of values                        |
|----------------|----------------------------------------------------------------------------------------------------|----------------------------------------|
| character_data | <ul> <li>This is an optional parameter where it sets the returned measurement value as:</li> <li>MAX: Returns the maximum measurement value.</li> <li>MIN: Returns the minimum measurement value.</li> <li>MEAN: Returns the mean measurement value.</li> <li>CURRent: Returns the recent measurement value.</li> </ul> | MAX<br>MIN<br>MEAN<br>CURRent<br>STDev |
|                | • STDev: Returns the standard deviation value                                                                                                    |                                        |

| MEAS:PAV? | CHAN3  |      | Queries the peak- to- average power<br>measurement result for channel 3 in<br>normal mode.     |
|-----------|--------|------|------------------------------------------------------------------------------------------------|
| MEAS:PAV? | CHAN3, | ZOOM | Queries the peak- to- average power<br>measurement result for channel 3 in zoom<br>mode.       |
| MEAS:PAV? | CHAN3, | MULT | Queries the peak- to- average power<br>measurement result for channel 3 in<br>multipulse mode. |

- Set the acquire mode to normal, zoom, or multipulse mode before using this command. Refer to "ACQuire:MODE <character\_data>" on page 115.
- If the query is sent as a normal query, it is also applicable in the zoom mode.
- If the query is sent as a zoom query, it is only applicable in the zoom mode. If this query is sent in other mode, error -221, "Settings conflict; Require zoom mode to be enabled" will occur.
- If the query is sent as a multipulse query, it is only applicable in the multipulse mode. If this query is sent in other mode, error -221, "Settings conflict; Require multipulse mode to be enabled" will occur.
- The multipulse query is only applicable when the multipulse acquisition is completed in the multipulse mode. If this query is sent when the multipulse acquistion is running, error -221, "Stop multipulse frame acquisition to change the setting" will occur.

# MEASure:PBASe? CHAN{1|2|3|4}, [NORMal|ZOOM|MULTipulse] [,<character\_data>]

This query returns the pulse-base measurement result for the specified channel.

### **Syntax**

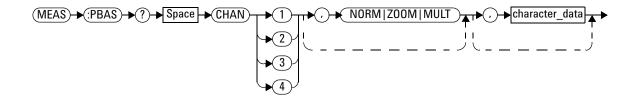

| ltem           | Description/Default                                                                                                    | Range of values                        |
|----------------|----------------------------------------------------------------------------------------------------|----------------------------------------|
| character_data | <ul> <li>This is an optional parameter where it sets the returned measurement value as:</li> <li>MAX: Returns the maximum measurement value.</li> <li>MIN: Returns the minimum measurement value.</li> <li>MEAN: Returns the mean measurement value.</li> <li>CURRent: Returns the recent measurement</li> </ul> | MAX<br>MIN<br>MEAN<br>CURRent<br>STDev |
|                | value.<br>• STDev: Returns the standard deviation value                                                                                                    |                                        |

| MEAS:PBAS? | CHAN4  |      | Queries the pulse- base measurement result<br>for channel 4 in normal mode.     |
|------------|--------|------|---------------------------------------------------------------------------------|
| MEAS:PBAS? | CHAN4, | ZOOM | Queries the pulse- base measurement result<br>for channel 4 in zoom mode.       |
| MEAS:PBAS? | CHAN4, | MULT | Queries the pulse- base measurement result<br>for channel 4 in multipulse mode. |

- Set the acquire mode to normal, zoom, or multipulse mode before using this command. Refer to "ACQuire:MODE <character\_data>" on page 115.
- If the query is sent as a normal query, it is also applicable in the zoom mode.
- If the query is sent as a zoom query, it is only applicable in the zoom mode. If this query is sent in other mode, error -221, "Settings conflict;Require zoom mode to be enabled" will occur.
- If the query is sent as a multipulse query, it is only applicable in the multipulse mode. If this query is sent in other mode, error -221, "Settings conflict; Require multipulse mode to be enabled" will occur.
- The multipulse query is only applicable when the multipulse acquisition is completed in the multipulse mode. If this query is sent when the multipulse acquistion is running, error -221, "Stop multipulse frame acquisition to change the setting" will occur.

# MEASure:PEAK? CHAN{1|2|3|4}, [NORMal|ZOOM|MULTipulse] [,<character\_data>]

This query returns the peak power measurement result for the specified channel.

### **Syntax**

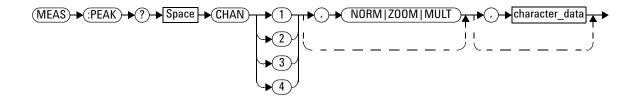

| ltem           | Description/Default                                                                                                    | Range of values               |
|----------------|----------------------------------------------------------------------------------------------------|-------------------------------|
| character_data | This is an optional parameter where it sets the returned measurement value as: <ul> <li>MAX: Returns the maximum measurement value.</li> </ul>                                                                                  | MAX<br>MIN<br>MEAN<br>CURRent |
|                | <ul> <li>MIN: Returns the minimum measurement value.</li> <li>MEAN: Returns the mean measurement value.</li> <li>CURRent: Returns the recent measurement value.</li> <li>STDev: Returns the standard deviation value</li> </ul> | STDev                         |

| MEAS:PEAK? | CHAN1  |      | Queries the peak power measurement result<br>for channel 1 in normal mode.     |
|------------|--------|------|--------------------------------------------------------------------------------|
| MEAS:PEAK? | CHAN1, | ZOOM | Queries the peak power measurement result<br>for channel 1 in zoom mode.       |
| MEAS:PEAK? | CHAN1, | MULT | Queries the peak power measurement result<br>for channel 1 in multipulse mode. |

- Set the acquire mode to normal, zoom, or multipulse mode before using this command. Refer to "ACQuire:MODE <character\_data>" on page 115.
- If the query is sent as a normal query, it is also applicable in the zoom mode.
- If the query is sent as a zoom query, it is only applicable in the zoom mode. If this query is sent in other mode, error -221, "Settings conflict;Require zoom mode to be enabled" will occur.
- If the query is sent as a multipulse query, it is only applicable in the multipulse mode. If this query is sent in other mode, error -221, "Settings conflict; Require multipulse mode to be enabled" will occur.
- The multipulse query is only applicable when the multipulse acquisition is completed in the multipulse mode. If this query is sent when the multipulse acquistion is running, error -221, "Stop multipulse frame acquisition to change the setting" will occur.

# MEASure:PRF? CHAN{1|2|3|4}, [NORMal|ZOOM|MULTipulse] [,<character\_data>]

This query returns the pulse repetition frequency (PRF) measurement result for the specified channel.

#### **Syntax**

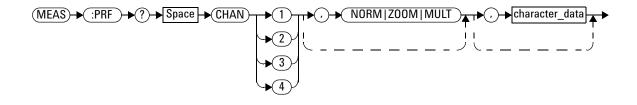

#### **Parameter**

| ltem           | Description/Default                                                                                                    | Range of values                        |
|----------------|----------------------------------------------------------------------------------------------------|----------------------------------------|
| character_data | <ul> <li>This is an optional parameter where it sets the returned measurement value as:</li> <li>MAX: Returns the maximum measurement value.</li> <li>MIN: Returns the minimum measurement value.</li> <li>MEAN: Returns the mean measurement value.</li> <li>CURRent: Returns the recent measurement value.</li> </ul> | MAX<br>MIN<br>MEAN<br>CURRent<br>STDev |
|                | • STDev: Returns the standard deviation value                                                                                                    |                                        |

# Example

| MEAS:PRF? C | HAN3  | Queries the PRF measurement result for channel 3 in normal mode.     |
|-------------|-------|----------------------------------------------------------------------|
| MEAS:PRF? C | HAN3, | Queries the PRF measurement result for channel 3 in zoom mode.       |
| MEAS:PRF? C | HAN3, | Queries the PRF measurement result for channel 3 in multipulse mode. |

# Remarks

- Set the acquire mode to normal, zoom, or multipulse mode before using this command. Refer to "ACQuire:MODE <character\_data>" on page 115.
- If the query is sent as a normal query, it is also applicable in the zoom mode.
- If the query is sent as a zoom query, it is only applicable in the zoom mode. If this query is sent in other mode, error -221, "Settings conflict;Require zoom mode to be enabled" will occur.
- If the query is sent as a multipulse query, it is only applicable in the multipulse mode. If this query is sent in other mode, error -221, "Settings conflict; Require multipulse mode to be enabled" will occur.
- The multipulse query is only applicable when the multipulse acquisition is completed in the multipulse mode. If this query is sent when the multipulse acquistion is running, error -221, "Stop multipulse frame acquisition to change the setting" will occur.

# MEASure:PRI? CHAN{1|2|3|4}, [NORMal|ZOOM|MULTipulse] [,<character\_data>]

This query returns the pulse repetition interval (PRI) measurement result for the specified channel.

#### **Syntax**

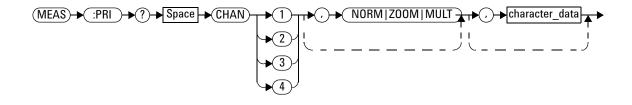

#### Parameter

| ltem           | Description/Default                                                                                                    | Range of values                        |
|----------------|----------------------------------------------------------------------------------------------------|----------------------------------------|
| character_data | <ul> <li>This is an optional parameter where it sets the returned measurement value as:</li> <li>MAX: Returns the maximum measurement value.</li> <li>MIN: Returns the minimum measurement value.</li> <li>MEAN: Returns the mean measurement value.</li> <li>CURRent: Returns the recent measurement value.</li> </ul> | MAX<br>MIN<br>MEAN<br>CURRent<br>STDev |
|                | • STDev: Returns the standard deviation value                                                                                                    |                                        |

# Example

| MEAS:PRI? CHAN2      | <i>Queries the PRI measurement result j</i><br>channel 2 in normal mode. | or |
|----------------------|--------------------------------------------------------------------------|----|
| MEAS:PRI? CHAN2, ZOO | M Queries the PRI measurement result j<br>channel 2 in zoom mode.        | or |
| MEAS:PRI? CHAN2, MUL | I Queries the PRI measurement result j<br>channel 2 in multipulse mode.  | or |

# Remarks

- Set the acquire mode to normal, zoom, or multipulse mode before using this command. Refer to "ACQuire:MODE <character\_data>" on page 115.
- If the query is sent as a normal query, it is also applicable in the zoom mode.
- If the query is sent as a zoom query, it is only applicable in the zoom mode. If this query is sent in other mode, error -221, "Settings conflict; Require zoom mode to be enabled" will occur.
- If the query is sent as a multipulse query, it is only applicable in the multipulse mode. If this query is sent in other mode, error -221, "Settings conflict; Require multipulse mode to be enabled" will occur.
- The multipulse query is only applicable when the multipulse acquisition is completed in the multipulse mode. If this query is sent when the multipulse acquistion is running, error -221, "Stop multipulse frame acquisition to change the setting" will occur.

# MEASure:PTOP? CHAN{1|2|3|4}, [NORMal|ZOOM|MULTipulse] [,<character\_data>]

This query returns the pulse-top measurement result for the specified channel.

#### **Syntax**

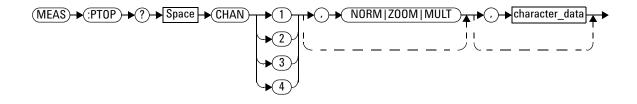

#### Parameter

| ltem           | Description/Default                                                                                                    | Range of values                        |
|----------------|----------------------------------------------------------------------------------------------------|----------------------------------------|
| character_data | <ul> <li>This is an optional parameter where it sets the returned measurement value as:</li> <li>MAX: Returns the maximum measurement value.</li> <li>MIN: Returns the minimum measurement value.</li> <li>MEAN: Returns the mean measurement value.</li> <li>CURRent: Returns the recent measurement</li> </ul> | MAX<br>MIN<br>MEAN<br>CURRent<br>STDev |
|                | value. <ul> <li>STDev: Returns the standard deviation value</li> </ul>                                                                                                    |                                        |

# Example

| MEAS:PTOP?  | CHAN4  |      | Queries the pulse- top measurement result<br>for channel 4 in normal mode.     |
|-------------|--------|------|--------------------------------------------------------------------------------|
| MEAS:PTOP?  | CHAN4, | ZOOM | Queries the pulse- top measurement result<br>for channel 4 in zoom mode.       |
| MEAS: PTOP? | CHAN4, | MULT | Queries the pulse- top measurement result<br>for channel 4 in multipulse mode. |

# Remarks

- Set the acquire mode to normal, zoom, or multipulse mode before using this command. Refer to "ACQuire:MODE <character\_data>" on page 115.
- If the query is sent as a normal query, it is also applicable in the zoom mode.
- If the query is sent as a zoom query, it is only applicable in the zoom mode. If this query is sent in other mode, error -221, "Settings conflict;Require zoom mode to be enabled" will occur.
- If the query is sent as a multipulse query, it is only applicable in the multipulse mode. If this query is sent in other mode, error -221, "Settings conflict; Require multipulse mode to be enabled" will occur.
- The multipulse query is only applicable when the multipulse acquisition is completed in the multipulse mode. If this query is sent when the multipulse acquistion is running, error -221, "Stop multipulse frame acquisition to change the setting" will occur.

# MEASure:PWIDth? CHAN{1|2|3|4}, [NORMal|ZOOM|MULTipulse] [,<character\_data>]

This query returns the pulse width measurement result for the specified channel.

### **Syntax**

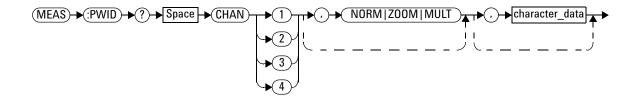

### **Parameter**

| ltem           | Description/Default                                                            | Range of values |
|----------------|--------------------------------------------------------------------------------|-----------------|
| character_data | This is an optional parameter where it sets the returned measurement value as: | MAX<br>MTN      |
|                | • MAX: Returns the maximum measurement                                         | MEAN<br>CURRent |
|                | <ul> <li>value.</li> <li>MIN: Returns the minimum measurement</li> </ul>       | STDev           |
|                | <ul> <li>value.</li> <li>MEAN: Returns the mean measurement value.</li> </ul>  |                 |
|                | CURRent: Returns the recent measurement value.                                 |                 |
|                | STDev: Returns the standard deviation value                                    |                 |

# Example

| MEAS:PWID? | CHAN1  |      | Queries the pulse width measurement result for channel 1 in normal mode.        |
|------------|--------|------|---------------------------------------------------------------------------------|
| MEAS:PWID? | CHAN1, | ZOOM | Queries the pulse width measurement result<br>for channel 1 in zoom mode.       |
| MEAS:PWID? | CHAN1, | MULT | Queries the pulse width measurement result<br>for channel 1 in multipulse mode. |

# Remarks

- Set the acquire mode to normal, zoom, or multipulse mode before using this command. Refer to "ACQuire:MODE <character\_data>" on page 115.
- If the query is sent as a normal query, it is also applicable in the zoom mode.
- If the query is sent as a zoom query, it is only applicable in the zoom mode. If this query is sent in other mode, error -221, "Settings conflict;Require zoom mode to be enabled" will occur.
- If the query is sent as a multipulse query, it is only applicable in the multipulse mode. If this query is sent in other mode, error -221, "Settings conflict; Require multipulse mode to be enabled" will occur.
- The multipulse query is only applicable when the multipulse acquisition is completed in the multipulse mode. If this query is sent when the multipulse acquistion is running, error -221, "Stop multipulse frame acquisition to change the setting" will occur.

# MEASure:RISEtime? CHAN{1|2|3|4}, [NORMal|ZOOM|MULTipulse] [,<character\_data>]

This query returns the rise time measurement result for the specified channel.

#### **Syntax**

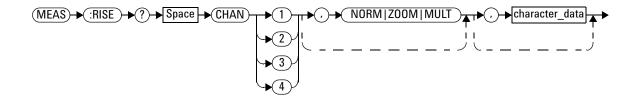

### Parameter

| ltem           | Description/Default                                                                                                    | Range of values                        |
|----------------|----------------------------------------------------------------------------------------------------|----------------------------------------|
| character_data | <ul> <li>This is an optional parameter where it sets the returned measurement value as:</li> <li>MAX: Returns the maximum measurement value.</li> <li>MIN: Returns the minimum measurement value.</li> <li>MEAN: Returns the mean measurement value.</li> <li>CURRent: Returns the recent measurement value.</li> <li>STDev: Returns the standard deviation value</li> </ul> | MAX<br>MIN<br>MEAN<br>CURRent<br>STDev |

# Example

| <i>Queries the rise time measurement resul for channel 2 in normal mode.</i>   |      | CHAN2  | MEAS:RISE? |
|--------------------------------------------------------------------------------|------|--------|------------|
| Queries the rise time measurement resul<br>for channel 2 in zoom mode.         | ZOOM | CHAN2, | MEAS:RISE? |
| 2 Queries the rise time measurement resul<br>for channel 2 in multipulse mode. | MULT | CHAN2, | MEAS:RISE? |

# Remarks

- Set the acquire mode to normal, zoom, or multipulse mode before using this command. Refer to "ACQuire:MODE <character\_data>" on page 115.
- If the query is sent as a normal query, it is also applicable in the zoom mode.
- If the query is sent as a zoom query, it is only applicable in the zoom mode. If this query is sent in other mode, error -221, "Settings conflict; Require zoom mode to be enabled" will occur.
- If the query is sent as a multipulse query, it is only applicable in the multipulse mode. If this query is sent in other mode, error -221, "Settings conflict; Require multipulse mode to be enabled" will occur.
- The multipulse query is only applicable when the multipulse acquisition is completed in the multipulse mode. If this query is sent when the multipulse acquistion is running, error -221, "Stop multipulse frame acquisition to change the setting" will occur.

# MEASure:THReshold:PDURation CHAN{1|2|3|4},<numeric\_value>

This command sets the pulse duration level for any of the four channels.

#### **Syntax**

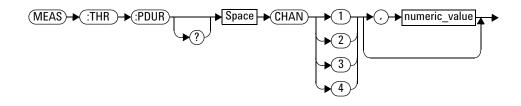

#### Parameter

| ltem          | Description/Default                                                                        | Range of values |
|---------------|--------------------------------------------------------------------------------------------|-----------------|
| numeric_value | A numeric value in % for the pulse duration level:                                         | 0 to 100%       |
|               | <ul><li>Default value: 50%</li><li>Minimum value: 0%</li><li>Maximum value: 100%</li></ul> |                 |

# Example

MEAS: THR: PDUR CHAN1, 60

This command sets the pulse duration level to 60% for channel 1.

# Remark

If you set a pulse duration level value which exceeds its minimum or maximum limit, the value will be clipped to its minimum or maximum value respectively. Error -222, "Data out of range;Value clipped to minimum (#)" or -222, "Data out of range;Value clipped to maximum (#)" will occur.

#### **Reset condition**

On reset, the pulse duration level is set to 50%.

### Query

MEASure: THReshold: PDURation? CHAN{1|2|3|4}

This query returns the current setting of the pulse duration level for the specified channel. The response format is <NRf>.

### **Query example**

MEAS:THR:PDUR? CHAN1

Queries the pulse duration level setting for channel 1.

# MEASure:THReshold:REFlevel{1|2} CHAN{1|2|3|4},<numeric\_value>

This command sets the trace reference level for any of the four channels. Reference level 1 represents the lower boundary, while level 2 represents the upper boundary.

#### NOTE

- The minimum value for Marker A level and Marker B level is clipped to reference level 1 when the marker source is set to one of the four channels.
- The maximum value for Marker A level and Marker B level is clipped to reference level 2 when the marker source is set to one of the four channels.

### **Syntax**

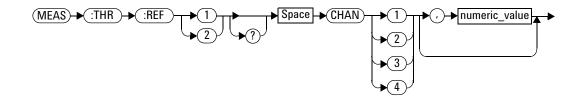

### **Parameter**

| ltem          | Description/Default                                                                                                    | Range of values |  |
|---------------|----------------------------------------------------------------------------------------------------|-----------------|--|
| numeric_value | A numeric value in % for the trace reference<br>level:<br>• Default value:<br>• 10% (for reference level 1)<br>• 90% (for reference level 2)<br>• Minimum value: 0%<br>• Maximum value: 100%<br>• Reference level 1<br>• Maximum value: < reference level 2<br>• Reference level 2<br>• Minimum value: > reference level 1 | 0 to 100%       |  |

#### Example

MEAS: THR: REF1 CHAN1, 20

This command sets the trace reference level 1 to 20% for channel 1.

### Remark

If you set a reference level value which exceeds its minimum or maximum limit, the value will be clipped to its minimum or maximum value respectively. Error -222, "Data out of range; Value clipped to minimum (#)" or -222, "Data out of range; Value clipped to maximum (#)" will occur.

#### **Reset condition**

On reset, the trace reference level is set to 10% for reference level 1, and 90% for reference level 2.

# Query

MEASure: THReshold: REFlevel {1 | 2 }? CHAN {1 | 2 | 3 | 4 }

This query returns the current setting of the trace reference level for the specified channel. The response format is <NRf>.

### Query example

MEAS: THR: REF1? CHAN4

Queries the trace reference level 1 setting for channel 4.

# MEASure:THReshold:VALue CHAN{1|2|3|4}, <numeric\_value>

This command sets the threshold value for any of the four channels.

#### Syntax

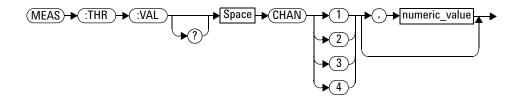

# Parameter

| ltem          | Description/Default                                                                           | Range of values |
|---------------|-----------------------------------------------------------------------------------------------|-----------------|
| numeric_value | A numeric value in % to set the measurement threshold:                                        | 0% to 100%      |
|               | <ul> <li>Default value: 0%</li> <li>Minimum value: 0%</li> <li>Maximum value: 100%</li> </ul> |                 |

# Example

MEAS: THR: VAL CHAN1,60

This command sets the threshold value to 60% for channel 1.

# Remark

If you set a measurement threshold value which exceeds its minimum or maximum limit, the value will be clipped to its minimum or maximum value respectively. Error -222, "Data out of range; Value clipped to minimum (#)" or -222, "Data out of range; Value clipped to maximum (#)" will occur.

#### **Reset condition**

On reset, the pulse duration level is set to 0%.

# Query

MEASure: THReshold: VALue? CHAN{1|2|3|4}

This query returns the current setting of the threshold value for the specified channel. The response format is <NRf>.

### **Query example**

MEAS: THR: VAL? CHAN1

Queries the threshold setting for channel 1.

Keysight 8990B Peak Power Analyzer Programming Guide

# 10 MULTIPULse Subsystem

Overview 246 MULTIPULse:ACQuire:FRAMe 247 MULTIPULse:ACQuire:STATus? 248 MULTIPULse:ACQuire:COUNTer? 249 MULTIPULse:BACKWARD 250 MULTIPULse:HISTOGRAMBIN <numeric\_value> 251 MULTIPULse:FORWARD 253 MULTIPULse:FRAMe <numeric\_value> 254 MULTIPULse:GOTOFRAME <numeric\_value> 256 MULTIPULse:PLAYBACK <character\_data> 258 MULTIPULse:SAVE:MEASurement <string>,<character\_data> 260 MULTIPULse:TIMEstamp:DATA? 262 MULTIPULse:TIMEstamp:DISPlay <boolean> 263

This chapter describes how the MULTIPULse command subsystem is used to acquire measurement results in the multipulse mode.

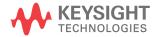

#### 10 MULTIPULse Subsystem

# **Overview**

The  $\ensuremath{\texttt{MULTIPULse}}$  command subsystem allows you to set the multipulse mode parameters.

| Keyword            | Parameter form                                           | Note         | Page     |
|--------------------|----------------------------------------------------------|--------------|----------|
| MULTIPULse         |                                                          |              |          |
| :ACQuire           |                                                          |              |          |
| :FRAMe             |                                                          |              | page 247 |
| :STATus?           |                                                          | [query only] | page 248 |
| :COUNTer?          |                                                          | [query only] | page 249 |
| :BACKWARD          |                                                          |              | page 250 |
| :HISTOGRAMBIN      | <numeric_value></numeric_value>                          |              | page 251 |
| :FORWARD           |                                                          |              | page 253 |
| :FRAMe             | <numeric_value></numeric_value>                          |              | page 254 |
| :GOTOFRAME         | <numeric_value></numeric_value>                          |              | page 256 |
| : PLAYBACK         | <numeric_value></numeric_value>                          |              | page 258 |
| :SAVE:MEASurement  | <string>,<character<br>_data&gt;</character<br></string> |              | page 260 |
| :TIMEstamp:DATA?   |                                                          | [query only] | page 262 |
| :TIMEstamp:DISPlay | <boolean></boolean>                                      |              | page 263 |
| :TIMEstamp:DISPlay | <boolean></boolean>                                      |              | р        |

# MULTIPULse:ACQuire:FRAMe

This command acquires the frames in the multipulse mode.

### **Syntax**

(MULTIPUL)→(:ACQ)→(:FRAM)→

### Example

MULTIPUL:ACQ:FRAM

This command acquires the frames in the multipulse mode.

# Remark

# MULTIPULse:ACQuire:STATus?

This query enters a 1 or 0 into the output buffer indicating the state of the multipulse acquisition.

- 1 is returned when the multipulse acquisition is completed.
- $\mathbf{0}$  is returned when the multipulse acquisition is still acquiring.

#### **Syntax**

(MULTIPUL)→(:ACQ)→(:STAT)→?)

### **Example**

MULTIPUL: ACQ: STAT? Queries the multipulse completion status.

### Remark

# MULTIPULse:ACQuire:COUNTer?

This query returns the multipulse acquisition number.

### **Syntax**

(MULTIPUL)→(:ACQ)→(:COUNT)→?)

# Example

 $\label{eq:count} \texttt{MULTIPUL:ACQ:COUNT?} \quad \textit{Queries the multipulse acquisition number}.$ 

# Remark

# MULTIPULse:BACKWARD

This command sets the multipulse backward by one frame.

#### **Syntax**

(MULTIPUL) + BACKWARD +

# Example

### Remark

# MULTIPULse:HISTOGRAMBIN < numeric\_value>

This command sets the multipulse histogram bin size.

#### **Syntax**

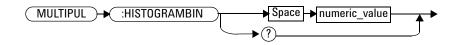

#### **Parameter**

| ltem          | Description/Default                                                                    | Range of values |
|---------------|----------------------------------------------------------------------------------------|-----------------|
| numeric_value | A numeric value for the histogram bin size:                                            | 5 to 20         |
|               | <ul><li>Default value: 10</li><li>Minimum value: 5</li><li>Maximum value: 20</li></ul> |                 |

# Example

MULTIPUL:HISTOGRAMBIN 7

This command sets the multipulse histogram bin size to 7.

# Remark

#### 10 MULTIPULse Subsystem

# **Reset condition**

On reset, the multipulse histogram bin size is set to 10.

### Query

```
MULTIPULse:HISTOGRAMBIN?
```

This query returns the current multipulse histogram bin size.

### **Query example**

MULTIPUL: HISTOGRAMBIN?

Queries the current multipulse histogram bin size.

# MULTIPULse:FORWARD

This command sets the multipulse forward by one frame.

#### **Syntax**

(MULTIPUL) + FORWARD +

# Example

MULTIPUL: FORWARD This command sets the multipulse forward by one frame.

### Remark

# MULTIPULse:FRAMe <numeric\_value>

This command sets the multipulse frame size.

#### **Syntax**

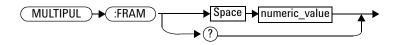

#### **Parameter**

| ltem          | Description/Default                                                                        | Range of values |
|---------------|--------------------------------------------------------------------------------------------|-----------------|
| numeric_value | A numeric value for the multipulse frame size:                                             | 1 to 512        |
|               | <ul> <li>Default value: 1</li> <li>Minimum value: 1</li> <li>Maximum value: 512</li> </ul> |                 |

#### Example

MULTIPUL: FRAM 20 This command sets the multipulse frame size to 20.

### Remark

### **Reset condition**

On reset, the multipulse frame size is set to 1.

# Query

MULTIPULse:FRAMe?

This query returns the current multipulse frame size.

### **Query example**

MULTIPUL: FRAM?

Queries the current multipulse frame size.

# MULTIPULse:GOTOFRAME < numeric\_value>

This command displays the selected multipulse frame size.

#### **Syntax**

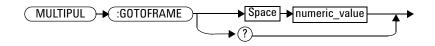

#### **Parameter**

| ltem          | Description/Default                                                                                                    | Range of values              |
|---------------|----------------------------------------------------------------------------------------------------|------------------------------|
| numeric_value | <ul> <li>A numeric value for the multipulse frame size:</li> <li>Default value: 1</li> <li>Minimum value: 1</li> <li>Maximum value: Available frame size.</li> </ul> | 1 to available frame<br>size |

#### Example

MULTIPUL:GOTOFRAME 20

This command displays frame 20 of the multipulse.

#### Remark

# **Reset condition**

On reset, the selected multipulse frame size is set to 1.

# Query

MULTIPULse:GOTOFRAME?

This query returns the current selected multipulse frame size.

# Query example

MULTIPUL: GOTOFRAME?

Queries the current selected multipulse frame size.

# MULTIPULse:PLAYBACK <character\_data>

This command playbacks the multipulse state.

#### **Syntax**

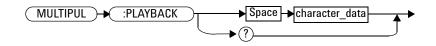

#### **Parameter**

| ltem           | Description/Default                                                                     | Range of values |
|----------------|-----------------------------------------------------------------------------------------|-----------------|
| character_data | Sets the multipulse playback status as: <ul> <li>START: Starts the playback.</li> </ul> | START<br>STOP   |
|                | <ul> <li>STOP: Stops the playback. This is the default setting.</li> </ul>              |                 |

#### Example

MULTIPUL: PLAYBACK START

This command starts the multipulse playback.

### Remark

# **Reset condition**

On reset, the multipulse playback status is set to STOP.

# Query

```
MULTIPULse: PLAYBACK?
```

This query returns the current multipulse playback status.

# **Query example**

MULTIPUL: PLAYBACK?

*Queries the current multipulse playback status.* 

# MULTIPULse:SAVE:MEASurement <string>,<character\_data>

This command saves the multipulse measurement of the selected channel to a .csv file.

#### **Syntax**

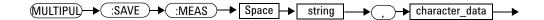

### **Parameter**

| ltem           | Description/Default                                                                                                    | Range of values |
|----------------|----------------------------------------------------------------------------------------------------|-----------------|
| string         | <ul> <li>Sets the file name to save to as a string value (""):</li> <li>The file name can be specified as a full path, for example, "c:\multipulse\xyz", or only the file name, "xyz". Any existing file with the same name will be overwritten automatically.</li> <li>The default file directory is the working directory where the 8990B software resides.</li> <li>The file extension is .csv.</li> </ul> | -               |
| character_data | Sets the channel of the waveform as: <ul> <li>CHAN1: Sets to channel 1.</li> <li>CHAN4: Sets to channel 4.</li> </ul>                                                                                                    | CHAN1<br>CHAN4  |

# Example

MULTIPUL:SAVE:MEAS "c:\multipulse\
test",CHAN4

This command saves the channel 4 multipulse measurement to c:\multipulse\test.csv.

# Remark

- This command is only applicable for channels 1 and 4 in the multipulse acquisition mode.
- If an invalid file name is specified, error -257, "File name error" will occur. This error may also occur due to missing directory. Ensure that the directory exists.

# MULTIPULse:TIMEstamp:DATA?

This query returns the multipulse time stamp data.

#### **Syntax**

(MULTIPUL)→(:TIME)→(:DATA)→(?)

#### Example

MULTIPUL: TIME: DATA? Queries the multipulse time stamp data.

# Remark

# MULTIPULse:TIMEstamp:DISPlay <boolean>

This command enables or disables the multipulse time stamp.

#### **Syntax**

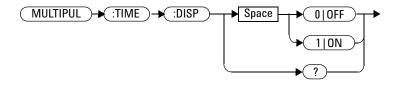

# Example

MULTIPUL:TIME:DISP ON

This command displays the multipulse time stamp.

# Remark

### Query

MULTPULse:TIMEstamp:DISPlay?

This query enters a 1 or 0 into the output buffer indicating the state of the multipulse time stamp.

- 1 is returned when the multipulse time stamp is enabled.
- $\mathbf{0}$  is returned when the multipulse time stamp is disabled.

#### **Query example**

MULTPUL:TIME:DISP?

Queries whether the multipulse time stamp is enabled or disabled.

Keysight 8990B Peak Power Analyzer Programming Guide

# 11 MARKer Subsystem

Overview 266 MARKer:ASLope <character data> 267 MARKer: AXPosition < numeric value> 269 MARKer: AYPosition < numeric value> 271 MARKer:BSLope <character data> 273 MARKer:BXPosition <numeric value> 275 MARKer:BYPosition <numeric value> 277 MARKer:ASOUrce <character data> 279 MARKer:BSOUrce <character data> 281 MARKer:LEVel <numeric value> 283 MARKer:ALEVel <numeric value> 285 MARKer:BLEVel <numeric value> 287 MARKer:AYSEARCH < numeric value> 289 MARKer:BYSEARCH < numeric value> 291 MARKer:MODE <character\_data> 293 MARKer:SPACing:PULSe{1|2} <numeric value> 295 MARKer:SPACing:SOURce <character data> 297 MARKer:YAMPRATIO? 299 MARKer:XDELta? 300 MARKer:YDELta? 301

This chapter describes how the MARKer command subsystem is used to configure the marker setup for the trace.

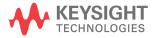

#### 11 MARKer Subsystem

## **Overview**

The MARKer command subsystem controls the horizontal (X-axis) and vertical (Y-axis) marker functions of the trace.

| Keyword     | Parameter form Note               | Page     |
|-------------|-----------------------------------|----------|
| MARKer      |                                   |          |
| :ASLope     | <character_data></character_data> | page 267 |
| :AXPosition | <numeric_value></numeric_value>   | page 269 |
| :AYPosition | <numeric_value></numeric_value>   | page 271 |
| :BSLope     | <character_data></character_data> | page 273 |
| :BXPosition | <numeric_value></numeric_value>   | page 275 |
| :BYPosition | <numeric_value></numeric_value>   | page 277 |
| :ASOUrce    | <character_data></character_data> | page 279 |
| :BSOUrce    | <character_data></character_data> | page 281 |
| :ALEVel     | <numeric_value></numeric_value>   | page 285 |
| :BLEVel     | <numeric_value></numeric_value>   | page 287 |
| :AYSEARCH   | <numeric_value></numeric_value>   | page 289 |
| :BYSEARCH   | <numeric_value></numeric_value>   | page 291 |
| :MODE       | <character_data></character_data> | page 293 |
| :SPACing    |                                   |          |
| :PULSe{1 2} | <numeric_value></numeric_value>   | page 295 |
| :SOURce     | <character_data></character_data> | page 297 |
| :YAMPRATIO? | [query only]                      | page 299 |
| :XDELta?    | [query only]                      | page 300 |
| :YDELta?    | [query only]                      | page 301 |

## MARKer:ASLope <character\_data>

This command sets the slope type of marker A.

NOTE

Prior to sending this command, you need to set the marker measurement mode to DELay or SPACing (refer to "MARKer:MODE <character data>" on page 293).

### **Syntax**

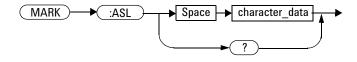

### Parameter

| ltem           | Description/Default                                                                                                    | Range of values      |
|----------------|----------------------------------------------------------------------------------------------------|----------------------|
| character_data | <ul> <li>Sets the marker A slope type as:</li> <li>POSitive: Sets the slope to positive. This is the default setting.</li> <li>NEGative: Sets the slope to negative.</li> </ul> | POSitive<br>NEGative |

## Example

MARK: ASL POS This command se

This command sets the marker A slope to positive.

#### 11 MARKer Subsystem

### **Reset condition**

On reset, the marker A slope is set to positive.

### Query

MARKer:ASLope?

This query returns the current setting of the marker A slope.

## **Query example**

 $\texttt{MARK:ASL?} \qquad \qquad \textit{Queries the marker A slope setting.}$ 

## MARKer:AXPosition <numeric\_value>

This command sets the X-axis position of marker A.

NOTE

Prior to sending this command, you need to set the marker measurement mode to MANual (refer to "MARKer:MODE <character data>" on page 293).

## **Syntax**

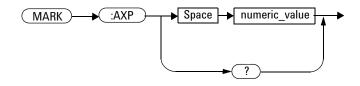

## Parameter

| ltem          | Description/Default                               |
|---------------|---------------------------------------------------|
| numeric_value | A numeric value in second for the X-axis position |

## Example

| MARK:AXP 0.1 | This command sets the X- axis position of marker A |
|--------------|----------------------------------------------------|
|              | to 0.1 s.                                          |

## **Reset condition**

On reset, marker A is disabled.

## Query

MARKer: AXPosition?

This query returns the current setting of the marker A X-axis position. The response format is <NRf>.

### **Query example**

MARK: AXP? Queries the X- axis position setting of marker A.

## MARKer:AYPosition <numeric\_value>

This command sets the Y-axis position of marker A in the free float mode. The MARKer:AYPosition command will place the marker A horizontal line over the input value, and the marker A vertical line will disappear. The query command will return the Y-axis position of the marker A.

To search for the corresponding points based on the input Y, use the marker searching feature (refer to "MARKer:AYSEARCH <numeric\_value>" on page 289).

NOTE

Prior to sending this command, you need to set the marker measurement mode to FLOat (refer to "MARKer:MODE <character\_data>" on page 293).

#### **Syntax**

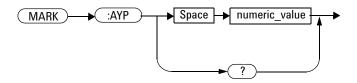

## Parameter

| ltem          | Description/Default                     |
|---------------|-----------------------------------------|
| numeric_value | A numeric value for the Y-axis position |

#### Example

MARK: AYP 0.1 This command sets the Y- axis position of marker A to 0.1.

#### **Reset condition**

On reset, marker A is disabled.

## Query

```
MARKer: AYPosition?
```

This query returns the current setting of the marker A Y-axis position. The response format is  $\langle NRf \rangle$  in the following units:

- dBm/W (for channels 1 and 4)
- V (for channels 2 and 3)

## **Query example**

MARK: AYP? Queries the Y- axis position setting of marker A.

## MARKer:BSLope <character\_data>

This command sets the slope type of marker B.

NOTE

Prior to sending this command, you need to set the marker measurement mode to DELay or SPACing (refer to "MARKer:MODE <character data>" on page 293).

## **Syntax**

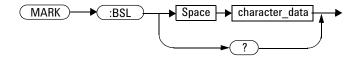

### Parameter

| ltem           | Description/Default                                                                                                    | Range of values      |
|----------------|----------------------------------------------------------------------------------------------------|----------------------|
| character_data | <ul> <li>Sets the marker B slope type as:</li> <li>POSitive: Sets the slope to positive. This is the default setting.</li> <li>NEGative: Sets the slope to negative.</li> </ul> | POSitive<br>NEGative |

## Example

MARK:BSL POS

This command sets the marker B slope to positive.

#### 11 MARKer Subsystem

### **Reset condition**

On reset, the marker B slope is set to positive.

## Query

MARKer:BSLope?

This query returns the current setting of the marker B slope.

### **Query example**

MARK:BSL?

Queries the marker B slope setting.

## MARKer:BXPosition <numeric\_value>

This command sets the X-axis position of marker B.

NOTE

Prior to sending this command, you need to set the marker measurement mode to MANual (refer to "MARKer:MODE <character data>" on page 293).

#### **Syntax**

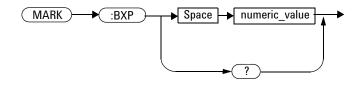

## Parameter

| ltem          | Description/Default                               |  |
|---------------|---------------------------------------------------|--|
| numeric_value | A numeric value in second for the X-axis position |  |

## Example

| MARK:BXP 0.5 | This command sets the X- axis position of marker B |
|--------------|----------------------------------------------------|
|              | to 0.5 s.                                          |

## **Reset condition**

On reset, marker B is disabled.

## Query

MARKer: BXPosition?

This query returns the current setting of the marker B X-axis position. The response format is <NRf>.

### **Query example**

MARK: BXP? Queries the X- axis position setting of marker B.

## MARKer:BYPosition <numeric\_value>

This command sets the Y-axis position of marker B in the free float mode. The MARKer:BYPosition command will place the marker B horizontal line over the input value, and the marker B vertical line will disappear. The query command will return the Y-axis position of the marker B.

To search for the corresponding points based on the input Y, use the marker searching feature (refer to "MARKer:BYSEARCH <numeric\_value>" on page 291).

NOTE

Prior to sending this command, you need to set the marker measurement mode to FLOat (refer to "MARKer:MODE <character\_data>" on page 293).

#### **Syntax**

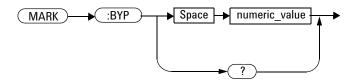

## Parameter

| ltem          | Description/Default                     |
|---------------|-----------------------------------------|
| numeric_value | A numeric value for the Y-axis position |

#### Example

MARK: BYP 0.1 This command sets the Y- axis position of marker B to 0.1.

#### **Reset condition**

On reset, marker B is disabled.

## Query

```
MARKer: BYPosition?
```

This query returns the current setting of the marker B Y-axis position. The response format is  $\langle NRf \rangle$  in the following units:

- dBm/W (for channels 1 and 4)
- V (for channels 2 and 3)

## **Query example**

MARK: BYP? Queries the Y- axis position setting of marker B.

## MARKer:ASOUrce <character\_data>

This command sets the source of marker A.

NOTE

Prior to sending this command, you need to set the marker measurement mode to MANual, DELay, or SPACing (refer to "MARKer:MODE <character\_data>" on page 293).

#### **Syntax**

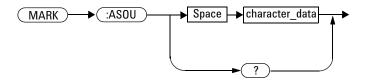

## Parameter

| ltem           | Description/Default                                                                                                    | Range of values                                                                                                    |
|----------------|----------------------------------------------------------------------------------------------------|----------------------------------------------------------------------------------------------------|
| character_data | <ul> <li>Sets the marker A source as:</li> <li>NONE: Disables the source.</li> <li>CHAN1: Sets the source to channel 1.</li> <li>CHAN2: Sets the source to channel 2.</li> <li>CHAN3: Sets the source to channel 3.</li> <li>CHAN4: Sets the source to channel 4.</li> <li>WMEM1: Sets the source to waveform memory slot 1.</li> <li>WMEM2: Sets the source to waveform memory slot 2.</li> <li>WMEM3: Sets the source to waveform memory slot 3.</li> <li>WMEM4: Sets the source to waveform memory slot 4.</li> <li>FUNC1: Sets the source to waveform meth function 1.</li> <li>FUNC2: Sets the source to waveform math function 2.</li> </ul> | NONE <sup>[1]</sup><br>CHAN1<br>CHAN2<br>CHAN3<br>CHAN4<br>WMEM1 <sup>[1]</sup><br>WMEM2 <sup>[1]</sup><br>WMEM3 <sup>[1]</sup><br>WMEM4 <sup>[1]</sup><br>FUNC1 <sup>[1]</sup><br>FUNC2 <sup>[1]</sup> |

[1] These parameters are not applicable when the marker measurement mode is set to DELay or SPACing.

## Example

MARK: ASOU CHAN2

This command sets the marker A source to channel 2.

## Remarks

- If a disabled channel is specified as the marker A source, error -221, "Settings conflict; Requires channel # to be enabled" will occur.
- If the marker measurement mode is set to DELay and the marker A source is the same as the marker B source, error 943,"Markers A and B are positioned on the same waveform" will occur.

## **Reset condition**

On reset, marker A is disabled.

## Query

MARKer: ASOUrce?

This query returns the current setting of the marker A source.

## **Query example**

MARK: ASOU? Queries the marker A source.

## MARKer:BSOUrce <character\_data>

This command sets the source of marker B.

NOTE

Prior to sending this command, you need to set the marker measurement mode to MANual, DELay, or SPACing (refer to "MARKer:MODE <character\_data>" on page 293).

#### **Syntax**

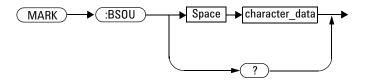

## Parameter

| ltem           | Description/Default                                                                                                    | Range of values                                                                                                    |
|----------------|----------------------------------------------------------------------------------------------------|----------------------------------------------------------------------------------------------------|
| character_data | <ul> <li>Sets the marker B source as:</li> <li>NONE: Disables the source.</li> <li>CHAN1: Sets the source to channel 1.</li> <li>CHAN2: Sets the source to channel 2.</li> <li>CHAN3: Sets the source to channel 3.</li> <li>CHAN4: Sets the source to channel 4.</li> <li>WMEM1: Sets the source to waveform memory slot 1.</li> <li>WMEM2: Sets the source to waveform memory slot 2.</li> <li>WMEM3: Sets the source to waveform memory slot 3.</li> <li>WMEM4: Sets the source to waveform memory slot 4.</li> <li>FUNC1: Sets the source to waveform memory slot 4.</li> <li>FUNC2: Sets the source to waveform math function 1.</li> <li>FUNC2.</li> </ul> | NONE <sup>[1]</sup><br>CHAN1<br>CHAN2<br>CHAN3<br>CHAN4<br>WMEM1 <sup>[1]</sup><br>WMEM2 <sup>[1]</sup><br>WMEM3 <sup>[1]</sup><br>WMEM4 <sup>[1]</sup><br>FUNC1 <sup>[1]</sup><br>FUNC2 <sup>[1]</sup> |

[1] These parameters are not applicable when the marker measurement mode is set to DELay or SPACing.

## Example

MARK: BSOU CHAN1

This command sets the marker B source to channel 1.

## Remarks

- If a disabled channel is specified as the marker B source, error -221, "Settings conflict; Requires channel # to be enabled" will occur.
- If the marker measurement mode is set to DELay and the marker B source is the same as the marker A source, error 943, "Markers A and B are positioned on the same waveform" will occur.

## **Reset condition**

On reset, marker B is disabled.

## Query

MARKer:BSOUrce?

This query returns the current setting of the marker B source.

## **Query example**

MARK: BSOU? Queries the marker B source.

# MARKer:LEVel <numeric\_value>

This command sets the marker measurement level.

NOTE

- Prior to sending this command, you need to set the marker measurement mode to DELay or SPACing (refer to "MARKer:MODE <character data>" on page 293).
- This command sets the marker level for both marker A and marker B.

## **Syntax**

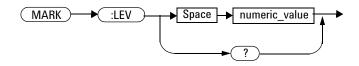

## Parameter

| ltem          | Description/Default                                                                                                    | Range of values                        |
|---------------|----------------------------------------------------------------------------------------------------|----------------------------------------|
| numeric_value | A numeric value in % for the marker measurement level:                                                                                                    | Reference level 1 to reference level 2 |
|               | <ul> <li>Default value: 50%</li> <li>Minimum value: Reference level 1<br/>(refer to "MEASure:THReshold:REFlevel{1 2}<br/>CHAN{1 2 3 4},<numeric_value>" on<br/>page 241, channel-dependent)</numeric_value></li> <li>Maximum value: Reference level 2<br/>(refer to "MEASure:THReshold:REFlevel{1 2}<br/>CHAN{1 2 3 4},<numeric_value>" on<br/>page 241, channel-dependent)</numeric_value></li> </ul> |                                        |

#### **Example**

MARK: LEV 55 This command sets the marker measurement level to 55%.

### Remark

If this query is sent when marker A and marker B have different measurement levels, error -400, "Query error;Unable to query marker level. Marker A and Marker B have different level. Refer to Programming Guide for further information." will occur. You may use "MARKer:ALEVel <numeric\_value>" or "MARKer:BLEVel <numeric\_value>" to query the measurement level.

#### **Reset condition**

On reset, the marker measurement level is set to 50%.

#### Query

MARKer:LEVel?

This query returns the current setting of the marker measurement level. The response format is <NRf>.

#### **Query example**

MARK: LEV? Queries the marker measurement level setting.

# MARKer:ALEVel <numeric\_value>

This command sets the marker A measurement level.

NOTE

Prior to sending this command, you need to set the marker measurement mode to DELay or SPACing (refer to "MARKer:MODE <character data>" on page 293).

## **Syntax**

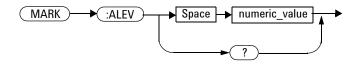

## **Parameter**

| ltem          | Description/Default                                                                                                    | Range of values                        |
|---------------|----------------------------------------------------------------------------------------------------|----------------------------------------|
| numeric_value | A numeric value in % for the marker A measurement level:                                                                                                    | Reference level 1 to reference level 2 |
|               | <ul> <li>Default value: 50%</li> <li>Minimum value: Reference level 1<br/>(refer to "MEASure:THReshold:REFlevel{1 2}<br/>CHAN{1 2 3 4},<numeric_value>" on<br/>page 241)</numeric_value></li> <li>Maximum value: Reference level 2<br/>(refer to "MEASure:THReshold:REFlevel{1 2}<br/>CHAN{1 2 3 4},<numeric_value>" on<br/>page 241)</numeric_value></li> </ul> |                                        |

#### 11 MARKer Subsystem

## **Example**

## **Reset condition**

On reset, the marker A measurement level is set to 50%.

#### Query

MARKer:ALEVel?

This query returns the current setting of the marker A measurement level. The response format is <NRf>.

## **Query example**

MARK: ALEV? Queries the marker A measurement level setting.

# MARKer:BLEVel <numeric\_value>

This command sets the marker B measurement level.

NOTE

Prior to sending this command, you need to set the marker measurement mode to DELay or SPACing (refer to "MARKer:MODE <character data>" on page 293).

## **Syntax**

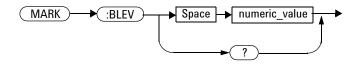

## **Parameter**

| ltem          | Description/Default                                                                                                    | Range of values                        |
|---------------|----------------------------------------------------------------------------------------------------|----------------------------------------|
| numeric_value | A numeric value in % for the marker B measurement level:                                                                                                    | Reference level 1 to reference level 2 |
|               | <ul> <li>Default value: 50%</li> <li>Minimum value: Reference level 1<br/>(refer to "MEASure:THReshold:REFlevel{1 2}<br/>CHAN{1 2 3 4},<numeric_value>" on<br/>page 241)</numeric_value></li> <li>Maximum value: Reference level 2<br/>(refer to "MEASure:THReshold:REFlevel{1 2}<br/>CHAN{1 2 3 4},<numeric_value>" on<br/>page 241)</numeric_value></li> </ul> |                                        |

#### 11 MARKer Subsystem

## **Example**

MARK: BLEV 55 This command sets the marker B measurement level to 55%.

## **Reset condition**

On reset, the marker B measurement level is set to 50%.

#### Query

MARKer:BLEVel?

This query returns the current setting of the marker B measurement level. The response format is <NRf>.

## Query example

MARK: BLEV? Queries the marker B measurement level setting.

## MARKer:AYSEARCH < numeric\_value>

This command sets the Y-axis input position of marker A.

#### **Syntax**

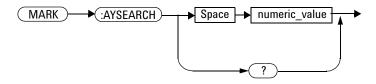

## Parameter

| ltem          | Description/Default                           |
|---------------|-----------------------------------------------|
| numeric_value | A numeric value for the Y-axis input position |

#### **Example**

MARK: AYSEARCH 0.5 This command sets the Y- axis position of marker A to 0.5.

## Query

MARKer: AYSEARCH?

This query returns a list of float values, which is the X-axis position of the Marker A Y-axis input position.

## Query example

MARK: AYSEARCH? Queries the X- axis position of the marker A Y- axis input position.

## MARKer:BYSEARCH < numeric\_value>

This command sets the Y-axis input position of marker B.

#### **Syntax**

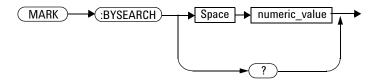

## Parameter

| ltem          | Description/Default                           |
|---------------|-----------------------------------------------|
| numeric_value | A numeric value for the Y-axis input position |

#### **Example**

MARK: BYSEARCH 0.5 This command sets the Y- axis position of marker B to 0.5.

## Query

MARKer: BYSEARCH?

This query returns a list of float values, which is the X-axis position of the Marker B Y-axis input position.

## Query example

MARK: BYSEARCH? Queries the X- axis position of the marker B Y- axis input position.

# MARKer:MODE <character\_data>

This command sets the marker measurement mode.

## **Syntax**

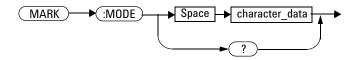

## Parameter

| ltem           | Description/Default                                                                                                    | Range of values                            |
|----------------|----------------------------------------------------------------------------------------------------|--------------------------------------------|
| character_data | <ul> <li>Sets the marker measurement mode as:</li> <li>OFF: Disables marker measurement. This is the default setting.</li> <li>MANual: Enables manual placement of the marker.</li> <li>DELay: Enables marker delay measurement between two traces.</li> <li>SPACing: Enables marker spacing measurement between two pulses.</li> <li>FLOAt: Enables free float placement of the marker.</li> </ul> | OFF<br>MANual<br>DELay<br>SPACing<br>FLOAt |

## Example

MARK: MODE MAN This command sets the marker measurement mode to manual.

#### 11 MARKer Subsystem

## **Reset condition**

On reset, the marker measurement mode is set to OFF.

## Query

MARKer:MODE?

This query returns the current setting of the marker measurement mode.

### **Query example**

MARK: MODE? Queries the marker measurement mode setting.

## MARKer:SPACing:PULSe{1|2} <numeric\_value>

This command sets the marker pulse spacing for spacing measurement. PULSe1 represents the lower pulse spacing while PULSe2 represents the upper pulse spacing.

#### **Syntax**

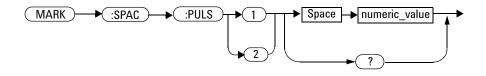

## Parameter

| ltem          | Description/Default                                                                                                    | Range of values |
|---------------|----------------------------------------------------------------------------------------------------|-----------------|
| numeric_value | A numeric value for the lower and upper pulse spacing:                                                                                                    | 1 to 50         |
|               | <ul> <li>Default values:</li> <li>Lower pulse spacing (PULSe1): 1 (represents the 1st pulse)</li> <li>Upper pulse spacing (PULSe2): 1 (represents the 1st pulse)</li> <li>Minimum value: 1 (represents the 1st pulse)</li> <li>Maximum value: 50 (represents the 50th pulse)</li> </ul> |                 |

## Example

| MARK:SPAC:PULS1 10 | These commands set the marker pulse                                              |
|--------------------|----------------------------------------------------------------------------------|
| MARK:SPAC:PULS2 20 | spacing for spacing measurement in between<br>the 10th pulse and the 20th pulse. |

## **Remarks**

- This command is only applicable for the marker spacing measurement. If this command is sent for a marker measurement mode other than spacing, error -221, "Settings conflict; Requires to switch to pulse spacing marker measurement" will occur.
- If you set a pulse spacing value which exceeds its minimum or maximum limit, the value will be clipped to its minimum or maximum value respectively. Error -222, "Data out of range; Value clipped to minimum (#)" or -222, "Data out of range; Value clipped to maximum (#)" will occur.

### **Reset condition**

On reset, the lower and upper pulse spacings are set to the 1st pulse and 2nd pulse respectively.

## Query

MARKer:SPACing:PULSe{1 2}?

This query returns the current setting of the lower or upper marker pulse spacing. The response format is <NR1>.

## Query example

MARK:SPAC:PULS1?

Queries the lower marker pulse spacing.

## MARKer:SPACing:SOURce <character\_data>

This command sets the marker source for spacing measurement on the same channel.

#### NOTE

- Prior to sending this command, you need to set the marker measurement mode to DELay or SPACing (refer to "MARKer:MODE <character data>" on page 293).
- Alternatively, you can also use "MARKer:ASOUrce <character\_data>" or "MARKer:BSOUrce <character\_data>" to set the interchannel pulse spacing measurement.

#### **Syntax**

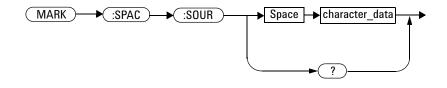

#### Parameter

| ltem           | Description/Default                                                                                                    | Range of values                  |
|----------------|----------------------------------------------------------------------------------------------------|----------------------------------|
| character_data | Sets the marker source as: <ul> <li>CHAN1: Sets the source to channel 1.</li> <li>CHAN2: Sets the source to channel 2.</li> <li>CHAN3: Sets the source to channel 3.</li> </ul> | CHAN1<br>CHAN2<br>CHAN3<br>CHAN4 |
|                | CHAN4: Sets the source to channel 4.                                                                                                    |                                  |

## Example

MARK:SPAC:SOUR CHAN1

This command sets the marker source for spacing measurement to channel 1.

## Remarks

- If a disabled channel is specified as the marker source, error -221, "Settings conflict; Requires channel # to be enabled" will occur.
- This command is only applicable for the marker spacing measurement. If this command is sent for a marker measurement mode other than spacing, error -221, "Settings conflict; Requires to switch to pulse spacing marker measurement" will occur.

## **Reset condition**

On reset, the marker measurement mode is set to OFF.

## Query

```
MARKer:SPACing:SOURce?
```

This query returns the current setting of the marker source for spacing measurement.

## Query example

MARK: SPAC: SOUR? Queries the marker source for spacing measurement.

# **MARKer:YAMPRATIO?**

This query returns the amplitude ratio value.

**Syntax** 

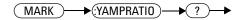

## Example

MARK: YAMPRATIO? Queries the amplitude ratio value.

# MARKer:XDELta?

This query returns the X-axis delta value between the A and B markers.

### **Syntax**

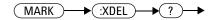

## Example

MARK: XDEL? Queries the marker X- axis delta value.

# MARKer:YDELta?

This query returns the Y-axis delta value between the A and B markers.

#### **Syntax**

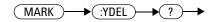

## Example

MARK: YDEL? Queries the marker Y- axis delta value.

#### 11 MARKer Subsystem

THIS PAGE HAS BEEN INTENTIONALLY LEFT BLANK.

# 12 FUNCtion Subsystem

Overview 305 FUNCtion{1|2}:ADD <character data>,<character data> [,<numeric value>] 307 FUNCtion{1|2}:AVERaging <character data>,<numeric value> 309 FUNCtion{1|2}:COMMonmode <character data>,<character data>[,<numeric value>] 310 FUNCtion{1|2}:DISPlay <boolean> 312 FUNCtion{1|2}:DIVide <character data>,<character data> [,<numeric value>] 313 FUNCtion{1|2}:INVert < character data>[,<numeric value>] 315 FUNCtion{1|2}:MAGNify <character data>[,<numeric value>] 317 FUNCtion{1|2}:MULtiply <character data>,<character data> [,<numeric value>] 318 FUNCtion{1|2}:PAE < character data>, < character data>, <character data>,<numeric value>,<numeric value> 320 FUNCtion{1|2}:PAE2 <character data>,<character data>, <character data>,<character data>,<numeric value>, <numeric value> 324 FUNCtion{1|2}:REFerence < numeric value> 328 FUNCtion{1|2}:REFerence:POSition <character data> 330 FUNCtion{1|2}:{SOURce1|SOURce2} <character data>[,<numeric value>] 332 FUNCtion{1|2}:{VDC|IDC|PGAIN} <character\_data>[,<numeric\_value>] 334 FUNCtion{1|2}:{VDC|IDC|PIN|POUT} <character data>[,<numeric value>] 337 FUNCtion{1|2}:SQUare <character data>[,<numeric value>] 340 FUNCtion{1|2}:SQRT <character\_data>[,<numeric\_value>] 341 FUNCtion{1|2}:SUBTract <character data>,<character data> [,<numeric value>] 342

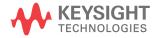

FUNCtion{1|2}:SCALE <numeric\_value> 344 FUNCtion{1|2}:TRACe:DATA? 346 FUNCtion{1|2}:TRACe:PERCent <boolean> 347

This chapter explains how the FUNCtion command subsystem is used to perform mathematical operations on a pair of channels.

## **Overview**

The FUNCtion command subsystem allows you to perform math operations (addition, subtraction, and division) on a selected pair of channels.

| Keyword                 | Parameter form                                                                                                    | Note | Page     |
|-------------------------|----------------------------------------------------------------------------------------------------|------|----------|
| FUNCtion{1 2}           |                                                                                                    |      |          |
| :ADD                    | <character_data>,<character_data><br/>[,<numeric_value>]</numeric_value></character_data></character_data>                                                                                                    |      | page 307 |
| :AVERaging              | <character_data>,<numeric_value></numeric_value></character_data>                                                                                                    |      | page 309 |
| :COMMonmode             | <character_data>,<character_data><br/>[,<numeric_value>]</numeric_value></character_data></character_data>                                                                                                    |      | page 310 |
| :DISPlay                | <boolean></boolean>                                                                                                    |      | page 312 |
| :DIVide                 | <character_data>,<character_data><br/>[,<numeric_value>]</numeric_value></character_data></character_data>                                                                                                    |      | page 313 |
| :INVert                 | <character_data>[,<numeric_value>]</numeric_value></character_data>                                                                                                    |      | page 315 |
| :MAGNify                | <character_data>[,<numeric_value>]</numeric_value></character_data>                                                                                                    |      | page 317 |
| :MULtiply               | <character_data>,<character_data><br/>[,<numeric_value>]</numeric_value></character_data></character_data>                                                                                                    |      | page 318 |
| :PAE                    | <character_data>,<character_data>,<br/><character_data>,<numeric_value>,<br/><numeric_value></numeric_value></numeric_value></character_data></character_data></character_data>                                   |      | page 320 |
| :PAE2                   | <character_data>,<character_data>,<br/><character_data>,<character_data>,<br/><numeric_value>,<numeric_value></numeric_value></numeric_value></character_data></character_data></character_data></character_data> |      | page 324 |
| :REFerence              | <numeric_value></numeric_value>                                                                                                    |      | page 328 |
| :REFerence:POSit        | <character_data></character_data>                                                                                                    |      | page 330 |
| :{SOURce1 SOURce<br>2}  | <character_data>, [numeric_value]</character_data>                                                                                                    |      | page 332 |
| :{VDC IDC PGAIN}        | <character_data>, [numeric_value]</character_data>                                                                                                    |      | page 334 |
| :{VDC IDC PIN PO<br>UT} | <character_data>, [numeric_value]</character_data>                                                                                                    |      | page 337 |
| :SQUare                 | <character_data>[,<numeric_value>]</numeric_value></character_data>                                                                                                    |      | page 340 |
| :SQRT                   | <character_data>[,<numeric_value>]</numeric_value></character_data>                                                                                                    |      | page 341 |
|                         |                                                                                                    |      |          |

#### 12 FUNCtion Subsystem

| Keyword        | Parameter form                                                                                             | Note         | Page     |
|----------------|----------------------------------------------------------------------------------------------------|--------------|----------|
| :SUBTract      | <character_data>,<character_data><br/>[,<numeric_value>]</numeric_value></character_data></character_data> |              | page 342 |
| :SCALE         | <numeric_value></numeric_value>                                                                            |              | page 344 |
| :TRACe:DATA?   |                                                                                                    | [query only] | page 346 |
| :TRACe:PERCent | <boolean></boolean>                                                                                        |              | page 347 |

## FUNCtion{1|2}:ADD <character\_data>,<character\_data> [,<numeric\_value>]

This command performs the addition operation on the specified channel pair. FUNCtion1 represents the first addition operation while FUNCtion2 represents the second addition operation.

#### NOTE

- The result of the addition will be displayed as an additional trace on the screen.
- If the source(s) input is in the log scale, it will be converted to the linear scale to perform the add math operation. The resultant trace is then converted back to dBm.
- If the trace length between the channels is not equal, the waveform math operation will find the shortest trace between the sources and shrink other traces to an equal length.
- If the number of trace points is not equal, the waveform math operation will add trace points by using the PCHIP method.

## **Syntax**

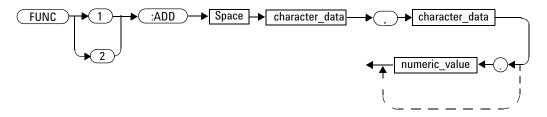

#### Parameter

| ltem           | Description/Default                                                                | Range of values                                 |
|----------------|------------------------------------------------------------------------------------|-------------------------------------------------|
| character_data | Sets the source as:<br>• CHANnel <n><br/>• WMEMory<n><br/>• CONStant</n></n>       | CHANnel <n><br/>WMEMory<n><br/>CONStant</n></n> |
|                | where n = 1, 2, 3, or 4                                                            |                                                 |
| numeric_value  | A numeric value as constant.<br>• Default: 1<br>• Minimum: 100 μ<br>• Maximum 10 k | 100 μ to 10 k                                   |

#### **Example**

FUNC1: ADD CHAN1, CHAN4 This command adds the values of channel 1 and channel 4.

## Remark

This command is only applicable for channel pair 1 and 4 or 2 and 3. If an invalid channel pair is specified, error 703, "Applicable in pair of channel 1 and 4 or 2 and 3" will occur.

# FUNCtion{1|2}:AVERaging <character\_data>,<numeric\_value>

This command sets the source and count number for averaging. The averaging operation acquires the selected count number of the waveform and performs averaging.

#### **Syntax**

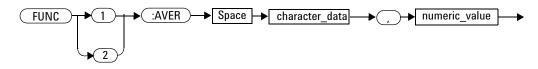

## Parameter

| ltem           | Description/Default                                                                       | Range of values                    |
|----------------|-------------------------------------------------------------------------------------------|------------------------------------|
| character_data | Sets the source as:<br>• CHANnel <n><br/>• WMEMory<n><br/>where n = 1, 2, 3, or 4</n></n> | CHANnel <n><br/>WMEMory<n></n></n> |
| numeric_value  | A numeric value for the count number                                                      |                                    |

# Example

| FUNC1:AVER CHAN1,1 | This command sets the source to CHAN1 and |
|--------------------|-------------------------------------------|
|                    | the count number to 1 for the averaging   |
|                    | operation.                                |

# FUNCtion{1|2}:COMMonmode <character\_data>,<character\_data>[,<numeric\_value>]

This command sets the source for the common mode operation. The common mode operation adds two sources and divides the resultant by two. It is done point by point.

#### NOTE

- If the source(s) input is in the log scale, it will be converted to the linear scale to perform the common mode math operation. The resultant trace is then converted back to dBm.
- If the trace length between the channels is not equal, the waveform math operation will find the shortest trace between the sources and shrink other traces to an equal length.
- If the number of trace points is not equal, the waveform math operation will add trace points by using the PCHIP method.

#### **Syntax**

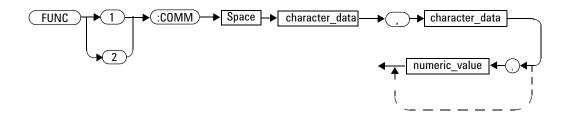

## Parameter

| ltem           | Description/Default                                                                | Range of values                                 |
|----------------|------------------------------------------------------------------------------------|-------------------------------------------------|
| character_data | Sets the source as:<br>• CHANnel <n><br/>• WMEMory<n><br/>• CONStant</n></n>       | CHANnel <n><br/>WMEMory<n><br/>CONStant</n></n> |
|                | where n = 1, 2, 3, or 4                                                            |                                                 |
| numeric_value  | A numeric value as constant.<br>• Default: 1<br>• Minimum: 100 μ<br>• Maximum 10 k | 100 μ to 10 k                                   |

## Example

| FUNC1:COMM CHAN1,WM | EM1 ( | This command sets the source for the common |
|---------------------|-------|---------------------------------------------|
|                     | 1     | mode operation to channel 1 and waveform    |
|                     | 1     | memory 1.                                   |

## Remark

For the resultant trace that has unit other than dB, W, or V, the unit will be set to UDF (undefined).

## FUNCtion{1 | 2}:DISPlay <boolean>

This command enables or disables the specified function trace to be displayed on the screen. FUNCtion1 represents function trace 1 while FUNCtion2 represents function trace 2.

#### Syntax

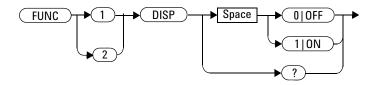

#### Example

FUNC1:DISP ON

This command turns on function trace 1.

## Query

```
FUNCtion{1|2}:DISPlay?
```

This query enters a 1 or 0 into the output buffer indicating the state of the function trace display.

- 1 is returned when the function trace is turned on
- 0 is returned when the function trace is turned off

#### Query example

FUNC1:DISP? Queries whether function trace 1 is turned on or off.

# FUNCtion{1|2}:DIVide <character\_data>,<character\_data> [,<numeric\_value>]

This command performs the division operation on the specified channel pair. FUNCtion1 represents the first division operation while FUNCtion2 represents the second division operation.

#### NOTE

- The result of the division will be displayed as an additional trace on the screen.
- If the source(s) input is in the log scale, it will be converted to the linear scale to perform the divide math operation. The resultant trace is then converted back to dB.
- If the trace length between the channels is not equal, the waveform math operation will find the shortest trace between the sources and shrink the other trace to an equal length.
- If the number of trace points is not equal, the waveform math operation will add trace points by using the PCHIP method.

#### **Syntax**

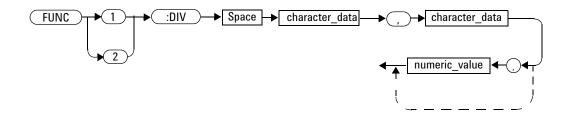

#### Parameter

| ltem           | Description/Default                                                                | Range of values                                 |
|----------------|------------------------------------------------------------------------------------|-------------------------------------------------|
| character_data | Sets the source as:<br>• CHANnel <n><br/>• WMEMory<n><br/>• CONStant</n></n>       | CHANnel <n><br/>WMEMory<n><br/>CONStant</n></n> |
|                | where n = 1, 2, 3, or 4                                                            |                                                 |
| numeric_value  | A numeric value as constant.<br>• Default: 1<br>• Minimum: 100 μ<br>• Maximum 10 k | 100 μ to 10 k                                   |

#### Example

| FUNC1:DIV CHAN2, | CHAN3 | This command divides the values of channel 2 |
|------------------|-------|----------------------------------------------|
|                  |       | with the values of channel 3.                |

## Remark

This command is only applicable for channel pair 1 and 4 or 2 and 3. If an invalid channel pair is specified, error 703, "Applicable in pair of channel 1 and 4 or 2 and 3" will occur.

## FUNCtion{1|2}:INVert <character\_data>[,<numeric\_value>]

This command sets the source for the invert operation. The invert operation inverts the sign of the trace point. It is done point by point.

#### **Syntax**

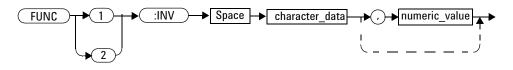

#### Parameter

| ltem           | Description/Default                                                                | Range of values                                 |
|----------------|------------------------------------------------------------------------------------|-------------------------------------------------|
| character_data | Sets the source as:<br>• CHANnel <n><br/>• WMEMory<n><br/>• CONStant</n></n>       | CHANnel <n><br/>WMEMory<n><br/>CONStant</n></n> |
|                | where n = 1, 2, 3, or 4                                                            |                                                 |
| numeric_value  | A numeric value as constant.<br>• Default: 1<br>• Minimum: 100 μ<br>• Maximum 10 k | 100 μ to 10 k                                   |

## Example

FUNC1: INV CHAN1

This command sets the source for the invert operation to channel 1.

## Remark

For the resultant trace that has unit other than dB, W, or V, the unit will be set to UDF (undefined).

# FUNCtion{1|2}:MAGNify <character\_data>[,<numeric\_value>]

This command sets the source for the magnify operation. The magnify operation magnifies or reduces the source waveform vertically. This operation is performed on an acquired waveform. Therefore, the resolution is the same as the original acquisition no matter how large the waveform is magnified.

#### **Syntax**

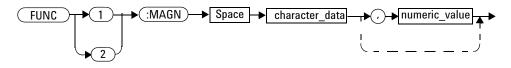

#### **Parameter**

| ltem           | Description/Default                                                                | Range of values                                 |
|----------------|------------------------------------------------------------------------------------|-------------------------------------------------|
| character_data | Sets the source as:<br>• CHANnel <n><br/>• WMEMory<n><br/>• CONStant</n></n>       | CHANnel <n><br/>WMEMory<n><br/>CONStant</n></n> |
|                | where n = 1, 2, 3, or 4                                                            |                                                 |
| numeric_value  | A numeric value as constant.<br>• Default: 1<br>• Minimum: 100 μ<br>• Maximum 10 k | 100 μ to 10 k                                   |

## Example

FUNC1:MAGN CHAN1

This command sets the source for the magnify operation to channel 1.

# FUNCtion{1|2}:MULtiply <character\_data>,<character\_data> [,<numeric\_value>]

This command sets the source for the multiply operation. The multiply operation multiplies two sources point by point.

#### NOTE

- If the source(s) input is in the log scale, it will be converted to the linear scale to perform the multiply math operation. The resultant trace will have the undefined (UDF) unit.
- If the trace length between the channels is not equal, the waveform math operation will find the shortest trace between the sources and shrink other traces to an equal length.
- If the number of trace points is not equal, the waveform math operation will add trace points by using the PCHIP method.

#### **Syntax**

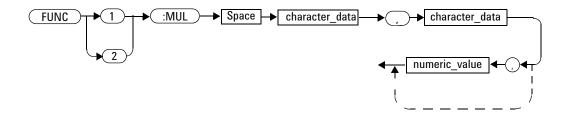

#### Parameter

| ltem           | Description/Default                                                                | Range of values                                 |
|----------------|------------------------------------------------------------------------------------|-------------------------------------------------|
| character_data | Sets the source as:<br>• CHANnel <n><br/>• WMEMory<n><br/>• CONStant</n></n>       | CHANnel <n><br/>WMEMory<n><br/>CONStant</n></n> |
|                | where n = 1, 2, 3, or 4                                                            |                                                 |
| numeric_value  | A numeric value as constant.<br>• Default: 1<br>• Minimum: 100 μ<br>• Maximum 10 k | 100 μ to 10 k                                   |

## Example

FUNC1:MUL CHAN1, WMEM1 This command sets the source for the multiply operation to channel 1 and waveform memory 1.

#### Remark

For the resultant trace that has unit other than dB, W, or V, the unit will be set to UDF (undefined).

# FUNCtion{1|2}:PAE <character\_data>,<character\_data>,<character\_data>,<character\_data>,<numeric\_value>,<numeric\_value>

This command performs the PAE operation on the specified channel. FUNCtion1 represents the first PAE operation while FUNCtion2 represents the second PAE operation.

 $\frac{P_{GAIN}}{P_{DC}} = \frac{P_{GAIN}}{V_{DC} \times I_{DC}} = \frac{3 \text{rd character_data}}{(1 \text{st numeric_value})(1 \text{st character_data}) \times (2 \text{nd numeric_value})(2 \text{nd character_data})}$ 

#### **Syntax**

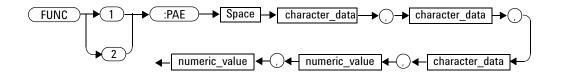

#### NOTE

- From the Waveform Math dialog, you can toggle the X button to select between multiplication symbol (x) or division symbol (/) as the symbol type.. The multiplication symbol (x) is the default setting. If the multiplication symbol (x) is used, the constant value sent through SCPI will be updated in the text box accordingly. If the division symbol (/) is used, the constant value sent through SCPI will be displayed as 1/(constant value) in the text box.
- If the amplifier gain is more than 30 dB, the nominator can be set to a single RF input channel.
- The power-added efficiency result is an absolute and non-negative value.
- The denominator PDC must be a real and non-zero value.
- The dBm and power conversion formula is 10 × log (power/1 mW)
- If the trace lengths among the channels are not equal, the waveform math operation will find the shortest trace among the sources and shrink the other traces to an equal length.
- If the number of trace points is not equal, the waveform math operation will add trace points by using the PCHIP method.
- If the source(s) input is in the log scale, it will be converted to the linear scale to perform the power-added efficiency measurement.

## Parameter

| ltem           | Description/Default                                                                                                    | Range of values                                                                       |
|----------------|----------------------------------------------------------------------------------------------------|---------------------------------------------------------------------------------------|
| character_data | <pre>Sets IDC as:     CHANnel <n> where n = 2 or 3     WMEMory <n> where n = 1, 2, 3, or 4 (only for linear waveform)     CONStant     CH2MCH3: Sets to the resultant trace of channel 2 subtract channel 3.<sup>[1]</sup>     CH3MCH2: Sets to the resultant trace of channel 3 subtract channel 2.<sup>[1]</sup></n></n></pre> | CHANnel <n><br/>WMEMory<n><br/>CONStant<sup>[2]</sup><br/>CH2MCH3<br/>CH3MCH2</n></n> |
|                | <pre>Sets VDC as:     CHANnel<n> where n = 2 or 3     WMEMory<n> where n = 1, 2, 3, or 4 (only for linear waveform)     CONStant Sets PGAIN as:</n></n></pre>                                                                                                    |                                                                                       |
|                | <ul> <li>CHANnel<n> where n = 1 or 4</n></li> <li>WMEMory<n> where n = 1, 2, 3, or 4 (only for linear waveform)</n></li> <li>CONStant</li> </ul>                                                                                                    |                                                                                       |
| numeric_value  | A numeric value as constant.<br>• Default: 1<br>• Minimum: 100 μ<br>• Maximum 10 k                                                                                                    | 100 μ to 10 k                                                                         |

[1] CH2MCH3 and CH3MCH2 parameters are only applicable for the IDC source.

[2] For VDC and IDC, if the constant is set as a source, the value can be set by replacing the <numeric\_data> slot. For PGAIN, the value can be appended after the 5 required parameters.

First character\_data is set to  $V_{\rm DC}$  source. First numeric\_value is set to  $V_{\rm DC}$  constant. Second character\_data is set to  $I_{\rm DC}$  source. Second numeric\_value is set to  $I_{\rm DC}$  constant. Third character\_data is set to  $P_{\rm GAIN}.$ 

#### **Example**

| FUNC1:PAE CHAN2,CHAN3,CHAN4,1,5   | This command performs the PAE operation by<br>setting VDC to channel 2, VDC constant to 1, IDC to<br>channel 3, IDC constant to 5, and PGAIN to<br>channel 4 |
|-----------------------------------|----------------------------------------------------------------------------------------------------|
| FUNC1:PAE CONS, CONS, CHAN4, 2, 5 | This command performs the PAE operation by<br>setting VDC constant to 2, IDC constant to 5, and<br>PGAIN to channel 4                                        |

# FUNCtion{1|2}:PAE2 <character\_data>,<character\_data>, <character\_data>,<character\_data>,<numeric\_value>, <numeric\_value>

This command performs the PAE2 operation on the specified channel. FUNCtion1 represents the first PAE2 operation while FUNCtion2 represents the second PAE2 operation.

 $\frac{P_{GAIN}}{P_{DC}} = \frac{P_{OUT} - P_{IN}}{V_{DC} \times I_{DC}} = \frac{3 \text{rd character\_data} - 4 \text{th character\_data}}{(1 \text{st numeric\_value})(1 \text{st character\_data}) \times (2 \text{nd numeric\_value})(2 \text{nd character\_data})}$ 

#### **Syntax**

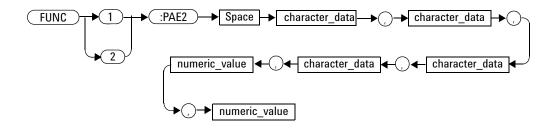

#### NOTE

- From the Waveform Math dialog, you can toggle the X button to select between multiplication symbol (x) or division symbol (/) as the symbol type.. The multiplication symbol (x) is the default setting. If the multiplication symbol (x) is used, the constant value sent through SCPI will be updated in the text box accordingly. If the division symbol (/) is used, the constant value sent through SCPI will be displayed as 1/(constant value) in the text box.
- If the amplifier gain is more than 30 dB, the nominator can be set to a single RF input channel.
- The power-added efficiency result is an absolute and non-negative value.
- The denominator PDC must be a real and non-zero value.
- The dBm and power conversion formula is 10 × log (power/1 mW)
- If the trace lengths among the channels are not equal, the waveform math operation will find the shortest trace among the sources and shrink the other traces to an equal length.
- If the number of trace points is not equal, the waveform math operation will add trace points by using the PCHIP method.

If the source(s) input is in the log scale, it will be converted to the linear scale to perform the power-added efficiency measurement.

## Parameter

| ltem           | Description/Default                                                                                                    | Range of values                                                         |
|----------------|----------------------------------------------------------------------------------------------------|-------------------------------------------------------------------------|
| character_data | <pre>Sets IDC as:     CHANnel<n> where n = 2 or 3     WMEMory<n> where n = 1, 2, 3, or 4 (only for linear waveform)     CONStant     CH2MCH3: Sets to the resultant trace of channel 2 subtract channel 3.<sup>[1]</sup>     CH3MCH2: Sets to the resultant trace of channel 3 subtract channel 2.<sup>[1]</sup></n></n></pre> | CHANnel <n><br/>WMEMory<n><br/>CONStant<br/>CH2MCH3<br/>CH3MCH2</n></n> |
|                | <pre>Sets VDC as:     CHANnel<n> where n = 2 or 3     WMEMory<n> where n = 1, 2, 3, or 4 (only for linear waveform)     CONStant</n></n></pre>                                                                                                    |                                                                         |
|                | <pre>Sets POUT as:     CHANnel<n> where n = 1 or 4     WMEMory<n> where n = 1, 2, 3, or 4 (only for linear waveform)     CONStant</n></n></pre>                                                                                                    |                                                                         |
|                | <pre>Sets PIN as:     CHANnel<n> where n = 1 or 4     WMEMory<n> where n = 1, 2, 3, or 4 (only for linear waveform)     CONStant</n></n></pre>                                                                                                    |                                                                         |
| numeric_value  | A numeric value as constant.<br>• Default: 1<br>• Minimum: 100 μ<br>• Maximum 10 k                                                                                                    | 100 μ to 10 k                                                           |

 $[1]\ \mbox{CH2MCH3}$  and  $\mbox{CH3MCH2}$  parameters are only applicable for the IDC source.

First character\_data is set to  $V_{\rm DC}$  source. First numeric\_value is set to  $V_{\rm DC}$  constant. Second character\_data is set to  $I_{\rm DC}$  source. Second numeric\_value is set to  $I_{\rm DC}$  constant. Third character\_data is set to  $P_{\rm OUT}.$  Fourth character\_data is set to  $P_{\rm IN}.$ 

#### **Example**

| FUNC1: PAE2 CHAN3, CHAN2, CHAN1, CHAN4, 2, 6 | This command performs the PAE2 operation<br>by setting VDC to channel 3, VDC constant to<br>3, IDC to channel 2, IDC constant to 6, POUT<br>to channel 1, and PIN to channel 4. |
|----------------------------------------------|----------------------------------------------------------------------------------------------------|
| FUNC1:PAE2 CONS,CONS,CHAN4,CHAN1,2,3         | This command performs the PAE2 operation<br>by setting VDC constant to 2, IDCconstant to<br>3, POUT to channel 4, and PIN to channel 1.                                         |

# FUNCtion{1|2}:REFerence <numeric\_value>

This command sets the reference level for the function trace.

#### **Syntax**

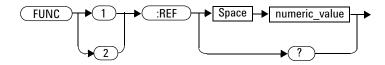

#### Parameter

| ltem          | Description/Default                                   | Range of values                                                                         |
|---------------|-------------------------------------------------------|-----------------------------------------------------------------------------------------|
| numeric_value | A numeric value for the reference level<br>Default: 0 | For trace unit in W:<br>0 to 1000<br>For trace with unit other than W:<br>—1000 to 1000 |

# Example

FUNC1:REF 10 This command sets the function 1 reference level to 10.

#### **Reset condition**

On reset, the reference level is set to 0.

#### Query

```
FUNCtion{1|2}:REFerence?
```

This query returns the current reference level. The response form at is  $<\!\!\texttt{NRf}\!\!>\!\!.$ 

#### **Query example**

FUNC1:REF?

Queries the reference level for function 1.

# FUNCtion{1|2}:REFerence:POSition <character\_data>

This command sets the reference type for the function trace.

#### **Syntax**

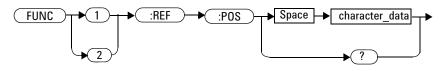

#### **Parameter**

| ltem           | Description/Default                                                                                                    | Range of values |
|----------------|----------------------------------------------------------------------------------------------------|-----------------|
| character_data | Sets the reference type as:                                                                                                    | TOP<br>BOTTom   |
|                | <ul> <li>TOP: Sets the reference type to top</li> <li>BOTTom: Sets the reference type to bottom</li> <li>CENTre: Sets the reference type to centre. This is the default setting.</li> </ul> | CENTre          |

#### **Example**

FUNC1:REF:POS BOTT

This command sets the function trace reference type to bottom.

## **Reset condition**

On reset, the reference type is set to CENTre.

## Query

FUNCtion{1|2}:REFerence:POSition?

This query returns the current reference type.

## Query example

FUNC1:REF:POS? Queries the reference type for function 1.

# FUNCtion{1|2}:{SOURce1|SOURce2} <character\_data>[,<numeric\_value>]

This command sets the source for each of the source term. This is an alternative SCPI command to change the source wihout using SCPI commands with operand.

#### NOTE

- Prior to sending this command, you need to set the math function to ADD, AVERaging, COMMonmode, DIVide, INVert, MAGNify, MULtiply, SQUare, SQRT, or SUBTract. Refer to the respective commands as listed in "Overview" on page 305.
- <numeric\_value> for this command is an optional parameter, which is used for setting SOURce1 or SOURce2 as CONStant.

#### **Syntax**

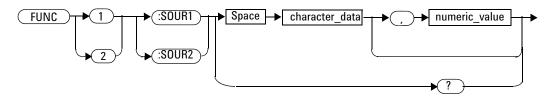

## Parameter

| ltem           | Description/Default                                                                                           | Range of values                                               |
|----------------|----------------------------------------------------------------------------------------------------|---------------------------------------------------------------|
| character_data | <pre>Sets the source as:     CHANnel<n>     WMEMory<n>     CONStant     where n = 1, 2, 3, or 4</n></n></pre> | CHANnel <n><br/>WMEMory<n><br/>CONStant<sup>[1]</sup></n></n> |
| numeric_value  | This numeric value is an optional parameter                                                                   |                                                               |

[1] This is not applicable for averaging.

## Example

| FUNC1:SOUR1 | CHAN1   | This command sets the source to CHAN1 for the source 1.                           |
|-------------|---------|-----------------------------------------------------------------------------------|
| FUNC1:SOUR1 | CONS, 5 | This command sets the source to CONStant<br>with the value at 5 for the source 1. |

### Query

FUNCtion{1|2}:{SOURce1|SOURce2}?

This query returns the current source for the desired source term.

## Query example

FUNC1: SOUR1? Queries the current source for function 1 source 1.

# FUNCtion{1|2}:{VDC|IDC|PGAIN} <character\_data>[,<numeric\_value>]

This command sets the source for each of the source term. This is an alternative SCPI command to change the source wihout using SCPI commands with operand.

#### NOTE

- Prior to sending this command, you need to set the math function to operation to PAE. Refer to "FUNCtion{1|2}:PAE <character\_data>,<character\_data>,<<character\_data>,<<character\_data>,
   <character\_data>,<numeric\_value>,<numeric\_value>" on page 320.
- VDC is voltage supplied, IDC is current supplied, and PGAIN is the power gain for PAE.
- <numeric\_value> for this command is an optional parameter, which is used for setting VDC, IDC, or PGAIN as CONStant.

#### **Syntax**

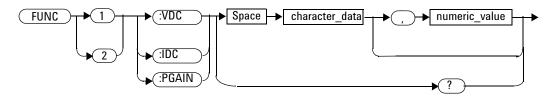

#### Parameter

| ltem           | Description/Default                                                                                                    | Range of values                                                         |
|----------------|----------------------------------------------------------------------------------------------------|-------------------------------------------------------------------------|
| character_data | <pre>Sets VDC or IDC as:     CHANnel <n>     WMEMory <n>     CONStant     CH2MCH3: Sets to the resultant trace of channel 2 subtract channel 3.<sup>[1]</sup>     CH3MCH2: Sets to the resultant trace of channel 3 subtract channel 2.<sup>[1]</sup> where n = 2 or 3</n></n></pre> | CHANnel <n><br/>WMEMory<n><br/>CONStant<br/>CH2MCH3<br/>CH3MCH2</n></n> |
|                | <pre>Sets PGAIN as: • CHANnel<n> • WMEMory<n> • CONStant where n = 1 or 4</n></n></pre>                                                                                                    |                                                                         |
| numeric_value  | This numeric value is an optional parameter                                                                                                    |                                                                         |

[1] CH2MCH3 and CH3MCH2 parameters are only applicable for the IDC source.

## Example

| FUNC1:IDC CH2MCH3  | This command sets the current IDC to the resultant trace of channel 2 subtract channel 3. |
|--------------------|-------------------------------------------------------------------------------------------|
| FUNC1: PGAIN CHAN1 | This command sets the power gain PGAIN to channel 1.                                      |

#### Query

FUNCtion{1|2}:{VDC|IDC|PGAIN}?

This query returns the current source for the desired source term.

#### 12 FUNCtion Subsystem

## Query example

FUNC1:VDC? Queries the current source for function 1 VDC.

# FUNCtion{1|2}:{VDC|IDC|PIN|POUT} <character\_data>[,<numeric\_value>]

This command sets the source for each of the source term. This is an alternative SCPI command to change the source wihout using SCPI commands with operand.

### NOTE

- Prior to sending this command, you need to set the math function to operation to PAE2. Refer to "FUNCtion{1|2}:PAE2 <character\_data>,<character\_data>,<character\_data>,<character\_data>,<character\_data>,<numeric\_value>, <numeric\_value>" on page 324.
- VDC is voltage supplied, IDC is current supplied, PIN is the power input for PAE2, and POUT is the power output for PAE2.
- <numeric\_value> for this command is an optional parameter, which is used for setting VDC, IDC, PIN, or POUT as CONStant.

# **Syntax**

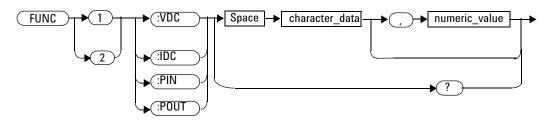

## Parameter

| ltem           | Description/Default                                                                                                    | Range of values                                                         |
|----------------|----------------------------------------------------------------------------------------------------|-------------------------------------------------------------------------|
| character_data | Sets VDC or IDC as:<br>• CHANnel <n><br/>• WMEMory<n><br/>• CONStant<br/>• CH2MCH3: Sets to the resultant trace of channel 2 subtract channel 3.<sup>[1]</sup><br/>• CH3MCH2: Sets to the resultant trace of channel 3 subtract channel 2.<sup>[1]</sup><br/>where n = 2 or 3</n></n> | CHANnel <n><br/>WMEMory<n><br/>CONStant<br/>CH2MCH3<br/>CH3MCH2</n></n> |
|                | <pre>Sets PIN or POUT as:     CHANnel<n>     WMEMory<n>     CONStant     where n = 1 or 4</n></n></pre>                                                                                                    |                                                                         |
| numeric_value  | This numeric value is an optional parameter                                                                                                    |                                                                         |

[1] CH2MCH3 and CH3MCH2 parameters are only applicable for the IDC source.

# Example

| FUNC1:IDC CH2MCH3 | This command sets the current IDC to the resultant trace of channel 2 subtract channel 3. |
|-------------------|-------------------------------------------------------------------------------------------|
| FUNC1:PIN CHAN1   | This command sets the power input PIN to channel 1.                                       |

## Query

FUNCtion{1|2}:{VDC|IDC|PIN|POUT}?

This query returns the current source for the desired source term.

# Query example

FUNC1: IDC? Queries the current source for function 1 IDC.

# FUNCtion{1|2}:SQUare <character\_data>[,<numeric\_value>]

This command sets the source for the square operation. The square operation squares each trace point of the source trace point.

### **Syntax**

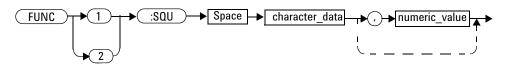

### **Parameter**

| ltem           | Description/Default                                                                | Range of values                                 |
|----------------|------------------------------------------------------------------------------------|-------------------------------------------------|
| character_data | Sets the source as:<br>• CHANnel <n><br/>• WMEMory<n><br/>• CONStant</n></n>       | CHANnel <n><br/>WMEMory<n><br/>CONStant</n></n> |
|                | where n = 1, 2, 3, or 4                                                            |                                                 |
| numeric_value  | A numeric value as constant.<br>• Default: 1<br>• Minimum: 100 μ<br>• Maximum 10 k | 100 μ to 10 k                                   |

## **Example**

FUNC1:SQU CHAN1

This command sets the source for the square operation to channel 1.

## Remark

For the resultant trace that has unit other than dB, W, or V, the unit will be set to UDF (undefined).

# FUNCtion{1|2}:SQRT <character\_data>[,<numeric\_value>]

This command sets the source for the square root operation. The square root operation square roots each trace point of the source trace point. The square root operation will clip trace points with negative values to zero.

### **Syntax**

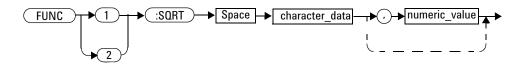

### **Parameter**

| ltem           | Description/Default                                                                | Range of values                                 |
|----------------|------------------------------------------------------------------------------------|-------------------------------------------------|
| character_data | Sets the source as:<br>• CHANnel <n><br/>• WMEMory<n><br/>• CONStant</n></n>       | CHANnel <n><br/>WMEMory<n><br/>CONStant</n></n> |
|                | where n = 1, 2, 3, or 4                                                            |                                                 |
| numeric_value  | A numeric value as constant.<br>• Default: 1<br>• Minimum: 100 μ<br>• Maximum 10 k | 100 μ to 10 k                                   |

### Example

FUNC1:SQRT CHAN1

This command sets the source for the square root operation to channel 1.

### Remark

For the resultant trace that has unit other than dB, W, or V, the unit will be set to UDF (undefined).

# FUNCtion{1|2}:SUBTract <character\_data>,<character\_data> [,<numeric\_value>]

This command performs the subtraction operation on the specified channel pair. FUNCtion1 represents the first subtraction operation while FUNCtion2 represents the second subtraction operation.

#### NOTE

- The result of the subtraction will be displayed as an additional trace on the screen.
- If the source(s) input is in the log scale, it will be converted to the linear scale to perform the subtract math operation. The resultant trace is then converted back to dBm.
- If the trace length between the channels is not equal, the waveform math operation will find the shortest trace between the sources and shrink other traces to an equal length.
- If the number of trace points is not equal, the waveform math operation will add trace points by using the PCHIP method.

# **Syntax**

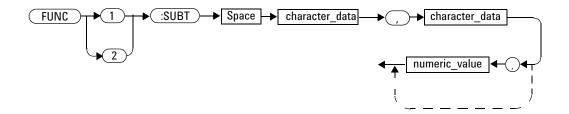

## Parameter

| ltem           | Description/Default                                                                | Range of values                                 |
|----------------|------------------------------------------------------------------------------------|-------------------------------------------------|
| character_data | Sets the source as:<br>• CHANnel <n><br/>• WMEMory<n><br/>• CONStant</n></n>       | CHANnel <n><br/>WMEMory<n><br/>CONStant</n></n> |
|                | where n = 1, 2, 3, or 4                                                            |                                                 |
| numeric_value  | A numeric value as constant.<br>• Default: 1<br>• Minimum: 100 μ<br>• Maximum 10 k | 100 μ to 10 k                                   |

## Example

| FUNC1:SUBT | CHAN2, CHAN3 | This command subtracts the values of    |
|------------|--------------|-----------------------------------------|
|            |              | channel 3 from the values of channel 2. |

## Remark

This command is only applicable for channel pair 1 and 4 or 2 and 3. If an invalid channel pair is specified, error 703, "Applicable in pair of channel 1 and 4 or 2 and 3" will occur.

# FUNCtion{1|2}:SCALE <numeric\_value>

This command sets the scale for any of the two functions.

### **Syntax**

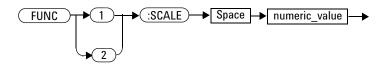

### **Parameter**

| ltem          | Description/Default                                                                                                    | Range of values                                                                                                   |
|---------------|----------------------------------------------------------------------------------------------------|----------------------------------------------------------------------------------------------------|
| numeric_value | <ul> <li>A numeric value as constant.</li> <li>Default: 1</li> <li>Maximum: <ul> <li>100 dB per division (for trace unit dBm)</li> <li>10 k per division (for other trace unit)</li> </ul> </li> <li>Minimum: <ul> <li>0.01 dB per division (for trace unit dBm)</li> <li>1 n per division (for other trace unit)</li> </ul> </li> </ul> | For trace unit in dBm:<br>0.01 dB/div to 100 dB/div<br>For trace with unit other than dBm:<br>1 n/div to 10 k/div |

# Example

FUNC1:SCALE 10

This command sets the function 1 scale to 10/div.

### Remark

If you set a scale value which exceeds its minimum or maximum limit, the value will be clipped to its minimum or maximum value respectively.

## **Reset condition**

On reset, the scale is set to 1.00 dB/div.

### Query

 $FUNC\{1|2\}:SCALe?$ 

This query returns the current setting of the scale for the specified function. The response format is <NRf>.

## **Query example**

FUNC1: SCAL? Queries the scale setting for function 1.

# FUNCtion{1 | 2}:TRACe:DATA?

This query returns the current trace data of the specified source. The data is returned as a definite-length binary block of floating point numbers.

### **Syntax**

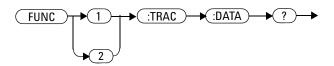

# Example

FUNC1: TRAC: DATA? Queries the current trace data for function 1.

# FUNCtion{1|2}:TRACe:PERCent <boolean>

This command enables or disables the trace display in percentage.

### **Syntax**

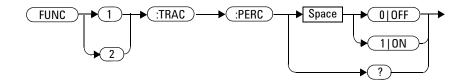

## Example

FUNC1:TRAC:PERC ON This command displays the function trace 1 in percentage.

### Remark

This command is only applicable for the PAE or PAE2 operation.

## **Reset condition**

On reset, the trace is not displayed in percentage.

# Query

FUNCtion{1|2}:TRACe:PERCent?

This query returns a 1 or 0 into the output buffer indicating whether the function trace is displayed in percentage.

- 1 is returned when the function trace is set to percentage
- 0 is returned when the function trace is not set to percentage

## **Query example**

FUNC1:TRAC:PERC?

Queries whether function trace 1 is set to percentage.

Keysight 8990B Peak Power Analyzer Programming Guide

# 13 TRACe Subsystem

Overview 350 TRACe:DATA? <character\_data>[,HRES] 351 TRACe:XINCrement? <character\_data> 354 TRACe:XSTART? 355

This chapter describes how the TRACe command subsystem is used to acquire the waveform trace data and the duration between consecutive data points.

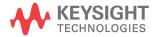

#### 13 TRACe Subsystem

# **Overview**

The TRACe command subsystem is used to obtain the trace data and the duration between consecutive data points of the 8990B.

| Keyword      | Parameter form                           | Note         | Page     |
|--------------|------------------------------------------|--------------|----------|
| TRACe        |                                          |              |          |
| :DATA?       | <character_data>[,HRES]</character_data> | [query only] | page 351 |
| :XINCrement? | <character_data></character_data>        | [query only] | page 354 |
| :XSTART      |                                          | [query only] | page 355 |

# TRACe:DATA? <character\_data>[,HRES]

This query returns the current trace data of the specified source. The data is returned as a definite-length binary block of floating point numbers.

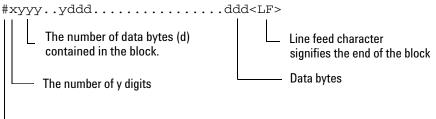

Signifies the start of the block

Example: if there are 12435 data bytes, y = 12435 and x = 5

Each point in the trace is represented as an IEEE-754 32-bit floating point number, made up of four bytes in the data block. The MS byte is transmitted first. Each complete block is terminated by a line feed.

[, HRES] is an optional parameter which returns high-resolution data when specified.

NOTE

- [, HRES] is only applicable for channels 1 and 4.
- When the acquisition is stopped or paused, using the [, HRES] parameter is not able to return any trace data.
- This command is only applicable for timebase scale below 2 ms.

### **Syntax**

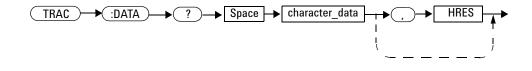

### **Parameter**

| ltem           | Description/Default                                                                                                    | Range of values                                                               |
|----------------|----------------------------------------------------------------------------------------------------|-------------------------------------------------------------------------------|
| character_data | <ul> <li>Sets the source as:</li> <li>CHAN1: Sets the channel 1 trace.</li> <li>CHAN2: Sets the channel 2 trace.</li> <li>CHAN3: Sets the channel 3 trace.</li> <li>CHAN4: Sets the channel 4 trace.</li> <li>CCDF1: Sets the channel 1 CCDF trace.</li> <li>CCDF4: Sets the channel 4 CCDF trace.</li> <li>CREFerence: Sets the CCDF reference trace.</li> <li>CGAUssian: Sets the CCDF Gaussian trace.</li> </ul> | CHAN1<br>CHAN2<br>CHAN3<br>CHAN4<br>CCDF1<br>CCDF4<br>CREFerence<br>CGAUssian |

### Example

TRAC:DATA? CHAN1

Queries the current trace data of channel 1.

## Remarks

- For the channel source, this query is only applicable when the channel is enabled. If the channel is disabled, error -221, "Settings conflict;Requires channel # to be enabled" will occur.
- For the CCDF source, this query is only applicable when the CCDF acquisition mode is enabled. If the CCDF acquisition mode is not enabled, error -221, "Settings conflict; Requires CCDF mode to be enabled" will occur. Refer to "ACQuire:MODE <character\_data>" on page 115 to set the CCDF acquisition mode.
- For the CCDF Gaussian source, this query is only applicable when the CCDF Gaussian trace is enabled. If the Gaussian trace is not enabled, error -221, "Settings conflict; Requires CCDF Gaussian trace to be enabled" will occur. Refer to "ACQuire:CCDF:GAUSsian[:STATe] <boolean>" on page 79 to set the CCDF Gaussian trace.

- For the CCDF reference source, this query is only applicable when the CCDF reference trace is enabled. If the reference trace is not enabled, error -221, "Settings conflict; Requires CCDF reference trace to be enabled" will occur. Refer to "ACQuire:CCDF:REFerence[:STATe] <boolean>" on page 95 to set the CCDF reference trace.
- For the channel source, this query is only applicable when the normal acquisition mode is enabled. If the normal acquisition mode is not enabled, error -221, "Setting conflict;Not Applicable to CCDF." will occur. Refer to "ACQuire:MODE <character\_data>" on page 115 to set the normal acquisition mode.

# TRACe:XINCrement? <character\_data>

This query returns the duration between consecutive data points for the specified source.

### **Syntax**

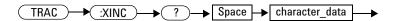

## Parameter

| ltem           | Description/Default                                                                                                    | Range of values                  |
|----------------|----------------------------------------------------------------------------------------------------|----------------------------------|
| character_data | <ul> <li>Sets the source as:</li> <li>CHAN1: Sets the channel 1 trace.</li> <li>CHAN2: Sets the channel 2 trace.</li> <li>CHAN3: Sets the channel 3 trace.</li> <li>CHAN4: Sets the channel 4 trace.</li> </ul> | CHAN1<br>CHAN2<br>CHAN3<br>CHAN4 |

# Example

TRAC:XINC? CHAN1

Queries the duration between consecutive data points for channel 1.

# TRACe:XSTART?

This query returns the trace X start value.

# Syntax

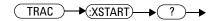

# Example

TRAC:XSTART?

Queries the trace X start value.

#### 13 TRACe Subsystem

THIS PAGE HAS BEEN INTENTIONALLY LEFT BLANK.

Keysight 8990B Peak Power Analyzer Programming Guide

# 14 LIMIT Subsystem

Overview 358 LIMIT:UPper <boolean> 359 LIMIT:LOWer <boolean> 360 LIMIT:UPper:LEVEL <numeric\_value> 361 LIMIT:LOWer:LEVEL <numeric\_value> 362

This chapter describes how the LIMIT command subsystem is used to set the upper and lower limit tests.

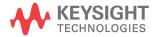

#### 14 LIMIT Subsystem

# **Overview**

The  $\tt LIMIT$  command subsystem is used to set the upper and lower limit test levels.

| Keyword      | Parameter form                  | Note | Page     |
|--------------|---------------------------------|------|----------|
| LIMIT        |                                 |      |          |
| :UPper       | <boolean></boolean>             |      | page 359 |
| :LOWer       | <boolean></boolean>             |      | page 360 |
| :UPper:LEVEL | <numeric_value></numeric_value> |      | page 361 |
| :LOWer:LEVEL | <numeric_value></numeric_value> |      | page 362 |

# LIMIT:UPper <boolean>

This command enables or disables the upper limit test.

NOTE

The limit test is applied on the trigger source only. Refer to "TRIGger:SOURce <character\_data>" on page 199.

# **Syntax**

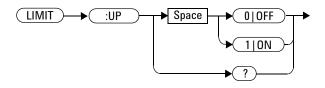

### **Example**

LIMIT: UP ON This command enables the upper limit test.

# Query

LIMIT:UPper?

This query enters a 1 or 0 into the output buffer indicating the state of the upper limit test.

- 1 is returned when the upper limit test is enabled
- 0 is returned when the upper limit test is disabled

## Query example

LIMIT:UP? Queries whether the upper limit test is enabled or disabled.

# LIMIT:LOWer <boolean>

This command enables or disables the lower limit test.

NOTE

The limit test is applied on the trigger source only. Refer to "TRIGger:SOURce <character\_data>" on page 199.

### **Syntax**

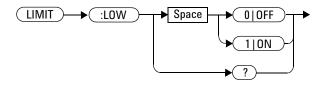

### **Example**

LIMIT:LOW ON This command enables the lower limit test.

### Query

LIMIT:LOWer?

This query enters a 1 or 0 into the output buffer indicating the state of the lower limit test.

- 1 is returned when the lower limit test is enabled
- 0 is returned when the lower limit test is disabled

### Query example

LIMIT:LOW? Queries whether the lower limit test is enabled or disabled.

# LIMIT:UPper:LEVEL <numeric\_value>

This command sets the input level for the limit test. When the waveform exceeds the upper limit level, it will be displayed in the Limit Test tab in the measurement view panel or it can be recorded in a .csv file.

### **Syntax**

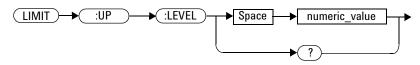

# Parameter

| ltem          | Description/Default                                                                           | Range of values                                    |
|---------------|-----------------------------------------------------------------------------------------------|----------------------------------------------------|
| numeric_value | A numeric value for the input level.<br>The range of values depends on the trigger<br>source. | The range of values depends on the trigger source. |

### Example

LIMIT: UPper: LEVEL 1 This command sets the upper limit level to 1.

### Query

LIMIT: UPper: LEVEL?

This query returns the current level of the upper limit test. The response format is <NRf>.

## Query example

LIMIT: UP: LEVEL? Queries the upper limit level.

# LIMIT:LOWer:LEVEL <numeric\_value>

This command sets the input level for the limit test. When the waveform exceeds the lower limit level, it will be displayed in the Limit Test tab in the measurement view panel or it can be recorded in a .csv file.

### **Syntax**

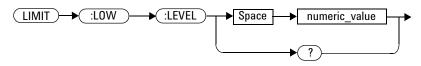

## **Parameter**

| ltem          | Description/Default                                | Range of values                |
|---------------|----------------------------------------------------|--------------------------------|
| numeric_value | A numeric value for the input level.               | The range of values            |
|               | The range of values depends on the trigger source. | depends on the trigger source. |

### Example

LIMIT:LOWer:LEVEL 1 This command sets the lower limit level to 1.

## Query

LIMIT:LOWer:LEVEL?

This query returns the current level of the lower limit test. The response format is <NRf>.

## **Query example**

LIMIT:LOW:LEVEL? Queries the upper limit level.

Keysight 8990B Peak Power Analyzer Programming Guide

# 15 STATus Subsystem

STATus Subsystem 364 Status Register Set Commands 366 Device Status Register Set 370 Operation Status Register Set 372 STATus:OPERation 373 STATus:PRESet 374 Questionable Status Register Sets 375 STATus:QUEStionable 376 STATus:QUEStionable:CALibration 377 STATus:QUEStionable:VOLTage 378 Status Block Diagram 379

This chapter explains how the STATUS command subsystem enables you to examine the status of the 8990B by monitoring the "Device Status Register", "Operation Status Register", and "Questionable Status Register".

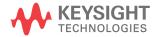

# **STATus Subsystem**

### NOTE

Refer to "**Status Block Diagram**" at the end of this chapter to view the relationship between various registers in the 8990B SCPI status system.

The STATUS command subsystem enables you to examine the status of the 8990B by monitoring the following status registers:

- Device status register
- Operation status register
- Questionable status register

The contents of these and other registers in the 8990B are determined by one or more status registers.

The following table summarizes the effects of various commands and events on the status registers:

| Status register                                 | *RST | *CLS  | Power on | STATus:<br>PRESet |
|-------------------------------------------------|------|-------|----------|-------------------|
| SCPI Transition Filters (NTR and PTR registers) | none | none  | preset   | preset            |
| SCPI Enable Registers                           | none | none  | preset   | preset            |
| SCPI Event Registers                            | none | clear | clear    | none              |
| SCPI Error/Event Queue Enable                   | none | none  | preset   | preset            |
| SCPI Error/Event Queue                          | none | clear | clear    | none              |
| IEEE-488.2 Registers ESE SRE                    | none | none  | clear    | none              |
| IEEE-488.2 Registers ESR STB                    | none | clear | clear    | none              |

Table 15-1 Commands and events affecting the status registers

The contents of the status registers are examined using the following status register set commands:

```
:CONDition?
:ENABle <NRf>|<non-decimal numeric>
[:EVENt]?
:NTRansition <NRf>|<non-decimal numeric>
:PTRansition <NRf>|<non-decimal numeric>
```

Each of these can be used to examine any of the following status registers:

```
STATus:DEVice (page 370)
STATus:OPERation (page 373)
STATus:QUEStionable (page 376)
STATus:QUEStionable:CALibration (page 377)
STATus:QUEStionable:VOLTage (page 377)
```

### **Examples**

Using the :CONDition? query to examine the STATus:DEVice register:

```
STATus:DEVice:CONDition?
```

Using the :NTRansition command to examine the STATus:QUEStionable:CALibration register:

STATus:QUEStionable:CALibration:NTRansition

# **Status Register Set Commands**

This section describes the five status register set commands. Each can be used to examine all of the status registers listed on page 365.

To apply a command to a specific register, prefix the command with the name of the appropriate register. For example, to apply the :ENABle command to the STATus:QUEStionable register, use the following command:

STATus:QUEStionable:ENABle

The status register set commands detailed in this section are:

| Keyword      | Parameter form                                     | Note         | Page     |
|--------------|----------------------------------------------------|--------------|----------|
| :CONDition?  |                                                    | [query only] | page 366 |
| :ENABle      | <nrf> <non-decimal numeric=""></non-decimal></nrf> |              | page 367 |
| [:EVENt]?    |                                                    | [query only] | page 367 |
| :NTRansition | <nrf> <non-decimal numeric=""></non-decimal></nrf> |              | page 368 |
| :PTRansition | <nrf> <non-decimal numeric=""></non-decimal></nrf> |              | page 369 |

### :CONDition?

This query returns a 16-bit decimal-weighted number representing the bits set in the Condition register of the SCPI register set you require to control. The return format is  $\langle NR1 \rangle$  in the range of 0 to 32767 (2<sup>15</sup>-1). The contents of the Condition register remain unchanged after they are read.

Syntax

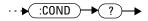

## [:EVENt]?

This query returns a 16-bit decimal-weighted number representing the bits set in the Event register of the SCPI register set you require to control. The return format is  $\langle NR1 \rangle$  in the range of 0 to 32767 (2<sup>15</sup>-1). This query clears all bits in the register to 0.

NOTE

[:EVENt]? is the default command if the STATus commands are not accompanied by any of the status register set commands (:COND?, :ENAB, :NTR, and :PTR).

#### Syntax

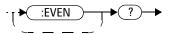

### :ENABle <NRf>| <non-decimal numeric>

This command sets the Enable register of a particular SCPI register set you require to control. The parameter value, when rounded to an integer and expressed in base 2 has its first 15 bits written into the Enable register of the specific SCPI register set. The last bit (bit 15) is always set to 0.

**Syntax** 

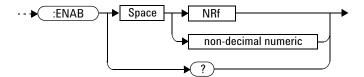

#### Parameter

| ltem                | Description                                | Range of values         |
|---------------------|--------------------------------------------|-------------------------|
| NRf                 | The velue wood to get the English verifier | 0 to 2 <sup>15</sup> –1 |
| non-decimal numeric | The value used to set the Enable register  |                         |

#### Query

:ENABle?

This query returns a 15-bit decimal-weighted number representing the contents of the Enable register of the SCPI register set being queried. The return format is  $\langle NR1 \rangle$  in the range of 0 to 32767 (2<sup>15</sup>-1).

### :NTRansition <NRf>|<non-decimal numeric>

This command sets the Negative Transition register of the SCPI register set you require to control. The parameter value, when rounded to an integer and expressed in base 2 has its first 15 bits written into the Negative Transition register of the specific SCPI register set. The last bit (bit 15) is always set to 0.

#### Syntax

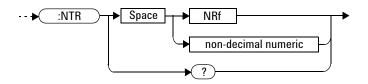

#### Parameter

| ltem                | Description                            | Range of values         |  |
|---------------------|----------------------------------------|-------------------------|--|
| NRf                 |                                        | 0 to 2 <sup>15</sup> –1 |  |
| non-decimal numeric | The value used to set the NTR register |                         |  |

#### Query

#### :NTRansition?

This query returns a 15-bit decimal-weighted number representing the contents of the Negative Transition register of the SCPI register set being queried. The return format is  $\langle NR1 \rangle$  in the range of 0 to 32767 (2<sup>15</sup>-1).

## :PTRansition <NRf>|<non-decimal numeric>

This command is used to set the Positive Transition register of the SCPI register set you require to control. The first 15 bits of the input parameter are written into the Positive Transition register of the specific SCPI register set. The last bit (bit 15) is always set to 0.

#### **Syntax**

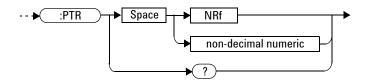

#### Parameter

| ltem                | Description                                | Range of values         |
|---------------------|--------------------------------------------|-------------------------|
| NRf                 | The velocity of the state of DTD we sinter | 0 to 2 <sup>15</sup> –1 |
| non-decimal numeric | The value used to set the PTR register     |                         |

#### Query

#### :PTRansition?

This query returns a 15-bit decimal-weighted number representing the contents of the Positive Transition register of the SCPI register set being queried. The return format is  $\langle NR1 \rangle$  in the range of 0 to 32767 (2<sup>15</sup>-1).

# **Device Status Register Set**

The device status register set contains the information which provides the device status information. The contents of the individual registers of this register set can be accessed by appending the commands listed in "Status Register Set Commands".

The following descriptions detail the SCPI register you require to control and some examples on the register set commands.

The one device status register set is:

STATus:DEVice

The following bits in this register are used by the 8990B:

| Bit     | Weight/Decimal<br>value | Definition                    |
|---------|-------------------------|-------------------------------|
| 0       | 1                       | Not used                      |
| 1       | 2                       | Channel 1 sensor connected    |
| 2       | 4                       | Channel 4 sensor connected    |
| 3       | 8                       | Channel 1 sensor error        |
| 4       | 16                      | Channel 4 sensor error        |
| 5 to 15 | -                       | Not used (bit 15 is always 0) |

The channel 1 sensor connected bit (bit 1) or the channel 4 sensor connected bit (bit 2), when queried by STATus:DEVice:CONDition?, is set to:

- 1, when a peak power sensor is connected.
- 0, when no peak power sensor is connected.

The channel 1 sensor connected bit (bit 1) or the channel 4 sensor connected bit (bit 2), when queried by STATUS:DEVice[:EVENt]?, indicates whether a peak power sensor has been connected or disconnected depending on the state of the corresponding bits of STATUS:DEVice:NTRansition and STATUS:DEVice:PTRansition.

If the corresponding bit in:

- STATus:DEVice:NTRansition is 1, then bit 1 is set when a sensor is disconnected.
- STATus:DEVice:PTRansition is 1, then bit 1 is set when a sensor is connected.

The channel 1 sensor error bit (bit 3) or the channel 4 sensor error bit (bit 4), when queried by STATus:DEVice:CONDition?, is set to:

- 1, when an error is detected.
- 0, when no error is detected.

The channel 1 sensor error bit (bit 3) or the channel 4 sensor error bit (bit 4), when queried by STATus:DEVice[:EVENt]?, indicates whether there is an error or not depending on the state of the corresponding bits of STATus:DEVice:NTRansition and STATus:DEVice:PTRansition. If the corresponding bit in:

- STATus:DEVice:NTRansition is 1, then 1 is set when no error is detected.
- STATus:DEVice:PTRansition is 1, then 1 is set when an error is detected.

### **Ouerying** STATUS:DEVice[:EVENt]? clears the Device Status Event register.

# **Operation Status Register Set**

The STATUS:OPERation register set contains information which is part of the 8990B normal operation. The contents of the individual registers of this register set can be accessed by appending the commands listed in "Status Register Set Commands".

Further information on this register set is provided on the following page.

# **STATus:OPERation**

The operation status register set contains conditions which are a part of the 8990B operation as a whole.

| Bit      | Weight/Decimal<br>value | Definition                                         |  |
|----------|-------------------------|----------------------------------------------------|--|
| 0 to 6   | -                       | Not used                                           |  |
| 7        | 128                     | ARM event occurred                                 |  |
| 8        | 256                     | TRIGger event occurred                             |  |
| 9        | 512                     | Equivalent-Time Sampling (ETS) operation completed |  |
| 10 to 15 | _                       | Not used (bit 15 is always 0)                      |  |

The following bits in the register set are used by the 8990B:

Bit 7 is set when the trigger is armed and cleared when the trigger is unarmed.

Bit 8 is set when triggering of a waveform occurs and cleared when there is no waveform triggering.

Bit 9 is set when the ETS operation has completed and cleared when the ETS operation has not completed.

# STATus:PRESet

This command sets a number of the status registers to their preset values as shown below; all other registers are unaffected. Bit 15 is always 0.

| Register     | Filter/Enable | PRESet value |
|--------------|---------------|--------------|
| OPERation    | ENABle        | all zeros    |
|              | PTR           | all ones     |
|              | NTR           | all zeros    |
| QUEStionable | ENABle        | all zeros    |
|              | PTR           | all ones     |
|              | NTR           | all zeros    |
| All others   | ENABle        | all ones     |
|              | PTR           | all ones     |
|              | NTR           | all zeros    |

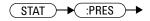

# **Questionable Status Register Sets**

The questionable status register sets contain information which gives an indication of the quality of data produced by the 8990B. The contents of the individual registers in these register sets can be accessed by appending the commands listed in "Status Register Set Commands".

The four questionable status register sets are:

STATus:QUEStionable

STATus:QUEStionable:CALibration

STATus:QUEStionable:VOLTage

# STATus:QUEStionable

The questionable status register set contains bits that indicate the quality of various aspects of signals processed by the 8990B.

| Bit      | Weight/Decimal<br>value | Definition                    |
|----------|-------------------------|-------------------------------|
| 0        | 1                       | VOLTage summary               |
| 1 to 7   | -                       | Not used                      |
| 8        | 256                     | CALibration summary           |
| 9        | 512                     | Self-test failure             |
| 10 to 15 | _                       | Not used (bit 15 is always 0) |

The following bits in the register set are used by the 8990B:

Bit 0 is set by the logical OR outputs of the STATUS:QUEStionable:VOLTage register.

Bit 8 is set by the logical OR outputs of the STATus:QUEStionable:CALibration register.

Bit 9 is set if the power-on self-test fails, and cleared if it passes.

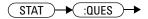

# STATus:QUEStionable:CALibration

The questionable status calibration summary register contains bits which give an indication of the quality of data produced by the 8990B due to its calibration status.

The following bits in the register are used by the 8990B:

| Bit     | Weight/Decimal<br>value | Definition                    |
|---------|-------------------------|-------------------------------|
| 0       | 1                       | Not used                      |
| 1       | 2                       | Channel 1 CALibration summary |
| 2 to 3  | -                       | Not used                      |
| 4       | 16                      | Channel 4 CALibration summary |
| 5 to 15 | _                       | Not used (bit 15 is always 0) |

Bit 1 is set when error -231, "Data questionable; Calibration error in channel 1" occurs. It is cleared when this error condition succeeds and no errors are placed on the error queue.

Bit 4 is set when error -231, "Data questionable; Calibration error in channel 4" occurs. It is cleared when this error condition succeeds and no errors are placed on the error queue.

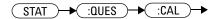

# STATus:QUEStionable:VOLTage

The questionable status voltage summary register contains bits that indicate the quality of voltage data being acquired by the 8990B.

| Bit     | Weight/Decimal<br>value | Definition                    |
|---------|-------------------------|-------------------------------|
| 0 to 1  | _                       | Not used                      |
| 2       | 4                       | Channel 2 VOLTage overload    |
| 3       | 8                       | Channel 3 VOLTage overload    |
| 4 to 15 | -                       | Not used (bit 15 is always 0) |

The following bits in the register are used by the 8990B:

Bit 2 and bit 3 are set when error -231, "Data questionable; Voltage overloaded" occurs.

These bits are cleared when there is no voltage overload on channels 2 and 3.

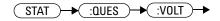

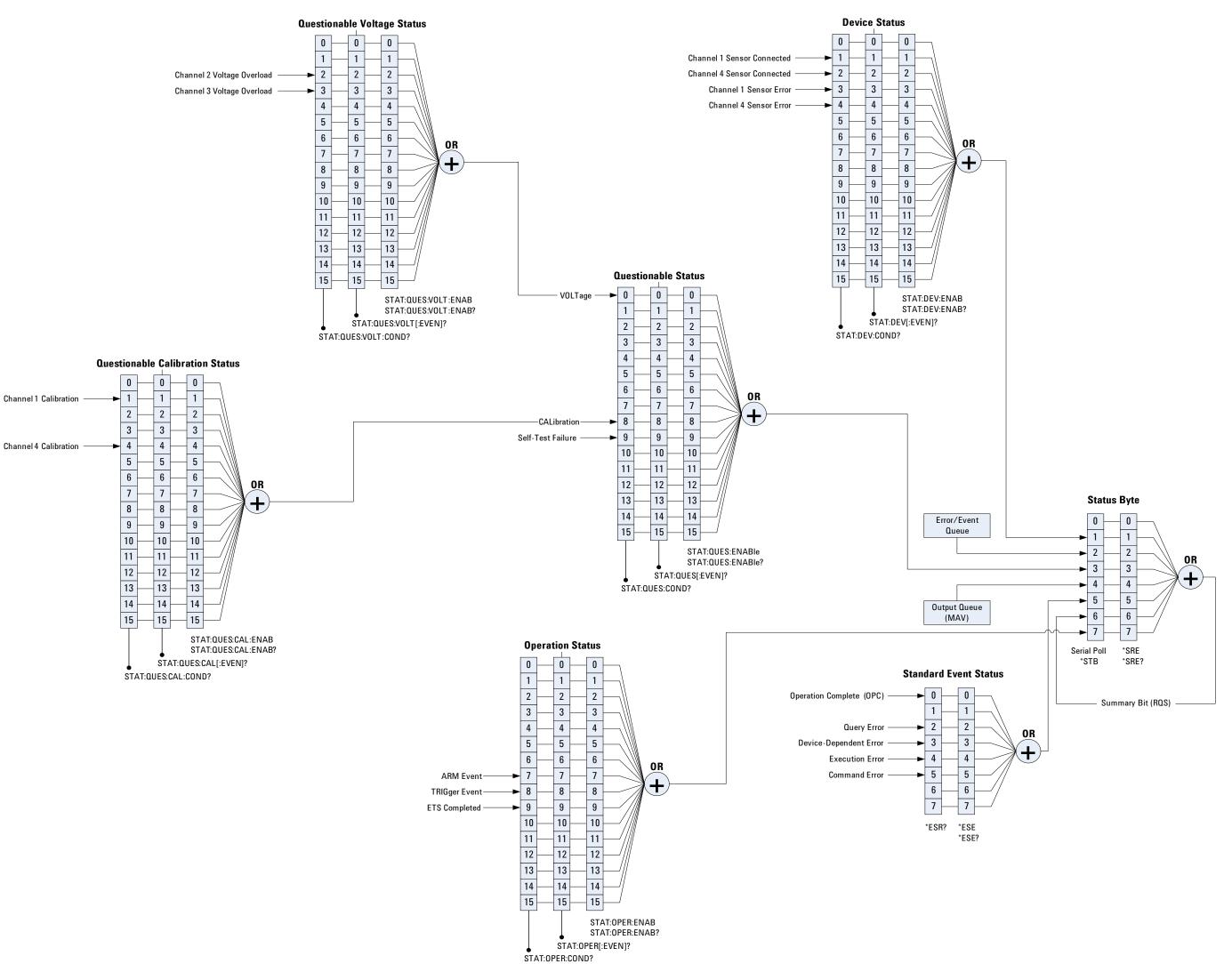

8990B Programming Guide

THIS PAGE HAS BEEN INTENTIONALLY LEFT BLANK.

8990B Programming Guide

Keysight 8990B Peak Power Analyzer Programming Guide

# 16 DISPlay Subsystem

Overview 382 DISPlay:CONNect <boolean> 383 DISPlay:TRACk <boolean> 385 DISPlay:TRACk:MAX <boolean> 387 DISPlay:TRACk:MIN <boolean> 389 DISPlay:CLEar [<character\_data>] 391

This chapter describes how the DISPlay command subsystem is used to configure the 8990B waveform display.

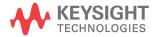

#### 16 DISPlay Subsystem

# **Overview**

The  ${\tt DISPlay}$  command subsystem controls the display of the  $8990{\rm B}$  waveforms.

| Keyword  | Parameter form                       | Note | Page     |
|----------|--------------------------------------|------|----------|
| DISPlay  |                                      |      |          |
| :CONNect | <boolean></boolean>                  |      | page 383 |
| :TRACk   | <boolean></boolean>                  |      | page 385 |
| :MAX     | <boolean></boolean>                  |      | page 387 |
| :MIN     | <boolean></boolean>                  |      | page 389 |
| :CLEar   | [ <character_data>]</character_data> |      | page 391 |

# DISPlay:CONNect <boolean>

This command sets the state of the vectors display mode which draws a line between consecutive waveform data points when enabled. If the vectors mode is disabled, the waveform data is displayed as dots.

#### **Syntax**

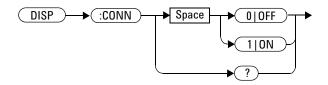

#### **Example**

DISP:CONN OFF This command disables the vectors mode and displays the waveform data as dots.

### **Reset condition**

On reset, the vectors display mode is enabled.

### Query

#### DISPlay:CONNect?

This query enters a 1 or 0 into the output buffer indicating the state of the vectors display mode.

- 1 is returned when vectors is turned on
- 0 is returned when vectors is turned off

# Query example

DISP:CONN? Queries whether the vectors display mode is turned on or off.

# DISPlay:TRACk <boolean>

This command enables or disables the waveform data to be displayed as a region containing minimum and maximum traces. If disabled, the waveform data is displayed as a normal trace.

#### **Syntax**

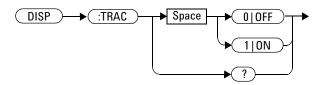

### Example

DISP:TRAC 1 This command enables the waveform data to be displayed as a region containing minimum and maximum traces.

### **Reset condition**

On reset, the waveform data is displayed as a normal trace.

### Query

#### DISPlay:TRACk?

This query enters a 1 or 0 into the output buffer indicating the state of the maximum and minimum traces tracking region display.

- 1 is returned when the tracking region is enabled
- 0 is returned when the tracking region is disabled

# Query example

DISP:TRAC? Queries whether the tracking region for maximum and minimum traces is turned on or off.

# DISPlay:TRACk:MAX <boolean>

This command enables or disables the maximum trace tracking line for the waveform data.

#### **Syntax**

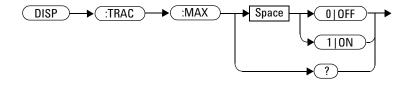

### Example

DISP:TRAC:MAX ON

This command displays the maximum trace tracking line.

### **Reset condition**

On reset, the maximum trace tracking line is disabled.

### Query

DISPlay: TRACk: MAX?

This query enters a 1 or 0 into the output buffer indicating the state of the maximum trace tracking line for the waveform data.

- 1 is returned when the maximum tracking line is enabled
- 0 is returned when the maximum tracking line is disabled

# Query example

DISP:TRAC:MAX?

Queries whether the maximum trace tracking line is enabled or disabled.

# DISPlay:TRACk:MIN <boolean>

This command enables or disables the minimum trace tracking line for the waveform data.

#### **Syntax**

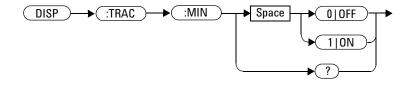

### Example

DISP:TRAC:MIN ON

This command displays the minimum trace tracking line.

### **Reset condition**

On reset, the minimum trace tracking line is disabled.

### Query

DISPlay: TRACk: MIN?

This query enters a 1 or 0 into the output buffer indicating the state of the minimum trace tracking line for the waveform data.

- 1 is returned when the minimum tracking line is enabled
- 0 is returned when the minimum tracking line is disabled

# Query example

DISP:TRAC:MIN?

Queries whether the minimum trace tracking line is enabled or disabled.

# DISPlay:CLEar [<character\_data>]

This command clears the current screen display of the 8990B.

### Syntax

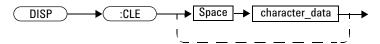

### **Parameter**

| ltem           | Description/Default                                                                                                    | Range of values             |
|----------------|----------------------------------------------------------------------------------------------------|-----------------------------|
| character_data | <ul> <li>This is an optional parameter where it sets the clear display function as:</li> <li>SCReen: Clears and resets the current screen display. This is the default setting.</li> <li>ALL: Clears the current screen and measurement data display.</li> <li>MEASuretab: Clears the measurement data only.</li> </ul> | SCReen<br>ALL<br>MEASuretab |

### Example

DISP:CLE This command clears the current screen display.

### **Remarks**

- When the 8990B is running in the continuous acquisition mode, this command clears the current waveform and redraws it.
- This command also clears the measurement data, marker information, droop measurement data, and waveform averaging if the MEASuretab parameter is not specified.

# **Reset condition**

On reset, the clear display function is set to SCReen.

# XYDISPlay:REFerence:STATe <boolean>

This command enables or disables the XY reference trace.

#### **Syntax**

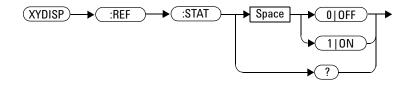

#### **Example**

XYDISP: REF: STAT ON This command displays the XY reference trace.

### **Reset condition**

On reset, the XY reference trace is disabled.

### Query

XYDISPlay:REFerence:STATe?

This query enters a 1 or 0 into the output buffer indicating the state of the XY reference trace.

- 1 is returned when the XY reference trace is enabled.
- 0 is returned when the XY reference trace is disabled.

# Query example

XYDISP:REF:STAT?

Queries whether the XY reference trace is enabled or disabled.

# XYDISPlay:XSOURce <character\_data>

This command sets the X-axis source for the XY Display mode. The X-axis scale depends on the X-axis source.

### **Syntax**

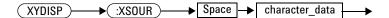

### **Parameter**

| ltem           | Description/Default                                                                                        | Range of values                                      |
|----------------|----------------------------------------------------------------------------------------------------|------------------------------------------------------|
| character_data | <pre>Sets the XY Display X-axis source as:     CHANnel<n>     WMEMory<n>     FUNCtion{1   2}</n></n></pre> | CHANnel <n><br/>WMEMory<n><br/>FUNCtion{1 2}</n></n> |
|                | where n = 1, 2, 3, or 7                                                                                    |                                                      |

# Example

XYDISP:XSOUR CHAN2 This command sets the X- axis source for the XY Display mode to channel 2.

### **Reset condition**

On reset, the X-axis source for the XY Display mode is set to CHAN1.

## Query

XYDISPlay:XSOURce?

This query returns the current setting of the X-axis source for the XY Display mode.

### **Query example**

XYDISP:XSOUR? Queries the XY Display mode X- axis source.

# XYDISPlay:YSOURce <character\_data>

This command sets the Y-axis source for the XY Display mode. The Y-axis scale depends on the Y-axis source.

### **Syntax**

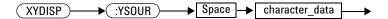

### **Parameter**

| ltem           | Description/Default                                                                                      | Range of values                                      |
|----------------|----------------------------------------------------------------------------------------------------|------------------------------------------------------|
| character_data | <pre>Sets the XY Display Y-axis source as:     CHANnel<n>     WMEMory<n>     FUNCtion{1 2}</n></n></pre> | CHANnel <n><br/>WMEMory<n><br/>FUNCtion{1 2}</n></n> |
|                | where n = 1, 2, 3, or 7                                                                                  |                                                      |

# Example

XYDISP:YSOUR CHAN2 This command sets the Y-axis source for the XY Display mode to channel 2.

### **Reset condition**

On reset, the Y-axis source for the XY Display mode is set to CHAN1.

## Query

XYDISPlay:YSOURce?

This query returns the current setting of the Y-axis source for the XY Display mode.

### **Query example**

XYDISP: YSOUR? Queries the XY Display mode Y- axis source.

Keysight 8990B Peak Power Analyzer Programming Guide

# 17 XYDISPlay Subsystem

Overview 400 XYDISPlay:REFerence:STATe <boolean> 401 XYDISPlay:XSOURce <character\_data> 403 XYDISPlay:YSOURce <character\_data> 405

This chapter describes how the XYDISPlay command subsystem is used to configure the XY display mode.

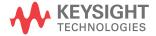

#### 17 XYDISPlay Subsystem

# **Overview**

The XYDISPlay command subsystem controls the XY display mode.

| Keyword          | Parameter form                    | Note | Page     |
|------------------|-----------------------------------|------|----------|
| XYDISPlay        |                                   |      |          |
| :REFerence:STATe | <boolean></boolean>               |      | page 401 |
| :XSOURce         | <character_data></character_data> |      | page 403 |
| :YSOURce         | <character_data></character_data> |      | page 405 |

# XYDISPlay:REFerence:STATe <boolean>

This command enables or disables the XY reference trace.

#### **Syntax**

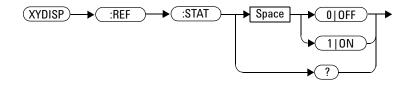

#### **Example**

XYDISP: REF: STAT ON This command displays the XY reference trace.

### Remark

This command is only applicable in the XYDISPlay acquisition mode. If the acquisition mode is not set to XYDISPlay, error -221, "Settings conflict;Requires XY display mode to be enabled" will occur. Refer to "ACQuire:MODE <character\_data>" on page 115 to set the acquisition mode.

### **Reset condition**

On reset, the XY reference trace is disabled.

# Query

XYDISPlay:REFerence:STATe?

This query enters a 1 or 0 into the output buffer indicating the state of the XY reference trace.

- 1 is returned when the XY reference trace is enabled.
- 0 is returned when the XY reference trace is disabled.

### **Query example**

XYDISP:REF:STAT? Queries whether the XY reference trace is enabled or disabled.

# XYDISPlay:XSOURce <character\_data>

This command sets the X-axis source for the XY Display mode. The X-axis scale depends on the X-axis source.

#### **Syntax**

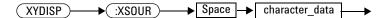

### **Parameter**

| ltem           | Description/Default                                                                                      | Range of values                                      |
|----------------|----------------------------------------------------------------------------------------------------|------------------------------------------------------|
| character_data | <pre>Sets the XY Display X-axis source as:     CHANnel<n>     WMEMory<n>     FUNCtion{1 2}</n></n></pre> | CHANnel <n><br/>WMEMory<n><br/>FUNCtion{1 2}</n></n> |
|                | where n = 1, 2, 3, or 7                                                                                  |                                                      |

# Example

XYDISP:XSOUR CHAN2 This command sets the X- axis source for the XY Display mode to channel 2.

### Remark

This command is only applicable in the XYDISPlay acquisition mode. If the acquisition mode is not set to XYDISPlay, error -221, "Settings conflict;Requires XY display mode to be enabled" will occur. Refer to "ACQuire:MODE <character\_data>" on page 115 to set the acquisition mode.

### **Reset condition**

On reset, the X-axis source for the XY Display mode is set to CHAN1.

# Query

XYDISPlay:XSOURce?

This query returns the current setting of the X-axis source for the XY Display mode.

### **Query example**

XYDISP:XSOUR? Queries the XY Display mode X- axis source.

# XYDISPlay:YSOURce <character\_data>

This command sets the Y-axis source for the XY Display mode. The Y-axis scale depends on the Y-axis source.

#### **Syntax**

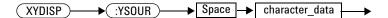

#### **Parameter**

| ltem           | Description/Default                                                                                      | Range of values                                      |
|----------------|----------------------------------------------------------------------------------------------------|------------------------------------------------------|
| character_data | <pre>Sets the XY Display Y-axis source as:     CHANnel<n>     WMEMory<n>     FUNCtion{1 2}</n></n></pre> | CHANnel <n><br/>WMEMory<n><br/>FUNCtion{1 2}</n></n> |
|                | where n = 1, 2, 3, or 7                                                                                  |                                                      |

# Example

XYDISP:YSOUR CHAN2 This command sets the Y- axis source for the XY Display mode to channel 2.

### Remark

This command is only applicable in the XYDISPlay acquisition mode. If the acquisition mode is not set to XYDISPlay, error -221, "Settings conflict;Requires XY display mode to be enabled" will occur. Refer to "ACQuire:MODE <character\_data>" on page 115 to set the acquisition mode.

### **Reset condition**

On reset, the Y-axis source for the XY Display mode is set to CHAN1.

# Query

XYDISPlay:YSOURce?

This query returns the current setting of the Y-axis source for the XY Display mode.

# Query example

XYDISP: YSOUR? Queries the XY Display mode Y- axis source.

Keysight 8990B Peak Power Analyzer Programming Guide

# 18 DISK Subsystem

Overview 408 DISK:CWD? 409 DISK:LOAD <string>[,<character\_data>] 410 DISK:SAVE:IMAGe <string>,<character\_data> 412 DISK:SAVE:SETup <string> 414 DISK:SAVE:WAVeform <string>,<character\_data> 415

This chapter explains how the DISK command subsystem is used to save and recall/load instrument setups and waveforms.

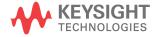

#### 18 DISK Subsystem

# **Overview**

The DISK command subsystem allows you to perform file maintenance for the 8990B setups and waveforms. You can choose to save the current display, instrument setup, and channel waveform to a file, or to load any saved setup or waveform from a file.

| Parameter form                                                                           | Note                                                                                           | Page                                                                                      |
|------------------------------------------------------------------------------------------|------------------------------------------------------------------------------------------------|-------------------------------------------------------------------------------------------|
|                                                                                          |                                                                                                |                                                                                           |
|                                                                                          | [query only]                                                                                   | page 409                                                                                  |
| <string></string>                                                                        |                                                                                                | page 410                                                                                  |
|                                                                                          |                                                                                                |                                                                                           |
| <string>,<character_dat< td=""><td>a&gt;</td><td>page 412</td></character_dat<></string> | a>                                                                                             | page 412                                                                                  |
| <string></string>                                                                        |                                                                                                | page 414                                                                                  |
| <string>,<character_dat< td=""><td>a&gt;</td><td>page 415</td></character_dat<></string> | a>                                                                                             | page 415                                                                                  |
|                                                                                          | <string><br/><string>,<character_dat<br><string></string></character_dat<br></string></string> | [query only]<br><string><br/><string>,<character_data></character_data></string></string> |

# **DISK:CWD?**

This query returns the current working directory of the 8990B software. The directory is returned as a string.

#### **Syntax**

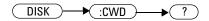

### Example

DISK: CWD? Queries the 8990B current working directory.

# DISK:LOAD <string>[,<character\_data>]

This command loads/recalls a saved instrument setup or waveform from the specified file into the 8990B memory slot.

#### **Syntax**

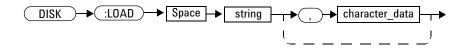

#### **Parameters**

| ltem                          | Description/Default                                                                                                    | Range of values                                         |
|-------------------------------|----------------------------------------------------------------------------------------------------|---------------------------------------------------------|
| string                        | <ul> <li>Sets the file name to recall from as a string value (""):</li> <li>The setup file name can be specified as a full path, for example,<br/>"c:\wave\xyz.xml".</li> <li>The waveform file name can be specified as a full path, for example,<br/>"c:\wave\xyz.csv", or only the file name, "xyz.csv".</li> <li>The default file directory is the working directory where the 8990B software<br/>resides.</li> </ul> | _                                                       |
| character_data <sup>[1]</sup> | Assigns the memory slot to load the file into as:<br>• WMEM1: To load the file into memory slot 1.<br>• WMEM2: To load the file into memory slot 2.<br>• WMEM3: To load the file into memory slot 3.<br>• WMEM4: To load the file into memory slot 4.<br>This is an optional parameter. If no memory slot is specified, NONE will<br>be used.                                                                             | WMEM1<br>WMEM2<br>WMEM3<br>WMEM4<br>NONE <sup>[2]</sup> |

[1] This parameter is only applicable for loading a saved waveform from the specified file into the 8990B memory slot.

[2] Memory slot 1 will be assigned when NONE is used.

# Example

DISK:LOAD "c:\wave\wfm1.csv",WMEM1

This command loads the saved waveform into memory slot 1.

### **Remarks**

- The instrument setup data is recalled from a file with a .xml extension.
- The waveform data is recalled from a file with a .csv extension.
- If an invalid file name is specified, error -256, "File name not found" will occur. This error may also occur due to missing directory. Ensure that the directory exists.

# DISK:SAVE:IMAGe <string>,<character\_data>

This command saves the current 8990B display to an image file.

#### **Syntax**

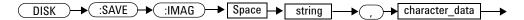

#### **Parameter**

| ltem           | Description/Default                                                                                                    | Range of values                   |
|----------------|----------------------------------------------------------------------------------------------------|-----------------------------------|
| string         | <ul> <li>Sets the file name to save to as a string value (""):</li> <li>The file name can be specified as a full path, for example, "c:\wave\xyz", or only the file name, "xyz". Any existing file with the same name will be overwritten automatically.</li> <li>The default file directory is the working directory where the 8990B software resides.</li> </ul> | -                                 |
| character_data | Sets the file format as:<br>• BMP: To save as a .bmp file.<br>• GIF: To save as a .gif file,<br>• JPEG: To save as a .jpg file,<br>• TIFF: To save as a .tif file.<br>• PNG: To save as a .png file.                                                                                                    | BMP<br>GIF<br>JPEG<br>TIFF<br>PNG |

# Example

DISK:SAVE:IMAG "c:\wave\pic1",BMP

This command saves the current display to c: wave\pic1.bmp.

# Remark

If an invalid file name is specified, error -257, "File name error" will occur. This error may also occur due to missing directory. Ensure that the directory exists.

# DISK:SAVE:SETup <string>

This command saves the current 8990B setup to a .xml file.

#### **Syntax**

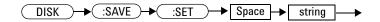

#### Parameter

| ltem   | Description/Default                                                                                                    |
|--------|----------------------------------------------------------------------------------------------------|
| string | Sets the file name to save to as a string value (""):                                                                                                    |
|        | <ul> <li>The file name can be specified as a full path, for example, "c:\wave\xyz", or only the file name, "xyz". Any existing file with the same name will be overwritten automatically.</li> <li>The default file directory is the working directory where the 8990B software resides.</li> <li>The file extension is .xml.</li> </ul> |

### Example

```
DISK:SAVE:SET "c:\wave\setupDevice1"
```

This command saves the current 8990B setup to c:\wave\setupDevice1.xml.

#### Remark

If an invalid file name is specified, error -257, "File name error" will occur. This error may also occur due to missing directory. Ensure that the directory exists.

# DISK:SAVE:WAVeform <string>,<character\_data>

This command saves the current 8990B waveform of the selected channel or memory slot to a .csv file.

#### **Syntax**

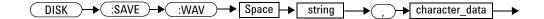

### Parameter

| ltem           | Description/Default                                                                                                    | Range of values         |
|----------------|----------------------------------------------------------------------------------------------------|-------------------------|
| string         | Sets the file name to save to as a string value (""):                                                                                                    | -                       |
|                | <ul> <li>The file name can be specified as a full path, for example, "c:\wave\xyz", or only the file name, "xyz". Any existing file with the same name will be overwritten automatically.</li> <li>The default file directory is the working directory where the 8990B software resides.</li> <li>The file extension is .csv.</li> </ul> |                         |
| character_data | Sets the channel of the waveform as:                                                                                                    | CHAN1                   |
|                | <ul> <li>CHAN1: Sets to channel 1.</li> <li>CHAN2: Sets to channel 2.</li> <li>CHAN3: Sets to channel 3.</li> <li>CHAN4: Sets to channel 4.</li> </ul>                                                                                                    | CHAN2<br>CHAN3<br>CHAN4 |
|                | Or, sets the memory slot of the waveform as:                                                                                                    | WMEM1                   |
|                | <ul> <li>WMEM1: Sets to memory slot 1.</li> <li>WMEM2: Sets to memory slot 2.</li> <li>WMEM3: Sets to memory slot 3.</li> <li>WMEM4: Sets to memory slot 4.</li> </ul>                                                                                                    | WMEM2<br>WMEM3<br>WMEM4 |
|                | <ul> <li>FUNC1: Sets the source to waveform math function 1.</li> <li>FUNC2: Sets the source to waveform math function 2.</li> </ul>                                                                                                    | FUNC1<br>FUNC2          |

### Example

```
DISK:SAVE:WAV "c:\wave\test",CHAN2
```

This command saves the channel 2 waveform to c:|wave|test.csv.

#### Remark

If an invalid file name is specified, error -257, "File name error" will occur. This error may also occur due to missing directory. Ensure that the directory exists.

Keysight 8990B Peak Power Analyzer Programming Guide

# 19 MEMory Subsystem

MEMory Subsystem 418 MEMory:TABle:CLEar 419 MEMory:TABle:CLEar:NAME <string> 420 MEMory:TABle:DELete <numeric\_value> 421 MEMory:TABle:EDIT <numeric\_value>,<numeric\_value> 422 MEMory:TABle:FREQuency? 424 MEMory:TABle:INSert <numeric\_value>,<numeric\_value> 425 MEMory:TABle:LIST? 427 MEMory:TABle:OFFSet? 428 MEMory:TABle:POINts? 429 MEMory:TABle:SELect <string> 430

This chapter explains how the MEMory command subsystem is used to configure the frequency-dependent offset (FDO) tables.

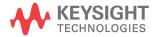

# **MEMory Subsystem**

The MEMory command subsystem is used to create, edit, and view FDO tables. The 8990B is capable of storing 10 FDO tables of 80 frequency points each. Stored tables remain in the 8990B memory during power down.

| Keyword     | Parameter form                                                  | Note         | Page     |
|-------------|-----------------------------------------------------------------|--------------|----------|
| MEMory      |                                                                 |              |          |
| :TABle      |                                                                 |              |          |
| :CLEar      |                                                                 |              | page 419 |
| :NAME       | <string></string>                                               |              | page 420 |
| :DELete     | <numeric_value></numeric_value>                                 |              | page 421 |
| :EDIT       | <numeric_value>,<numeric_value></numeric_value></numeric_value> |              | page 421 |
| :FREQuency? |                                                                 | [query only] | page 424 |
| :INSert     | <numeric_value>,<numeric_value></numeric_value></numeric_value> |              | page 425 |
| :LIST?      |                                                                 | [query only] | page 427 |
| :OFFSet?    |                                                                 | [query only] | page 428 |
| :POINts?    |                                                                 | [query only] | page 429 |
| :SELect     | <string></string>                                               |              | page 430 |
|             |                                                                 |              |          |

# **MEMory:TABle:CLEar**

This command clears the contents of the FDO table selected in "MEMory:TABle:SELect <string>" on page 430.

NOTE

The FDO table contents cleared using this command are non-recoverable.

#### **Syntax**

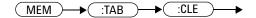

# Example

MEM:TAB:CLE

This command clears the contents of the selected FDO table.

# Remark

If no FDO table has been selected when sending this command, error -221, "Settings conflict; No FDO table selected" will occur.

# MEMory:TABle:CLEar:NAME <string>

This command clears the contents of an existing FDO table.

NOTE

The FDO table contents cleared using this command are non-recoverable.

#### **Syntax**

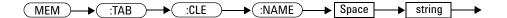

### **Parameter**

| ltem   | Description/Default                                                                            | Range of values                                                      |
|--------|------------------------------------------------------------------------------------------------|----------------------------------------------------------------------|
| string | Sets an existing table name as a case-sensitive string value, with a maximum of 12 characters. | A to Z (uppercase)<br>a to z (lowercase)<br>0 to 9<br>_ (underscore) |

### Example

```
MEM:TAB:CLE:NAME "CUSTOM_D"
```

This command clears the contents of the "CUSTOM\_D" FDO table.

### Remark

If an invalid table name is specified, error -224, ``Illegal parameter value'' will occur.

# MEMory:TABle:DELete <numeric\_value>

This command deletes a frequency and offset pair from the FDO table selected in "MEMory:TABle:SELect <string>" on page 430.

#### **Syntax**

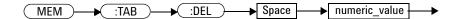

#### **Parameter**

| ltem          | Description/Default                                                                               |
|---------------|---------------------------------------------------------------------------------------------------|
| numeric_value | A numeric value in Hz for frequency. The value specified will be truncated to a multiple of 1000. |

### Example

MEM: TAB: DEL 1000 This command deletes the 1000 Hz frequency with its offset from the FDO table.

### **Remarks**

- If no FDO table has been selected when sending this command, error -221, "Settings conflict;No FDO table selected" will occur.
- If the frequency specified does not exist, error -224,"Illegal parameter value" will occur.

# MEMory:TABle:EDIT <numeric\_value>,<numeric\_value>

This command modifies the offset value of an existing frequency and offset pair in the FDO table selected in "MEMory:TABle:SELect <string>" on page 430.

#### **Syntax**

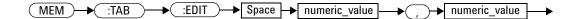

### **Parameter**

| ltem          | Description/Default                                                                                                    | Range of values                                                  |
|---------------|----------------------------------------------------------------------------------------------------|------------------------------------------------------------------|
| numeric_value | <ul> <li>Numeric values for the frequency and offset pair:</li> <li>Minimum values: <ul> <li>Frequency: 1 kHz</li> <li>Offset: 1%</li> </ul> </li> <li>Maximum values: <ul> <li>Frequency: 1 THz</li> <li>Offset: 150%</li> </ul> </li> </ul> | 1 kHz frequency, 1% offset<br>to 1 THz frequency, 150%<br>offset |
|               | The first <numeric_value> represents the<br/>frequency while the second <numeric_value><br/>represents the offset. The frequency value<br/>specified will be truncated to a multiple of 1000.</numeric_value></numeric_value>                 |                                                                  |

#### **Example**

MEM:TAB:EDIT 1000,30

This command changes the offset to 30% for the 1 kHz frequency in the selected FDO table.

# Remarks

- If no FDO table has been selected when sending this command, error -221, "Settings conflict;No FDO table selected" will occur.
- The frequency value specified must exist in the selected FDO table. If the frequency value does not exist, error -224,"Illegal parameter value" will occur.
- If you set an offset value which exceeds its minimum or maximum limit, error -222, "Data out of range" will occur.

# MEMory:TABle:FREQuency?

This query returns the list of frequency values of the FDO table selected in "MEMory:TABle:SELect <string>" on page 430. The frequency values are returned in the Hz unit in the ascending order.

#### **Syntax**

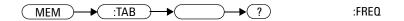

#### **Example**

MEM: TAB: FREQ? Queries the list of frequency values of the selected FDO table.

# Remark

If no FDO table has been selected when sending this query, error -221, "Settings conflict; No FDO table selected" will occur.

# MEMory:TABle:INSert <numeric\_value>,<numeric\_value>

This command inserts a new pair of frequency and offset into the FDO table selected in "MEMory:TABle:SELect <string>" on page 430.

#### **Syntax**

|  | (MEM) (TAB) | :INS → Space → | numeric_value | · | numeric_value |  |
|--|-------------|----------------|---------------|---|---------------|--|
|--|-------------|----------------|---------------|---|---------------|--|

#### **Parameter**

| ltem          | Description/Default                                                                                                    | Range of values                                                  |
|---------------|----------------------------------------------------------------------------------------------------|------------------------------------------------------------------|
| numeric_value | <ul> <li>Numeric values for the frequency and offset pair:</li> <li>Minimum values: <ul> <li>Frequency: 1 kHz</li> <li>Offset: 1%</li> </ul> </li> <li>Maximum values: <ul> <li>Frequency: 1 THz</li> <li>Offset: 150%</li> </ul> </li> </ul> | 1 kHz frequency, 1% offset<br>to 1 THz frequency, 150%<br>offset |
|               | The first <numeric_value> represents the<br/>frequency while the second <numeric_value><br/>represents the offset. The frequency value<br/>specified will be truncated to a multiple of 1000.</numeric_value></numeric_value>                 |                                                                  |

# Example

MEM: TAB: INS 1000,20

This command inserts a 1 kHz frequency with an offset of 20% for the selected FDO table.

### Remarks

- If no FDO table has been selected when sending this command, error -221, "Settings conflict;No FDO table selected" will occur.
- If a frequency value is specified which is a duplicate of an existing frequency value, error -221, "Settings conflict;Duplicated frequency input" will occur.
- If you set an offset value which exceeds its minimum or maximum limit, error -222, "Data out of range" will occur.
- If the selected FDO table has more than 80 frequency points, error 946,"Selected FDO table has reached the limit of 80 frequency points" will occur.

# MEMory:TABle:LIST?

This query returns a list of all the available FDO tables in the 8990B as a string array.

#### **Syntax**

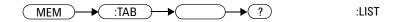

# Example

MEM: TAB: LIST? Queries the list of all available FDO tables.

# MEMory:TABle:OFFSet?

This query returns the list of offset values of the FDO table selected in "MEMory:TABle:SELect <string>" on page 430. The offset values are returned in the % unit.

#### **Syntax**

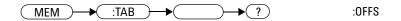

#### **Example**

| MEM: TAB: OFFS? | Queries the list of offset values of the selected FDO |
|-----------------|-------------------------------------------------------|
|                 | table.                                                |

# Remark

If no FDO table has been selected when sending this query, error -221, "Settings conflict; No FDO table selected" will occur.

# **MEMory:TABle:POINts?**

This query returns the number of points representing all frequency and offset pairs in the FDO table selected in "MEMory:TABle:SELect <string>" on page 430.

#### **Syntax**

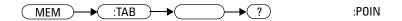

#### **Example**

| MEM: TAB: POIN? | Queries the number of points for the selected FDO |
|-----------------|---------------------------------------------------|
|                 | table.                                            |

### Remark

If no FDO table has been selected when sending this query, error -221, "Settings conflict; No FDO table selected" will occur.

# MEMory:TABle:SELect <string>

This command selects and activates an FDO table. The FDO table must be activated before any operation can be performed on it.

#### **Syntax**

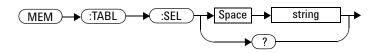

#### **Parameter**

| ltem   | Description/Default                                                                                                    |
|--------|----------------------------------------------------------------------------------------------------|
| string | Sets any of the following FDO table names as a string value (""):  CUSTOM_A CUSTOM_B CUSTOM_C CUSTOM_D CUSTOM_E CUSTOM_F CUSTOM_G CUSTOM_H CUSTOM_I CUSTOM_I CUSTOM_J |

### Example

MEM: TAB: SEL "CUSTOM\_A"

This command selects an FDO table named "CUSTOM\_A".

### Remark

The table name specified must exist in the list of FDO tables. If the table name does not exist, error -224,"Illegal parameter value" will occur.

# Query

```
MEMory: TABle: SELect?
```

This query returns the name of the currently selected FDO table as a string value.

# **Query example**

MEM: TAB: SEL? Queries the name of the current FDO table.

#### 19 MEMory Subsystem

THIS PAGE HAS BEEN INTENTIONALLY LEFT BLANK.

Keysight 8990B Peak Power Analyzer Programming Guide

# 20 WMEMory Subsystem

Overview 434 WMEMory{1|2|3|4}:CLEar 435 WMEMory{1|2|3|4}:DISPlay <boolean> 436 WMEMory{1|2|3|4}:OFFSet <numeric\_value> 438 WMEMory{1|2|3|4}:SAVE <character\_data> 440 WMEMory{1|2|3|4}:SCALe <numeric\_value> 442 WMEMory{1|2|3|4}:UNIT? 444

This chapter describes how the WMEMory command subsystem is used to configure the waveforms in the 8990B memory.

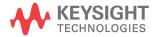

#### 20 WMEMory Subsystem

# **Overview**

The WMEMory command subsystem allows you to configure the display, offset, and scale of the waveform in a 8990B memory slot as well as save a waveform into the selected memory slot. This command subsystem also enables you to clear a waveform memory slot or query the waveform unit of the selected memory slot.

In this command subsystem, the  $\{1 | 2 | 3 | 4\}$  following WMEMory represents the respective memory slot of the 8990B.

|                                   |                                 | page 435                                                                                                  |
|-----------------------------------|---------------------------------|----------------------------------------------------------------------------------------------------|
| <boolean></boolean>               |                                 | page 436                                                                                                  |
| <numeric_value></numeric_value>   |                                 | page 438                                                                                                  |
| <character_data></character_data> |                                 | page 440                                                                                                  |
| <numeric_value></numeric_value>   |                                 | page 442                                                                                                  |
|                                   | [query only]                    | page 444                                                                                                  |
|                                   | <numeric_value></numeric_value> | <numeric_value><br/><character_data><br/><numeric_value></numeric_value></character_data></numeric_value> |

# WMEMory{1|2|3|4}:CLEar

This command clears the waveform data of the specified memory slot.

### **Syntax**

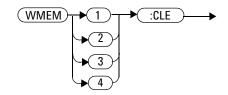

### Example

WMEM1:CLE This command clears the waveform data of memory slot 1.

# WMEMory{1|2|3|4}:DISPlay <boolean>

This command turns on or off the waveform trace display of the specified memory slot.

#### **Syntax**

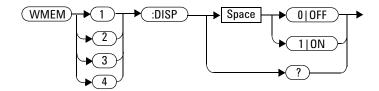

#### **Example**

WMEM2:DISP ON This command turns on the waveform trace display of memory slot 2.

#### Remark

If no waveform data exists in the selected memory slot, error -221, "Settings conflict;No data in waveform memory slot" will occur.

#### Query

WMEMory $\{1 | 2 | 3 | 4\}$ :DISPlay?

This query enters a 1 or 0 into the output buffer indicating the state of the waveform trace display of the specified memory slot.

- 1 is returned when the waveform trace display is turned on
- 0 is returned when the waveform trace display is turned off

# Query example

WMEM3:DISP? Queries whether the waveform trace display of memory slot 3 is turned on or off.

# WMEMory{1|2|3|4}:OFFSet <numeric\_value>

This command sets the waveform offset of the specified memory slot.

# **Syntax**

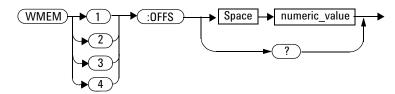

#### **Parameter**

| ltem          | Description/Default                                                                                                    | Range of values                                                                                                    |
|---------------|----------------------------------------------------------------------------------------------------|----------------------------------------------------------------------------------------------------|
| numeric_value | <ul> <li>A numeric value for the waveform offset:</li> <li>Default value: 0</li> <li>Minimum value: <ul> <li>-99 dB/div or 100 pW/div (for waveforms of channels 1 and 4)</li> <li>-4 V/div (for waveforms of channels 2 and 3)</li> </ul> </li> <li>Maximum value: <ul> <li>99 dB/div or 1W/div (for waveforms of channels 1 and 4)</li> <li>4 V/div (for waveforms of channels 2 and 3)</li> </ul> </li> </ul> | <ul> <li>Waveforms of channels 1<br/>and 4:<br/>-99 dB/div to 99 dB/div<br/>100 pW/div to 1 W/div</li> <li>Waveforms of channels 2<br/>and 3:<br/>-4 V/div to 4 V/div</li> </ul> |

# Example

WMEM1:OFFS 0.1

This command sets the waveform offset of memory slot 1 to 0.1 dB/div.

### Remarks

- The unit for the offset specified must correspond to the existing unit in the selected memory slot.
- If no waveform data exists in the selected memory slot, error -221, "Settings conflict; No data in waveform memory slot" will occur.
- If you set an offset value which exceeds its minimum or maximum limit, error -222, "Data out of range" will occur.

#### Query

WMEMory $\{1 | 2 | 3 | 4\}$ :OFFSet?

This query returns the current setting of the waveform offset of the specified memory slot. The response format is <NRf> in the following units:

- dB/div or W/div (for waveforms of channels 1 and 4)
- V/div (for waveforms of channels 2 and 3).

#### Query example

WMEM4:OFFS? Queries the waveform offset setting of memory slot 4.

# WMEMory{1|2|3|4}:SAVE <character\_data>

This command saves the waveform of a channel source or memory slot into the specified memory slot.

### **Syntax**

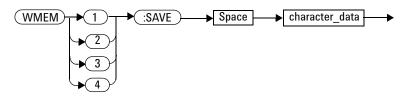

### Parameter

| ltem           | Description/Default                                                                                                    | Range of values                  |
|----------------|----------------------------------------------------------------------------------------------------|----------------------------------|
| character_data | Sets the channel source as:<br>• CHAN1: Sets to channel 1.<br>• CHAN2: Sets to channel 2.<br>• CHAN3: Sets to channel 3.<br>• CHAN4: Sets to channel 4.                           | CHAN1<br>CHAN2<br>CHAN3<br>CHAN4 |
|                | Or, sets the waveform memory slot as:<br>• WMEM1: Sets to memory slot 1.<br>• WMEM2: Sets to memory slot 2.<br>• WMEM3: Sets to memory slot 3.<br>• WMEM4: Sets to memory slot 4. | WMEM1<br>WMEM2<br>WMEM3<br>WMEM4 |

### Example

WMEM1: SAVE CHAN2 This command saves the channel 2 waveform into memory slot 1.

# Remarks

- Sending this command will overwrite any existing waveform in the selected memory slot.
- If there is no waveform data in the source memory slot, error -221, "Settings conflict;No data in waveform memory slot" occurs.
- If a disabled channel is specified as the waveform channel source, error -221, "Settings conflict; Requires channel # to be enabled" occurs.

# WMEMory{1|2|3|4}:SCALe <numeric\_value>

This command sets the waveform scale of the specified memory slot.

### **Syntax**

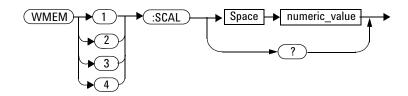

### **Parameter**

| ltem          | Description/Default                                                                                                    | Range of values                                                                                                    |
|---------------|----------------------------------------------------------------------------------------------------|----------------------------------------------------------------------------------------------------|
| numeric_value | <ul> <li>A numeric value for the waveform scale:</li> <li>Default value: <ul> <li>5 dB/div or 1 mW/div (for waveforms of channels 1 and 4)</li> <li>1 V/div (for waveforms of channels 2 and 3)</li> </ul> </li> <li>Minimum value: <ul> <li>0.01 dB/div or 1 µW/div (for waveforms of channels 1 and 4)</li> <li>1 mV/div (for waveforms of channels 2 and 3)</li> </ul> </li> <li>Maximum value: <ul> <li>100 dB/div or 1 kW/div (for waveforms of channels 1 and 4)</li> <li>1 V/div (for waveforms of channels 2 and 3)</li> </ul> </li> </ul> | <ul> <li>Waveforms of channels 1<br/>and 4:<br/>0.01 dB/div to 100 dB/div<br/>1 μW/div to 1 kW/div</li> <li>Waveforms of channels 2<br/>and 3:<br/>1 mV/div to 1 V/div</li> </ul> |

### **Example**

WMEM1:SCAL 5 This command sets the waveform scale of memory slot 1 to 5 dB/div.

### Remarks

- The unit for the scale specified must correspond to the existing unit in the selected memory slot.
- If no waveform data exists in the selected memory slot, error -221, "Settings conflict; No data in waveform memory slot" will occur.
- If you set a scale value which exceeds its minimum or maximum limit, the value will be clipped to its minimum or maximum value respectively. Error -222, "Data out of range; Value clipped to minimum (#)" or -222, "Data out of range; Value clipped to maximum (#)" will occur.

#### Query

WMEMory $\{1 | 2 | 3 | 4\}$ : SCALe?

This query returns the current setting of the waveform scale of the specified memory slot. The response format is <NRf> in the following units:

- dB/div or W/div (for waveforms of channels 1 and 4)
- V/div (for waveforms of channels 2 and 3).

### Query example

WMEM2: SCAL? Queries the waveform scale setting of memory slot 2.

# WMEMory{1 | 2 | 3 | 4}:UNIT?

This query returns the waveform unit of the specified memory slot as DBM, WATT, or VOLT.

#### **Syntax**

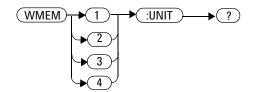

### Example

WMEM3: UNIT? Queries the waveform unit of memory slot 3.

# Remark

If no waveform data exists in the selected memory slot, error -221, "Settings conflict; No data in waveform memory slot" will occur.

Keysight 8990B Peak Power Analyzer Programming Guide

# 21 SERVice Subsystem

Overview 446 SERVice:BIST:TBASe[:STATe] <boolean> 447 SERVice:CSOUrce[:STATe] <boolean> 449 SERVice:CSOUrce:FREQuency <character\_data> 450 SERVice:CSOUrce:INTerval <numeric\_value> 452 SERVice:SECure:ERASe 454

This chapter describes how the SERVice command subsystem is used to configure the reference check source and perform data secure erase.

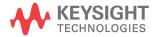

#### 21 SERVice Subsystem

### **Overview**

The SERVice command subsystem controls the reference check source configuration and secure erase operation of the 8990B.

| Keyword    | Parameter form                    | Note | Page     |
|------------|-----------------------------------|------|----------|
| SERVice    |                                   |      |          |
| :BIST      |                                   |      |          |
| :TBASe     |                                   |      |          |
| :STATe     | <boolean></boolean>               |      | page 447 |
| :CSOUrce   |                                   |      |          |
| [:STATe]   | <boolean></boolean>               |      | page 449 |
| :FREQuency | <character_data></character_data> | >    | page 450 |
| :INTerval  | <numeric_value></numeric_value>   |      | page 452 |
| :SECure    |                                   |      |          |
| :ERASe     |                                   |      | page 454 |
|            |                                   |      |          |

### SERVice:BIST:TBASe[:STATe] <boolean>

This command enables or disables a 10 MHz timebase signal to be sent to the rear panel 10 MHz Ref Out connector for testing purposes.

#### **Syntax**

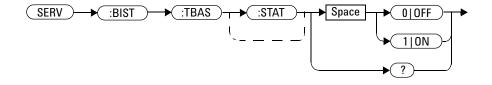

#### Example

SERV:BIST:TBAS:STAT ON

This command sends a 10 MHz timebase signal to the 10 MHz Ref Out connector.

#### **Reset condition**

On reset, the 10 MHz timebase signal is disabled.

### Query

#### SERVice:BIST:TBASe:STATe?

This query enters a 1 or 0 into the output buffer indicating the state of the 10 MHz timebase testing.

- 1 is returned when the signal is enabled
- 0 is returned when the signal is disabled

#### 21 SERVice Subsystem

### Query example

SERV:BIST:TBAS:STAT?

Queries whether the 10 MHz timebase signal is enabled or disabled.

# SERVice:CSOUrce[:STATe] <boolean>

This command sets the state of the reference check source.

#### **Syntax**

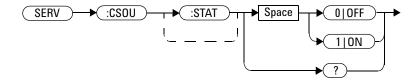

#### **Example**

SERV: CSOU ON This command turns on the reference check source.

### **Reset condition**

On reset, the reference check source is turned off.

#### Query

```
SERVice:CSOUrce[:STATe]?
```

This query enters a 1 or 0 into the output buffer indicating the state of the reference check source.

- 1 is returned when the check source is turned on
- 0 is returned when the check source is turned off

### Query example

SERV:CSOU? Queries whether the reference check source is turned on or off.

# SERVice:CSOUrce:FREQuency <character\_data>

This command sets the frequency of the reference check source.

#### Syntax

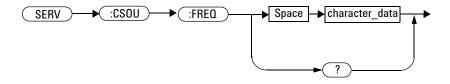

### **Parameter**

| ltem           | Description/Default                                                                                                    | Range of values          |
|----------------|----------------------------------------------------------------------------------------------------|--------------------------|
| character_data | <ul> <li>Sets the check source frequency as:</li> <li>CS1K: Sets the frequency to 1 kHz. This is the default setting.</li> <li>CS50M: Sets the frequency to 50 MHz.</li> <li>CS1_05G: Sets the frequency to 1.05 GHz.</li> </ul> | CS1K<br>CS50M<br>CS1_05G |

### Example

SERV:CSOU:FREQ CS1K

This command sets the reference check source frequency to 1 kHz.

### **Reset condition**

On reset, the reference check source frequency is set to 1 kHz.

### Query

SERVice:CSOUrce:FREQuency?

This query returns the current setting of the reference check source frequency.

### Query example

SERV:CSOU:FREQ? Queries the reference check source frequency setting.

# SERVice:CSOUrce:INTerval < numeric\_value>

This command sets the time interval for the reference check source.

### **Syntax**

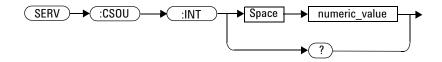

### **Parameter**

| ltem          | Description/Default                                                                                    | Range of values |
|---------------|----------------------------------------------------------------------------------------------------|-----------------|
| numeric_value | A numeric value in minute for the check source interval:                                               | 1 min to 60 min |
|               | <ul> <li>Default value: 10 min</li> <li>Minimum value: 1 min</li> <li>Maximum value: 60 min</li> </ul> |                 |

### Example

SERV:CSOU:INT 20

This command sets the reference check source interval to 20 min.

### Remark

If you set a check source interval value which exceeds its minimum or maximum limit, the value will be clipped to its minimum or maximum value respectively. Error -222, "Data out of range;Value clipped to minimum (#)" or -222, "Data out of range;Value clipped to maximum (#)" will occur.

### **Reset condition**

On reset, the reference check source interval is set to 10 min.

### Query

```
SERVice:CSOUrce:INTerval?
```

This query returns the current setting of the reference check source interval. The response format is <NR1>.

### **Query example**

SERV: CSOU: INT? Queries the reference check source interval setting.

### SERVice:SECure:ERASe

This command erases all data stored in the 8990B memory.

### **Syntax**

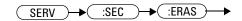

### Example

SERV:SEC:ERAS

This command erases the 8990B memory.

### Remark

The memory erase operation will take a few minutes to complete.

Keysight 8990B Peak Power Analyzer Programming Guide

# 22 SYSTem Subsystem

Overview 456 SYSTem:COMMunicate:LAN:ADDRess <string> 458 SYSTem:COMMunicate:LAN:DGATeway <string> 460 SYSTem:COMMunicate:LAN:DHCPenabled 462 SYSTem:COMMunicate:LAN:HNAMe? 463 SYSTem:COMMunicate:LAN:MAC? 464 SYSTem:COMMunicate:LAN:SMASk <string> 465 SYSTem:DATE <numeric value>,<numeric value>,<numeric value> 467 SYSTem:ERRor[:NEXT]? 469 SYSTem:HELP:HEADers? 481 SYSTem:LOCK <boolean> 482 SYSTem:PRESet 483 SYSTem:TIME <numeric value>,<numeric value>,<numeric value> 484 SYSTem:VERSion? 486

This chapter explains how to use the SYSTem command subsystem to configure the system-related settings of the 8990B.

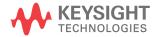

### **Overview**

The SYSTem command subsystem is used to perform system-related configurations such as:

- Configuring the LAN settings
- Setting the system date and time
- Returning error numbers and messages from the 8990B
- Presetting the 8990B to its default settings
- Querying the SCPI commands available in the 8990B
- Setting the state of the front panel touch screen feature
- Querying the SCPI version

| Keyword |              | Parameter form                                                                                            | Note         | Page     |
|---------|--------------|----------------------------------------------------------------------------------------------------|--------------|----------|
| SYSTem  |              |                                                                                                    |              |          |
| :COMMu  | micate       |                                                                                                    |              |          |
| :L      | AN           |                                                                                                    |              |          |
|         | :ADDRess     | <string></string>                                                                                         |              | page 458 |
|         | :DGATeway    | <string></string>                                                                                         |              | page 460 |
|         | :DHCPenabled |                                                                                                    |              | page 462 |
|         | :HNAMe?      |                                                                                                    | [query only] | page 463 |
|         | :MAC?        |                                                                                                    | [query only] | page 464 |
|         | :SMASk       | <string></string>                                                                                         |              | page 465 |
| :DATE   |              | <numeric_value>,<numer<br>ic_value&gt;,<numeric_val<br>ue&gt;</numeric_val<br></numer<br></numeric_value> |              | page 467 |
| :ERRor  |              |                                                                                                    |              |          |
|         | [:NEXT]?     |                                                                                                    | [query only] | page 469 |
| :HELP   |              |                                                                                                    |              |          |
|         | :HEADers?    |                                                                                                    | [query only] | page 481 |
| :LOCK   |              | <boolean></boolean>                                                                                       |              | page 482 |
| :PRESe  | et           |                                                                                                    |              | page 483 |
|         |              |                                                                                                    |              |          |

#### SYSTem Subsystem 22

| Keyword   | Parameter form                                                                                                    | Note         | Page     |
|-----------|----------------------------------------------------------------------------------------------------|--------------|----------|
| :TIME     | <numeric_value>,<numer<br>ic_value&gt;,<numeric_val< td=""><td></td><td>page 484</td></numeric_val<></numer<br></numeric_value> |              | page 484 |
| :VERSion? | ue>                                                                                                    | [query only] | page 486 |

# SYSTem:COMMunicate:LAN:ADDRess <string>

This command assigns a static IP address for the 8990B.

#### **Syntax**

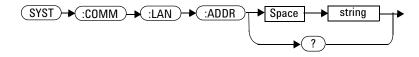

### Parameter

| ltem   | Description                                                                                                    | Range of values               |
|--------|----------------------------------------------------------------------------------------------------|-------------------------------|
| string | Numeric character values for the address. Up to 15 characters, formatted as A.B.C.D where each A, B, C, and D = 0 to 255 | 0 to 255 (no embedded spaces) |

### **Example**

SYST:COMM:LAN:ADDR "10.0.0.2" This command sets the IP address to 10.0.0.2.

### Remark

Sending this command will automatically disable the DHCP and switch to static IP.

### Query

SYSTem:COMMunicate:LAN:ADDRess?

This query returns the current setting of the IP address.

### Query example

SYST:COMM:LAN:ADDR? Queri

Queries the IP address setting.

### SYSTem:COMMunicate:LAN:DGATeway <string>

This command assigns a default gateway address for the 8990B.

#### **Syntax**

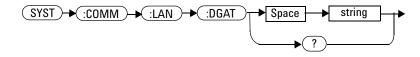

#### **Parameter**

| ltem   | Description                                                                                                    | Range of values                  |
|--------|----------------------------------------------------------------------------------------------------|----------------------------------|
| string | Numeric character values for the address. Up to 15<br>characters, formatted as A.B.C.D where each A, B, C, and D<br>= 0 to 255 | 0 to 255 (no<br>embedded spaces) |

### **Example**

SYST:COMM:LAN:DGAT "10.0.0.2" This command sets the default gateway address to 10.0.0.2.

### Remark

Sending this command will automatically disable the DHCP and switch to static default gateway.

### Query

SYSTem:COMMunicate:LAN:DGATeway?

This query returns the current setting of the default gateway address.

### Query example

SYST: COMM: LAN: DGAT? Queries the default gateway address setting.

### SYSTem:COMMunicate:LAN:DHCPenabled

This command enables the Dynamic Host Configuration Protocol (DHCP) for the 8990B. When DHCP is enabled, the 8990B will try to obtain an IP address from a DHCP server. If a DHCP server is found, it will assign a dynamic IP address, subnet mask, and default gateway to the 8990B.

#### **Syntax**

(SYST)→(:COMM)→(:LAN)→(:DHCP)→

### Example

SYST:COMM:LAN:DHCP

This command enables DHCP.

### Remark

DHCP can be disabled by sending "SYSTem:COMMunicate:LAN:ADDRess <string>" on page 458.

### SYSTem:COMMunicate:LAN:HNAMe?

This query returns the current setting of the 8990B LAN host name in the string format.

#### **Syntax**

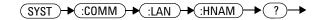

### **Example**

SYST:COMM:LAN:HNAM?

Queries the host name setting.

## SYSTem:COMMunicate:LAN:MAC?

This query returns the current setting of the 8990B LAN Media Access Control (MAC) address in the string format.

### **Syntax**

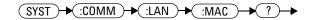

### **Example**

SYST: COMM: LAN: MAC? Queries the MAC address setting.

### SYSTem:COMMunicate:LAN:SMASk <string>

This command assigns a static subnet mask address for the 8990B.

#### **Syntax**

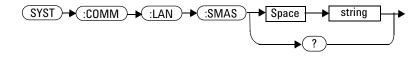

#### **Parameter**

| ltem   | Description                                                                                                    | Range of values                  |
|--------|----------------------------------------------------------------------------------------------------|----------------------------------|
| string | Numeric character values for the address. Up to 15 characters, formatted as A.B.C.D where each A, B, C, and D = 0 to 255 | 0 to 255 (no embedded<br>spaces) |

### Example

SYST: COMM: LAN: SMAS "255.255.255.0" This command sets the subnet mask to 255.255.255.0.

#### Remark

Sending this command will automatically disable the DHCP and switch to static subnet mask.

### Query

SYSTem:COMMunicate:LAN:SMASk?

This query returns the current setting of the subnet mask.

### Query example

SYST:COMM:LAN:SMAS?

Queries the subnet mask setting.

### SYSTem:DATE <numeric\_value>,<numeric\_value>,<numeric\_value>

This command sets the date of the 8990B realtime clock in the year (yyyy), month (mm), and day (dd) format.

### **Syntax**

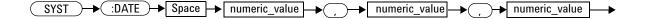

### Parameter

| ltem          | Description/Default                                                                                                    |
|---------------|----------------------------------------------------------------------------------------------------|
| numeric_value | Sets the date as:                                                                                                    |
|               | <ul> <li>yyyy: A 4-digit integer representing the year. The value is within the range of 1980 to 2099.</li> <li>mm: An integer from 1 to 12 representing the month</li> <li>dd: An integer from 1 to 31 representing the day</li> </ul> |

### Example

| SYSTem:DATE 2011,1,29 | This command sets the current system date to |
|-----------------------|----------------------------------------------|
|                       | January 29, 2011.                            |

### Remarks

- If an invalid date is specified, error -224,"Illegal parameter value" will occur.
- If the specified date is not within the acceptable range, error -710, "Invalid data format" will occur.
- If additional parameters are inserted, error -108, "Parameter not allowed" will occur.
- If there are missing parameters, error -109, "Missing parameter" will occur.
- If the parameter contains suffix, error -138, "Suffix not allowed" will occur.

### Query

SYSTem:DATE?

This query returns the current setting of the system date. The response format is <NR1>.

### Query example

SYST: DATE? Queries the current system date.

### SYSTem:ERRor[:NEXT]?

This query returns the next error number and its corresponding error message from the error queue. When an error is generated by the 8990B, it stores an error number and its corresponding message in the error queue. One error is removed from the error queue each time this query is sent. The errors are cleared in the first-in first-out (FIFO) order, where the oldest errors are cleared first. When the error queue is empty, subsequent SYSTem:ERROr? queries will return 0, "No error".

#### **Syntax**

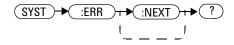

#### Example

SYST: ERR? Queries the oldest error message stored in the 8990B error queue.

### Remark

To clear all errors from the error queue, send the \*CLS command.

### **Reset condition**

On reset, the error queue is unaffected.

### **Error list**

| 0    | No error                                                                                                    |
|------|----------------------------------------------------------------------------------------------------|
|      | The error queue is completely empty. Every error or event in the queue has been read or the queue has been purposely cleared by power-on, *CLS, and so forth.                                                       |
| -100 | Command error                                                                                                    |
|      | Generic syntax error                                                                                                    |
| -101 | Invalid character                                                                                                    |
|      | An invalid character was found in the command string. You may have inserted a character such as #, \$, or % in the command header or within a parameter.<br>Example: MARK:AXP 30#                                   |
| -102 | Syntax error                                                                                                    |
|      | An invalid syntax was found in the command string<br>Example: AUTO                                                                                                    |
| -103 | Invalid separator                                                                                                    |
|      | An invalid separator was found in the command string. You may have used a comma instead of a colon, semicolon, or blank space; or you may have used a blank space instead of a comma.<br>Example: ACQ:AVER:COUN,128 |
| -105 | GET not allowed                                                                                                    |
|      | A Group Execute Trigger (GET) is not allowed within a command string                                                                                                    |
| -108 | Parameter not allowed                                                                                                    |
|      | Additional parameters were received. You must remove the additional parameters for this command.                                                                                                    |
|      | Example: SYST:DATE 1981,2,1,1                                                                                                    |
| -109 | Missing parameter                                                                                                    |
|      | Fewer parameters were received than expected for the command. You may have omitted one or more parameters that are required for this command. Example: CHAN1:BWID                                                   |

| -110 | Command header error                                                                                                    |
|------|----------------------------------------------------------------------------------------------------|
|      | An error was detected in the header                                                                                                    |
| -111 | Header separator error                                                                                                    |
|      | A character that was not a valid header separator was found in the command string                                                                                                    |
| -112 | Program mnemonic too long                                                                                                    |
|      | A command header was received which contained more than the maximum 12                                                                                                    |
|      | characters allowed<br>Example: SYSTemCOMMunicateLANDGATeway "10.0.0.2"                                                                                                    |
| -113 | Undefined header                                                                                                    |
|      | A command was received that is not valid for the 8990B. You may have misspelled the command, it may not be a valid command, or you may have selected the wrong interface. If you are using the short form of the command, remember that it may contain up to four letters.<br>Example: CHAN2:OFF 50 |
| -114 | Header suffix out of range                                                                                                    |
|      | The value of the numeric suffix is invalid                                                                                                    |
| -120 | Numeric data error                                                                                                    |
|      | Generic numeric data error                                                                                                    |
| -121 | Invalid character in number                                                                                                    |
|      | An invalid character was found in the number specified for a parameter value<br>Example: MARK:BXP 20\$                                                                                                    |
| -123 | Exponent too large                                                                                                    |
|      | A numeric parameter was found whose exponent was larger than 32000<br>Example: CHAN1:FREQ 1E34000                                                                                                    |
| -124 | Too many digits                                                                                                    |
|      | A numeric parameter was found whose mantissa contained more than 255 digits,<br>excluding leading zeros                                                                                                    |

| -128 | Numeric data not allowed                                                                                                    |
|------|----------------------------------------------------------------------------------------------------|
|      | A numeric value was received within a command which does not accept a numeric value Example: CHAN1:REF 50                                                                                                   |
| -130 | Suffix error                                                                                                    |
|      | Generic suffix error                                                                                                    |
| -131 | Invalid suffix                                                                                                    |
|      | A suffix was incorrectly specified for a numeric parameter. You may have misspelled the suffix.<br>Example: CHAN2:INP LFRJ1                                                                                 |
| -134 | Suffix too long                                                                                                    |
|      | A suffix used contained more than 12 characters<br>Example: CHAN2:INP LFR2000000000000                                                                                                    |
| -138 | Suffix not allowed                                                                                                    |
|      | A suffix was received following a numeric parameter which does not accept a suffix Example: CHAN2:OFFS 50Hz                                                                                                 |
| -140 | Character data error                                                                                                    |
|      | Generic character data error                                                                                                    |
| -141 | Invalid character data                                                                                                    |
|      | Either the character data element contains an invalid character, or the element is not valid                                                                                                    |
| -144 | Character data too long                                                                                                    |
|      | The character data element contains more than 12 characters                                                                                                    |
| -148 | Character data not allowed                                                                                                    |
|      | A discrete parameter was received but a character string or a numeric parameter was expected. Check the list of parameters to verify that you have used a valid parameter type.<br>Example: MARK:MODE OFF_0 |
| -150 | String data error                                                                                                    |
|      | Generic string data error                                                                                                    |

| —151 | Invalid string data                                                                       |
|------|-------------------------------------------------------------------------------------------|
|      | An invalid string was received. Check to see if you have enclosed the character string in |
|      | single or double quotes.                                                                  |
|      | Example; SYST:COMM:LAN:ADDR "10.0.0.2                                                     |
| -158 | String data not allowed                                                                   |
|      | A character string was received but is not allowed for the command. Check the list of     |
|      | parameters to verify that you have used a valid parameter type.                           |
|      | Example: SYST:LOCK 'ON'                                                                   |
| -160 | Block data error                                                                          |
|      | Generic block data error                                                                  |
|      | Invalid block data                                                                        |
| -101 |                                                                                           |
|      | A block data element was expected but was invalid for some reason                         |
| -168 | Block data not allowed                                                                    |
|      | A legal block data element was encountered but not allowed by the 8990B at this point     |
| -170 | Expression error                                                                          |
|      | Generic expression error                                                                  |
|      |                                                                                           |
| -171 | Invalid expression data                                                                   |
|      | The expression data element was invalid                                                   |
| -178 | Expression data not allowed                                                               |
| 170  | A legal expression data was encountered but not allowed by the 8990B at this point        |
|      | Example: MARK:LEV (5+5)                                                                   |
|      |                                                                                           |
| -200 | Execution error                                                                           |
|      | Generic syntax error                                                                      |
| -210 | Trigger error                                                                             |
|      | An error occurred during triggering                                                       |
|      |                                                                                           |
| -211 | Trigger ignored                                                                           |
|      | A triggering signal was received but the trigger was ignored                              |

| -220 | Parameter error                                                          |
|------|--------------------------------------------------------------------------|
|      | A data element related error occurred                                    |
|      |                                                                          |
| -221 | Settings conflict;Requires channel # to be enabled                       |
|      | The channel selected is not enabled                                      |
| -221 | Cattings conflict Desuines successing to be excluded                     |
| -221 | Settings conflict;Requires averaging to be enabled                       |
|      | The averaging mode is not enabled                                        |
| -221 | Settings conflict;Requires CCDF mode to be enabled                       |
|      | The data acquisition mode is not set to CCDF                             |
|      |                                                                          |
| -221 | Settings conflict;Requires zoom mode to be enabled                       |
|      | The data acquisition mode is not set to zoom                             |
| 001  |                                                                          |
| -221 | Settings conflict;Requires droop measurement to be enabled               |
|      | The droop measurement is not enabled                                     |
| -221 | Settings conflict;Requires to switch to manual marker mode               |
|      | The marker measurement mode is not set to manual                         |
| -221 | Settings conflict;Requires to switch to pulse spacing marker measurement |
| 221  | The marker measurement mode is not set to pulse spacing                  |
|      | The marker measurement mode is not set to pulse spacing                  |
| -221 | Settings conflict;Requires CCDF sweep to be in free run mode             |
|      | The CCDF sweep mode is not set to free run                               |
| -221 | Settings conflict;Requires CCDF sweep to be in triggered mode            |
| -221 | The CCDF sweep mode is not set to triggered                              |
|      | The CODF sweep mode is not set to triggered                              |
| -221 | Settings conflict;Requires CCDF trace # to be enabled                    |
|      | The CCDF trace from the channel selected is not enabled                  |
| -221 | Cottings conflict/Doguiros CCDE Coupoios traces to be crabled            |
| -221 | Settings conflict;Requires CCDF Gaussian trace to be enabled             |
|      | The CCDF Gaussian trace is not enabled                                   |
|      |                                                                          |

| -221 | Settings conflict;Requires CCDF reference trace to be enabled                                                                             |
|------|----------------------------------------------------------------------------------------------------|
|      | The CCDF reference trace is not enabled                                                                                                   |
|      |                                                                                                    |
| -221 | Settings conflict;CCDF marker # source not set                                                                                            |
|      | The source of CCDF marker A or B is not set                                                                                               |
| -221 | Settings conflict;CCDF source not set                                                                                                    |
|      | The CCDF source is not set                                                                                                    |
| -221 | Settings conflict;Settings conflict;Fast trigger is only applicable to trigger source for channel 1 and 4. Fast trigger has been disabled |
|      | The fast trigger is enabled when the trigger source is set to channel 2, 3, or auxiliary                                                  |
| -221 | Settings conflict;Unable to turn on video bandwidth while ETS mode is on                                                                  |
|      | The video bandwidth is being turned on when the ETS mode is enabled                                                                       |
| -221 | Settings conflict;Unable to set video bandwidth to MEDIUM or HIGH. Frequency must be higher than 500 MHz                                  |
|      | The video bandwidth is being set to medium or high when the frequency is less than 500 MHz                                                |
| -221 | Settings conflict;Video bandwidth must be off when ETS is on. Video bandwidth is turned off                                               |
|      | ETS is being turned on when the video bandwidth is enabled                                                                                |
| -221 | Settings conflict;Frequency less than 500 MHz. Video bandwidth has been set to LOW                                                        |
|      | The frequency is set to less than 500 MHz when the video bandwidth is set to medium or high                                               |
| -221 | Settings conflict;Unable to turn on Trigger on Event while ETS mode is on                                                                 |
|      | The 8990B is set to trigger on event when the ETS mode is enabled                                                                         |
| -221 | Settings conflict;Trigger sweep must be in triggered mode while ETS is on. Trigger sweep is set to triggered mode                         |
|      | The trigger sweep mode is set to auto when the ETS mode is enabled                                                                        |

| -221 | Settings conflict;Unable to set trigger sweep to auto mode, time scale must be at least {0} or higher                                                     |
|------|----------------------------------------------------------------------------------------------------|
|      | The trigger sweep mode is set to auto when the time scale is too low                                                                                      |
| -221 | Settings conflict;No FDO data entry available                                                                                                    |
|      | There is no data in the selected FDO table                                                                                                    |
| -221 | Settings conflict;No FDO table selected                                                                                                    |
|      | There was no FDO table selected when sending an FDO table-related command                                                                                 |
| -221 | Settings conflict;Duplicated frequency input                                                                                                    |
|      | The frequency value specified for the FDO table is a duplicate of an existing frequency value                                                             |
| -221 | Settings conflict;No data in waveform memory slot                                                                                                    |
|      | There is no waveform data in the selected 8990B memory slot                                                                                               |
| -221 | Settings conflict;Unable to set the trigger source. Command ignored                                                                                       |
|      | An error occurred when setting the trigger source                                                                                                    |
| -222 | Data out of range                                                                                                    |
|      | A numeric parameter value is outside the valid range for the command                                                                                      |
|      | Example: CHAN1:EXT 500                                                                                                    |
| -222 | Data out of range;Value clipped to minimum (#)                                                                                                    |
|      | A numeric parameter value is lower than the minimum value allowed                                                                                         |
| -222 | Data out of range;Value clipped to maximum (#)                                                                                                    |
|      | A numeric parameter value is higher than the maximum value allowed                                                                                        |
| -223 | Too much data                                                                                                    |
|      | A data element was received that contains more data than the 8990B can handle                                                                             |
| -224 | Illegal parameter value                                                                                                    |
|      | A discrete parameter was received which was not a valid choice for the command. You may have used an invalid parameter choice.<br>Example: CHAN1:REF MIDD |
|      |                                                                                                    |

| -225 | Out of memory                                                                                       |
|------|----------------------------------------------------------------------------------------------------|
|      | The 8990B has insufficient memory to perform the requested operation                                |
| -231 | Data questionable;Calibration error                                                                 |
|      | 8990B calibration and zeroing has failed                                                            |
| -231 | Data questionable;Voltage overloaded                                                                |
|      | The voltage input to the channel exceeds the maximum range of the probe                             |
| -231 | Data questionable;Calibration error in channel 1                                                    |
|      | An error has occured during calibration for channel 1                                               |
| -231 | Data questionable;Calibration error in channel 4                                                    |
|      | An error has occured during calibration for channel 4                                               |
| -232 | Invalid format                                                                                      |
|      | The data format or structure is inappropriate                                                       |
| -233 | Invalid version                                                                                     |
|      | The version of the data format is incorrect                                                         |
| -240 | Hardware error                                                                                      |
|      | The command could not be executed due to a hardware problem                                         |
| -241 | Hardware missing;Unable to turn on channel #;no sensor detected                                     |
|      | The 8990B is unable to execute the command because no sensor is connected to the respective channel |
| -250 | Mass storage error                                                                                  |
|      | Generic error relating to mass storage                                                              |
| -251 | Missing mass storage                                                                                |
|      | The mass storage is not available                                                                   |
| -255 | Directory full                                                                                      |
|      | The specified directory is full                                                                     |

| -256 | File name not found                                                                                                    |
|------|----------------------------------------------------------------------------------------------------|
|      | The selected file was not found                                                                                                    |
| -257 | File name error                                                                                                    |
|      | The file name is invalid                                                                                                    |
| -260 | Expression execution error                                                                                                    |
|      | An expression program data element related error occurred                                                                                                    |
| -291 | Out of memory error                                                                                                    |
|      | The memory is not sufficient to implement the command                                                                                                    |
| -300 | Device specific error                                                                                                    |
|      | This is the generic device-dependent error for devices that cannot detect more specific errors. This code indicates that only a Device-Dependent Error as defined in the IEEE-488.2, 11.5.1.1.6 has occurred. |
| -310 | System error                                                                                                    |
|      | The 8990B operation has not completed properly, possibly due to an abnormal hardware or firmware condition                                                                                                    |
| -311 | Memory error                                                                                                    |
|      | An error was detected in the 8990B memory                                                                                                    |
| -330 | Self-test failed                                                                                                    |
|      | The 8990B self-test has failed                                                                                                    |
| -340 | Calibration failed                                                                                                    |
|      | The 8990B calibration has failed                                                                                                    |
| -350 | Error queue overflow                                                                                                    |
|      | The error queue is full and another error has occurred which could not be recorded                                                                                                    |
| -400 | Query error                                                                                                    |
|      | Generic error query                                                                                                    |

| -410 | Query interrupted                                                                                                    |
|------|----------------------------------------------------------------------------------------------------|
|      | A condition causing an interrupted query error occurred                                                                                                    |
| -420 | Query unterminated                                                                                                    |
|      | A condition causing an unterminated query error occurred                                                                                                    |
| -430 | Query deadlocked                                                                                                    |
|      | A condition causing a deadlocked query error occurred                                                                                                    |
| -440 | Query unterminated after indefinite response                                                                                                    |
|      | A query was received in the same program message after a query indicating an indefinite response was executed                                                                                                    |
| -710 | Invalid data format                                                                                                    |
|      | The data format is invalid                                                                                                    |
| 700  | Applicable to channel 1 and 4 only                                                                                                    |
|      | A channel other than channel 1 or 4 has been specified for a command applicable for channels 1 and 4 only; or a command applicable for channels 1 and 4 only has been sent for a channel other than channel 1 or 4 |
| 701  | Applicable to channel 2 and 3 only                                                                                                    |
|      | A channel other than channel 2 or 3 has been specified for a command applicable for channels 2 and 3 only; or a command applicable for channels 2 and 3 only has been sent for a channel other than channel 2 or 3 |
| 702  | Applicable to trigger source for channel 1, 4 and auxiliary only                                                                                                    |
|      | A command applicable for the channel 1, 4, or auxiliary trigger source only has been sent when the trigger source was not set to any of these sources                                                              |
| 703  | Applicable in pair of channel 1 and 4 or 2 and 3                                                                                                    |
|      | An incorrect channel pair has been specified                                                                                                    |
| 704  | Applicable to trigger source for auxiliary only                                                                                                    |
|      | A command applicable for the auxiliary trigger source only has been sent when the                                                                                                    |
|      | trigger source was not set to auxiliary                                                                                                    |

| 705 | Applicable to trigger source for channel 1 and 4 only                                                                                     |
|-----|----------------------------------------------------------------------------------------------------|
|     | A command applicable for the channel 1 or 4 trigger source only has been sent when the trigger source was not set to any of these sources |
| 706 | Applicable to trigger source for channel 2 and 3 only                                                                                     |
|     | A command applicable for the channel 2 or 3 trigger source only has been sent when the trigger source was not set to any of these sources |
| 720 | No reference signal detected on the 10 MHz REF IN BNC input                                                                               |
|     | There is no reference signal at the 10 MHz REF IN BNC input                                                                               |
| 780 | System is busy, command unterminated                                                                                                    |
|     | The system is busy processing the command                                                                                                 |
| 939 | 10 MHz setting is only applicable when ETS is off. 10 MHz setting is turned off                                                           |
|     | The ETS mode is set when the 10 MHz reference signal input is enabled                                                                     |
| 940 | Unable to turn on 10 MHz setting when ETS is on                                                                                           |
|     | The 10 MHz reference signal input is being turned on when the ETS mode is enabled                                                         |
| 943 | Markers A and B are positioned on the same waveform                                                                                       |
|     | Markers A and B have to be placed on two separate waveforms to measure the time difference between them                                   |
| 946 | Selected FDO table has reached the limit of 80 frequency points                                                                           |
|     | Select another FDO table or delete some frequency points                                                                                  |
| 977 | Detected channel 1 frequency changed. Power level is questionable. Please zero and cal channel 1.                                         |
| 978 | Detected channel 4 frequency changed. Power level is questionable. Please zero and cal channel 4.                                         |

# SYSTem:HELP:HEADers?

This query returns the SCPI commands available on the 8990B in the IEEE block format. Each command returned is separated by a new-line character (0x0A). At the end of each command before the new-line character, the following string characters may be present:

- /nquery/ for the SCPI command only
- /qonly/ for the SCPI query only
- <empty> for both the SCPI command and the query

An example of the return data is as follows:

#41024«x0A»:AUToscale/nquery/«x0A»:AVERage ...

### **Syntax**

SYST → :HELP → :HEAD → ?

### Example

SYST:HELP:HEAD?

Queries the SCPI commands available on the 8990B.

### Remark

The output representation of the IEEE block format may vary depending on the device and software used.

# SYSTem:LOCK <boolean>

This command enables or disables the front panel touch screen.

### Syntax

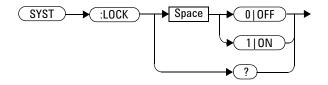

### Example

SYST:LOCK 1 This command disables the front panel touch screen.

### **Reset condition**

On reset, the front panel touch screen is enabled.

### Query

SYSTem:LOCK?

This query enters a 1 or 0 into the output buffer indicating whether the front panel touch screen is enabled or disabled.

- 1 is returned when the front panel touch screen is enabled.
- 0 is returned when the front panel touch screen is disabled.

### Query example

SYST:LOCK? Queries the status of the front panel touch screen.

# SYSTem:PRESet

This command is used to preset the 8990B to its default settings.

# Syntax

SYST -> :PRES ->

# Example

SYST: PRES This command presets the 8990B to the default settings.

# SYSTem:TIME <numeric\_value>,<numeric\_value>,<numeric\_value>

This command sets the 8990B 24-hour realtime clock in the hour (hh), minute (mm), and second (ss) format.

### **Syntax**

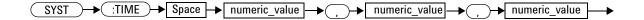

# **Parameter**

| ltem          | Description/Default                                                                                                    |
|---------------|----------------------------------------------------------------------------------------------------|
| numeric_value | Sets the time as:                                                                                                    |
|               | <ul> <li>hh: An integer from 0 to 23 representing the hour</li> <li>mm: An integer from 0 to 59 representing the minute</li> <li>ss: An integer from 0 to 59 representing the second</li> </ul> |

# Example

SYSTem:TIME 12,1,0 This command sets the current system time to 12:01:00.

### **Remarks**

- If an invalid time is specified, error -224, "Illegal parameter value" will occur.
- If the specified time is not within the acceptable range, error -710, "Invalid data format" will occur.
- If additional parameters are inserted, error -108, "Parameter not allowed" will occur.
- If there are missing parameters, error -109, "Missing parameter" will occur.
- If the parameter contains suffix, error -138, "Suffix not allowed" will occur.

### Query

SYSTem:TIME?

This query returns the current setting of the system time. The response format is <NR1>.

# Query example

SYST: TIME? Queries the current system time.

# SYSTem:VERSion?

This query returns the version of SCPI used in the 8990B. The response is in the form of XXXX.Y, where XXXX is the year and Y is the version number.

### **Syntax**

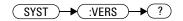

# Example

SYST: VERS? Queries which version of SCPI is used in the 8990B.

Keysight 8990B Peak Power Analyzer Programming Guide

# 23 Programming Examples

Example 1: Identifying the 8990B In Use 488 Example 2: Making Pulse Characterization Measurement 489 Example 3: Making Delay Measurement 492 Example 4: Making Droop Measurement 495

This chapter provides programming sequence examples to remotely control the 8990B using SCPI commands.

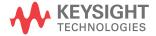

# Example 1: Identifying the 8990B In Use

The following example shows how to verify whether you are communicating with the right 8990B. Refer to "Error list" on page 470 for more information on the error messages.

| NOTE         | "->" indicates the commands that you send to the $8990B$ .                                             |  |
|--------------|----------------------------------------------------------------------------------------------------|--|
|              |                                                                                                    |  |
| -> *IDN?     | //Queries the instrument identification and checks whether you are communicating with the right 8990B. |  |
| -> SYST:ERR? | //Checks the 8990B system error queue.                                                                 |  |

# **Example 2: Making Pulse Characterization Measurement**

The following command sequences provide the example to perform the pulse characterization measurement.

"->" indicates the commands that you send to the 8990B.

This measurement example requires the following test setup:

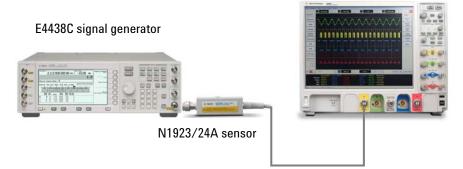

8990B peak power analyzer

dBm.

Figure 23-1 Test setup for the pulse characterization measurement

#### E4438C signal generator configuration

-> SYST: PRES //Presets the E4438C to its default settings.

#### Wait 1 sec for operation to complete.

| -> | *CLS                | //Clears the error queue.                         |
|----|---------------------|---------------------------------------------------|
| -> | FREQ 1GHZ           | //Sets the frequency to 1 GHz.                    |
| -> | POW 0DBM            | //Sets the output power level to $\boldsymbol{0}$ |
| -> | PULM:INT:PER 1000uS | //Sets the pulse period to 1000 $\mu s.$          |
| -> | PULM:INT:PWID 200uS | //Sets the pulse width to 200 $\mu$ s.            |

NOTE

#### 23 Programming Examples

| -> PULM:STAT ON | //Turns on the pulse signal.      |
|-----------------|-----------------------------------|
| -> OUTP:MOD ON  | //Turns on the modulation signal. |
| -> OUTP ON      | //Turns on the RF output power.   |

### 8990B configuration

| -> | SYST:PRES                         | //Presets the 8990B to its default settings.                                                  |
|----|-----------------------------------|-----------------------------------------------------------------------------------------------|
| -> | *OPC?                             | //Waits until the completion of the current command<br>and then sends 1 to the output buffer. |
| -> | *CLS                              | //Clears the status data structures.                                                          |
| -> | *IDN?                             | //Queries the 8990B identification string.                                                    |
| -> | CHAN1:FREQ 1G                     | //Sets the channel 1 frequency to 1 GHz.                                                      |
| -> | AUT                               | //Autoscales the waveform display.                                                            |
| -> | *OPC?                             | //Waits until the completion of the current command<br>and then sends 1 to the output buffer. |
| -> | TRIG:SOUR CHAN1                   | //Sets the trigger source to channel 1.                                                       |
| -> | TIM:SCAL 0.0002                   | //Sets the timebase scale to 0.2 ms/div.                                                      |
| Wa | it 1 sec for operation to complet | e.                                                                                            |
| -> | MEAS:MIN? CHAN1                   | //Queries the minimum power measurement result for channel 1.                                 |
| -> | MEAS:PEAK? CHAN1                  | //Queries the peak power measurement result for channel 1.                                    |
| -> | MEAS:AVER? CHAN1                  | //Queries the average power measurement result for channel 1.                                 |
| -> | MEAS:PAV? CHAN1                   | //Queries the peak-to-average power measurement result for channel 1.                         |
| -> | MEAS:DUTY? CHAN1                  | //Queries the power duty cycle measurement result for channel 1.                              |
| -> | MEAS:PRI? CHAN1                   | //Queries the pulse repetition interval (PRI)<br>measurement result for channel 1.            |
| -> | MEAS: PRF? CHAN1                  | //Queries the pulse repetition frequency (PRF) measurement result for channel 1.              |
| -> | MEAS:OFF? CHAN1                   | //Queries the off time measurement result for channel 1.                                      |

| -> | MEAS:PBAS? CHAN1                  | //Queries the pulse-base measurement result for channel 1.  |
|----|-----------------------------------|-------------------------------------------------------------|
| -> | MEAS: PTOP? CHAN1                 | //Queries the pulse-top measurement result for channel 1.   |
| -> | MEAS: PWID? CHAN1                 | //Queries the pulse width measurement result for channel 1. |
| -> | MEAS:OVER? CHAN1                  | //Queries the overshoot measurement result for channel 1.   |
| -> | TIM:SCAL 50u                      | //Sets the timebase scale to 50 $\mu$ s/div.                |
| Wa | it 1 sec for operation to complet | e.                                                          |
| -> | TRIG:EDGE:SLOP POS                | //Sets the slope to positive for the edge trigger.          |
| -> | MEAS:RISE? CHAN1                  | //Queries the rise time measurement result for channel 1.   |
| -> | TRIG:EDGE:SLOP NEG                | //Sets the slope to negative for the edge trigger.          |
| -> | MEAS:FALL? CHAN1                  | //Queries the fall time measurement result for channel 1.   |

#### 23 Programming Examples

# **Example 3: Making Delay Measurement**

The following command sequences provide the example to measure delay.

NOTE

"->" indicates the commands that you send to the 8990B.

This measurement example requires the following test setup:

# 

Figure 23-2 Test setup for delay measurement

#### E4438C signal generator configuration

| -> | SYST:PRES | //Presets th | he E4438C | to its | default settings. |
|----|-----------|--------------|-----------|--------|-------------------|
|----|-----------|--------------|-----------|--------|-------------------|

Wait 1 sec for operation to complete.

| -> | *CLS           | //Clears the error queue.                               |
|----|----------------|---------------------------------------------------------|
| -> | FREQ 1GHZ      | //Sets the frequency to 1 GHz.                          |
| -> | POW 0DBM       | //Sets the output power level to 0 dBm.                 |
| -> | PULM:SOUR EXT1 | $//{\rm Sets}$ the pulse modulation source to external. |
| -> | PULM:STAT ON   | //Turns on the pulse signal.                            |
| -> | OUTP:MOD ON    | //Turns on the modulation signal.                       |
| -> | OUTP ON        | //Turns on the RF output power.                         |
|    |                |                                                         |

#### **33250A** function generator configuration

| -> *RST                 | //Resets the 33250A to its default settings.     |
|-------------------------|--------------------------------------------------|
| Wait 1 sec for operatio | n to complete.                                   |
| -> *CLS                 | //Clears the error queue.                        |
| -> OUTP:POL NORM        | //Sets the waveform polarity to the normal mode. |
| -> FUNC PULS            | //Sets the output function to pulse.             |
| -> PULS:PER 1m          | //Sets the pulse period to 1 ms.                 |
| -> PULS:WIDT 100u       | //Sets the pulse width to 100 $\mu$ s.           |
| -> VOLT 1               | //Sets the output amplitude to 1 Vpp.            |
| -> OUTP ON              | //Turns on the RF output.                        |

### 8990B configuration

| -> SYST:PRES     | //Presets the 8990B to its default settings.                                                              |
|------------------|----------------------------------------------------------------------------------------------------|
| -> *OPC?         | <pre>//Waits until the completion of the current command<br/>and then sends 1 to the output buffer.</pre> |
| -> *CLS          | //Clears the status data structures.                                                                      |
| -> *IDN?         | //Queries the 8990B identification string.                                                                |
| -> CHAN1:FREQ 1G | //Sets the channel 1 frequency to 1 GHz.                                                                  |
| -> AUT           | //Autoscales the waveform display.                                                                        |

#### 23 Programming Examples

| -> *OPC?                               | //Waits until the completion of the current command and then sends 1 to the output buffer. |  |
|----------------------------------------|--------------------------------------------------------------------------------------------|--|
| -> TIM:SCAL 1u                         | //Sets the timebase scale to 1 $\mu s/div.$                                                |  |
| -> CHAN1:SCAL 20                       | //Sets the channel 1 scale to 20 dB/div.                                                   |  |
| Wait 1 sec for operation to comple     | te.                                                                                        |  |
| -> CHAN2:SCAL 0.5                      | //Sets the channel 2 scale to 0.5 V/div.                                                   |  |
| Wait 1 sec for operation to complete.  |                                                                                            |  |
| -> MARK:MODE DEL                       | //Sets the marker measurement mode to delay.                                               |  |
| -> MARK:DEL:ASOU CHAN2                 | //Sets the marker A source for delay measurement to channel 2.                             |  |
| -> MARK:DEL:BSOU CHAN1                 | //Sets the marker B source for delay measurement to channel 1.                             |  |
| Wait 3 secs for operation to complete. |                                                                                            |  |
| -> MARK:XDEL?                          | //Queries the X-axis delta value between the A and B markers.                              |  |

# **Example 4: Making Droop Measurement**

The following command sequences provide the example to measure droop.

NOTE

"->" indicates the commands that you send to the 8990B.

This measurement example requires the following test setup:

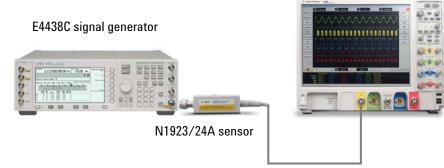

8990B peak power analyzer

Figure 23-3 Test setup for droop measurement

#### E4438C signal generator configuration

-> SYST: PRES //Presets the E4438C to its default settings.

Wait 1 sec for operation to complete.

- -> \*CLS //Clears the error queue.
  -> FREQ 1GHZ //Sets the frequency to 1 GHz.
  -> POW 0DBM //Sets the output power level to 0 dBm.
  -> PULM:INT:PER 10uS //Sets the pulse period to 10 µs.
- -> PULM:INT:PWID 4uS //Sets the pulse width to 4  $\mu$ s.
- -> PULM:STAT ON //Turns on the pulse signal.

| -> OUTP:MOD ON | //Turns on the modulation signal. |
|----------------|-----------------------------------|
| -> OUTP ON     | //Turns on the RF output power.   |

### 8990B configuration

| SYST:PRES                         | //Presets the 8990B to its default settings.                                                                                                    |
|-----------------------------------|----------------------------------------------------------------------------------------------------|
| *OPC?                             | //Waits until the completion of the current command<br>and then sends 1 to the output buffer.                                                                                                    |
| *CLS                              | //Clears the status data structures.                                                                                                    |
| *IDN?                             | //Queries the 8990B identification string.                                                                                                    |
| CHAN1:FREQ 1G                     | //Sets the channel 1 frequency to 1 GHz.                                                                                                    |
| AUT                               | //Autoscales the waveform display.                                                                                                    |
| *OPC?                             | //Waits until the completion of the current command<br>and then sends 1 to the output buffer.                                                                                                    |
| TIM:SCAL lu                       | //Sets the timebase scale to 1 $\mu s/div.$                                                                                                    |
| t 1 sec for operation to complete | 2.                                                                                                    |
| CHAN1:SCAL 20                     | //Sets the channel 1 scale to 20 dB/div.                                                                                                    |
| ACQ:DRO 1                         | //Turns on the droop measurement mode.                                                                                                    |
| ACQ:DRO:SOUR CHAN1                | //Sets the droop measurement source to channel 1.                                                                                                    |
| t 1 sec for operation to complete | 2.                                                                                                    |
| MEAS:DRO?                         | $// \ensuremath{\operatorname{Queries}}$ the droop measurement result for channel 1.                                                                                                    |
|                                   | *OPC?<br>*CLS<br>*IDN?<br>CHAN1:FREQ 1G<br>AUT<br>*OPC?<br>TIM:SCAL 1u<br>t 1 sec for operation to complete<br>CHAN1:SCAL 20<br>ACQ:DRO 1<br>ACQ:DRO 1<br>ACQ:DRO 2<br>ACQ:DRO 2<br>ACQ:DRO 3<br>ACQ:DRO 3<br>ACQ:DRO 4<br>ACQ:DRO 3<br>ACQ:DRO 4<br>ACQ:DRO 4<br>ACQ:ACXA<br>ACQ:ACXA<br>ACXA<br>ACXA |

#### www.keysight.com

#### **Contact us**

To obtain service, warranty, or technical assistance, contact us at the following phone or fax numbers:

United States: (tel) (800) 829 4444 (fax) 800 829 4433 Canada: (tel) (877) 894 4414 (fax) 800 746 4866 China: (tel) 800 810 0189 (fax) 800 820 2816 Europe: (tel) 31 20 547 2111 Japan: (tel) 0120 (421) 345 (fax) 0120 421 678 Korea: (tel) 080 769 0800 (fax) (080) 769 0900 Latin America: (tel) 305 269 7500 Taiwan: (tel) 0800 047 866 (fax) 0800 286 331 Other Asia Pacific Countries: (tel) (65) 6375 8100 (fax) (65) 6755 0042

Or visit Keysight World Wide Web at: www.keysight.com/find/assist

Product specifications and descriptions in this document are subject to change without notice. Always refer to the Keysight Web site for the latest revision.

This information is subject to change without notice. © Keysight Technologies 2011 - 2014 Edition 7, August 2014

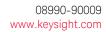

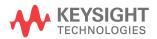